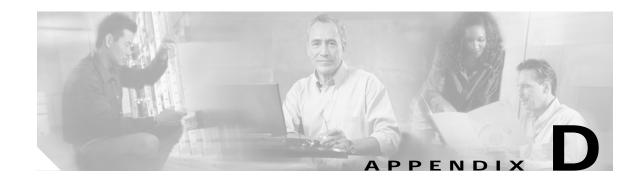

# Slot Property Information—FC\_MR-4, FMEC, Multirate, Optical, and Transponder Cards

This appendix provides information on the cards supported in CTM. This appendix contains the following sections:

- D.1 FC\_MR-4 Card, page D-1
- D.2 FMEC Cards, page D-7
- D.3 Multirate Cards, page D-17
- D.4 Optical Cards, page D-66
- D.5 Transponder Cards, page D-213

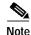

In the CTM GUI, read-only fields have a gray background.

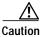

Refer to the appropriate hardware documentation before attempting to set thresholds on ONS 1580x boards. See 1.7 Related Documentation, page 1-45.

# D.1 FC\_MR-4 Card

This section describes the FC\_MR-4 card supported within CTM.

### D.1.1 Slot Properties—FC\_MR-4

The Slot Properties pane displays information about the Cisco ONS 15454 SONET or ONS 15454 SDH card slot that is selected in the NE Explorer tree. Use this property sheet to change the card properties.

The Fiber Channel 4-port (FC\_MR-4) card is a 1.0625- or 2.125-Gbps Fiber Channel/Fiber Connectivity (FICON) card that integrates non-SONET or non-SDH framed protocols into a SONET or SDH time-division multiplexing (TDM) platform through virtually concatenated payloads.

The FC\_MR-4 card uses pluggable Gigabit Interface Converters (GBICs) to transport non-SONET/SDH-framed, block-coded protocols over SONET/SDH in virtually concatenated or contiguously concatenated payloads. The FC\_MR-4 can transport fiber channel over SONET/SDH using fiber-channel client interfaces and allows transport of one of the following at a time:

- Two contiguously concatenated (CCAT) STS-24c/VC4-8c circuits
- One STS-48c/VC4-16c CCAT
- Two virtually concatenated (VCAT) circuits (STC3c-8V/VC4-8v) compliant with ITU-T G.7041 GFP-T and Telcordia GR-253-CORE
- One STS-24c/VC4-8c CCAT and one STS-24c/VC4-8c VCAT

For the FC\_MR module, the Slot Properties pane displays the following tabs: Module View, Identification, Card, Port, Alarm Behavior, RMON Thresholds, J1 Path Trace, GBIC Inventory, and Info.

#### D.1.1.1 Module View Tab

The Module View tab displays a graphic of the FC\_MR that is installed in the slot. The number of critical, major, minor, and warning alarms for the module is displayed under Alarm Status. (Alarms are also displayed when you move the mouse pointer over the graphic.) The Suppress Alarms check box is read-only and indicates whether all alarms are suppressed for the card and its port(s).

Right-clicking the graphic opens a shortcut menu that you can use to reset, delete, or change the card.

#### D.1.1.2 Identification Tab

The Identification tab allows you to view and update FC\_MR identification information.

 Table D-1
 Field Descriptions for the Identification Tab

| Field                | Description                                                                                                    |  |
|----------------------|----------------------------------------------------------------------------------------------------|--|
| Equipment Type       | Displays the equipment type the slot is provisioned for.                                                                                                    |  |
| Actual Equipment     | Displays the actual card that is installed in the slot.                                                                                                    |  |
| HW Part Number       | Displays the card part number that is printed on the top of the card.                                                                                                    |  |
| Hardware Revision    | Displays the hardware revision number.                                                                                                    |  |
| Serial Number        | Displays the card serial number that is unique to each card.                                                                                                    |  |
| CLEI Code            | Displays the CLEI code.                                                                                                    |  |
| Firmware Version     | Displays the revision number of the software used by the ASIC chip installed on the card.                                                                                       |  |
| Product ID           | Displays a product ID string of 63 characters maximum. If the card does not support the product ID, the field shows N/A.                                                        |  |
| Version ID           | Displays a version ID string in the format "V99" The version ID always begins with a V and ends with a space. If the card does not support the version ID, the field shows N/A. |  |
| Administration State | The port administration state. It can be:                                                                                                    |  |
|                      | • IS—In Service.                                                                                                    |  |
|                      | • IS, AINS—Automatic In Service.                                                                                                    |  |
|                      | • OOS, DSBLD—Out of Service, Disabled.                                                                                                    |  |
|                      | • OOS, MT—Out of Service, Maintenance.                                                                                                    |  |

| Field           | Description                                                                                                    |  |
|-----------------|----------------------------------------------------------------------------------------------------|--|
| Service State   | Overall availability of the entity. Values are:                                                                                                    |  |
|                 | • IS_NR—In Service–Normal.                                                                                                    |  |
|                 | OOS_AU—Out of Service–Autonomous.                                                                                                    |  |
|                 | OOS_MA—Out of Service–Management.                                                                                                    |  |
|                 | OOS_AUMA—Out of Service–Autonomous and Management.                                                                                                    |  |
|                 | In addition, a secondary state provides additional information about the status of the entity. Values for secondary state are:                                                                                    |  |
|                 | • MEA—Mismatch of equipment due to invalid equipment insertion.                                                                                                    |  |
|                 | • UEQ—Unequipped. There is nothing in the slot.                                                                                                    |  |
|                 | • UAS—Unassigned. The entity does not exist, has not been created, or has been deleted.                                                                                                    |  |
|                 | • SWDL—Software download in progress.                                                                                                    |  |
|                 | • MT—Maintenance, as per the Admin State change.                                                                                                    |  |
|                 | AINS—Automatic In Service.                                                                                                    |  |
|                 | • DSBLD—Traffic is disabled on the entity.                                                                                                    |  |
|                 | • LPBK—Port or connection has a loopback on it.                                                                                                    |  |
|                 | • FLT—Fault secondary state. When an entity is faulted, an FLT state is raised. Equipment and ports in FLT state should be cleared as they transition. Transition states are listed in Table 11-10 on page 11-15. |  |
|                 | See Table 11-10 on page 11-15 for the Service state/Secondary state possible values.                                                                                                    |  |
|                 | Note If the NE release does not support the Service state, this field shows $N/A$ .                                                                                                    |  |
| Equipment State | Displays the equipment state of the card.                                                                                                    |  |
| Alarm Profile   | Sets the alarm profile for the port. Check the Suppress Alarms check box to suppress all alarms for this card and its port(s).                                                                                    |  |

#### Table D-1 Field Descriptions for the Identification Tab (continued)

### D.1.1.3 Card Tab

The Card tab allows you to view and update card information.

#### Table D-2Field Descriptions for the Card Tab

| Field                   | Description                                                               |
|-------------------------|---------------------------------------------------------------------------|
| Card Mode               | Select the card mode. It can be either of the following:                  |
|                         | Distance Extension (Cisco default)                                        |
|                         | Line Rate Only                                                            |
| Current Bandwidth Usage | Displays the current bandwidth utilization in terms of STS or VC-4 usage. |

#### D.1.1.4 Port Tab

The Port tab allows you to view and update FC\_MR port information. The tab contains the following subtabs:

- D.1.1.4.1 General Subtab, page D-4
- D.1.1.4.2 Distance Extension Subtab, page D-4
- D.1.1.4.3 Enhanced FC/FICON Subtab, page D-5

#### D.1.1.4.1 General Subtab

The General subtab allows you to view and update general port information.

Table D-3Field Descriptions for the General Subtab

| Field                | Description                                                                                                    |  |
|----------------------|----------------------------------------------------------------------------------------------------|--|
| Port Number          | Displays the card port number. Values are 1 to 4.                                                                                                    |  |
| Port Name            | Allows you to assign the specified port a name. The name can be up to 32 alphanumeric or special characters and is blank by default.                                                                |  |
| Admin State          | Displays the administration state. The state can either be Unlocked or Locked, Maintenance.                                                                                                    |  |
| Media Type           | Set the media type for each port. Options are:                                                                                                    |  |
|                      | • FICON - 2 Gbps—Available when Distance Extension card mode is selected or distance extension is enabled on the port.                                                                              |  |
|                      | • FICON - 1 Gbps—Available when Distance Extension card mode is selected or distance extension is enabled on the port.                                                                              |  |
|                      | • Fibre Channel - 1 Gbps—Fiber channel interface.                                                                                                    |  |
|                      | • Fibre Channel - 2 Gbps—Fiber channel interface.                                                                                                    |  |
|                      | • Undefined—This is the Cisco default media type when the card is inserted.                                                                                                    |  |
| Link Rate            | Displays the actual rate of the port.                                                                                                    |  |
| Max GBIC Rate        | Displays the maximum GBIC rate. Cisco supports two GBICs for the FC_MR-4 card (ONS-GX-2FC-SML and ONS-GX-2FC-MMI). If used with another GBIC, "See GBIC vendor" displays.                           |  |
| Enable Link Recovery | Enables or disables link recovery if a local port is inoperable. If enabled, a link reset occurs when there is a loss of transport from a cross-connect switch, a protection switch, or an upgrade. |  |
| State                | Places the port in service (IS), out of service (OOS), or out of service-maintenance (OOS_MT).                                                                                                    |  |

#### D.1.1.4.2 Distance Extension Subtab

The Distance Extension subtab allows you to enable the buffer-to-buffer extension between the client and the FC\_MR-4 card in order to increase the dense wavelength division multiplexing (DWDM) distance without affecting the throughput.

| Field                              | Description                                                                                                    |
|------------------------------------|----------------------------------------------------------------------------------------------------|
| Port No.                           | Displays the port number.                                                                                                    |
| Enable Distance Extension          | Check to enable end-to-end distances of up to 1600 km for 1 GFC and up to 800 km for 2 GFC. When enabled, all the fields for the port are enabled.                                                                                      |
| Auto Detect Credits                | Check to enable automatic detection of buffer credits for flow control.                                                                                                    |
| Credits Available                  | Displays the number of credits available. You can set the credits available only if the Auto Detect Credits field is disabled on the port. Values should be in multiples of 2. The minimum value is 2 and the maximum value is 256.     |
| Autoadjust GFP Buffer<br>Threshold | Check to automatically adjust the threshold of the GFP buffer.                                                                                                    |
| GFP Buffers Available              | Displays the number of GFP buffers. You can set the GFP buffers as available only if the Autoadjust GFP Buffer Threshold field is disabled. Values should be in multiples of 16. The minimum value is 16 and the maximum value is 1200. |

#### Table D-4Field Descriptions for the Distance Extension Subtab

#### D.1.1.4.3 Enhanced FC/FICON Subtab

The Enhanced FC/FICON ISL subtab allows you to enable FPGA to drop duplicate frames.

 Table D-5
 Field Descriptions for the Enhanced FC/FICON Subtab

| Field                  | Description                                                                                              |
|------------------------|----------------------------------------------------------------------------------------------------|
| Port No.               | Displays the port number.                                                                                |
| Ingress Idle Filtering | Enable or disable ingress idle filtering.                                                                |
| Maximum Frame Size     | Allows you to select the maximum frame size supported by the FICON/FC. Valid range is from 2148 to 2172. |

#### D.1.1.5 Alarm Behavior Tab

The Alarm Behavior tab allows you to view and update FC\_MR alarm profile information.

 Table D-6
 Field Descriptions for the Alarm Behavior Tab

| Field              | Description                                                         |
|--------------------|---------------------------------------------------------------------|
| Card Profile       | Choose a global alarm profile for the card from the drop-down list. |
| Port Number        | Displays the FC_MR port number (1 to 4).                            |
| Alarm Profile      | Choose an alarm profile for the slot from the drop-down list.       |
| Suppress Alarms    | If checked, all alarms are suppressed.                              |
| Force to All Ports | Forces the selected alarm profile to all FC_MR ports.               |

### D.1.1.6 RMON Thresholds Tab

The RMON Thresholds tab allows you to create, view, and delete FC\_MR-4 thresholds.

| Field             | Description                                                                                                    |
|-------------------|----------------------------------------------------------------------------------------------------|
| Index Number      | A unique value that identifies the different thresholds currently existing on the NE.                                                                                                    |
| Slot              | Select a slot for the new FC_MR threshold.                                                                                                    |
| Port              | Select a port for the selected slot. If you select All, the threshold will be created on all ports for that slot. This operation may take several minutes to complete.                                                                                                    |
| Variable          | Select a variable for the new FC_MR threshold. Available variables will differ based on the type of card selected in the Slot field.                                                                                                    |
| Alarm Type        | Select an alarm type for the new FC_MR threshold. Indicate whether the event will be triggered by the rising threshold, falling threshold, or both the rising and falling thresholds.                                                                                                    |
| Sample Type       | Select a sample type for the new FC_MR threshold. Available sample types are relative and absolute.<br>Relative restricts the threshold to using the number of occurrences in the user-set sample period.<br>Absolute sets the threshold to use the total number of occurrences, regardless of time period. |
| Sample Period     | Enter a sample period for the new FC_MR threshold. The sample period is measured in seconds.                                                                                                    |
| Rising Threshold  | Enter a rising threshold for the new FC_MR threshold. The value must be equal to or greater than the falling threshold value.                                                                                                    |
| Falling Threshold | Enter a falling threshold for the new FC_MR threshold. The value must be equal to or less than the rising threshold value.                                                                                                    |
| Create            | Click the <b>Create</b> button to create an FC_MR threshold.                                                                                                    |
| Delete            | Select an FC_MR threshold from the list displayed and click the <b>Delete</b> button.                                                                                                    |

#### Table D-7 Field Descriptions for the RMON Thresholds Tab

### D.1.1.7 J1 Path Trace Tab

The J1 Path Trace tab allows you to view and retrieve FC\_MR-4 J1 path trace information.

| Column      | Description               |
|-------------|---------------------------|
| Port Number | Displays the port number. |

 Table D-8
 Field Descriptions for the J1 Path Trace Tab

| Port Number           | Displays the port number.                                      |
|-----------------------|----------------------------------------------------------------|
| STS Number/VC4 Number | Displays the STS or VC4 number.                                |
| Expected String       | Displays the current expected string.                          |
| Received String       | Displays the current received string.                          |
| Mode                  | Displays the path trace mode (Off/None, Auto, or Manual).      |
| C2                    | Represents a machine-generated J1/J2 payload label byte.       |
| Mismatch              | Indicates whether there is a mismatch in the C2 byte received. |
| Vcat Mem Num          | Displays the virtual concatenation (VCAT) member number.       |

### D.1.1.8 GBIC Inventory Tab

The GBIC Inventory tab allows you to view GBIC inventory information.

| Field                 | Description                                                                                  |
|-----------------------|----------------------------------------------------------------------------------------------|
| Port Number           | Displays the GBIC card port number.                                                          |
| Equipment Type        | Displays the equipment type the slot is provisioned for.                                     |
| Actual Equipment Type | Displays the actual card that is installed in the slot. Values are single mode or multimode. |
| Hardware Part Number  | Displays the manufacturer's part number.                                                     |
| Hardware Revision     | Displays the hardware revision number.                                                       |
| Serial Number         | Displays the GBIC serial number that is unique to each GBIC.                                 |
| CLEI Code             | Displays the CLEI code.                                                                      |
| Application Filename  | The application filename is not supported; therefore, this field displays "unknown."         |

#### Table D-9 Field Descriptions for the GBIC Inventory Tab

#### D.1.1.9 Info Tab

The Info tab allows you to view nominal operating values set during manufacturing for the FC\_MR-4 card.

Table D-10Field Descriptions for the Info Tab

| Field                              | Description                              |  |
|------------------------------------|------------------------------------------|--|
| Extended Manufacturing Information |                                          |  |
| Attribute                          | Displays the nominal card specification. |  |
| Value                              | Displays the value of the attribute.     |  |

# Note

See Table 1-20 on page 1-44 for descriptions of actions that can be performed using the buttons at the bottom of the window.

# **D.2 FMEC Cards**

This section describes the following FMEC cards supported within CTM:

- D.2.1 Slot Properties—FMEC-DS-1/E1, page D-8
- D.2.2 Slot Properties—FMEC-DS-3/E3, page D-8
- D.2.3 Slot Properties—FMEC-E1, page D-9
- D.2.4 Slot Properties—FMEC-E1-120NP, page D-11
- D.2.5 Slot Properties—FMEC-STM1E 1:1, page D-12
- D.2.6 Slot Properties—MIC-A/P, page D-15
- D.2.7 Slot Properties—MIC-C/T/P, page D-16

### D.2.1 Slot Properties—FMEC-DS-1/E1

The Slot Properties pane displays information about the Cisco ONS 15454 SDH slot that is selected in the NE Explorer tree. Use this properties pane to change the module performance monitoring thresholds.

The ONS 15454 SDH FMEC-DS-1/E1 card provides front-mount electrical connection for 14 ITU-compliant, G.703 E-1 ports. With the FMEC-DS-1/E1 card, each E1-N-14 port operates at 2.048 Mbps over a 120-ohm, balanced cable through two 37-pin DB connectors.

For the FMEC DS-1/E1 module, the Slot Properties pane displays the following tabs: Module View and Identification.

#### D.2.1.1 Module View Tab

The Module View tab displays a graphic of the FMEC DS-1/E1 that is installed in the slot. The number of critical, major, minor, and warning alarms for the module is displayed under Alarm Status. (Alarms are also displayed when you move the mouse pointer over the graphic.) The Suppress Alarms check box is read-only and indicates whether all alarms are suppressed for the card and its port(s).

#### **D.2.1.2 Identification Tab**

The Identification tab allows you to view and update FMEC DS-1/E1 identification information.

 Table D-11
 Field Descriptions for the Identification Tab

| Field                 | Description                                                                                                    |
|-----------------------|----------------------------------------------------------------------------------------------------|
| Equipment Type        | Displays the equipment type the slot is provisioned for.                                                                              |
| Actual Equipment Type | Displays the actual card that is installed in the slot.                                                                               |
| HW Part Number        | Displays the card part number that is printed on the top of the card.                                                                 |
| Hardware Revision     | Displays the hardware version number of the card.                                                                                     |
| Serial Number         | Displays the card serial number that is unique to each card.                                                                          |
| CLEI Code             | Displays the CLEI code.                                                                                                    |
| Firmware Version      | Displays the revision number of the software used by the ASIC chip installed on the card.                                             |
| Equipment State       | Displays the equipment state of the card.                                                                                             |
| Alarm Profile         | Sets the alarm profile for the port. Check the <b>Suppress Alarms</b> check box to suppress all alarms for this card and its port(s). |

Note

See Table 1-20 on page 1-44 for descriptions of actions that can be performed using the buttons at the bottom of the window.

## D.2.2 Slot Properties—FMEC-DS-3/E3

The Slot Properties pane displays information about the Cisco ONS 15454 SDH slot that is selected in the NE Explorer tree. Use this properties pane to change the module performance monitoring thresholds.

The ONS 15454 SDH FMEC-DS-3/E3 card provides front-mount electrical connection for 14 ITU-compliant, G.703 E-1 ports. With the FMEC-DS-3/E3 card, each E1-N-14 port operates at 2.048 Mbps over a 120-ohm, balanced cable through two 37-pin DB connectors.

For the FMEC DS-3/E3 module, the Slot Properties pane displays the following tabs: Module View and Identification.

#### D.2.2.1 Module View Tab

The Module View tab displays a graphic of the FMEC DS-3/E3 that is installed in the slot. The number of critical, major, minor, and warning alarms for the module is displayed under Alarm Status. (Alarms are also displayed when you move the mouse pointer over the graphic.) The Suppress Alarms check box is read-only and indicates whether all alarms are suppressed for the card and its port(s).

#### D.2.2.2 Identification Tab

The Identification tab allows you to view and update FMEC DS-3/E3 identification information.

| Field                 | Description                                                                                                    |
|-----------------------|----------------------------------------------------------------------------------------------------|
| Equipment Type        | Displays the equipment type the slot is provisioned for.                                                                                                    |
| Actual Equipment Type | Displays the actual card that is installed in the slot.                                                                                                    |
| HW Part Number        | Displays the card part number that is printed on the top of the card.                                                                                                    |
| Hardware Revision     | Displays the hardware version number of the card.                                                                                                    |
| Serial Number         | Displays the card serial number that is unique to each card.                                                                                                    |
| CLEI Code             | Displays the CLEI code.                                                                                                    |
| Firmware Version      | Displays the revision number of the software used by the ASIC chip installed on the card.                                                                                       |
| Product ID            | Displays a product ID string of 63 characters maximum. If the card does not support the product ID, the field shows N/A.                                                        |
| Version ID            | Displays a version ID string in the format "V99" The version ID always begins with a V and ends with a space. If the card does not support the version ID, the field shows N/A. |
| Equipment State       | Displays the equipment state of the card.                                                                                                    |
| Alarm Profile         | Sets the alarm profile for the port. Check the <b>Suppress Alarms</b> check box to suppress all alarms for this card and its port(s).                                           |

Table D-12Field Descriptions for the Identification Tab

Note

See Table 1-20 on page 1-44 for descriptions of actions that can be performed using the buttons at the bottom of the window.

## D.2.3 Slot Properties—FMEC-E1

The Slot Properties pane displays information about the Cisco ONS 15454 SDH slot that is selected in the NE Explorer tree. Use this properties pane to change the module performance monitoring thresholds.

The ONS 15454 SDH FMEC-E1 card provides front-mount electrical connection for fourteen ITU-compliant, G.703 E-1 ports. With the FMEC-E1 card, each E1-N-14 port operates at 2.048 Mbps over a 75-ohm unbalanced coaxial 1.0/2.3 miniature coaxial connector.

For the FMEC-E1 module, the Slot Properties pane displays the following tabs: Module View, Identification, and Info.

#### D.2.3.1 Module View Tab

The Module View tab displays a graphic of the FMEC-E1 that is installed in the slot. The number of critical, major, minor, and warning alarms for the module is displayed under Alarm Status. (Alarms are also displayed when you move the mouse pointer over the graphic.) The Suppress Alarms check box is read-only and indicates whether all alarms are suppressed for the card and its port(s).

#### **D.2.3.2 Identification Tab**

The Identification tab allows you to view and update FMEC-E1 identification information.

| Field                 | Description                                                                                                    |
|-----------------------|----------------------------------------------------------------------------------------------------|
| Equipment Type        | Displays the equipment type the slot is provisioned for.                                                                                                    |
| Actual Equipment Type | Displays the actual card that is installed in the slot.                                                                                                    |
| HW Part Number        | Displays the card part number that is printed on the top of the card.                                                                                                    |
| Hardware Revision     | Displays the hardware revision number.                                                                                                    |
| Serial Number         | Displays the card serial number that is unique to each card.                                                                                                    |
| CLEI Code             | Displays the CLEI code.                                                                                                    |
| Firmware Version      | Displays the revision number of the software used by the ASIC chip installed on the card.                                                                                       |
| Product ID            | Displays a product ID string of 63 characters maximum. If the card does not support the product ID, the field shows N/A.                                                        |
| Version ID            | Displays a version ID string in the format "V99" The version ID always begins with a V and ends with a space. If the card does not support the version ID, the field shows N/A. |
| Equipment State       | Displays the equipment state of the card.                                                                                                    |
| Alarm Profile         | Sets the alarm profile for the port. Check the <b>Suppress Alarms</b> check box to suppress all alarms for this card and its port(s).                                           |

 Table D-13
 Field Descriptions for the Identification Tab

#### D.2.3.3 Info Tab

The Info tab allows you to view nominal operating values set during manufacturing for the FMEC-E1 card.

Table D-14 Field Descriptions for the Info Tab

| Field                              | Description                              |
|------------------------------------|------------------------------------------|
| Extended Manufacturing Information |                                          |
| Attribute                          | Displays the nominal card specification. |
| Value                              | Displays the value of the attribute.     |

Cisco Transport Manager Release 7.2 User Guide

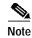

See Table 1-20 on page 1-44 for descriptions of actions that can be performed using the buttons at the bottom of the window.

## D.2.4 Slot Properties—FMEC-E1-120NP

The Slot Properties pane displays information about the Cisco ONS 15454 SDH slot that is selected in the NE Explorer tree. Use this properties pane to change the module performance monitoring thresholds.

The ONS 15454 SDH FMEC-E1-120NP (Unprotected) card provides front-mount electrical connection for 42 ITU-compliant, G.703 E-1 ports. With the FMEC E1-120NP card, each E1-42 port operates at 2.048 Mbps over a 120-ohm, balanced interface. Twenty-one interfaces are led through one common Molex 96-pin LFH connector.

The ONS 15454 SDH FMEC E1-120PROA (1:3 Protect A) card provides front-mount electrical connection for 42 ITU-compliant, G.703 E-1 ports. With the FMEC E1-120PROA card, each E1-42 port operates at 2.048 Mbps over a 120-ohm, balanced interface. Twenty-one interfaces are led through one common Molex 96-pin LFH connector.

The ONS 15454 SDH FMEC E1-120PROB (1:3 Protect B) card provides front-mount electrical connection for 42 ITU-compliant, G.703 E-1 ports. With the FMEC E1-120PROB card, each E1-42 port operates at 2.048 Mbps over a 120-ohm, balanced interface. Twenty-one interfaces are led through one common Molex 96-pin LFH connector.

For the FMEC-E1-120NP module, the Slot Properties pane displays the following tabs: Module View, Identification, and Info.

#### D.2.4.1 Module View Tab

The Module View tab displays a graphic of the FMEC-E1-120NP that is installed in the slot. The number of critical, major, minor, and warning alarms for the module is displayed under Alarm Status. (Alarms are also displayed when you move the mouse pointer over the graphic.) The Suppress Alarms check box is read-only and indicates whether all alarms are suppressed for the card and its port(s).

### D.2.4.2 Identification Tab

The Identification tab allows you to view and update FMEC-E1-120NP identification information.

| Field                 | Description                                                                               |
|-----------------------|-------------------------------------------------------------------------------------------|
| Equipment Type        | Displays the equipment type the slot is provisioned for.                                  |
| Actual Equipment Type | Displays the actual card that is installed in the slot.                                   |
| HW Part Number        | Displays the card part number that is printed on the top of the card.                     |
| Hardware Revision     | Displays the hardware revision number.                                                    |
| Serial Number         | Displays the card serial number that is unique to each card.                              |
| CLEI Code             | Displays the CLEI code.                                                                   |
| Firmware Version      | Displays the revision number of the software used by the ASIC chip installed on the card. |

 Table D-15
 Field Descriptions for the Identification Tab

| Field           | Description                                                                                                    |
|-----------------|----------------------------------------------------------------------------------------------------|
| Product ID      | Displays a product ID string of 63 characters maximum. If the card does not support the product ID, the field shows N/A.                                                        |
| Version ID      | Displays a version ID string in the format "V99" The version ID always begins with a V and ends with a space. If the card does not support the version ID, the field shows N/A. |
| Equipment State | Displays the equipment state of the card.                                                                                                    |
| Alarm Profile   | Sets the alarm profile for the port. Check the <b>Suppress Alarms</b> check box to suppress all alarms for this card and its port(s).                                           |

| Table D-15 | Field Descriptions for the Identification Tab (continued) |
|------------|-----------------------------------------------------------|
|------------|-----------------------------------------------------------|

#### D.2.4.3 Info Tab

The Info tab allows you to view nominal operating values set during manufacturing for the FMEC-E1-120NP card.

Table D-16Field Descriptions for the Info Tab

| Field                              | Description                              |
|------------------------------------|------------------------------------------|
| Extended Manufacturing Information |                                          |
| Attribute                          | Displays the nominal card specification. |
| Value                              | Displays the value of the attribute.     |

# Note

See Table 1-20 on page 1-44 for descriptions of actions that can be performed using the buttons at the bottom of the window.

## D.2.5 Slot Properties—FMEC-STM1E 1:1

The Slot Properties pane displays information about the Cisco ONS 15454 SDH slot that is selected in the NE Explorer tree. Use this properties pane to change the module performance monitoring thresholds.

The ONS 15454 SDH FMEC-STM1E 1:1 card provides front-mount electrical connection for 2 x 12 ITU-compliant, G.703 STM1E ports. With the FMEC-STM1E 1:1 card, each interface of an STM1E-12 card operates at 155.52 Mbps for STM-1 over a 75-ohm unbalanced coaxial 1.0/2.3 miniature coaxial connector. The FMEC STM1E 1:1 card is required if you want to use the STM1E-12 card in 1:1 protection mode or for connection to two unprotected STM1E-12 cards.

For the FMEC-STM1E card, the Slot Properties pane displays the following tabs: Module View, Identification, and Info.

#### D.2.5.1 Module View Tab

The Module View tab displays a graphic of the FMEC-STM1E 1:1 card that is installed in the slot. The number of critical, major, minor, and warning alarms for the module is displayed under Alarm Status. (Alarms are also displayed when you move the mouse pointer over the graphic.) The Suppress Alarms check box is read-only and indicates whether all alarms are suppressed for the card and its port(s).

### D.2.5.2 Identification Tab

The Identification tab allows you to view and update the FMEC-STM1E 1:1 card identification information.

Table D-17Field Descriptions for the Identification Tab

| Field                 | Description                                                                                                    |
|-----------------------|----------------------------------------------------------------------------------------------------|
| Equipment Type        | Displays the equipment type the slot is provisioned for.                                                                                                    |
| Actual Equipment Type | Displays the actual card that is installed in the slot.                                                                                                    |
| HW Part Number        | Displays the card part number that is printed on the top of the card.                                                                                                    |
| Hardware Revision     | Displays the hardware version number of the card.                                                                                                    |
| Serial Number         | Displays the card serial number that is unique to each card.                                                                                                    |
| CLEI Code             | Displays the CLEI code.                                                                                                    |
| Firmware Version      | Displays the revision number of the software used by the ASIC chip installed on the card.                                                                                       |
| Product ID            | Displays a product ID string of 63 characters maximum. If the card does not support the product ID, the field shows N/A.                                                        |
| Version ID            | Displays a version ID string in the format "V99" The version ID always begins with a V and ends with a space. If the card does not support the version ID, the field shows N/A. |
| Administration State  | The port administration state. It can be:                                                                                                    |
|                       | • IS—In Service.                                                                                                    |
|                       | • IS, AINS—Automatic In Service.                                                                                                    |
|                       | OOS, DSBLD—Out of Service, Disabled.                                                                                                    |
|                       | OOS, MT—Out of Service, Maintenance.                                                                                                    |

78-17630-01

| Field           | Description                                                                                                    |
|-----------------|----------------------------------------------------------------------------------------------------|
| Service State   | Overall availability of the entity. Values are:                                                                                                    |
|                 | • IS_NR—In Service–Normal.                                                                                                    |
|                 | OOS_AU—Out of Service–Autonomous.                                                                                                    |
|                 | OOS_MA—Out of Service–Management.                                                                                                    |
|                 | OOS_AUMA—Out of Service–Autonomous and Management.                                                                                                    |
|                 | In addition, a secondary state provides additional information about the status of the entity.<br>Values for secondary state are:                                                                                 |
|                 | • MEA—Mismatch of equipment due to invalid equipment insertion.                                                                                                    |
|                 | • UEQ—Unequipped. There is nothing in the slot.                                                                                                    |
|                 | • UAS—Unassigned. The entity does not exist, has not been created, or has been deleted.                                                                                                    |
|                 | • SWDL—Software download in progress.                                                                                                    |
|                 | • MT—Maintenance, as per the Admin State change.                                                                                                    |
|                 | AINS—Automatic In Service.                                                                                                    |
|                 | • DSBLD—Traffic is disabled on the entity.                                                                                                    |
|                 | • LPBK—Port or connection has a loopback on it.                                                                                                    |
|                 | • FLT—Fault secondary state. When an entity is faulted, an FLT state is raised. Equipment and ports in FLT state should be cleared as they transition. Transition states are listed in Table 11-10 on page 11-15. |
|                 | See Table 11-10 on page 11-15 for the Service state/Secondary state possible values.                                                                                                    |
|                 | Note If the NE release does not support the Service state, this field shows $N/A$ .                                                                                                    |
| Equipment State | Displays the equipment state of the card.                                                                                                    |
| Alarm Profile   | Sets the alarm profile for the port. Check the <b>Suppress Alarms</b> check box to suppress all alarms for this card and its port(s).                                                                             |

#### Table D-17 Field Descriptions for the Identification Tab (continued)

### D.2.5.3 Info Tab

The Info tab allows you to view nominal operating values set during manufacturing for the FMEC-STM1E 1:1 card.

#### Table D-18Field Descriptions for the Info Tab

| Field                              | Description                              |
|------------------------------------|------------------------------------------|
| Extended Manufacturing Information |                                          |
| Attribute                          | Displays the nominal card specification. |
| Value                              | Displays the value of the attribute.     |

# Note

See Table 1-20 on page 1-44 for descriptions of actions that can be performed using the buttons at the bottom of the window.

### D.2.6 Slot Properties—MIC-A/P

The Slot Properties pane displays information about the Cisco ONS 15454 SDH slot that is selected in the NE Explorer tree. Use this properties pane to change the module performance monitoring thresholds.

The MIC-A/P card provides connection for the BATTERY B input, one of the two possible redundant power supply inputs. It also provides connection for eight alarm outputs (coming from the TCC2 card), sixteen alarm inputs, and four configurable alarm inputs/outputs. Its position is in slot 23 in the center of the ONS 15454 SDH subrack EFCA area.

For the MIC-A/P module, the Slot Properties pane displays the following tabs: Module View and Identification.

#### D.2.6.1 Module View Tab

The Module View tab displays a graphic of the MIC-A/P that is installed in the slot. The number of critical, major, minor, and warning alarms for the module is displayed under Alarm Status. (Alarms are also displayed when you move the mouse pointer over the graphic.) The Suppress Alarms check box is read-only and indicates whether all alarms are suppressed for the card and its port(s).

#### D.2.6.2 Identification Tab

The Identification tab allows you to view and update MIC-A/P identification information.

| Field                 | Description                                                                                                    |
|-----------------------|----------------------------------------------------------------------------------------------------|
| Equipment Type        | Displays the equipment type the slot is provisioned for.                                                                                                    |
| Actual Equipment Type | Displays the actual card that is installed in the slot.                                                                                                    |
| HW Part Number        | Displays the card part number that is printed on the top of the card.                                                                                                    |
| Hardware Revision     | Displays the hardware version number of the card.                                                                                                    |
| Serial Number         | Displays the card serial number that is unique to each card.                                                                                                    |
| CLEI Code             | Displays the CLEI code.                                                                                                    |
| Firmware Version      | Displays the revision number of the software used by the ASIC chip installed on the card.                                                                                       |
| Product ID            | Displays a product ID string of 63 characters maximum. If the card does not support the product ID, the field shows N/A.                                                        |
| Version ID            | Displays a version ID string in the format "V99" The version ID always begins with a V and ends with a space. If the card does not support the version ID, the field shows N/A. |
| Equipment State       | Displays the equipment state of the card.                                                                                                    |
| Alarm Profile         | Sets the alarm profile for the port. Check the <b>Suppress Alarms</b> check box to suppress all alarms for this card and its port(s).                                           |

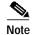

See Table 1-20 on page 1-44 for descriptions of actions that can be performed using the buttons at the bottom of the window.

### D.2.7 Slot Properties—MIC-C/T/P

The Slot Properties pane displays information about the Cisco ONS 15454 SDH slot that is selected in the NE Explorer tree. Use this properties pane to change the module performance monitoring thresholds.

The MIC-C/T/P card provides connection for the BATTERY A input, one of the two possible redundant power supply inputs. It also provides connection for system management serial port, system management LAN port, modem port (for future use), and system timing inputs and outputs.

For the MIC-C/T/P module, the Slot Properties pane displays the following tabs: Module View and Identification.

#### D.2.7.1 Module View Tab

The Module View tab displays a graphic of the MIC-C/T/P that is installed in the slot. The number of critical, major, minor, and warning alarms for the module is displayed under Alarm Status. (Alarms are also displayed when you move the mouse pointer over the graphic.) The Suppress Alarms check box is read-only and indicates whether all alarms are suppressed for the card and its port(s).

### D.2.7.2 Identification Tab

The Identification tab allows you to view and update MIC-C/T/P identification information.

| Field                 | Description                                                                                                    |
|-----------------------|----------------------------------------------------------------------------------------------------|
| Equipment Type        | Displays the equipment type the slot is provisioned for.                                                                                                    |
| Actual Equipment Type | Displays the actual card that is installed in the slot.                                                                                                    |
| HW Part Number        | Displays the card part number that is printed on the top of the card.                                                                                                    |
| Hardware Revision     | Displays the hardware version number of the card.                                                                                                    |
| Serial Number         | Displays the card serial number that is unique to each card.                                                                                                    |
| CLEI Code             | Displays the CLEI code.                                                                                                    |
| Firmware Version      | Displays the revision number of the software used by the ASIC chip installed on the card.                                                                                       |
| Product ID            | Displays a product ID string of 63 characters maximum. If the card does not support the product ID, the field shows N/A.                                                        |
| Version ID            | Displays a version ID string in the format "V99" The version ID always begins with a V and ends with a space. If the card does not support the version ID, the field shows N/A. |
| Equipment State       | Displays the equipment state of the card.                                                                                                    |
| Alarm Profile         | Sets the alarm profile for the port. Check the <b>Suppress Alarms</b> check box to suppress all alarms for this card and its port(s).                                           |

Table D-20Field Descriptions for the Identification Tab

Note

See Table 1-20 on page 1-44 for descriptions of actions that can be performed using the buttons at the bottom of the window.

# **D.3 Multirate Cards**

This section describes the following multirate cards supported within CTM:

- D.3.1 Slot Properties—ASAP\_4, page D-17
- D.3.2 Slot Properties—MRC-12, page D-38

## D.3.1 Slot Properties—ASAP\_4

The Slot Properties pane displays information about the Cisco ONS 15600 SONET slot that is selected in the NE Explorer tree. Use this properties pane to change the module performance monitoring thresholds.

The ONS 15600 SONET Any Service Any Port (ASAP\_4) card provides up to 16 optical network interface ports, depending on the configuration. When configured for OC-192 XFP, the card provides a maximum of four OC-192 optical network interface ports. When the ASAP\_4 card is configured with a combination of OC-192 XFP and lower-rate plugins such as OC-48, OC-12, or OC-3, the number of optical network interfaces is factored by four for each OC-192. For example, if the ASAP\_4 card is configured with one OC-192, the card provides a maximum of 13 optical network interfaces (one for OC-192 and 12 for lower-rate plugins). If the ASAP\_4 card is configured with two OC-192s, the card provides a maximum of 10 optical network interfaces (two for OC-192 and 8 for lower-rate plugins). The card can be installed in any I/O module card slot. The card provides 16 optical interfaces on the front panel. When configured for Ethernet, an ASAP port forwards Ethernet frames by encapsulating them in Cisco HDLC or GFP and transports them over SONET to the far-end GE port, where the unencapsulation is performed.

Introduced in the CTM R7.2 release, the new OC-192 XFP feature adds the capability to the existing ONS 15600 ASAP card to support 10 GB Small Form Factor Pluggable (XFP) optics. This functionality augments the ASAP card with an OC-192 line rate and allows the ASAP card to provide a range of optical service rates that scale from OC-3 to OC-192.

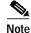

The OC-192 XFP cannot be modified once it is configured.

The Slot Properties pane for the ASAP\_4 card displays the following tabs: Module View, Card Identification, Pluggable Provisioning, Line, STS, Loopback, Protection, Alarm Behavior, J1 Path Trace, Info, Ether Line, Ether Loopback, Ether Alarm Behavior, POS Alarm Behavior, POS Line, and Transceiver.

#### D.3.1.1 Module View Tab

The Module View tab displays a graphic of the transponder that is installed in the slot. The number of critical, major, minor, and warning alarms for the module is displayed under Alarm Status. (Moving the mouse pointer over the graphic also displays the alarm counts.)

### D.3.1.2 Card Identification Tab

The Card Identification tab allows you to view and update identification information.

| Field                 | Description                                                                                                    |
|-----------------------|----------------------------------------------------------------------------------------------------|
| Equipment Type        | Displays the equipment type that the slot is provisioned for.                                                                                                    |
| Hardware Part Number  | Displays the card part number that is printed on the top of the card.                                                                                                    |
| Hardware Revision     | Displays the hardware revision number.                                                                                                    |
| Serial Number         | Displays the card serial number that is unique to each card.                                                                                                    |
| CLEI Code             | Displays the CLEI code.                                                                                                    |
| Actual Equipment Type | Displays the actual card that is installed in the slot.                                                                                                    |
| Firmware Version      | Displays the revision number of the software used by the ASIC chip installed on the card.                                                                                       |
| User Code             | Allows you to enter an ASCII string to identify the card. The user code is stored in nonvolatile memory so that it is not lost when the unit is moved or stored as a spare.     |
| Product ID            | Displays a product ID string of 63 characters maximum. If the card does not support the product ID, the field shows N/A.                                                        |
| Version ID            | Displays a version ID string in the format "V99" The version ID always begins with a V and ends with a space. If the card does not support the version ID, the field shows N/A. |
| Administration State  | The port administration state. It can be:                                                                                                    |
|                       | • IS—In Service.                                                                                                    |
|                       | • IS, AINS—Automatic In Service.                                                                                                    |
|                       | • OOS, DSBLD—Out of Service, Disabled.                                                                                                    |
|                       | • OOS, MT—Out of Service, Maintenance.                                                                                                    |

| Table D-21 | Field Descriptions for the Card Identification Tab |
|------------|----------------------------------------------------|
|            |                                                    |

| Field           | Description                                                                                                    |
|-----------------|----------------------------------------------------------------------------------------------------|
| Service State   | Overall availability of the entity. Values are:                                                                                                    |
|                 | • IS_NR—In Service–Normal.                                                                                                    |
|                 | OOS_AU—Out of Service–Autonomous.                                                                                                    |
|                 | OOS_MA—Out of Service–Management.                                                                                                    |
|                 | OOS_AUMA—Out of Service–Autonomous and Management.                                                                                                    |
|                 | In addition, a secondary state provides additional information about the status of the entity.<br>Values for secondary state are:                                                                                 |
|                 | • MEA—Mismatch of equipment due to invalid equipment insertion.                                                                                                    |
|                 | • UEQ—Unequipped. There is nothing in the slot.                                                                                                    |
|                 | • UAS—Unassigned. The entity does not exist, has not been created, or has been deleted.                                                                                                    |
|                 | SWDL—Software download in progress.                                                                                                    |
|                 | • MT—Maintenance, as per the Admin State change.                                                                                                    |
|                 | AINS—Automatic In Service.                                                                                                    |
|                 | • DSBLD—Traffic is disabled on the entity.                                                                                                    |
|                 | • LPBK—Port or connection has a loopback on it.                                                                                                    |
|                 | • FLT—Fault secondary state. When an entity is faulted, an FLT state is raised. Equipment and ports in FLT state should be cleared as they transition. Transition states are listed in Table 11-10 on page 11-15. |
|                 | See Table 11-10 on page 11-15 for the Service state/Secondary state possible values.                                                                                                    |
|                 | Note If the NE release does not support the Service state, this field shows $N/A$ .                                                                                                    |
| Equipment State | Displays the equipment state of the card.                                                                                                    |
| Alarm Profile   | Sets the alarm profile for the port. Check the <b>Suppress Alarms</b> check box to suppress all alarms for this card and its port(s).                                                                             |

#### Table D-21 Field Descriptions for the Card Identification Tab (continued)

### D.3.1.3 Pluggable Provisioning Tab

The Pluggable Provisioning tab allows you to view and provision pluggable entities; for example, pluggable port module (PPM) and the ports inside these entities.

Table D-22Field Descriptions for the Pluggable Provisioning Tab

| Field                | Description                                                                  |
|----------------------|------------------------------------------------------------------------------|
| Pluggable IO Module  |                                                                              |
| Pluggable Number     | Displays the identifier of the plugin module.                                |
| Equipment Type       | Displays the equipment type that the pluggable slot is provisioned for.      |
| Hardware Part Number | Displays the card part number that is printed on the top of the card.        |
| Hardware Revision    | Displays the hardware revision number.                                       |
| Serial Number        | Displays the card serial number that is unique to each pluggable I/O module. |
| CLEI Code            | Displays the CLEI code.                                                      |

| Field                                 | Description                                                                                                    |
|---------------------------------------|----------------------------------------------------------------------------------------------------|
| Actual Equipment Type                 | Displays the actual pluggable I/O module that is installed in the pluggable slot.                                                                                                    |
| Firmware Version                      | Displays the revision number of the software used by the ASIC chip installed on the pluggable I/O module.                                                                                                    |
| User Code                             | Allows you to enter an ASCII string to identify the pluggable I/O module. The user code is stored in nonvolatile memory so that it is not lost when the unit is moved or stored as a spare                              |
| Product ID                            | Displays a product ID string of 63 characters maximum. If the pluggable I/O module does not support the product ID, the field shows N/A.                                                                                |
| Version ID                            | Displays a version ID string in the format "V99" The version ID always begins with a V and ends with a space. If the card does not support the version ID, the field shows N/A.                                         |
| Administration State                  | The port administration state. It can be:                                                                                                    |
|                                       | • IS—In Service.                                                                                                    |
|                                       | • IS, AINS—Automatic In Service.                                                                                                    |
|                                       | • OOS, DSBLD—Out of Service, Disabled.                                                                                                    |
|                                       | • OOS, MT—Out of Service, Maintenance.                                                                                                    |
| Service State                         | Overall availability of the entity. Values are:                                                                                                    |
|                                       | • IS_NR—In Service–Normal.                                                                                                    |
|                                       | OOS_AU—Out of Service–Autonomous.                                                                                                    |
|                                       | OOS_MA—Out of Service–Management.                                                                                                    |
|                                       | OOS_AUMA—Out of Service–Autonomous and Management.                                                                                                    |
|                                       | In addition, a secondary state provides additional information about the status of the entity. Values for secondary state are:                                                                                          |
|                                       | • MEA—Mismatch of equipment due to invalid equipment insertion.                                                                                                    |
|                                       | • UEQ—Unequipped. There is nothing in the slot.                                                                                                    |
|                                       | • UAS—Unassigned. The entity does not exist, has not been created, or has been deleted.                                                                                                    |
|                                       | SWDL—Software download in progress.                                                                                                    |
|                                       | • MT—Maintenance, as per the Admin State change.                                                                                                    |
|                                       | AINS—Automatic In Service.                                                                                                    |
|                                       | • DSBLD—Traffic is disabled on the entity.                                                                                                    |
|                                       | • LPBK—Port or connection has a loopback on it.                                                                                                    |
|                                       | • FLT—Fault secondary state. When an entity is faulted, an FLT state is raised. Equipment<br>and ports in FLT state should be cleared as they transition. Transition states are listed in<br>Table 11-10 on page 11-15. |
|                                       | See Table 11-10 on page 11-15 for the Service state/Secondary state possible values.                                                                                                    |
|                                       | Note If the NE release does not support the Service state, this field shows $N/A$ .                                                                                                    |
| Equipment State                       | Displays the equipment state of the pluggable I/O module.                                                                                                    |
| Pluggable Port Module                 |                                                                                                    |
| Pluggable Number                      | Displays the identifier of the plugin module.                                                                                                    |
| · · · · · · · · · · · · · · · · · · · |                                                                                                    |

| Table D-22 | Field Descriptions for the Pluggable Provisioning Tab (continued) |
|------------|-------------------------------------------------------------------|
|            | ······································                            |

| Field                 | Description                                                                                                    |
|-----------------------|----------------------------------------------------------------------------------------------------|
| Equipment Type        | Displays the equipment type that the pluggable slot is provisioned for.                                                                                                    |
| Hardware Part Number  | Displays the card part number that is printed on the top of the card.                                                                                                    |
| Hardware Revision     | Displays the hardware revision number.                                                                                                    |
| Serial Number         | Displays the card serial number that is unique to each pluggable port module.                                                                                                    |
| CLEI Code             | Displays the CLEI code.                                                                                                    |
| Actual Equipment Type | Displays the actual pluggable port module that is installed in the pluggable slot.                                                                                                    |
| Firmware Version      | Displays the revision number of the software used by the ASIC chip installed on the pluggable port module.                                                                                   |
| User Code             | Allows you to enter an ASCII string to identify the pluggable port module. The user code is stored in nonvolatile memory so that it is not lost when the unit is moved or stored as a spare. |
| Product ID            | Displays a product ID string of 63 characters maximum. If the pluggable port module does not support the product ID, the field shows N/A.                                                    |
| Version ID            | Displays a version ID string in the format "V99" The version ID always begins with a V and ends with a space. If the card does not support the version ID, the field shows N/A.              |
| Administration State  | The port administration state. It can be:                                                                                                    |
|                       | • IS—In Service.                                                                                                    |
|                       | • IS, AINS—Automatic In Service.                                                                                                    |
|                       | • OOS, DSBLD—Out of Service, Disabled.                                                                                                    |
|                       | OOS, MT—Out of Service, Maintenance.                                                                                                    |
| Service State         | Overall condition of the port. It can be:                                                                                                    |
|                       | IS_NR—In Service and Normal                                                                                                    |
|                       | OOS_AU, AINS—Out of Service and Autonomous, Automatic In Service                                                                                                    |
|                       | OOS_MA, DSBLD—Out of Service and Management, Disabled                                                                                                    |
|                       | OOS_MA, MT—Out of Service and Management, Maintenance                                                                                                    |
| Equipment State       | Displays the equipment state of the pluggable port module.                                                                                                    |
| Optical Ports         |                                                                                                    |
| Pluggable Number      | Displays the identifier of the plugin module.                                                                                                    |
| Equipment Type        | Displays the equipment type that the optical port is provisioned for.                                                                                                    |
| Ether Ports           |                                                                                                    |
| Pluggable Number      | Displays the identifier of the plugin module.                                                                                                    |
| Equipment Type        | Displays the equipment type that the Ether port is provisioned for.                                                                                                    |

| Table D-22 | Field Descriptions for the Pluggable Provisioning Tab (continued) |
|------------|-------------------------------------------------------------------|
|------------|-------------------------------------------------------------------|

### D.3.1.3.1 Provision Pluggable Dialog Box

Click the **Create** button to launch the Provision Pluggable dialog box. The Provision Pluggable dialog box allows you to provision pluggable entities; for example, the PPM and PIM, and to create the ports inside these entities. See C.1.7.5.1 Provision Pluggable Dialog Box, page C-37 for more information.

#### D.3.1.4 Line Tab

The Line tab allows you to view and update optical line performance monitoring information. The Line tab contains the following subtabs:

- D.3.1.4.1 Line Config Subtab, page D-22
- D.3.1.4.2 Line Thresh 15 Min Subtab, page D-24
- D.3.1.4.3 Line Thresh 1 Day Subtab, page D-25
- D.3.1.4.4 Physical Thresh 15 Min Subtab, page D-26
- D.3.1.4.5 Physical Thresh 1 Day Subtab, page D-26
- D.3.1.4.6 Section Thresh 15 Min Subtab, page D-27
- D.3.1.4.7 Section Thresh 1 Day Subtab, page D-27
- D.3.1.4.8 Alarm Thresh Subtab, page D-28

#### D.3.1.4.1 Line Config Subtab

The Line Config subtab allows you to view and change the line settings of the ASAP\_4 card.

| Field                          | Description                                                                                                   |
|--------------------------------|----------------------------------------------------------------------------------------------------|
| Port Number                    | Displays the port number.                                                                                     |
| Port Name                      | Allows you to add a name for the optical port.                                                                |
| SF BER                         | Sets the signal fail bit error rate.                                                                          |
| SD BER                         | Sets the signal degrade bit error rate.                                                                       |
| ProvidesSync                   | If checked, the card is provisioned as an NE timing reference.                                                |
| EnableSyncMsg                  | When checked, enables synchronization status messages, which allow the node to choose the best timing source. |
| Send Do Not Use                | When checked, sends a do not use (DUS) message on the S1 byte.                                                |
| Administration State           | The port administration state. It can be:                                                                     |
|                                | • IS—In Service.                                                                                              |
|                                | • IS, AINS—Automatic In Service.                                                                              |
|                                | OOS, DSBLD—Out of Service, Disabled.                                                                          |
|                                | OOS, MT—Out of Service, Maintenance.                                                                          |
| Synchronization Status Message | Allows you to view the incoming synchronization status message.                                               |
| BLSR Ext. Byte                 | Select an alternate BLSR byte.                                                                                |
| Туре                           | Defines the port.                                                                                             |

Table D-23Field Descriptions for the Line Config Subtab

| Field         | Description                                                                                                    |
|---------------|----------------------------------------------------------------------------------------------------|
| Service State | Overall availability of the entity. Values are:                                                                                                    |
|               | • IS_NR—In Service–Normal.                                                                                                    |
|               | OOS_AU—Out of Service–Autonomous.                                                                                                    |
|               | OOS_MA—Out of Service–Management.                                                                                                    |
|               | OOS_AUMA—Out of Service–Autonomous and Management.                                                                                                    |
|               | In addition, a secondary state provides additional information about the status of the entity. Values for secondary state are:                                                                                    |
|               | • MEA—Mismatch of equipment due to invalid equipment insertion.                                                                                                    |
|               | • UEQ—Unequipped. There is nothing in the slot.                                                                                                    |
|               | • UAS—Unassigned. The entity does not exist, has not been created, or has been deleted.                                                                                                    |
|               | • SWDL—Software download in progress.                                                                                                    |
|               | • MT—Maintenance, as per the Admin State change.                                                                                                    |
|               | AINS—Automatic In Service.                                                                                                    |
|               | • DSBLD—Traffic is disabled on the entity.                                                                                                    |
|               | • LPBK—Port or connection has a loopback on it.                                                                                                    |
|               | • FLT—Fault secondary state. When an entity is faulted, an FLT state is raised. Equipment and ports in FLT state should be cleared as they transition. Transition states are listed in Table 11-10 on page 11-15. |
|               | See Table 11-10 on page 11-15 for the Service state/Secondary state possible values.                                                                                                    |
|               | Note If the NE release does not support the Service state, this field shows $N/A$ .                                                                                                    |

#### Table D-23 Field Descriptions for the Line Config Subtab (continued)

| Field                      | Description                                                                                                    |
|----------------------------|----------------------------------------------------------------------------------------------------|
| Reach                      | Allows you to provision the reach value. You can choose Auto Provision, which allows the system to automatically provision the reach from the PPM reach value on the hardware. Choose one of the following reach distances: |
|                            | <b>Note</b> The reach distances options that appear in the drop-down list depend on the card selected.                                                                                                    |
|                            | • SR (short reach, up to 2km distance)                                                                                                    |
|                            | • SR 1 (up to 2km distance)                                                                                                    |
|                            | • IR 1 (intermediate reach, up to 15km distance)                                                                                                    |
|                            | • IR 2 (up to 40kmm distance)                                                                                                    |
|                            | • LR 1 (long reach, up to 40km distance)                                                                                                    |
|                            | • LR 2 (up to 80km distance)                                                                                                    |
|                            | • LR 3 (up to 80km distance)                                                                                                    |
|                            | • I1                                                                                                    |
|                            | • S1                                                                                                    |
|                            | • S2                                                                                                    |
|                            | • L1                                                                                                    |
|                            | • L2                                                                                                    |
|                            | • L3                                                                                                    |
|                            | • SX (up to 550m or 270m distance based on 50um/62.5um diameter fiber)                                                                                                    |
|                            | • LX (up to 10km or 550m distance based on 50um/62.5um diameter fiber)                                                                                                    |
|                            | • CX                                                                                                    |
|                            | • T                                                                                                    |
|                            | • DX (up to 40km distance)                                                                                                    |
|                            | • HX (up to 40km distance)                                                                                                    |
|                            | • ZX (up to 80km distance)                                                                                                    |
|                            | • VX (up to 100km distance)                                                                                                    |
| Wavelength                 | Allows you to provision the wavelength frequency.                                                                                                    |
| AINS Soak (H:M)            | Automatic in-service soak. The determination of duration left before the traffic/termination transitions to IS state.                                                                                                    |
| AINS Soak Count Down (H:M) | Automatic in-service soak countdown. Displays the remaining time of valid input signal in <i>hh:mm</i> , after which the card becomes in service (IS) automatically.                                                        |

| Table D-23 | Field Descriptions for the Line Config Subtab (continued) |
|------------|-----------------------------------------------------------|
|            | The Descriptions for the Line Coming Sublub (continued)   |

#### D.3.1.4.2 Line Thresh 15 Min Subtab

The Line Thresh 15 Min subtab allows you to view and change the 15-minute near- and far-end line thresholds of the ASAP\_4 card.

| Field       | Description                                        |  |  |
|-------------|----------------------------------------------------|--|--|
| Near End    |                                                    |  |  |
| Port Number | Displays the optical port number                   |  |  |
| CV-L        | Displays the coding violations-line                |  |  |
| ES-L        | Displays the errored seconds-line                  |  |  |
| SES-L       | Displays the severely errored seconds-line         |  |  |
| UAS-L       | Displays the unavailable seconds-line              |  |  |
| FC-L        | Displays the failure count-line                    |  |  |
| PSC         | Displays the protection switching count-line       |  |  |
| PSD         | Displays the protection switching duration-line    |  |  |
| PSC-W       | Displays the protection switching count-working    |  |  |
| PSD-W       | Displays the protection switching duration-working |  |  |
| PSC-S       | Displays the protection switching count-span       |  |  |
| PSD-S       | Displays the protection switching duration-span    |  |  |
| PSC-R       | Displays the protection switching count-ring       |  |  |
| PSD-R       | Displays the protection switching duration-ring    |  |  |
| Far End     |                                                    |  |  |
| Port Number | Displays the optical port number                   |  |  |
| CV-L        | Displays the coding violations-line                |  |  |
| ES-L        | Displays the errored seconds-line                  |  |  |
| SES-L       | Displays the severely errored seconds-line         |  |  |
| UAS-L       | Displays the unavailable seconds-line              |  |  |
| FC-L        | Displays the failure count-line                    |  |  |

 Table D-24
 Field Descriptions for the Line Thresh 15 Min Subtab

#### D.3.1.4.3 Line Thresh 1 Day Subtab

The Line Thresh 1 Day subtab allows you to view and change the 1-day near- and far-end line thresholds of the ASAP\_4 card.

Table D-25Field Descriptions for the Line Thresh 1 Day Subtab

| Field       | Description                                |  |
|-------------|--------------------------------------------|--|
| Near End    | Near End                                   |  |
| Port Number | Displays the optical port number           |  |
| CV-L        | Displays the coding violations-line        |  |
| ES-L        | Displays the errored seconds-line          |  |
| SES-L       | Displays the severely errored seconds-line |  |
| UAS-L       | Displays the unavailable seconds-line      |  |
| FC-L        | Displays the failure count–line            |  |

| Field       | Description                                        |
|-------------|----------------------------------------------------|
| PSC         | Displays the protection switching count-line       |
| PSD         | Displays the protection switching duration-line    |
| PSC-W       | Displays the protection switching count-working    |
| PSD-W       | Displays the protection switching duration-working |
| PSC-S       | Displays the protection switching count-span       |
| PSD-S       | Displays the protection switching duration-span    |
| PSC-R       | Displays the protection switching count-ring       |
| PSD-R       | Displays the protection switching duration-ring    |
| Far End     |                                                    |
| Port Number | Displays the optical port number                   |
| CV-L        | Displays the coding violations-line                |
| ES-L        | Displays the errored seconds-line                  |
| SES-L       | Displays the severely errored seconds-line         |
| UAS-L       | Displays the unavailable seconds-line              |
| FC-L        | Displays the failure count-line                    |

#### Table D-25 Field Descriptions for the Line Thresh 1 Day Subtab (continued)

#### D.3.1.4.4 Physical Thresh 15 Min Subtab

The Physical Thresh 15 Min subtab allows you to view and change the 15-minute near-end physical thresholds of the ASAP\_4 card.

 Table D-26
 Field Descriptions for the Physical Thresh 15 Min Subtab

| Field       | Description                                                                                                    |  |
|-------------|----------------------------------------------------------------------------------------------------|--|
| Near End    | Near End                                                                                                    |  |
| Port Number | Displays the port number.                                                                                                    |  |
| LBC-HIGH    | Laser bias current maximum. Cisco default is (15 min): 150 percent.                                                                                                    |  |
| LBC-LOW     | Laser bias current minimum. Cisco default is (15 min): 50 percent.                                                                                                    |  |
| OPT-HIGH    | Optical power transmitted maximum. Cisco default is (15 min): 120 percent.                                                                                                    |  |
| OPT-LOW     | Optical power transmitted minimum. Cisco default is (15 min): 80 percent.                                                                                                    |  |
| OPR-HIGH    | Optical power received maximum. Cisco default is (15 min): 200 percent.                                                                                                    |  |
| OPR-LOW     | Optical power received minimum. Cisco default is (15 min): 50 percent.                                                                                                    |  |
| Set OPR     | Setting the optical power received (OPR) establishes the received power level as 100 percent. If the receiver power decreases, then the OPR percentage decreases to reflect the loss in receiver power. For example, if the receiver power decreases 3 dBm, the OPR decreases 50 percent. |  |

#### D.3.1.4.5 Physical Thresh 1 Day Subtab

The Physical Thresh 1 Day subtab allows you to view and change the 1-day near-end physical thresholds of the ASAP\_4 card.

| Field       | Description                                                                                                    |
|-------------|----------------------------------------------------------------------------------------------------|
| Near End    |                                                                                                    |
| Port Number | Displays the port number.                                                                                                    |
| LBC-HIGH    | Laser bias current maximum. Cisco default is (15 min): 150 percent.                                                                                                    |
| LBC-LOW     | Laser bias current minimum. Cisco default is (15 min): 50 percent.                                                                                                    |
| OPT-HIGH    | Optical power transmitted maximum. Cisco default is (15 min): 120 percent.                                                                                                    |
| OPT-LOW     | Optical power transmitted minimum. Cisco default is (15 min): 80 percent                                                                                                    |
| OPR-HIGH    | Optical power received maximum. Cisco default is (15 min): 200 percent.                                                                                                    |
| OPR-LOW     | Optical power received minimum. Cisco default is (15 min): 50 percent.                                                                                                    |
| Set OPR     | Setting the optical power received (OPR) establishes the received power level as 100 percent. If the receiver power decreases, then the OPR percentage decreases to reflect the loss in receiver power. For example, if the receiver power decreases 3 dBm, the OPR decreases 50 percent. |

#### Table D-27 Field Descriptions for the Physical Thresh 1 Day Subtab

#### D.3.1.4.6 Section Thresh 15 Min Subtab

The Section Thresh 15 Min subtab allows you to view and change the 15-minute near-end section thresholds of the ASAP\_4 card.

| Field       | Description                                            |
|-------------|--------------------------------------------------------|
| Near End    |                                                        |
| Port Number | Displays the port number.                              |
| CV-S        | Displays the coding violations-section.                |
| ES-S        | Displays the errored seconds-section.                  |
| SES-S       | Displays the severely errored seconds-section.         |
| SEFS-S      | Displays the severely errored framing seconds-section. |

#### D.3.1.4.7 Section Thresh 1 Day Subtab

The Section Thresh 1 Day subtab allows you to view and change the 1-day near-end section thresholds of the ASAP\_4 card.

| Field       | Description                                            |
|-------------|--------------------------------------------------------|
| Near End    |                                                        |
| Port Number | Displays the port number.                              |
| CV-S        | Displays the coding violations-section.                |
| ES-S        | Displays the errored seconds-section.                  |
| SES-S       | Displays the severely errored seconds-section.         |
| SEFS-S      | Displays the severely errored framing seconds-section. |

#### D.3.1.4.8 Alarm Thresh Subtab

The Alarm Thresh subtab allows you to select the thresholds for the alarms.

Table D-30Field Descriptions for the Alarm Thresh Subtab

| Field    | Description                                                                                                    |
|----------|----------------------------------------------------------------------------------------------------|
| Port No. | Port number.                                                                                                    |
| LBC-HIGH | Laser bias current maximum.                                                                                                    |
| LBC-LOW  | Laser bias current minimum.                                                                                                    |
| OPT-HIGH | Optical power transmitted maximum.                                                                                                    |
| OPT-LOW  | Optical power transmitted minimum.                                                                                                    |
| OPR-HIGH | Optical power received maximum.                                                                                                    |
| OPR-LOW  | Optical power received minimum.                                                                                                    |
| Set OPR  | Setting the optical power received (OPR) establishes the received power level as 100 percent. If the receiver power decreases, then the OPR percentage decreases to reflect the loss in receiver power. For example, if the receiver power decreases 3 dBm, the OPR decreases 50 percent. |

#### D.3.1.5 STS Tab

The STS tab allows you to view and update ASAP\_4 STS information. The STS tab contains the following subtabs:

- D.3.1.5.1 STS Config Subtab, page D-28
- D.3.1.5.2 Path Thresh 15 Min Subtab, page D-28
- D.3.1.5.3 Path Thresh 1 Day Subtab, page D-29
- D.3.1.5.4 Customer Info Subtab, page D-30

#### D.3.1.5.1 STS Config Subtab

The STS Config subtab allows you to view and change the STS settings of the ASAP\_4 card.

Table D-31Field Descriptions for the STS Config Subtab

| Field        | Description                                                   |
|--------------|---------------------------------------------------------------|
| STS Number   | Displays the synchronous transport signal number information. |
| IPPM Enabled | Check to enable IPPM and uncheck to disable IPPM.             |
| XC Loopback  | Displays the cross-connect loopback status.                   |

#### D.3.1.5.2 Path Thresh 15 Min Subtab

The Path Thresh 15 Min subtab allows you to view and change the 15-minute path thresholds of the ASAP\_4 card.

| Field      | Description                                                        |
|------------|--------------------------------------------------------------------|
| Near End   |                                                                    |
| STS Number | Displays the synchronous transport signal number information.      |
| CV-P       | Displays coding violations-path information.                       |
| ES-P       | Displays errored seconds-path information.                         |
| SES-P      | Displays severely errored seconds-path information.                |
| UAS-P      | Displays unavailable seconds-path information.                     |
| FC-P       | Displays failure count-path information.                           |
| PPJC-Pdet  | Displays positive pointer justification count, STS path detected.  |
| NPJC-Pdet  | Displays negative pointer justification count, STS path detected.  |
| PPJC-Pgen  | Displays positive pointer justification count, STS path generated. |
| NPJC-Pgen  | Displays negative pointer justification count, STS path generated. |
| Far End    |                                                                    |
| STS No     | Displays the synchronous transport signal number information.      |
| CV-P       | Displays coding violations-path information.                       |
| ES-P       | Displays errored seconds-path information.                         |
| FC-P       | Displays failure count-path information.                           |
| SES-P      | Displays severely errored seconds-path information.                |
| UAS-P      | Displays unavailable seconds-path information.                     |

 Table D-32
 Field Descriptions for the Path Thresh 15 Min Subtab

#### D.3.1.5.3 Path Thresh 1 Day Subtab

The Path Thresh 1 Day subtab allows you to view and change the 1-day path thresholds of the ASAP\_4 card.

Table D-33Field Descriptions for the Path Thresh 1 Day Subtab

| Field      | Description                                                        |
|------------|--------------------------------------------------------------------|
| Near End   |                                                                    |
| STS Number | Displays the synchronous transport signal number information.      |
| CV-P       | Displays coding violations-path information.                       |
| ES-P       | Displays errored seconds-path information.                         |
| SES-P      | Displays severely errored seconds-path information.                |
| UAS-P      | Displays unavailable seconds-path information.                     |
| FC-P       | Displays failure count-path information.                           |
| PPJC-Pdet  | Displays positive pointer justification count, STS path detected.  |
| NPJC-Pdet  | Displays negative pointer justification count, STS path detected.  |
| PPJC-Pgen  | Displays positive pointer justification count, STS path generated. |
| NPJC-Pgen  | Displays negative pointer justification count, STS path generated. |

| Table D-33 | Field Descriptions for the Path | Thresh 1 Day Subtab (continued) |
|------------|---------------------------------|---------------------------------|
|------------|---------------------------------|---------------------------------|

| Field   | Description                                                   |
|---------|---------------------------------------------------------------|
| Far End |                                                               |
| STS No  | Displays the synchronous transport signal number information. |
| CV-P    | Displays coding violations-path information.                  |
| ES-P    | Displays errored seconds-path information.                    |
| FC-P    | Displays failure count-path information.                      |
| SES-P   | Displays severely errored seconds-path information.           |
| UAS-P   | Displays unavailable seconds-path information.                |

#### D.3.1.5.4 Customer Info Subtab

The Customer Info subtab allows you to view the customer information.

Table D-34Field Descriptions for the Customer Info Subtab

| Field       | Description                         |
|-------------|-------------------------------------|
| STS No.     | The STS number                      |
| Customer ID | The user-defined customer ID number |
| Service ID  | The user-defined service ID number  |

### D.3.1.6 Loopback Tab

The Loopback tab allows you to view and update loopback information.

Table D-35Field Descriptions for the Loopback Tab

| Field         | Description                                                                                                    |  |
|---------------|----------------------------------------------------------------------------------------------------|--|
| Port Number   | Displays the port number.                                                                                              |  |
| Loopback Type | Allows you to configure a port to terminal loopback (Inward) or Facility (Line), or clear the current loopback (none). |  |
|               | Note The line state must be OOS_MT before you can configure the loopback type.                                         |  |

| Field                | Description                                                                                                    |
|----------------------|----------------------------------------------------------------------------------------------------|
| Administration State | The port administration state. It can be:                                                                                                    |
|                      | • IS—In Service.                                                                                                    |
|                      | • IS, AINS—Automatic In Service.                                                                                                    |
|                      | OOS, DSBLD—Out of Service, Disabled.                                                                                                    |
|                      | OOS, MT—Out of Service, Maintenance.                                                                                                    |
| Service State        | Overall availability of the entity. Values are:                                                                                                    |
|                      | • IS_NR—In Service–Normal.                                                                                                    |
|                      | OOS_AU—Out of Service–Autonomous.                                                                                                    |
|                      | OOS_MA—Out of Service–Management.                                                                                                    |
|                      | OOS_AUMA—Out of Service–Autonomous and Management.                                                                                                    |
|                      | In addition, a secondary state provides additional information about the status of the entity. Values for secondary state are:                                                                                    |
|                      | • MEA—Mismatch of equipment due to invalid equipment insertion.                                                                                                    |
|                      | • UEQ—Unequipped. There is nothing in the slot.                                                                                                    |
|                      | • UAS—Unassigned. The entity does not exist, has not been created, or has been deleted.                                                                                                    |
|                      | SWDL—Software download in progress.                                                                                                    |
|                      | • MT—Maintenance, as per the Admin State change.                                                                                                    |
|                      | AINS—Automatic In Service.                                                                                                    |
|                      | • DSBLD—Traffic is disabled on the entity.                                                                                                    |
|                      | • LPBK—Port or connection has a loopback on it.                                                                                                    |
|                      | • FLT—Fault secondary state. When an entity is faulted, an FLT state is raised. Equipment and ports in FLT state should be cleared as they transition. Transition states are listed in Table 11-10 on page 11-15. |
|                      | See Table 11-10 on page 11-15 for the Service state/Secondary state possible values.                                                                                                    |
|                      | <b>Note</b> If the NE release does not support the Service state, this field shows <i>N/A</i> .                                                                                                    |

#### Table D-35 Field Descriptions for the Loopback Tab (continued)

### D.3.1.7 Protection Tab

The Protection tab allows you to view and update ASAP\_4 protection group information.

Table D-36Field Descriptions for the Protection Tab

| Field                    | Description                                           |
|--------------------------|-------------------------------------------------------|
| Protection Groups        | Displays a list of available protection groups.       |
| Protection Group Details | Displays details about the selected protection group. |

#### D.3.1.8 Alarm Behavior Tab

The Alarm Behavior tab allows you to view and update alarm profile information.

| Field              | Description                                                                                                    |
|--------------------|----------------------------------------------------------------------------------------------------|
| Port Number        | Displays the card port number.                                                                                              |
| Alarm Profile      | Choose an alarm profile for the port from the drop-down list. Values are Default, Inherited, or a customized alarm profile. |
| Suppress Alarms    | If checked, all alarms are suppressed for the port.                                                                         |
| Alarm Profile      | Choose an alarm profile for all ports.                                                                                      |
| Force to All Ports | When clicked, forces all the ports to the selected alarm profile.                                                           |

#### Table D-37 Field Descriptions for the Alarm Behavior Tab

### D.3.1.9 J1 Path Trace Tab

The J1 Path Trace tab allows you to view and update J1 path trace information.

Table D-38Field Descriptions for the J1 Path Trace Tab

| Field           | Description                                               |
|-----------------|-----------------------------------------------------------|
| Port Number     | Displays the port number.                                 |
| STS Number      | Displays the STS number.                                  |
| Expected String | Displays the current expected string.                     |
| Received String | Displays the current received string.                     |
| Mode            | Displays the path trace mode (Off/None, Auto, or Manual). |
| C2              | Represents a machine-generated J1/J2 payload label byte.  |

#### D.3.1.10 Info Tab

The Info tab allows you to view nominal operating values set during manufacturing for the ASAP\_4 card.

Table D-39Field Descriptions for the Info Tab

| Field                  | Description                              |
|------------------------|------------------------------------------|
| Extended Manufacturing | Information                              |
| Attribute              | Displays the nominal card specification. |
| Value                  | Displays the value of the attribute.     |

#### D.3.1.11 Ether Line Tab

The Ether Line tab allows you to configure Ether line information.

Table D-40Field Descriptions for the Ether Line Tab

| Field       | Description                      |
|-------------|----------------------------------|
| Port Number | The port number.                 |
| Port Name   | Allows you to enter a port name. |

Cisco Transport Manager Release 7.2 User Guide

| Field              | Description                                                                                                    |
|--------------------|----------------------------------------------------------------------------------------------------|
| Admin State        | The port administration state. It can be:                                                                                                    |
|                    | • IS—In Service.                                                                                                    |
|                    | • IS, AINS—Automatic In Service.                                                                                                    |
|                    | • OOS, DSBLD—Out of Service, Disabled.                                                                                                    |
|                    | • OOS, MT—Out of Service, Maintenance.                                                                                                    |
| Service State      | Overall availability of the entity. Values are:                                                                                                    |
|                    | • IS_NR—In Service–Normal.                                                                                                    |
|                    | OOS_AU—Out of Service–Autonomous.                                                                                                    |
|                    | OOS_MA—Out of Service–Management.                                                                                                    |
|                    | OOS_AUMA—Out of Service–Autonomous and Management.                                                                                                    |
|                    | In addition, a secondary state provides additional information about the status of the entity. Values for secondary state are:                                                                                    |
|                    | • MEA—Mismatch of equipment due to invalid equipment insertion.                                                                                                    |
|                    | • UEQ—Unequipped. There is nothing in the slot.                                                                                                    |
|                    | • UAS—Unassigned. The entity does not exist, has not been created, or has been deleted.                                                                                                    |
|                    | • SWDL—Software download in progress.                                                                                                    |
|                    | • MT—Maintenance, as per the Admin State change.                                                                                                    |
|                    | AINS—Automatic In Service.                                                                                                    |
|                    | • DSBLD—Traffic is disabled on the entity.                                                                                                    |
|                    | • LPBK—Port or connection has a loopback on it.                                                                                                    |
|                    | • FLT—Fault secondary state. When an entity is faulted, an FLT state is raised. Equipment and ports in FLT state should be cleared as they transition. Transition states are listed in Table 11-10 on page 11-15. |
|                    | See Table 11-10 on page 11-15 for the Service state/Secondary state possible values.                                                                                                    |
|                    | Note If the NE release does not support the Service state, this field shows $N/A$ .                                                                                                    |
| Link State         | Displays the physical port state. Possible values are Up, Down, or Not Present.                                                                                                    |
| Flow Control       | Displays the negotiated flow control mode. Values are None, Symmetrical, and Asymmetrical.                                                                                                    |
| Negotiation Status | Displays the result of the most-recent auto-negotiation. The type of flow control that was negotiated will be displayed.                                                                                          |
| Auto Negotiation   | Allows you to enable the card to match the speed and duplex mode of a partner node.                                                                                                    |
| Max Frame          | Sets the maximum frame size.                                                                                                    |
| Flow Control Low   | Sets the low flow control buffer level.                                                                                                    |
| Flow Control High  | Sets the high flow control buffer level.                                                                                                    |

 Table D-40
 Field Descriptions for the Ether Line Tab (continued)

| Field                         | Description                                                                                                    |
|-------------------------------|----------------------------------------------------------------------------------------------------|
| Reach                         | Allows you to provision the reach value. You can choose Auto Provision, which allows the system to automatically provision the reach from the PPM reach value on the hardware. Choose one of the following reach distances: |
|                               | <b>Note</b> The reach distances options that appear in the drop-down list depend on the card selected.                                                                                                    |
|                               | • SR (short reach, up to 2km distance)                                                                                                    |
|                               | • SR 1 (up to 2km distance)                                                                                                    |
|                               | • IR 1 (intermediate reach, up to 15km distance)                                                                                                    |
|                               | • IR 2 (up to 40kmm distance)                                                                                                    |
|                               | • LR 1 (long reach, up to 40km distance)                                                                                                    |
|                               | • LR 2 (up to 80km distance)                                                                                                    |
|                               | • LR 3 (up to 80km distance)                                                                                                    |
|                               | • 11                                                                                                    |
|                               | • S1                                                                                                    |
|                               | • S2                                                                                                    |
|                               | • L1                                                                                                    |
|                               | • L2                                                                                                    |
|                               | • L3                                                                                                    |
|                               | • SX (up to 550m or 270m distance based on 50um/62.5um diameter fiber)                                                                                                    |
|                               | • LX (up to 10km or 550m distance based on 50um/62.5um diameter fiber)                                                                                                    |
|                               | • CX                                                                                                    |
|                               | • T                                                                                                    |
|                               | • DX (up to 40km distance)                                                                                                    |
|                               | • HX (up to 40km distance)                                                                                                    |
|                               | • ZX (up to 80km distance)                                                                                                    |
|                               | • VX (up to 100km distance)                                                                                                    |
| Wavelength                    | Allows you to provision the wavelength frequency.                                                                                                    |
| AINS Soak (H:M)               | Automatic in-service soak. The determination of duration left before the traffic/termination transitions to IS state.                                                                                                    |
| AINS Soak Count Down<br>(H:M) | Automatic in-service soak countdown. Displays the remaining time of valid input signal in <i>hh:mm</i> , after which the card becomes in service (IS) automatically.                                                        |

| Table D 10 | Field Descriptions for the Ether Line Tab (continued) |
|------------|-------------------------------------------------------|
| Table D-40 | Field Descriptions for the Ether Line Tab (continued) |

#### D.3.1.12 Ether Loopback Tab

The Ether Loopback tab allows loopback to be configured in the Ether port. The Ether Loopback tab contains the following subtabs:

- D.3.1.12.1 Ether Loopback Port Subtab, page D-35
- D.3.1.12.2 SONET STS (Ether) Subtab, page D-35

#### D.3.1.12.1 Ether Loopback Port Subtab

The Ether Loopback Port subtab allows you to configure Ethernet loopback port information.

 Table D-41
 Field Descriptions for the Ether Loopback Port Subtab

| Field                | Description                                                                                                    |
|----------------------|----------------------------------------------------------------------------------------------------|
| Port Number          | The port number.                                                                                                    |
| Loopback Type        | Allows you to configure a port to terminal loopback (Inward) or Facility (Line), or clear the current loopback (none).                                                                                            |
|                      | Note The line state must be OOS_MT before you can configure the loopback type.                                                                                                    |
| Administration State | The port administration state. It can be:                                                                                                    |
|                      | • IS—In Service.                                                                                                    |
|                      | • IS, AINS—Automatic In Service.                                                                                                    |
|                      | OOS, DSBLD—Out of Service, Disabled.                                                                                                    |
|                      | OOS, MT—Out of Service, Maintenance.                                                                                                    |
| Service State        | Overall availability of the entity. Values are:                                                                                                    |
|                      | IS_NR—In Service–Normal.                                                                                                    |
|                      | OOS_AU—Out of Service–Autonomous.                                                                                                    |
|                      | OOS_MA—Out of Service–Management.                                                                                                    |
|                      | OOS_AUMA—Out of Service–Autonomous and Management.                                                                                                    |
|                      | In addition, a secondary state provides additional information about the status of the entity.<br>Values for secondary state are:                                                                                 |
|                      | • MEA—Mismatch of equipment due to invalid equipment insertion.                                                                                                    |
|                      | • UEQ—Unequipped. There is nothing in the slot.                                                                                                    |
|                      | • UAS—Unassigned. The entity does not exist, has not been created, or has been deleted.                                                                                                    |
|                      | SWDL—Software download in progress.                                                                                                    |
|                      | • MT—Maintenance, as per the Admin State change.                                                                                                    |
|                      | AINS—Automatic In Service.                                                                                                    |
|                      | • DSBLD—Traffic is disabled on the entity.                                                                                                    |
|                      | • LPBK—Port or connection has a loopback on it.                                                                                                    |
|                      | • FLT—Fault secondary state. When an entity is faulted, an FLT state is raised. Equipment and ports in FLT state should be cleared as they transition. Transition states are listed in Table 11-10 on page 11-15. |
|                      | See Table 11-10 on page 11-15 for the Service state/Secondary state possible values.                                                                                                    |
|                      | <b>Note</b> If the NE release does not support the Service state, this field shows $N/A$ .                                                                                                    |

#### D.3.1.12.2 SONET STS (Ether) Subtab

The SONET STS (Ether) subtab allows you to configure loopback on cross-connects.

#### Table D-42Field Descriptions for the SONET STS (Ether) Subtab

| Field       | Description                                 |
|-------------|---------------------------------------------|
| STS         | Displays the STS number                     |
| XC Loopback | Displays the cross-connect loopback status. |

#### D.3.1.13 Alarm Behavior Tab

The Alarm Behavior tab contains the following subtabs:

- D.3.1.13.1 Ether Alarm Behavior Subtab, page D-36
- D.3.1.13.2 POS Alarm Behavior Subtab, page D-36

#### D.3.1.13.1 Ether Alarm Behavior Subtab

The Ether Alarm Behavior subtab allows you to view and update Ether alarm profile information.

 Table D-43
 Field Descriptions for the Ether Alarm Behavior Subtab

| Field              | Description                                                                                                    |
|--------------------|----------------------------------------------------------------------------------------------------|
| Port Number        | Displays the card port number.                                                                                              |
| Alarm Profile      | Choose an alarm profile for the port from the drop-down list. Values are Default, Inherited, or a customized alarm profile. |
| Suppress Alarms    | If checked, all alarms are suppressed for the port.                                                                         |
| Force to All Ports | When clicked, forces all the ports to the selected alarm profile.                                                           |

#### D.3.1.13.2 POS Alarm Behavior Subtab

The POS Alarm Behavior subtab allows you to view and update POS alarm profile information.

Table D-44Field Descriptions for the POS Alarm Behavior Subtab

| Field              | Description                                                                                                    |
|--------------------|----------------------------------------------------------------------------------------------------|
| Port Number        | Displays the card port number.                                                                                              |
| Alarm Profile      | Choose an alarm profile for the port from the drop-down list. Values are Default, Inherited, or a customized alarm profile. |
| Suppress Alarms    | If checked, all alarms are suppressed for the port.                                                                         |
| Force to All Ports | When clicked, forces all the ports to the selected alarm profile.                                                           |

#### D.3.1.14 POS Line Tab

The POS Line tab allows you to view and update alarm profile information.

| Field         | Description                                                                                                    |  |
|---------------|----------------------------------------------------------------------------------------------------|--|
| Port Number   | Displays the card port number.                                                                                                    |  |
| Port Name     | Allows you to enter a port name.                                                                                                    |  |
| Admin State   | The port administration state. It can be:                                                                                                    |  |
|               | • IS—In Service.                                                                                                    |  |
|               | • IS, AINS—Automatic In Service.                                                                                                    |  |
|               | • OOS, DSBLD—Out of Service, Disabled.                                                                                                    |  |
|               | • OOS, MT—Out of Service, Maintenance.                                                                                                    |  |
| Service State | Overall availability of the entity. Values are:                                                                                                    |  |
|               | • IS_NR—In Service–Normal.                                                                                                    |  |
|               | OOS_AU—Out of Service–Autonomous.                                                                                                    |  |
|               | OOS_MA—Out of Service–Management.                                                                                                    |  |
|               | OOS_AUMA—Out of Service–Autonomous and Management.                                                                                                    |  |
|               | In addition, a secondary state provides additional information about the status of the entity. Values for secondary state are:                                                                                    |  |
|               | • MEA—Mismatch of equipment due to invalid equipment insertion.                                                                                                    |  |
|               | • UEQ—Unequipped. There is nothing in the slot.                                                                                                    |  |
|               | • UAS—Unassigned. The entity does not exist, has not been created, or has been deleted.                                                                                                    |  |
|               | • SWDL—Software download in progress.                                                                                                    |  |
|               | • MT—Maintenance, as per the Admin State change.                                                                                                    |  |
|               | AINS—Automatic In Service.                                                                                                    |  |
|               | • DSBLD—Traffic is disabled on the entity.                                                                                                    |  |
|               | • LPBK—Port or connection has a loopback on it.                                                                                                    |  |
|               | • FLT—Fault secondary state. When an entity is faulted, an FLT state is raised. Equipment and ports in FLT state should be cleared as they transition. Transition states are listed in Table 11-10 on page 11-15. |  |
|               | See Table 11-10 on page 11-15 for the Service state/Secondary state possible values.                                                                                                    |  |
|               | Note If the NE release does not support the Service state, this field shows $N/A$ .                                                                                                    |  |
| Encap CRC     | Sets the cyclic redundancy check (CRC) to verify the integrity of the transmitted data.                                                                                                    |  |
| Framing Type  | Allows you to select the line framing type.                                                                                                    |  |
| Link State    | Displays the physical port state. Possible values are Up and Down.                                                                                                    |  |
| MTU           | Maximum transfer unit. The largest acceptable packet size configured for that port. The Cisco default value is 1500.                                                                                              |  |

### Table D-45Field Descriptions for the POS Line Tab

### D.3.1.15 Transceiver Tab

The Transceiver tab allows you to view and update ASAP\_4 transceiver information.

| Field                    | Description                                                                                   |
|--------------------------|-----------------------------------------------------------------------------------------------|
| Port No.                 | PIM number, PPM number, Port number.                                                          |
| Non-normalized LBC (mA)  | The actual operating value of laser bias current (in mA) for the specified card port.         |
| Non-normalized OPT (dBm) | The actual operating value of optical power transmitted (in dBm) for the specified card port. |
| Non-normalized OPR (dBm) | The actual operating value of optical power received (in dBm) for the specified card port.    |

#### Table D-46Field Descriptions for the Transceiver Tab

Note

See Table 1-20 on page 1-44 for descriptions of actions that can be performed using the buttons at the bottom of the window.

# D.3.2 Slot Properties—MRC-12

The Slot Properties pane displays information about the Cisco ONS 15454 SONET and ONS 15454 SDH slot that is selected in the NE Explorer tree. Use this properties pane to change the module performance monitoring thresholds.

The MRC-12 multirate card (MRC) provides up to 12 OC-3/STM-1 ports, 12 OC-12/STM-4 ports, or 4 OC-48/STM-16 ports using Small Form-factor Pluggables (SFPs), in any combination of line rates. All ports are Telcordia GR-253 compliant. The SFP optics can use SR, IR, LR, coarse wavelength division multiplexing (CWDM), and DWDM SFPs to support unrepeated spans.

The ports operate at up to 2488.32 Mbps over a single-mode fiber. The MRC-12 card has 12 physical connector adapters with 2 fibers per connector adapter (Tx and Rx). The card supports VT payloads, STS-1 payloads, and concatenated payloads at STS-3c, STS-6c, STS-9c, STS-12c, STS-18c, STS-24c, STS-36c, or STS-48c signal levels. It is fully interoperable with the ONS 15454 G-Series Ethernet cards.

The card supports 1+1 unidirectional and bidirectional facility protection. It also supports 1+1 protection in 4-fiber BLSR applications for the ONS 15454 SONET and in 4-fiber MS-SPRing applications for the ONS 15454 SDH, where both span switching and ring switching might occur. You can provision this card as part of a BLSR, UPSR, or 1+1 linear configuration for the ONS 15454 SONET or an MS-SPRing, SNCP, or linear configuration for the ONS 15454 SDH.

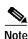

Longer distances are possible in an amplified system using dispersion compensation.

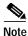

MRC-12 cards can only protect another MRC-12 card if the card is in the same speed slot (drop or trunk slot) and if both ports have matching line rates. For example, port 1 of the MRC-12 card 1 will protect port 1 of the MRC-12 card 2 only if both ports are provisioned with the same rate (for example, OC12/STM-4). If the ports are provisioned with different rates, you cannot set a 1+1 protection.

You can install MRC-12 cards in Slots 1 through 6 and 12 through 17 with an XCVT, XC10G, XC-VXL-2.5G, XC-VXL-10G, or XC-VXC-10G card.

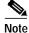

The MRC-12 card supports an errorless software-initiated cross-connect card switch when used in a shelf equipped with XC-VXL-2.5G, XC-VXL-10G, or XC-VXC-10G cards.

The maximum bandwidth of the MRC-12 card is determined by the cross-connect card, as shown in the following table.

Table D-47Maximum Bandwidth by Shelf Slot for the MRC-12 in Different Cross-Connect<br/>Configurations

| XC Card Type          | Maximum Bandwidth in the Drop<br>Slot <sup>1</sup> (Slots 1 to 4 and Slots 14 to 17) | Maximum Bandwidth in the<br>Trunk Slot <sup>2</sup> (Slots 5, 6, 12, or 13) |
|-----------------------|--------------------------------------------------------------------------------------|-----------------------------------------------------------------------------|
| XCVT                  | OC-12                                                                                | OC-48                                                                       |
| XC10G/XC-VXC-10G      | OC-48                                                                                | OC-192                                                                      |
| XC-VXL-2.5G           | STM-16                                                                               | STM-16                                                                      |
| XC-VXC-10G/XC-VXL-10G | STM-16                                                                               | STM-64                                                                      |

1. Drop slots are low-speed slots

2. Trunk slots are high-speed slots

The twelve ports of the MRC-12 card are divided into four groups, with each group having a master port as shown in the following table.

| Group | Ports Included | Master Port |
|-------|----------------|-------------|
| 1     | 1              | 1           |
| 2     | 2, 3, 4        | 4           |
| 3     | 5, 6, 7, 8     | 7           |
| 4     | 9, 10, 11, 12  | 10          |

Following are the general port rate configuration rules:

- The maximum bandwidth for each port is OC-48.
- Port 1 can occupy all possible backplane bandwidth but cannot exceed OC-48.
- Each port group can have a maximum of 25% backplane bandwidth, except for group 1.
- Only a master port can occupy all possible bandwidth assigned to the group.

Based on the cross-connect card and slot limitations shown in Table D-47, the following rules apply for various synchronous transport signal (STS) available bandwidths:

- STS-12
  - Port 1 is the only port that is usable as an OC-12/STM-4. If port 1 is used as an OC-12/STM-4, all other ports are disabled.
  - Ports 1, 4, 7, and 10 are the only ports usable as OC-3/STM-1. If any of these ports is used as an OC-3/STM-1, Ports 2, 3, 5, 6, 8, 9, 11, and 12 are disabled.
- STS-48
  - Port 1 is the only port usable as an OC-48/STM-16. If port 1 is used as an OC-48/STM-16, all other ports are disabled.
  - Ports 1, 4, 7, and 10 are the only ports usable as OC-12/STM-4.
  - If port 4 is used as an OC-12/STM-4, Ports 2 and 3 are disabled.

- If port 7 is used as an OC-12/STM-4, Ports 5, 6, and 8 are disabled.
- If port 10 is used as an OC-12/STM-4, Ports 9, 11, and 12 are disabled.
- Any port can be used as an OC-3/STM-1 as long as all of the above rules are followed.
- STS-192
  - Ports 1, 4, 7, and 10 are the only ports usable as OC-48/STM-16.
  - If port 4 is used as an OC-48/STM-16, Ports 2 and 3 are disabled.
  - If port 7 is used as an OC-48/STM-16, Ports 5, 6, and 8 are disabled.
  - If port 10 is used as an OC-48/STM-16, Ports 9, 11, and 12 are disabled.
  - If port 4 is used as an OC-12/STM-4, Ports 2 and 3 can be used as an OC-12/STM-4 or OC-3/STM-1.
  - If port 7 is used as an OC-12/STM-4, Ports 5, 6, and 8 can be used as an OC-12/STM-4 or OC-3/STM-1.
  - If Port 10 is as used as an OC-12/STM-4, Ports 9, 11, and 12 can be used as an OC-12/STM-4 or OC-3/STM-1.
  - If port 4 is used as an OC-3/STM-1, Ports 2 and 3 can be used as an OC-12/STM-4 or OC-3/STM-1.
  - If port 7 is used as an OC-3/STM-1, Ports 5, 6, and 8 can be used as an OC-12/STM-4 or OC-3/STM-1.
  - If port 10 is used as an OC-3/STM-1, Ports 9, 11, and 12 can be used as an OC-12/STM-4 or OC-3/STM-1.
  - Any port can be used as an OC-12/STM-4 or OC-3/STM-1, as long as all of the above rules are followed.

For the MRC-12 card, the Slot Properties pane displays the following tabs: Module View, Identification, Pluggable Provisioning, Line, STS, VC-4 (available only on the ONS 15454 SDH), Loopback, Protection, Alarm Behavior, Transceiver, Auto Laser Shutdown, Section Trace, J1 Path Trace, and Info. The tabs shown depend on the NE configuration.

### D.3.2.1 Module View Tab

The Module View tab displays a graphic of the transponder that is installed in the slot. The number of critical, major, minor, and warning alarms for the module is displayed under Alarm Status. (Moving the mouse pointer over the graphic also displays the alarm counts.) Right-clicking the graphic opens a shortcut menu that you can use to reset, delete, or change the card.

### D.3.2.2 Identification Tab

The Identification tab allows you to view and update MRC-12 card identification information.

Table D-49Field Descriptions for the Identification Tab

| Field                 | Description                                                           |
|-----------------------|-----------------------------------------------------------------------|
| Equipment Type        | Displays the equipment type that the slot is provisioned for.         |
| Actual Equipment Type | Displays the actual card that is installed in the slot.               |
| Hardware Part Number  | Displays the card part number that is printed on the top of the card. |

| Field             | Description                                                                                                    |  |
|-------------------|----------------------------------------------------------------------------------------------------|--|
| Hardware Revision | Displays the hardware revision number.                                                                                                    |  |
| Serial Number     | Displays the card serial number that is unique to each card.                                                                                                    |  |
| CLEI Code         | Displays the CLEI code.                                                                                                    |  |
| Firmware Version  | Displays the revision number of the software used by the ASIC chip installed on the card.                                                                                                    |  |
| Product ID        | Displays a product ID string of 63 characters maximum. If the card does not support the product ID, the field shows N/A.                                                                                          |  |
| Version ID        | Displays a version ID string in the format "V99" The version ID always begins with a V and ends with a space. If the card does not support the version ID, the field shows N/A.                                   |  |
| Admin State       | The port administration state. It can be:                                                                                                    |  |
|                   | • IS—In Service.                                                                                                    |  |
|                   | • IS, AINS—Automatic In Service.                                                                                                    |  |
|                   | • OOS, DSBLD—Out of Service, Disabled.                                                                                                    |  |
|                   | • OOS, MT—Out of Service, Maintenance.                                                                                                    |  |
| Service State     | Overall availability of the entity. Values are:                                                                                                    |  |
|                   | • IS_NR—In Service–Normal.                                                                                                    |  |
|                   | OOS_AU—Out of Service–Autonomous.                                                                                                    |  |
|                   | OOS_MA—Out of Service–Management.                                                                                                    |  |
|                   | OOS_AUMA—Out of Service–Autonomous and Management.                                                                                                    |  |
|                   | In addition, a secondary state provides additional information about the status of the entity. Values for secondary state are:                                                                                    |  |
|                   | • MEA—Mismatch of equipment due to invalid equipment insertion.                                                                                                    |  |
|                   | • UEQ—Unequipped. There is nothing in the slot.                                                                                                    |  |
|                   | • UAS—Unassigned. The entity does not exist, has not been created, or has been deleted.                                                                                                    |  |
|                   | • SWDL—Software download in progress.                                                                                                    |  |
|                   | • MT—Maintenance, as per the Admin State change.                                                                                                    |  |
|                   | AINS—Automatic In Service.                                                                                                    |  |
|                   | • DSBLD—Traffic is disabled on the entity.                                                                                                    |  |
|                   | • LPBK—Port or connection has a loopback on it.                                                                                                    |  |
|                   | • FLT—Fault secondary state. When an entity is faulted, an FLT state is raised. Equipment and ports in FLT state should be cleared as they transition. Transition states are listed in Table 11-10 on page 11-15. |  |
|                   | See Table 11-10 on page 11-15 for the Service state/Secondary state possible values.                                                                                                    |  |
|                   | Note If the NE release does not support the Service state, this field shows $N/A$ .                                                                                                    |  |
| Equipment State   | Displays the equipment state of the card.                                                                                                    |  |
| Alarm Profile     | Sets the alarm profile for the port. Check the <b>Suppress Alarms</b> check box to suppress all alarms for this card and its port(s).                                                                             |  |

Table D-49Field Descriptions for the Identification Tab (continued)

# D.3.2.3 Pluggable Provisioning Tab

The Pluggable Provisioning tab allows you to view and provision pluggable entities; for example, pluggable port module (PPM) and the ports inside these entities.

| Table D-50Field Descriptions for the Pluggable | e Provisioning Tab |
|------------------------------------------------|--------------------|
|------------------------------------------------|--------------------|

| Field                  | Description                                                                                                    |
|------------------------|----------------------------------------------------------------------------------------------------|
| Pluggable Port Modules |                                                                                                    |
| Pluggable Number       | Displays the identifier of the plugin module.                                                                                                    |
| Actual Equipment Type  | Displays the actual pluggable I/O module that is installed in the pluggable slot.                                                                                                    |
| Equipment State        | Displays the equipment state of the card.                                                                                                    |
| Admin State            | The port administration state. It can be:                                                                                                    |
|                        | • IS—In Service.                                                                                                    |
|                        | • IS, AINS—Automatic In Service.                                                                                                    |
|                        | • OOS, DSBLD—Out of Service, Disabled.                                                                                                    |
|                        | • OOS, MT—Out of Service, Maintenance.                                                                                                    |
| Service State          | Overall availability of the entity. Values are:                                                                                                    |
|                        | • IS_NR—In Service–Normal.                                                                                                    |
|                        | OOS_AU—Out of Service–Autonomous.                                                                                                    |
|                        | OOS_MA—Out of Service–Management.                                                                                                    |
|                        | OOS_AUMA—Out of Service–Autonomous and Management.                                                                                                    |
|                        | In addition, a secondary state provides additional information about the status of the entity.<br>Values for secondary state are:                                                                                 |
|                        | • MEA—Mismatch of equipment due to invalid equipment insertion.                                                                                                    |
|                        | • UEQ—Unequipped. There is nothing in the slot.                                                                                                    |
|                        | • UAS—Unassigned. The entity does not exist, has not been created, or has been deleted.                                                                                                    |
|                        | • SWDL—Software download in progress.                                                                                                    |
|                        | • MT—Maintenance, as per the Admin State change.                                                                                                    |
|                        | AINS—Automatic In Service.                                                                                                    |
|                        | • DSBLD—Traffic is disabled on the entity.                                                                                                    |
|                        | • LPBK—Port or connection has a loopback on it.                                                                                                    |
|                        | • FLT—Fault secondary state. When an entity is faulted, an FLT state is raised. Equipment and ports in FLT state should be cleared as they transition. Transition states are listed in Table 11-10 on page 11-15. |
|                        | See Table 11-10 on page 11-15 for the Service state/Secondary state possible values.                                                                                                    |
|                        | Note If the NE release does not support the Service state, this field shows $N/A$ .                                                                                                    |
| Pluggable Ports        |                                                                                                    |
| Pluggable Number       | Displays the identifier of the plugin module.                                                                                                    |
| Rate                   | Displays the rate of the port inside the pluggable entity.                                                                                                    |

#### D.3.2.3.1 Provision Pluggable Dialog Box

Click the **Create** button to launch the Provision Pluggable dialog box. The Provision Pluggable dialog box allows you to provision pluggable entities; for example, the PPM and PIM, and to create the ports inside these entities. See C.1.7.5.1 Provision Pluggable Dialog Box, page C-37 for more information.

#### D.3.2.3.2 Create Port Dialog Box

Use the Create Port dialog box to configure the port rate for a particular pluggable port module (PPM). In the Port Rate field, use the drop-down list to select the new port rate and click **OK**.

### D.3.2.4 Line Tab (ONS 15454 SONET)

The Line tab allows you to view and update optical line performance monitoring information. The Line tab contains the following subtabs:

- D.3.2.4.1 Line Config Subtab, page D-43
- D.3.2.4.2 Line Thresh 15 Min Subtab, page D-46
- D.3.2.4.3 Line Thresh 1 Day Subtab, page D-47
- D.3.2.4.4 Physical Thresh 15 Min Subtab, page D-48
- D.3.2.4.5 Physical Thresh 1 Day Subtab, page D-48
- D.3.2.4.6 Section Thresh 15 Min Subtab, page D-49
- D.3.2.4.7 Section Thresh 1 Day Subtab, page D-49
- D.3.2.4.8 Alarm Thresholds Subtab, page D-50

### D.3.2.4.1 Line Config Subtab

The Line Config subtab allows you to view and change the line settings of the MRC-12 card.

| Field                | Description                                    |
|----------------------|------------------------------------------------|
| Port Number          | Displays the port number.                      |
| Port Name            | Allows you to add a name for the optical port. |
| Administration State | The port administration state. It can be:      |
|                      | • IS—In Service.                               |
|                      | • IS, AINS—Automatic In Service.               |
|                      | • OOS, DSBLD—Out of Service, Disabled.         |
|                      | • OOS, MT—Out of Service, Maintenance.         |
| Port Rate            | Sets the rate of the new port.                 |

Table D-51Field Descriptions for the Line Config Subtab

| Field                      | Description                                                                                                    |
|----------------------------|----------------------------------------------------------------------------------------------------|
| Service State              | Overall availability of the entity. Values are:                                                                                                    |
|                            | • IS_NR—In Service–Normal.                                                                                                    |
|                            | OOS_AU—Out of Service–Autonomous.                                                                                                    |
|                            | OOS_MA—Out of Service–Management.                                                                                                    |
|                            | OOS_AUMA—Out of Service–Autonomous and Management.                                                                                                    |
|                            | In addition, a secondary state provides additional information about the status of the entity. Values for secondary state are:                                                                                       |
|                            | • MEA—Mismatch of equipment due to invalid equipment insertion.                                                                                                    |
|                            | • UEQ—Unequipped. There is nothing in the slot.                                                                                                    |
|                            | • UAS—Unassigned. The entity does not exist, has not been created, or has been deleted.                                                                                                    |
|                            | SWDL—Software download in progress.                                                                                                    |
|                            | • MT—Maintenance, as per the Admin State change.                                                                                                    |
|                            | AINS—Automatic In Service.                                                                                                    |
|                            | • DSBLD—Traffic is disabled on the entity.                                                                                                    |
|                            | • LPBK—Port or connection has a loopback on it.                                                                                                    |
|                            | • FLT—Fault secondary state. When an entity is faulted, an FLT state is raised.<br>Equipment and ports in FLT state should be cleared as they transition. Transition states are listed in Table 11-10 on page 11-15. |
|                            | See Table 11-10 on page 11-15 for the Service state/Secondary state possible values.                                                                                                    |
|                            | Note If the NE release does not support the Service state, this field shows $N/A$ .                                                                                                    |
| SF BER                     | Sets the signal fail bit error rate.                                                                                                    |
| SD BER                     | Sets the signal degrade bit error rate.                                                                                                    |
| Provide Sync               | If checked, the card is provisioned as an NE timing reference.                                                                                                    |
| EnableSyncMsg              | When checked, enables synchronization status messages, which allow the node to choose the best timing source.                                                                                                    |
| Send Do Not Use            | When checked, sends a do not use (DUS) message on the S1 byte.                                                                                                    |
| BLSR Ext. Byte             | Select an alternate BLSR byte.                                                                                                    |
| Туре                       | Defines the port.                                                                                                    |
| AINS Soak (H:M)            | Automatic in-service soak. The determination of duration left before the traffic/termination transitions to IS state.                                                                                                |
| AINS Soak Count Down (H:M) | Automatic in-service soak countdown. Displays the remaining time of valid input signal in <i>hh:mm</i> , after which the card becomes in service (IS) automatically.                                                 |

### Table D-51 Field Descriptions for the Line Config Subtab (continued)

| Field                   | Description                                                                                                    |
|-------------------------|----------------------------------------------------------------------------------------------------|
| Admin SSM               | If the node does not receive an SSM signal, it defaults to STU (synchronization traceability unknown). Admin SSM allows you to override the STU value with one of the following: |
|                         | • PRS—Primary reference source (Stratum 1)                                                                                                    |
|                         | • STS2—Stratum 2                                                                                                    |
|                         | • TNC—Transit node clock                                                                                                    |
|                         | • STS3E—Stratum 3E                                                                                                    |
|                         | • STS3—Stratum 3                                                                                                    |
|                         | SMC—SONET minimum clock                                                                                                    |
|                         | • ST4—Stratum 4                                                                                                    |
| Send <ff> DoNotUse</ff> | When checked, sends a special do not use (DUS) (0xff) message on the S1 byte.                                                                                                    |
| PJSTSMon#               | Sets the STS that will be used for pointer justification. If set to 0, no STS is monitored.<br>Only one STS can be monitored on each OC-N port.                                  |
|                         | • 0 (Cisco default) - 3 (OC-3, per port)                                                                                                    |
|                         | • 0 (Cisco default) - 12 (OC-12)                                                                                                    |

### Table D-51 Field Descriptions for the Line Config Subtab (continued)

| Field      | Description                                                                                                    |
|------------|----------------------------------------------------------------------------------------------------|
| Reach      | Allows you to provision the reach value. You can choose Auto Provision, which allows the system to automatically provision the reach from the PPM reach value on the hardware. Choose one of the following reach distances: |
|            | <b>Note</b> The reach distances options that appear in the drop-down list depend on the card selected.                                                                                                    |
|            | • SR (short reach, up to 2km distance)                                                                                                    |
|            | • SR 1 (up to 2km distance)                                                                                                    |
|            | • IR 1 (intermediate reach, up to 15km distance)                                                                                                    |
|            | • IR 2 (up to 40kmm distance)                                                                                                    |
|            | • LR 1 (long reach, up to 40km distance)                                                                                                    |
|            | • LR 2 (up to 80km distance)                                                                                                    |
|            | • LR 3 (up to 80km distance)                                                                                                    |
|            | • I1                                                                                                    |
|            | • S1                                                                                                    |
|            | • S2                                                                                                    |
|            | • L1                                                                                                    |
|            | • L2                                                                                                    |
|            | • L3                                                                                                    |
|            | • SX (up to 550m or 270m distance based on 50um/62.5um diameter fiber)                                                                                                    |
|            | • LX (up to 10km or 550m distance based on 50um/62.5um diameter fiber)                                                                                                    |
|            | • CX                                                                                                    |
|            | • T                                                                                                    |
|            | • DX (up to 40km distance)                                                                                                    |
|            | • HX (up to 40km distance)                                                                                                    |
|            | • ZX (up to 80km distance)                                                                                                    |
|            | • VX (up to 100km distance)                                                                                                    |
| Wavelength | Allows you to provision the wavelength frequency.                                                                                                    |

| Table D-51 | Field Descriptions for the Lir | ne Config Subtab (continued) |
|------------|--------------------------------|------------------------------|
|            |                                |                              |

### D.3.2.4.2 Line Thresh 15 Min Subtab

The Line Thresh 15 Min subtab allows you to view and change the 15-minute near- and far-end line thresholds of the MRC-12 card.

 Table D-52
 Field Descriptions for the Line Thresh 15 Min Subtab

| Field       | Description                      |  |
|-------------|----------------------------------|--|
| Near End    |                                  |  |
| Port Number | Displays the optical port number |  |

| Field       | Description                                |
|-------------|--------------------------------------------|
| ES-L        | Displays the errored seconds-line          |
| SES-L       | Displays the severely errored seconds-line |
| CV-L        | Displays the coding violations-line        |
| UAS-L       | Displays the unavailable seconds-line      |
| FC-L        | Displays the failure count–line            |
| PSC         | Protection switching count-line            |
| PSD         | Protection switching duration-line         |
| PSC-W       | Protection switching count-working         |
| PSD-W       | Protection switching duration-working      |
| PSC-S       | Protection switching count-span            |
| PSD-S       | Protection switching duration-span         |
| PSC-R       | Protection switching count-ring            |
| PSD-R       | Protection switching duration-ring         |
| Far End     |                                            |
| Port Number | Displays the optical port number           |
| ES-L        | Displays the errored seconds-line          |
| SES-L       | Displays the severely errored seconds-line |
| CV-L        | Displays the coding violations-line        |
| UAS-L       | Displays the unavailable seconds-line      |
| FC-L        | Displays the failure count–line            |

 Table D-52
 Field Descriptions for the Line Thresh 15 Min Subtab (continued)

### D.3.2.4.3 Line Thresh 1 Day Subtab

The Line Thresh 1 Day subtab allows you to view and change the 1-day near- and far-end line thresholds of the MRC-12 card.

 Table D-53
 Field Descriptions for the Line Thresh 1 Day Subtab

| Field       | Description                                |
|-------------|--------------------------------------------|
| Near End    |                                            |
| Port Number | Displays the optical port number           |
| ES-L        | Displays the errored seconds-line          |
| SES-L       | Displays the severely errored seconds-line |
| CV-L        | Displays the coding violations-line        |
| UAS-L       | Displays the unavailable seconds-line      |
| FC-L        | Displays the failure count–line            |
| PSC         | Protection switching count-line            |
| PSD         | Protection switching duration-line         |

| Field       | Description                                |
|-------------|--------------------------------------------|
| PSC-W       | Protection switching count–working         |
| PSD-W       | Protection switching duration-working      |
| PSC-S       | Protection switching count-span            |
| PSD-S       | Protection switching duration-span         |
| PSC-R       | Protection switching count-ring            |
| PSD-R       | Protection switching duration-ring         |
| Far End     |                                            |
| Port Number | Displays the optical port number           |
| ES-L        | Displays the errored seconds–line          |
| SES-L       | Displays the severely errored seconds-line |
| CV-L        | Displays the coding violations-line        |
| UAS-L       | Displays the unavailable seconds-line      |
| FC-L        | Displays the failure count-line            |

### Table D-53 Field Descriptions for the Line Thresh 1 Day Subtab (continued)

### D.3.2.4.4 Physical Thresh 15 Min Subtab

The Physical Thresh 15 Min subtab allows you to view and change the 15-minute near-end physical thresholds of the MRC-12 card.

| Field       | Description                                                                                                    |  |
|-------------|----------------------------------------------------------------------------------------------------|--|
| Near End    |                                                                                                    |  |
| Port Number | Displays the port number.                                                                                                    |  |
| LBC-HIGH    | Laser bias current maximum. Cisco default is (15 min): 150 percent.                                                                                                    |  |
| LBC-LOW     | Laser bias current minimum. Cisco default is (15 min): 50 percent.                                                                                                    |  |
| OPT-HIGH    | Optical power transmitted maximum. Cisco default is (15 min): 120 percent.                                                                                                    |  |
| OPT-LOW     | Optical power transmitted minimum. Cisco default is (15 min): 80 percent.                                                                                                    |  |
| OPR-HIGH    | Optical power received maximum. Cisco default is (15 min): 200 percent.                                                                                                    |  |
| OPR-LOW     | Optical power received minimum. Cisco default is (15 min): 50 percent.                                                                                                    |  |
| Set OPR     | Setting the optical power received (OPR) establishes the received power level as 100 percent. If the receiver power decreases, then the OPR percentage decreases to reflect the loss in receiver power. For example, if the receiver power decreases 3 dBm, the OPR decreases 50 percent. |  |

### D.3.2.4.5 Physical Thresh 1 Day Subtab

The Physical Thresh 1 Day subtab allows you to view and change the 1-day near-end physical thresholds of the MRC-12 card.

| Field       | Description                                                                                                    |
|-------------|----------------------------------------------------------------------------------------------------|
| Near End    |                                                                                                    |
| Port Number | Displays the port number.                                                                                                    |
| LBC-HIGH    | Laser bias current maximum. Cisco default is (15 min): 150 percent.                                                                                                    |
| LBC-LOW     | Laser bias current minimum. Cisco default is (15 min): 50 percent.                                                                                                    |
| OPT-HIGH    | Optical power transmitted maximum. Cisco default is (15 min): 120 percent.                                                                                                    |
| OPT-LOW     | Optical power transmitted minimum. Cisco default is (15 min): 80 percent                                                                                                    |
| OPR-HIGH    | Optical power received maximum. Cisco default is (15 min): 200 percent.                                                                                                    |
| OPR-LOW     | Optical power received minimum. Cisco default is (15 min): 50 percent.                                                                                                    |
| Set OPR     | Setting the optical power received (OPR) establishes the received power level as 100 percent. If the receiver power decreases, then the OPR percentage decreases to reflect the loss in receiver power. For example, if the receiver power decreases 3 dBm, the OPR decreases 50 percent. |

#### Table D-55 Field Descriptions for the Physical Thresh 1 Day Subtab

### D.3.2.4.6 Section Thresh 15 Min Subtab

The Section Thresh 15 Min subtab allows you to view and change the 15-minute near-end section thresholds of the MRC-12 card.

| Table D-56 | Field Descriptions for the Section Thresh 15 Min Subtab |
|------------|---------------------------------------------------------|
|            |                                                         |

| Field       | Description                                            |
|-------------|--------------------------------------------------------|
| Near End    |                                                        |
| Port Number | Displays the port number.                              |
| CV-S        | Displays the coding violations-section.                |
| ES-S        | Displays the errored seconds-section.                  |
| SES-S       | Displays the severely errored seconds-section.         |
| SEFS-S      | Displays the severely errored framing seconds-section. |

### D.3.2.4.7 Section Thresh 1 Day Subtab

The Section Thresh 1 Day subtab allows you to view and change the 1-day near-end section thresholds of the MRC-12 card.

| Table D-57 | Field Descriptions for the Section Thresh 1 Day Subtab |
|------------|--------------------------------------------------------|
|------------|--------------------------------------------------------|

| Field       | Description                                            |  |
|-------------|--------------------------------------------------------|--|
| Near End    |                                                        |  |
| Port Number | Displays the port number.                              |  |
| CV-S        | Displays the coding violations-section.                |  |
| ES-S        | Displays the errored seconds-section.                  |  |
| SES-S       | Displays the severely errored seconds-section.         |  |
| SEFS-S      | Displays the severely errored framing seconds-section. |  |

#### D.3.2.4.8 Alarm Thresholds Subtab

The Alarm Thresholds subtab allows you to select the thresholds for the alarms.

Table D-58Field Descriptions for the Alarm Thresholds Subtab

| Field    | Description                                                                                                    |
|----------|----------------------------------------------------------------------------------------------------|
| Port No. | Port number.                                                                                                    |
| LBC-HIGH | Laser bias current maximum.                                                                                                    |
| LBC-LOW  | Laser bias current minimum.                                                                                                    |
| OPT-HIGH | Optical power transmitted maximum.                                                                                                    |
| OPT-LOW  | Optical power transmitted minimum.                                                                                                    |
| OPR-HIGH | Optical power received maximum.                                                                                                    |
| OPR-LOW  | Optical power received minimum.                                                                                                    |
| Set OPR  | Setting the optical power received (OPR) establishes the received power level as 100 percent. If the receiver power decreases, then the OPR percentage decreases to reflect the loss in receiver power. For example, if the receiver power decreases 3 dBm, the OPR decreases 50 percent. |

### D.3.2.5 Line Tab (ONS 15454 SDH)

The Line tab allows you to view and update optical line performance monitoring information. The Line tab contains the following subtabs:

- D.3.2.5.1 Line Config Subtab, page D-50
- D.3.2.5.2 MS Thresh 15 Min Subtab, page D-53
- D.3.2.5.3 MS Thresh 1 Day Subtab, page D-54
- D.3.2.5.4 Physical Thresh 15 Min Subtab, page D-55
- D.3.2.5.5 Physical Thresh 1 Day Subtab, page D-55
- D.3.2.5.6 RS Thresh 15 Min, page D-56
- D.3.2.5.7 RS Thresh 1 Day Subtab, page D-56
- D.3.2.5.8 Alarm Thresholds Subtab, page D-57

#### D.3.2.5.1 Line Config Subtab

The Line Config subtab allows you to view and change the line settings of the MRC-12 card.

| Field       | Description                                    |
|-------------|------------------------------------------------|
| Port Number | Displays the port number.                      |
| Port Name   | Allows you to add a name for the optical port. |

| Field               | Description                                                                                                    |
|---------------------|----------------------------------------------------------------------------------------------------|
| Admin State         | The port administration state. It can be:                                                                                                    |
|                     | • IS—In Service.                                                                                                    |
|                     | • IS, AINS—Automatic In Service.                                                                                                    |
|                     | • OOS, DSBLD—Out of Service, Disabled.                                                                                                    |
|                     | OOS, MT—Out of Service, Maintenance.                                                                                                    |
| Port Rate           | Sets the rate of the new port.                                                                                                    |
| Service State       | Overall availability of the entity. Values are:                                                                                                    |
|                     | • IS_NR—In Service–Normal.                                                                                                    |
|                     | OOS_AU—Out of Service–Autonomous.                                                                                                    |
|                     | OOS_MA—Out of Service–Management.                                                                                                    |
|                     | OOS_AUMA—Out of Service–Autonomous and Management.                                                                                                    |
|                     | In addition, a secondary state provides additional information about the status of the entity. Values for secondary state are:                                                                                       |
|                     | • MEA—Mismatch of equipment due to invalid equipment insertion.                                                                                                    |
|                     | • UEQ—Unequipped. There is nothing in the slot.                                                                                                    |
|                     | • UAS—Unassigned. The entity does not exist, has not been created, or has been deleted.                                                                                                    |
|                     | SWDL—Software download in progress.                                                                                                    |
|                     | • MT—Maintenance, as per the Admin State change.                                                                                                    |
|                     | AINS—Automatic In Service.                                                                                                    |
|                     | • DSBLD—Traffic is disabled on the entity.                                                                                                    |
|                     | • LPBK—Port or connection has a loopback on it.                                                                                                    |
|                     | • FLT—Fault secondary state. When an entity is faulted, an FLT state is raised.<br>Equipment and ports in FLT state should be cleared as they transition. Transition states are listed in Table 11-10 on page 11-15. |
|                     | See Table 11-10 on page 11-15 for the Service state/Secondary state possible values.                                                                                                    |
|                     | Note If the NE release does not support the Service state, this field shows $N/A$ .                                                                                                    |
| SF BER              | Sets the signal fail bit error rate.                                                                                                    |
| SD BER              | Sets the signal degrade bit error rate.                                                                                                    |
| Provide Sync        | If checked, the card is provisioned as an NE timing reference.                                                                                                    |
| EnableSyncMsg       | When checked, enables synchronization status messages, which allow the node to choose the best timing source.                                                                                                    |
| Send Do Not Use     | When checked, sends a do not use (DUS) message on the S1 byte.                                                                                                    |
| MS-SPRing Ext. Byte | Select an alternate MS-SPRing byte.                                                                                                    |
| Туре                | Defines the port.                                                                                                    |
| AINS Soak (H:M)     | Automatic in-service soak. The determination of duration left before the traffic/termination transitions to IS state.                                                                                                |

### Table D-59 Field Descriptions for the Line Config Subtab (continued)

| Field                      | Description                                                                                                    |
|----------------------------|----------------------------------------------------------------------------------------------------|
| AINS Soak Count Down (H:M) | Automatic in-service soak countdown. Displays the remaining time of valid input signal in <i>hh:mm</i> , after which the card becomes in service (IS) automatically.             |
| Admin SSM                  | If the node does not receive an SSM signal, it defaults to STU (synchronization traceability unknown). Admin SSM allows you to override the STU value with one of the following: |
|                            | • PRS—Primary reference source (Stratum 1)                                                                                                    |
|                            | • STS2—Stratum 2                                                                                                    |
|                            | TNC—Transit node clock                                                                                                    |
|                            | • STS3E—Stratum 3E                                                                                                    |
|                            | • STS3—Stratum 3                                                                                                    |
|                            | SMC—SONET minimum clock                                                                                                    |
|                            | • ST4—Stratum 4                                                                                                    |
| Send <ff> DoNotUse</ff>    | When checked, sends a special do not use (DUS) (0xff) message on the S1 byte.                                                                                                    |
| PJ VC-4 Mon#               | Sets the VC that will be used for pointer justification. If set to 0, no VC is monitored. Only one VC can be monitored on each STM port.                                         |

| Table D-59 | Field Descriptions for the Line Config Subtab (continued) |
|------------|-----------------------------------------------------------|
|            |                                                           |

Description

| Field      | Description                                                                                                    |
|------------|----------------------------------------------------------------------------------------------------|
| Reach      | Allows you to provision the reach value. You can choose Auto Provision, which allows the system to automatically provision the reach from the PPM reach value on the hardware. Choose one of the following reach distances: |
|            | <b>Note</b> The reach distances options that appear in the drop-down list depend on the card selected.                                                                                                    |
|            | • SR (short reach, up to 2km distance)                                                                                                    |
|            | • SR 1 (up to 2km distance)                                                                                                    |
|            | • IR 1 (intermediate reach, up to 15km distance)                                                                                                    |
|            | • IR 2 (up to 40kmm distance)                                                                                                    |
|            | • LR 1 (long reach, up to 40km distance)                                                                                                    |
|            | • LR 2 (up to 80km distance)                                                                                                    |
|            | • LR 3 (up to 80km distance)                                                                                                    |
|            | • I1                                                                                                    |
|            | • S1                                                                                                    |
|            | • S2                                                                                                    |
|            | • L1                                                                                                    |
|            | • L2                                                                                                    |
|            | • L3                                                                                                    |
|            | • SX (up to 550m or 270m distance based on 50um/62.5um diameter fiber)                                                                                                    |
|            | • LX (up to 10km or 550m distance based on 50um/62.5um diameter fiber)                                                                                                    |
|            | • CX                                                                                                    |
|            | • T                                                                                                    |
|            | • DX (up to 40km distance)                                                                                                    |
|            | • HX (up to 40km distance)                                                                                                    |
|            | • ZX (up to 80km distance)                                                                                                    |
|            | • VX (up to 100km distance)                                                                                                    |
| Wavelength | Allows you to provision the wavelength frequency.                                                                                                    |
|            |                                                                                                    |

### Table D-59 Field Descriptions for the Line Config Subtab (continued)

### D.3.2.5.2 MS Thresh 15 Min Subtab

The MS Thresh 15 Min subtab allows you to view and change the 15-minute near- and far-end line thresholds of the MRC-12 card.

 Table D-60
 Field Descriptions for the MS Thresh 15 Min Subtab

| Field       | Description                      |  |
|-------------|----------------------------------|--|
| Near End    |                                  |  |
| Port Number | Displays the optical port number |  |

Field

| Field       | Description                                             |
|-------------|---------------------------------------------------------|
| EB-MS       | Displays the errored block-multiplex section            |
| BBE-MS      | Displays the background block errors-multiplex section  |
| ES-MS       | Displays the errored seconds-multiplex section          |
| SES-MS      | Displays the severely errored seconds-multiplex section |
| UAS-MS      | Displays the unavailable seconds-multiplex section      |
| PSC         | Displays the protection switching count                 |
| PSD         | Displays the protection switching duration              |
| PSC-W       | Displays the protection switching count–working         |
| PSD-W       | Displays the protection switching duration-working      |
| PSC-S       | Displays the protection switching count-span            |
| PSD-S       | Displays the protection switching duration-span         |
| PSC-R       | Displays the protection switching count-ring            |
| PSD-R       | Displays the protection switching duration-ring         |
| Far End     | ·                                                       |
| Port Number | Displays the optical port number                        |
| EB-MS       | Displays the errored block-multiplex section            |
| BBE-MS      | Displays the background block errors-multiplex section  |
| ES-MS       | Displays the errored seconds-multiplex section          |
| SES-MS      | Displays the severely errored seconds-multiplex section |
| UAS-MS      | Displays the unavailable seconds-multiplex section      |

| Table D-60 | Field Descriptions for the MS Thresh 15 Min Subtab (continued) |
|------------|----------------------------------------------------------------|
|            | ····· - ···· /······ ··· ···· ··· ··· ··                       |

### D.3.2.5.3 MS Thresh 1 Day Subtab

The MS Thresh 1 Day subtab allows you to view and change the 1-day near- and far-end line thresholds of the MRC-12 card.

 Table D-61
 Field Descriptions for the MS Thresh 1 Day Subtab

| Field       | Description                                             |  |
|-------------|---------------------------------------------------------|--|
| Near End    | Near End                                                |  |
| Port Number | Displays the optical port number                        |  |
| EB-MS       | Displays the errored block-multiplex section            |  |
| BBE-MS      | Displays the background block errors-multiplex section  |  |
| ES-MS       | Displays the errored seconds-multiplex section          |  |
| SES-MS      | Displays the severely errored seconds-multiplex section |  |
| UAS-MS      | Displays the unavailable seconds-multiplex section      |  |
| PSC         | Displays the protection switching count                 |  |
| PSD         | Displays the protection switching duration              |  |

| Field       | Description                                             |  |
|-------------|---------------------------------------------------------|--|
| PSC-W       | Displays the protection switching count-working         |  |
| PSD-W       | Displays the protection switching duration-working      |  |
| PSC-S       | Displays the protection switching count-span            |  |
| PSD-S       | Displays the protection switching duration-span         |  |
| PSC-R       | Displays the protection switching count-ring            |  |
| PSD-R       | Displays the protection switching duration-ring         |  |
| Far End     | Far End                                                 |  |
| Port Number | Displays the optical port number                        |  |
| EB-MS       | Displays the errored block-multiplex section            |  |
| BBE-MS      | Displays the background block errors-multiplex section  |  |
| ES-MS       | Displays the errored seconds-multiplex section          |  |
| SES-MS      | Displays the severely errored seconds-multiplex section |  |
| UAS-MS      | Displays the unavailable seconds-multiplex section      |  |

#### Table D-61 Field Descriptions for the MS Thresh 1 Day Subtab (continued)

#### D.3.2.5.4 Physical Thresh 15 Min Subtab

The Physical Thresh 15 Min subtab allows you to view and change the 15-minute near-end physical thresholds of the MRC-12 card.

| Field       | Description                                                                                                    |
|-------------|----------------------------------------------------------------------------------------------------|
| Near End    |                                                                                                    |
| Port Number | Displays the port number.                                                                                                    |
| LBC-HIGH    | Laser bias current maximum. Cisco default is (15 min): 150 percent.                                                                                                    |
| LBC-LOW     | Laser bias current minimum. Cisco default is (15 min): 50 percent.                                                                                                    |
| OPT-HIGH    | Optical power transmitted maximum. Cisco default is (15 min): 120 percent.                                                                                                    |
| OPT-LOW     | Optical power transmitted minimum. Cisco default is (15 min): 80 percent.                                                                                                    |
| OPR-HIGH    | Optical power received maximum. Cisco default is (15 min): 200 percent.                                                                                                    |
| OPR-LOW     | Optical power received minimum. Cisco default is (15 min): 50 percent.                                                                                                    |
| Set OPR     | Setting the optical power received (OPR) establishes the received power level as 100 percent. If the receiver power decreases, then the OPR percentage decreases to reflect the loss in receiver power. For example, if the receiver power decreases 3 dBm, the OPR decreases 50 percent. |

### D.3.2.5.5 Physical Thresh 1 Day Subtab

The Physical Thresh 1 Day subtab allows you to view and change the 1-day near-end physical thresholds of the MRC-12 card.

| Field       | Description               |
|-------------|---------------------------|
| Near End    |                           |
| Port Number | Displays the port number. |
| I DO IUCU   |                           |

### Table D-63 Field Descriptions for the Physical Thresh 1 Day Subtab

| LBC-HIGH | Laser bias current maximum. Cisco default is (15 min): 150 percent.                                                                                                    |
|----------|----------------------------------------------------------------------------------------------------|
| LBC-LOW  | Laser bias current minimum. Cisco default is (15 min): 50 percent.                                                                                                    |
| OPT-HIGH | Optical power transmitted maximum. Cisco default is (15 min): 120 percent.                                                                                                    |
| OPT-LOW  | Optical power transmitted minimum. Cisco default is (15 min): 80 percent                                                                                                    |
| OPR-HIGH | Optical power received maximum. Cisco default is (15 min): 200 percent.                                                                                                    |
| OPR-LOW  | Optical power received minimum. Cisco default is (15 min): 50 percent.                                                                                                    |
| Set OPR  | Setting the optical power received (OPR) establishes the received power level as 100 percent. If the receiver power decreases, then the OPR percentage decreases to reflect the loss in receiver power. For example, if the receiver power decreases 3 dBm, the OPR decreases 50 percent. |

### D.3.2.5.6 RS Thresh 15 Min

The RS Thresh 15 Min subtab allows you to view and change the 15-minute near-end section thresholds of the MRC-12 card.

| Table D-64 | Field Descriptions for the RS Thresh 15 Min Subtab |
|------------|----------------------------------------------------|
|------------|----------------------------------------------------|

| Field       | Description                                               |
|-------------|-----------------------------------------------------------|
| Near End    |                                                           |
| Port Number | Displays the optical port number                          |
| EB-RS       | Displays the errored block-regenerator section            |
| BBE-RS      | Displays the background block errors-regenerator section  |
| ES-RS       | Displays the errored seconds-regenerator section          |
| SES-RS      | Displays the severely errored seconds-regenerator section |
| UAS-RS      | Displays the unavailable seconds-regenerator section      |
| OFS-RS      | Displays the out of framing seconds-regenerator section   |

### D.3.2.5.7 RS Thresh 1 Day Subtab

The RS Thresh 1 Day subtab allows you to view and change the 1-day near-end section thresholds of the MRC-12 card.

| Field       | Description                                              |
|-------------|----------------------------------------------------------|
| Near End    |                                                          |
| Port Number | Displays the optical port number                         |
| EB-RS       | Displays the errored block-regenerator section           |
| BBE-RS      | Displays the background block errors-regenerator section |

| Field  | Description                                               |
|--------|-----------------------------------------------------------|
| ES-RS  | Displays the errored seconds-regenerator section          |
| SES-RS | Displays the severely errored seconds-regenerator section |
| UAS-RS | Displays the unavailable seconds-regenerator section      |
| OFS-RS | Displays the out of framing seconds-regenerator section   |

#### Table D-65 Field Descriptions for the RS Thresh 1 Day Subtab (continued)

### D.3.2.5.8 Alarm Thresholds Subtab

The Alarm Thresholds subtab allows you to select the thresholds for the alarms.

Table D-66Field Descriptions for the Alarm Thresholds Subtab

| Field    | Description                                                                                                    |
|----------|----------------------------------------------------------------------------------------------------|
| Port No. | Port number.                                                                                                    |
| LBC-HIGH | Laser bias current maximum.                                                                                                    |
| LBC-LOW  | Laser bias current minimum.                                                                                                    |
| OPT-HIGH | Optical power transmitted maximum.                                                                                                    |
| OPT-LOW  | Optical power transmitted minimum.                                                                                                    |
| OPR-HIGH | Optical power received maximum.                                                                                                    |
| OPR-LOW  | Optical power received minimum.                                                                                                    |
| Set OPR  | Setting the optical power received (OPR) establishes the received power level as 100 percent. If the receiver power decreases, then the OPR percentage decreases to reflect the loss in receiver power. For example, if the receiver power decreases 3 dBm, the OPR decreases 50 percent. |

### D.3.2.6 STS Tab (ONS 15454 SONET)

The STS tab allows you to view and update MRC-12 STS information. The STS tab contains the following subtabs:

- D.3.2.6.1 STS Config Subtab, page D-57
- D.3.2.6.2 Path Thresh 15 Min Subtab, page D-58
- D.3.2.6.3 Path Thresh 1 Day Subtab, page D-58
- D.3.2.6.4 Customer Info Subtab, page D-59

### D.3.2.6.1 STS Config Subtab

The STS Config subtab allows you to view and change the STS settings of the MRC-12 card.

Table D-67Field Descriptions for the STS Config Subtab

| Field        | Description                                                   |
|--------------|---------------------------------------------------------------|
| STS Number   | Displays the synchronous transport signal number information. |
| IPPM Enabled | Check to enable IPPM and uncheck to disable IPPM.             |
| XC Loopback  | Displays the cross-connect loopback status.                   |

### D.3.2.6.2 Path Thresh 15 Min Subtab

The Path Thresh 15 Min subtab allows you to view and change the 15-minute path thresholds of the MRC-12 card.

| Table D-68 | Field Descriptions for the Path Thresh 15 Min Subtab |
|------------|------------------------------------------------------|
| IADIE D-00 |                                                      |

| Field      | Description                                                                                                    |
|------------|----------------------------------------------------------------------------------------------------|
| Near End   |                                                                                                    |
| STS Number | Displays the synchronous transport signal number information.                                                                                                    |
| CV-P       | Displays coding violations-path information.                                                                                                    |
| ES-P       | Displays errored seconds-path information.                                                                                                    |
| SES-P      | Displays severely errored seconds-path information.                                                                                                    |
| UAS-P      | Displays unavailable seconds-path information.                                                                                                    |
| FC-P       | Displays failure count-path information.                                                                                                    |
| PPJC-Pdet  | Displays positive pointer justification count, STS path detected.                                                                                                    |
| NPJC-Pdet  | Displays negative pointer justification count, STS path detected.                                                                                                    |
| PPJC-Pgen  | Displays positive pointer justification count, STS path generated.                                                                                                    |
| NPJC-Pgen  | Displays negative pointer justification count, STS path generated.                                                                                                    |
| PJCS-Pdet  | Displays positive pointer justification count, STS path detected.                                                                                                    |
| PJCS-Pgen  | Displays positive pointer justification count, STS path generated.                                                                                                    |
| PJC-Diff   | Displays the sum of the absolute values of differences between positive transmitted and received, and negative transmitted and received. The important metric on pointer justification is not the exact counts, but how many were absorbed. |
| Far End    |                                                                                                    |
| STS No.    | Displays the synchronous transport signal number information.                                                                                                    |
| CV-P       | Displays coding violations-path information.                                                                                                    |
| ES-P       | Displays errored seconds-path information.                                                                                                    |
| SES-P      | Displays severely errored seconds-path information.                                                                                                    |
| UAS-P      | Displays unavailable seconds-path information.                                                                                                    |
| FC-P       | Displays failure count-path information.                                                                                                    |

### D.3.2.6.3 Path Thresh 1 Day Subtab

The Path Thresh 1 Day subtab allows you to view and change the 1-day path thresholds of the MRC-12 card.

| Table D-69 | Field Descriptions for the Path Thresh 1 Day Subtab |
|------------|-----------------------------------------------------|
|            |                                                     |

| Field      | Description                                                   |
|------------|---------------------------------------------------------------|
| Near End   |                                                               |
| STS Number | Displays the synchronous transport signal number information. |
| CV-P       | Displays coding violations-path information.                  |
| ES-P       | Displays errored seconds-path information.                    |

| Field     | Description                                                                                                    |
|-----------|----------------------------------------------------------------------------------------------------|
| SES-P     | Displays severely errored seconds-path information.                                                                                                    |
| UAS-P     | Displays unavailable seconds-path information.                                                                                                    |
| FC-P      | Displays failure count-path information.                                                                                                    |
| PPJC-Pdet | Displays positive pointer justification count, STS path detected.                                                                                                    |
| NPJC-Pdet | Displays negative pointer justification count, STS path detected.                                                                                                    |
| PPJC-Pgen | Displays positive pointer justification count, STS path generated.                                                                                                    |
| NPJC-Pgen | Displays negative pointer justification count, STS path generated.                                                                                                    |
| PJCS-Pdet | Displays positive pointer justification count, STS path detected.                                                                                                    |
| PJCS-Pgen | Displays positive pointer justification count, STS path generated.                                                                                                    |
| PJC-Diff  | Displays the sum of the absolute values of differences between positive transmitted and received, and negative transmitted and received. The important metric on pointer justification is not the exact counts, but how many were absorbed. |
| Far End   |                                                                                                    |
| STS No.   | Displays the synchronous transport signal number information.                                                                                                    |
| CV-P      | Displays coding violations-path information.                                                                                                    |
| ES-P      | Displays errored seconds-path information.                                                                                                    |
| SES-P     | Displays severely errored seconds-path information.                                                                                                    |
| UAS-P     | Displays unavailable seconds-path information.                                                                                                    |
| FC-P      | Displays failure count-path information.                                                                                                    |

#### Table D-69 Field Descriptions for the Path Thresh 1 Day Subtab (continued)

#### D.3.2.6.4 Customer Info Subtab

The Customer Info subtab allows you to view the customer information.

Table D-70Field Descriptions for the Customer Info Subtab

| Field       | Description                          |
|-------------|--------------------------------------|
| STS No.     | The STS number.                      |
| Customer ID | The user-defined customer ID number. |
| Service ID  | The user-defined service ID number.  |

### D.3.2.7 VC-4 Tab (ONS 15454 SDH)

The VC-4 tab allows you to view and update MRC-12 VC-4 information. The VC-4 tab contains the following subtabs:

- D.3.2.7.1 VC-4 Config Subtab, page D-60
- D.3.2.7.2 SDH Path Thresh 15 Min Subtab, page D-60
- D.3.2.7.3 SDH Path Thresh 1 Day Subtab, page D-61
- D.3.2.7.4 Customer Info Subtab, page D-62

### D.3.2.7.1 VC-4 Config Subtab

The VC-4 Config subtab allows you to view and change the VC-4 settings of the MRC-12 card.

Table D-71Field Descriptions for the VC-4 Config Subtab

| Field        | Description                                                                                  |
|--------------|----------------------------------------------------------------------------------------------|
| VC Number    | Displays the VC number.                                                                      |
| IPPM Enabled | Check to enable intermediate path performance monitoring (IPPM) and uncheck to disable IPPM. |
| XC Loopback  | Indicates cross-connect loopback.                                                            |

### D.3.2.7.2 SDH Path Thresh 15 Min Subtab

The SDH Path Thresh 15 Min subtab allows you to view and change the 15-minute path thresholds of the MRC-12 card.

| Field     | Description                                                                                                    |
|-----------|----------------------------------------------------------------------------------------------------|
| Near End  |                                                                                                    |
| VC Number | Displays the VC-4 port number.                                                                                                    |
| EB-HP     | Errored block-higher order path.                                                                                                    |
| ES-HP     | Errored seconds-higher order path.                                                                                                    |
| SES-HP    | Severely errored seconds-higher order path.                                                                                                    |
| UAS-HP    | Unavailable seconds-higher order path.                                                                                                    |
| BBE-HP    | Background block errors-higher order path.                                                                                                    |
| PPJC-Pdet | Positive Pointer Justification Count, Path Detected (PPJC-Pdet) is a count of the positive pointer justifications detected on a particular path on an incoming SDH signal.                                                                  |
| NPJC-Pdet | Negative Pointer Justification Count, Path Detected (NPJC-Pdet) is a count of the negative pointer justifications detected on a particular path on an incoming SDH signal.                                                                  |
| PPJC-Pgen | Positive Pointer Justification Count, Path Generated (PPJC-Pgen) is a count of the positive pointer justifications generated for a particular path.                                                                                         |
| NPJC-Pgen | Negative Pointer Justification Count, Path Generated (MS-NPJC-Pgen) is a count of the negative pointer justifications generated for a particular path.                                                                                      |
| PJCS-Pdet | Number of Higher Order Path Pointer Justification Count Seconds detected on a particular path.                                                                                                    |
| PJCS-Pgen | Number of Higher Order Path Pointer Justification Count Seconds generated for a particular path.                                                                                                    |
| PJC-Diff  | Displays the sum of the absolute values of differences between positive transmitted and received, and negative transmitted and received. The important metric on pointer justification is not the exact counts, but how many were absorbed. |
| Far End   |                                                                                                    |
| VC Number | Displays the VC-4 port number.                                                                                                    |
| EB-HP     | Errored block-higher order path.                                                                                                    |
| ES-HP     | Errored seconds-higher order path.                                                                                                    |
| SES-HP    | Severely errored seconds-higher order path.                                                                                                    |

| Table D-72 | Field Descriptions for the SDH Path Thresh 15 Min Subtab (continued) |
|------------|----------------------------------------------------------------------|
|            |                                                                      |

| Field  | Description                                |
|--------|--------------------------------------------|
| UAS-HP | Unavailable seconds-higher order path.     |
| BBE-HP | Background block errors-higher order path. |

### D.3.2.7.3 SDH Path Thresh 1 Day Subtab

The SDH Path Thresh 1 Day subtab allows you to view and change the 1-day path thresholds of the MRC-12 card.

| Field     | Description                                                                                                    |
|-----------|----------------------------------------------------------------------------------------------------|
| Near End  |                                                                                                    |
| VC Number | Displays the VC-4 port number.                                                                                                    |
| EB-HP     | Errored block-higher order path.                                                                                                    |
| ES-HP     | Errored seconds-higher order path.                                                                                                    |
| SES-HP    | Severely errored seconds-higher order path.                                                                                                    |
| UAS-HP    | Unavailable seconds-higher order path.                                                                                                    |
| BBE-HP    | Background block errors-higher order path.                                                                                                    |
| PPJC-Pdet | Positive Pointer Justification Count, Path Detected (PPJC-Pdet) is a count of the positive pointer justifications detected on a particular path on an incoming SDH signal.                                                                  |
| NPJC-Pdet | Negative Pointer Justification Count, Path Detected (NPJC-Pdet) is a count of the negative pointer justifications detected on a particular path on an incoming SDH signal.                                                                  |
| PPJC-Pgen | Positive Pointer Justification Count, Path Generated (PPJC-Pgen) is a count of the positive pointer justifications generated for a particular path.                                                                                         |
| NPJC-Pgen | Negative Pointer Justification Count, Path Generated (MS-NPJC-Pgen) is a count of the negative pointer justifications generated for a particular path.                                                                                      |
| PJCS-Pdet | Number of Higher Order Path Pointer Justification Count Seconds detected on a particular path.                                                                                                    |
| PJCS-Pgen | Number of Higher Order Path Pointer Justification Count Seconds generated for a particular path.                                                                                                    |
| PJC-Diff  | Displays the sum of the absolute values of differences between positive transmitted and received, and negative transmitted and received. The important metric on pointer justification is not the exact counts, but how many were absorbed. |
| Far End   |                                                                                                    |
| VC Number | Displays the VC-4 port number.                                                                                                    |
| EB-HP     | Errored block-higher order path.                                                                                                    |
| ES-HP     | Errored seconds-higher order path.                                                                                                    |
| SES-HP    | Severely errored seconds-higher order path.                                                                                                    |
| UAS-HP    | Unavailable seconds-higher order path.                                                                                                    |
| BBE-HP    | Background block errors-higher order path.                                                                                                    |

#### D.3.2.7.4 Customer Info Subtab

The Customer Info subtab allows you to view the customer information.

Table D-74Field Descriptions for the Customer Info Subtab

| Field       | Description                          |
|-------------|--------------------------------------|
| VC No.      | The VC number.                       |
| Customer ID | The user-defined customer ID number. |
| Service ID  | The user-defined service ID number.  |

# D.3.2.8 Loopback Tab

The Loopback tab allows you to view and update loopback information.

Table D-75Field Descriptions for the Loopback Tab

| Field                | Description                                                                                                    |
|----------------------|----------------------------------------------------------------------------------------------------|
| Port Number          | Displays the port number.                                                                                              |
| Administration State | The port administration state. It can be:                                                                              |
|                      | • IS—In Service.                                                                                                    |
|                      | IS, AINS—Automatic In Service.                                                                                         |
|                      | OOS, DSBLD—Out of Service, Disabled.                                                                                   |
|                      | OOS, MT—Out of Service, Maintenance.                                                                                   |
| Loopback Type        | Allows you to configure a port to terminal loopback (Inward) or Facility (Line), or clear the current loopback (none). |
|                      | Note The line state must be OOS_MT before you can configure the loopback type.                                         |

| Field                            | Description                                                                                                    |
|----------------------------------|----------------------------------------------------------------------------------------------------|
| Service State                    | Overall availability of the entity. Values are:                                                                                                    |
|                                  | • IS_NR—In Service–Normal.                                                                                                    |
|                                  | OOS_AU—Out of Service–Autonomous.                                                                                                    |
|                                  | OOS_MA—Out of Service–Management.                                                                                                    |
|                                  | OOS_AUMA—Out of Service–Autonomous and Management.                                                                                                    |
|                                  | In addition, a secondary state provides additional information about the status of the entity. Values for secondary state are:                                                                                    |
|                                  | • MEA—Mismatch of equipment due to invalid equipment insertion.                                                                                                    |
|                                  | • UEQ—Unequipped. There is nothing in the slot.                                                                                                    |
|                                  | • UAS—Unassigned. The entity does not exist, has not been created, or has been deleted.                                                                                                    |
|                                  | • SWDL—Software download in progress.                                                                                                    |
|                                  | • MT—Maintenance, as per the Admin State change.                                                                                                    |
|                                  | AINS—Automatic In Service.                                                                                                    |
|                                  | • DSBLD—Traffic is disabled on the entity.                                                                                                    |
|                                  | • LPBK—Port or connection has a loopback on it.                                                                                                    |
|                                  | • FLT—Fault secondary state. When an entity is faulted, an FLT state is raised. Equipment and ports in FLT state should be cleared as they transition. Transition states are listed in Table 11-10 on page 11-15. |
|                                  | See Table 11-10 on page 11-15 for the Service state/Secondary state possible values.                                                                                                    |
|                                  | Note If the NE release does not support the Service state, this field shows $N/A$ .                                                                                                    |
| Send AIS on Facility<br>Loopback | When selected, sends AIS on the facility loopback.                                                                                                    |
| Send AIS on Terminal<br>Loopback | When selected, sends AIS on the terminal loopback.                                                                                                    |

#### Table D-75 Field Descriptions for the Loopback Tab (continued)

### **D.3.2.9 Protection Tab**

The Protection tab allows you to view and update MRC-12 protection group information.

Table D-76Field Descriptions for the Protection Tab

| Field                    | Description                                           |
|--------------------------|-------------------------------------------------------|
| Protection Groups        | Displays a list of available protection groups.       |
| Protection Group Details | Displays details about the selected protection group. |

### D.3.2.10 Alarm Behavior Tab

The Alarm Behavior tab allows you to view and update alarm profile information.

| Field              | Description                                                                                                    |
|--------------------|----------------------------------------------------------------------------------------------------|
| Port Number        | Displays the card port number.                                                                                              |
| Alarm Profile      | Choose an alarm profile for the port from the drop-down list. Values are Default, Inherited, or a customized alarm profile. |
| Suppress Alarms    | If checked, all alarms are suppressed for the port.                                                                         |
| Alarm Profile      | Choose an alarm profile for all ports.                                                                                      |
| Force to All Ports | When clicked, forces all the ports to the selected alarm profile.                                                           |

#### Table D-77 Field Descriptions for the Alarm Behavior Tab

### D.3.2.11 Transceiver Tab

The Transceiver tab allows you to view and update MRC-12 transceiver information.

Table D-78Field Descriptions for the Transceiver Tab

| Field                    | Description                                                                                   |
|--------------------------|-----------------------------------------------------------------------------------------------|
| Port No.                 | PIM number, PPM number, Port number.                                                          |
| Non-normalized LBC (mA)  | The actual operating value of laser bias current (in mA) for the specified card port.         |
| Non-normalized OPT (dBm) | The actual operating value of optical power transmitted (in dBm) for the specified card port. |
| Non-normalized OPR (dBm) | The actual operating value of optical power received (in dBm) for the specified card port.    |

### D.3.2.12 Auto Laser Shutdown Tab

The Auto Laser Shutdown tab allows you to view and update MRC-12 ALS parameters.

Table D-79Field Descriptions for the Auto Laser Shutdown Tab

| Field                 | Description                                                                                                    |
|-----------------------|----------------------------------------------------------------------------------------------------|
| Port No.              | Displays the port number.                                                                                                    |
| ALS Mode              | Displays the ALS mode (Disabled, Auto Restart, Manual Restart, or Manual Restart for Test).                                                                                                    |
| Rec. Pulse Dur. (sec) | Allows you to set the received laser pulse duration, in seconds. The range is 2.0 to 100.0 seconds.                                                                                                    |
| Rec. Pulse Int. (sec) | Allows you to set the received laser pulse interval, in seconds. The range is 60 to 300 seconds.                                                                                                    |
| Status                | Displays the current laser status. Values are Shutdown or Not Shutdown.                                                                                                    |
| Request Restart       | If selected, it allows you to request a laser restart. This parameter is configurable only when the ALS mode is set to Manual Restart or Manual Restart for Test and when the laser status is Shut Down. |

### D.3.2.13 Section Trace Subtab

The Section Trace subtab allows you to change the section trace settings for the MRC-12 card.

| Field                    | Description                                                                                                    |
|--------------------------|----------------------------------------------------------------------------------------------------|
| Port Number              | Displays the port number.                                                                                                    |
| Trace Mode               | The trace mode (Off/None or Manual).                                                                                                    |
| Disable AIS/RDI on TIM-S | Allows you to disable the Alarm Indication Signal (AIS) and the Remote Defect Indication (RDI) when the path Trace Identifier Mismatch Section (TIM-S) alarm is detected. |
| Transmit Length          | Select a transmit length for the trace.                                                                                                    |
| Current Transmit String  | Displays the current transmit string. The trail trace identifier is 64 bytes in length.                                                                                   |
| Current Expected String  | Displays the current expected string; sets a new expected string.                                                                                                    |
| Current Received String  | Displays the current received string.                                                                                                    |

| Table D-80 | Field Descriptions for the Section Trace Subtab |
|------------|-------------------------------------------------|
|------------|-------------------------------------------------|

### D.3.2.14 J1 Path Trace Tab

The J1 Path Trace tab allows you to view and update J1 path trace information.

| Field             | Description                                               |
|-------------------|-----------------------------------------------------------|
| Port Number       | Displays the port number.                                 |
| STS   VC-4 Number | Displays the STS or VC-4 number.                          |
| Expected String   | Displays the current expected string.                     |
| Received String   | Displays the current received string.                     |
| Mode              | Displays the path trace mode (Off/None, Auto, or Manual). |
| C2                | Represents a machine-generated J1/J2 payload label byte.  |

Table D-81Field Descriptions for the J1 Path Trace Tab

## D.3.2.15 Info Tab

The Info tab allows you to view nominal operating values set during manufacturing for the MRC-12 card.

### Table D-82Field Descriptions for the Info Tab

| Field                              | Description                              |
|------------------------------------|------------------------------------------|
| Extended Manufacturing Information |                                          |
| Attribute                          | Displays the nominal card specification. |
| Value                              | Displays the value of the attribute.     |

# Note

See Table 1-20 on page 1-44 for descriptions of actions that can be performed using the buttons at the bottom of the window.

# **D.4 Optical Cards**

This section describes the following optical cards supported within CTM:

- D.4.1 Slot Properties—OC12 IR/STM4 SH 1310, page D-66
- D.4.2 Slot Properties—OC12-4 IR/STM4 SH 1310, page D-75
- D.4.3 Slot Properties—OC192 LR/STM64 LH 1550, page D-85
- D.4.4 Slot Properties—OC192/STM64 XFR-Based, page D-93
- D.4.5 Slot Properties—OC3 IR 4 1310, page D-113
- D.4.6 Slot Properties—OC3 IR/STM1 SH 1310-8, page D-121
- D.4.7 Slot Properties—OC48, page D-129
- D.4.8 Slot Properties—OC48 IR 1310, page D-136
- D.4.9 Slot Properties—OC48 LR 1550, page D-145
- D.4.10 Slot Properties—OECP-L, page D-153
- D.4.11 Slot Properties—S1.1-2-LC (ONS 15305 CTC), page D-156
- D.4.12 Slot Properties—S1.1-8-LC (ONS 15305 CTC), page D-158
- D.4.13 Slot Properties—S16.1-1-LC (ONS 15305 CTC), page D-160
- D.4.14 Slot Properties—STM-1, page D-162
- D.4.15 Slot Properties—STM-1 S1.1-2-LC/E1-21 (ONS 15305 CTC), page D-168
- D.4.16 Slot Properties—STM-1E-12, page D-170
- D.4.17 Slot Properties—STM-16 (ONS 15454 SDH), page D-176
- D.4.18 Slot Properties—STM-16 (ONS 15600 SDH), page D-181
- D.4.19 Slot Properties—STM-4 IR/STM4 SH 1310, page D-189
- D.4.20 Slot Properties—STM-4 L4.2-2-LC (ONS 15305 CTC), page D-195
- D.4.21 Slot Properties—STM-16 L16.2-1-LC (ONS 15305 CTC), page D-197
- D.4.22 Slot Properties—STM-64 LH 1550 (ONS 15454 SDH), page D-199
- D.4.23 Slot Properties—STM-64 LR/LH 4 (ONS 15600 SDH), page D-205

# D.4.1 Slot Properties—OC12 IR/STM4 SH 1310

The Slot Properties pane displays information about the Cisco ONS 15327 or ONS 15454 slot that is selected in the NE Explorer tree. Use this properties pane to change the module performance monitoring thresholds.

The ONS 15454 Optical Connector (OC12 IR/STM4 SH 1310) card provides one intermediate or short range SONET/SDH OC-12 port compliant with the International Telecommunication Union (ITU) G.707, ITU-T G.957, and Telcordia GR-253-CORE. The port operates at 622.08 Mbps over a single-mode fiber span. The card supports VT and nonconcatenated or concatenated payloads at STS-1, STS-3c, STS-6c, or STS-12c signal levels.

For the OC12 IR/STM4 SH 1310 module, the Slot Properties pane displays the following tabs: Module View, Identification, Line, STS, Loopback, Protection, Alarm Behavior, and Info.

### D.4.1.1 Module View Tab

The Module View tab displays a graphic of the OC12 IR/STM4 SH 1310 that is installed in the slot. The number of critical, major, minor, and warning alarms for the module is displayed under Alarm Status. (Alarms are also displayed when you move the mouse pointer over the graphic.) The Suppress Alarms check box is read-only and indicates whether all alarms are suppressed for the card and its port(s). Right-clicking the graphic opens a shortcut menu that you can use to reset, delete, or change the card.

### D.4.1.2 Identification Tab

The Identification tab allows you to view and update OC12 IR/STM4 SH 1310 identification information.

| Field                 | Description                                                                                                    |  |
|-----------------------|----------------------------------------------------------------------------------------------------|--|
| Equipment Type        | Displays the equipment type that the slot is provisioned for.                                                                                                    |  |
| Actual Equipment Type | Displays the actual card that is installed in the slot.                                                                                                    |  |
| Hardware Part Number  | Displays the card part number that is printed on the top of the card.                                                                                                    |  |
| Hardware Revision     | Displays the hardware revision number.                                                                                                    |  |
| Serial Number         | Displays the card serial number that is unique to each card.                                                                                                    |  |
| CLEI Code             | Displays the CLEI code.                                                                                                    |  |
| Firmware Version      | Displays the revision number of the software used by the ASIC chip installed on the card.                                                                                       |  |
| Product ID            | Displays a product ID string of 63 characters maximum. If the card does not support the product ID, the field shows N/A.                                                        |  |
| Version ID            | Displays a version ID string in the format "V99" The version ID always begins with a V and ends with a space. If the card does not support the version ID, the field shows N/A. |  |
| Administration State  | The port administration state. It can be:                                                                                                    |  |
|                       | • IS—In Service.                                                                                                    |  |
|                       | IS, AINS—Automatic In Service.                                                                                                    |  |
|                       | OOS, DSBLD—Out of Service, Disabled.                                                                                                    |  |
|                       | OOS, MT—Out of Service, Maintenance.                                                                                                    |  |

Table D-83Field Descriptions for the Identification Tab

| Field           | Description                                                                                                    |  |
|-----------------|----------------------------------------------------------------------------------------------------|--|
| Service State   | Overall availability of the entity. Values are:                                                                                                    |  |
|                 | • IS_NR—In Service–Normal.                                                                                                    |  |
|                 | • OOS_AU—Out of Service–Autonomous.                                                                                                    |  |
|                 | OOS_MA—Out of Service–Management.                                                                                                    |  |
|                 | OOS_AUMA—Out of Service–Autonomous and Management.                                                                                                    |  |
|                 | In addition, a secondary state provides additional information about the status of the entity. Values for secondary state are:                                                                                    |  |
|                 | • MEA—Mismatch of equipment due to invalid equipment insertion.                                                                                                    |  |
|                 | • UEQ—Unequipped. There is nothing in the slot.                                                                                                    |  |
|                 | • UAS—Unassigned. The entity does not exist, has not been created, or has been deleted.                                                                                                    |  |
|                 | • SWDL—Software download in progress.                                                                                                    |  |
|                 | • MT—Maintenance, as per the Admin State change.                                                                                                    |  |
|                 | AINS—Automatic In Service.                                                                                                    |  |
|                 | • DSBLD—Traffic is disabled on the entity.                                                                                                    |  |
|                 | • LPBK—Port or connection has a loopback on it.                                                                                                    |  |
|                 | • FLT—Fault secondary state. When an entity is faulted, an FLT state is raised. Equipment and ports in FLT state should be cleared as they transition. Transition states are listed in Table 11-10 on page 11-15. |  |
|                 | See Table 11-10 on page 11-15 for the Service state/Secondary state possible values.                                                                                                    |  |
|                 | Note If the NE release does not support the Service state, this field shows $N/A$ .                                                                                                    |  |
| Equipment State | Displays the equipment state of the card.                                                                                                    |  |
| Alarm Profile   | Sets the alarm profile for the port. Check the <b>Suppress Alarms</b> check box to suppress all alarm for this card and its port(s).                                                                              |  |

 Table D-83
 Field Descriptions for the Identification Tab (continued)

# D.4.1.3 Line Tab

The Line tab allows you to view and update OC12 IR/STM4 SH 1310 line performance monitoring information.

| Field       | Description                                       |
|-------------|---------------------------------------------------|
| Line Config |                                                   |
| Port Number | Displays the optical port number.                 |
| Port Name   | Allows you to enter the name of the optical port. |
| SD BER      | Sets the signal degrade bit error rate.           |
| SF BER      | Sets the signal fail bit error rate.              |
| Туре        | Defines the port as SONET or SDH.                 |

Table D-84Field Descriptions for the Line Tab

| Field         | Description                                                                                                    |  |
|---------------|----------------------------------------------------------------------------------------------------|--|
| PJSTSMon#     | Sets the STS that will be used for pointer justification. If set to 0, no STS is monitored. Only one STS can be monitored on each OC-N port.                                        |  |
|               | • 0 (Cisco default)–3 (OC-3, per port)                                                                                                    |  |
|               | • 0 (Cisco default)–12 (OC-12)                                                                                                    |  |
|               | • 0 (Cisco default)–48 (OC-48)                                                                                                    |  |
| ProvidesSync  | If checked, the card is provisioned as an NE timing reference.                                                                                                    |  |
| EnableSyncMsg | Enables synchronization status messages (S1 byte), which allow the node to choose the best timing source.                                                                           |  |
| Admin SSM     | If the node does not receive an SSM signal, it defaults to STU (synchronization traceability unknown).<br>Admin SSM allows you to override the STU value with one of the following: |  |
|               | • PRS—Primary reference source (Stratum 1)                                                                                                    |  |
|               | • STS2—Stratum 2                                                                                                    |  |
|               | TNC—Transit node clock                                                                                                    |  |
|               | • STS3E—Stratum 3E                                                                                                    |  |
|               | • STS3—Stratum 3                                                                                                    |  |
|               | SMC—SONET minimum clock                                                                                                    |  |
|               | • ST4—Stratum 4                                                                                                    |  |
| Send DoNotUse | When checked, sends a do not use (DUS) message on the S1 byte.                                                                                                    |  |
| Admin State   | Select the designation that drives whether an entity is in service or out of service. The Admin state is the driver for the Service state.                                          |  |

### Table D-84 Field Descriptions for the Line Tab (continued)

1

| Field                 | Description                                                                                                    |  |  |
|-----------------------|----------------------------------------------------------------------------------------------------|--|--|
| Service State         | Displays the service state:                                                                                                    |  |  |
|                       | • IS_NR—In Service–Normal.                                                                                                    |  |  |
|                       | OOS_AU—Out of Service–Autonomous.                                                                                                    |  |  |
|                       | OOS_MA—Out of Service–Management.                                                                                                    |  |  |
|                       | OOS_AUMA—Out of Service–Autonomous and Management.                                                                                                    |  |  |
|                       | In addition, a secondary state provides additional information about the status of the entity. Values for secondary state are:                                                                                    |  |  |
|                       | • MEA—Mismatch of equipment due to invalid equipment insertion.                                                                                                    |  |  |
|                       | • UEQ—Unequipped; there is nothing in the slot.                                                                                                    |  |  |
|                       | • UAS—Unassigned; the entity does not exist, has not been created, or has been deleted.                                                                                                    |  |  |
|                       | SWDL—Software download in progress.                                                                                                    |  |  |
|                       | • MT—Maintenance, as per the Admin State change.                                                                                                    |  |  |
|                       | AINS—Automatic in service.                                                                                                    |  |  |
|                       | • DSBLD—Traffic is disabled on the entity.                                                                                                    |  |  |
|                       | <ul> <li>LPBK—Port or connection has a loopback on it.</li> </ul>                                                                                                    |  |  |
|                       | • FLT—Fault secondary state. When an entity is faulted, an FLT state is raised. Equipment and ports in FLT state should be cleared as they transition. Transition states are listed in Table 11-10 on page 11-15. |  |  |
|                       | See Table 11-10 on page 11-15 for the Service state/Secondary state possible values.                                                                                                    |  |  |
|                       | <b>Note</b> If the NE does not support the Service State, this field shows N/A.                                                                                                    |  |  |
| AINS Soak             | Automatic in-service soak. The determination of duration left before the traffic/termination transitions to IS state.                                                                                             |  |  |
| AINS Soak Count       | Automatic in-service soak countdown. Displays the remaining time of valid input signal in hh:mm, after                                                                                                    |  |  |
| Down                  | which the card becomes in service (IS) automatically.                                                                                                    |  |  |
| Line Threshold 15 Min | utes                                                                                                    |  |  |
| Near End              |                                                                                                    |  |  |
| Port Number           | The optical port number                                                                                                    |  |  |
| ES-L                  | Errored seconds–line                                                                                                    |  |  |
| SES-L                 | Severely errored seconds-line                                                                                                    |  |  |
| CV-L                  | Coding violations-line                                                                                                    |  |  |
| UAS-L                 | Unavailable seconds–line                                                                                                    |  |  |
| FC-L                  | Failure count–line                                                                                                    |  |  |
| PSC                   | Protection switching count                                                                                                    |  |  |
| PSD                   | Protection switching duration                                                                                                    |  |  |
| PSC-W                 | Protection switching count–working                                                                                                    |  |  |
| PSD-W                 | Protection switching duration-working                                                                                                    |  |  |
| Far End               |                                                                                                    |  |  |

 Table D-84
 Field Descriptions for the Line Tab (continued)

| Field                   | Description                              |
|-------------------------|------------------------------------------|
| Port Number             | The optical port number                  |
| ES-L                    | Errored seconds-line                     |
| SES-L                   | Severely errored seconds-line            |
| CV-L                    | Coding violations-line                   |
| UAS-L                   | Unavailable seconds-line                 |
| FC-L                    | Failure count–line                       |
| Line Threshold 1 Day    | ·                                        |
| Near End                |                                          |
| Port Number             | The optical port number                  |
| ES-L                    | Errored seconds-line                     |
| SES-L                   | Severely errored seconds-line            |
| CV-L                    | Coding violations-line                   |
| UAS-L                   | Unavailable seconds–line                 |
| FC-L                    | Failure count–line                       |
| PSC                     | Protection switching count               |
| PSD                     | Protection switching duration            |
| PSC-W                   | Protection switching count–working       |
| PSD-W                   | Protection switching duration-working    |
| Far End                 |                                          |
| Port Number             | The optical port number                  |
| ES-L                    | Errored seconds–line                     |
| SES-L                   | Severely errored seconds-line            |
| CV-L                    | Coding violations-line                   |
| UAS-L                   | Unavailable seconds-line                 |
| FC-L                    | Failure count–line                       |
| Section Threshold 15    | Minutes                                  |
| Port Number             | The optical port number                  |
| CV-S                    | Coding violations-section                |
| ES-S                    | Errored seconds-section                  |
| SES-S                   | Severely errored seconds-section         |
| SEFS-S                  | Severely errored framing seconds-section |
| Section Threshold 1 Day |                                          |
| Port Number             | The optical port number                  |
| CV-S                    | Coding violations-section                |
| ES-S                    | Errored seconds-section                  |

### Table D-84 Field Descriptions for the Line Tab (continued)

I

| Table D-84 | Field Description | ns for the Line | Tab (continued) |
|------------|-------------------|-----------------|-----------------|
|            |                   |                 |                 |

| Field  | Description                              |
|--------|------------------------------------------|
| SES-S  | Severely errored seconds-section         |
| SEFS-S | Severely errored framing seconds-section |

### D.4.1.4 STS Tab

The STS tab allows you to view and update OC12 IR/STM4 SH 1310 synchronous transport signal (STS) information.

Table D-85Field Descriptions for the STS Tab

| Field                | Description                                                                                                    |  |
|----------------------|----------------------------------------------------------------------------------------------------|--|
| STS Config           | •                                                                                                    |  |
| Displays the STS n   | number, the intermediate path protection monitoring (IPPM) status, and XC loopback status.                                                                                                    |  |
| Path Threshold 15 Mi | nutes                                                                                                    |  |
| STS Number           | The synchronous transport signal number                                                                                                    |  |
| CV-P                 | Coding violations-path                                                                                                    |  |
| ES-P                 | Errored seconds-path                                                                                                    |  |
| SES-P                | Severely errored seconds-path                                                                                                    |  |
| UAS-P                | Unavailable seconds-path                                                                                                    |  |
| FC-P                 | Failure count-path                                                                                                    |  |
| PPJC-Pdet            | Positive pointer justification count, STS path detected                                                                                                    |  |
| NPJC-Pdet            | Negative pointer justification count, STS path detected                                                                                                    |  |
| PPJC-Pgen            | Positive pointer justification count, STS path generated                                                                                                    |  |
| NPJC-Pgen            | Negative pointer justification count, STS path generated                                                                                                    |  |
| PJCS-Pdet            | Positive pointer justification count, STS path detected                                                                                                    |  |
| PJCS-Pgen            | Positive pointer justification count, STS path generated                                                                                                    |  |
| PJC-Diff             | The sum of the absolute values of differences between positive transmitted and received, and negative transmitted and received. The important metric on pointer justification is not the exact counts, but how many were absorbed. |  |
| Path Threshold 1 Day |                                                                                                    |  |
| STS Number           | The synchronous transport signal number                                                                                                    |  |
| CV-P                 | Coding violations-path                                                                                                    |  |
| ES-P                 | Errored seconds-path                                                                                                    |  |
| SES-P                | Severely errored seconds-path                                                                                                    |  |
| UAS-P                | Unavailable seconds-path                                                                                                    |  |
| FC-P                 | Failure count-path                                                                                                    |  |
| PPJC-Pdet            | Positive pointer justification count, STS path detected                                                                                                    |  |
| NPJC-Pdet            | Negative pointer justification count, STS path detected                                                                                                    |  |
| PPJC-Pgen            | Positive pointer justification count, STS path generated                                                                                                    |  |

| Field         | Description                                                                                                    |
|---------------|----------------------------------------------------------------------------------------------------|
| NPJC-Pgen     | Negative pointer justification count, STS path generated                                                                                                    |
| PJCS-Pdet     | Positive pointer justification count, STS path detected                                                                                                    |
| PJCS-Pgen     | Positive pointer justification count, STS path generated                                                                                                    |
| PJC-Diff      | The sum of the absolute values of differences between positive transmitted and received, and negative transmitted and received. The important metric on pointer justification is not the exact counts, but how many were absorbed. |
| Customer Info | ·                                                                                                    |
| STS Number    | The STS number                                                                                                    |
| Customer ID   | The user-defined customer ID number                                                                                                    |
| Service ID    | The user-defined service ID number                                                                                                    |

### Table D-85 Field Descriptions for the STS Tab (continued)

# D.4.1.5 Loopback Tab

The Loopback tab allows you to view and update OC12 IR/STM4 SH 1310 loopback information.

 Table D-86
 Field Descriptions for the Loopback Tab

| Field       | Description                                                                                                    |
|-------------|----------------------------------------------------------------------------------------------------|
| Port Number | Displays the port number.                                                                                                    |
| Admin State | Displays the status of the line. The line can be In Service (IS), In Service–Auto In Service Soak (IS_AINS), Out of Service (OOS), or Out of Service–Maintenance (OOS_MT). |

| Field         | Description                                                                                                    |
|---------------|----------------------------------------------------------------------------------------------------|
| Loopback Type | Allows you to configure a port to terminal loopback (Inward) or Facility (Line), or clear the current loopback (None).                                                                                            |
|               | Note The line state must be OOS_MT before you can configure the loopback type.                                                                                                    |
| Service State | Overall availability of the entity. Values are:                                                                                                    |
|               | • IS_NR—In Service–Normal.                                                                                                    |
|               | OOS_AU—Out of Service–Autonomous.                                                                                                    |
|               | OOS_MA—Out of Service–Management.                                                                                                    |
|               | OOS_AUMA—Out of Service–Autonomous and Management.                                                                                                    |
|               | In addition, a secondary state provides additional information about the status of the entity. Values for secondary state are:                                                                                    |
|               | • MEA—Mismatch of equipment due to invalid equipment insertion.                                                                                                    |
|               | • UEQ—Unequipped. There is nothing in the slot.                                                                                                    |
|               | • UAS—Unassigned. The entity does not exist, has not been created, or has been deleted.                                                                                                    |
|               | SWDL—Software download in progress.                                                                                                    |
|               | • MT—Maintenance, as per the Admin State change.                                                                                                    |
|               | AINS—Automatic In Service.                                                                                                    |
|               | • DSBLD—Traffic is disabled on the entity.                                                                                                    |
|               | • LPBK—Port or connection has a loopback on it.                                                                                                    |
|               | • FLT—Fault secondary state. When an entity is faulted, an FLT state is raised. Equipment and ports in FLT state should be cleared as they transition. Transition states are listed in Table 11-10 on page 11-15. |
|               | See Table 11-10 on page 11-15 for the Service state/Secondary state possible values.                                                                                                    |
|               | Note If the NE release does not support the Service state, this field shows N/A.                                                                                                    |

### Table D-86 Field Descriptions for the Loopback Tab (continued)

## D.4.1.6 Protection Tab

The Protection tab allows you to view and update OC12 IR/STM4 SH 1310 protection group information.

| Field                    | Description                                           |
|--------------------------|-------------------------------------------------------|
| Protection Groups        | Displays a list of available protection groups.       |
| Protection Group Details | Displays details about the selected protection group. |

### D.4.1.7 Alarm Behavior Tab

The Alarm Behavior tab allows you to view and update OC12 IR/STM4 SH 1310 alarm profile information.

| Field              | Description                                                                                                    |
|--------------------|----------------------------------------------------------------------------------------------------|
| Alarm Profile      | Displays the alarm profile that has been configured for the card.                                                           |
| Suppress Alarms    | If checked, indicates that all alarms are suppressed for the card.                                                          |
| Port Number        | Displays the card port number.                                                                                              |
| Alarm Profile      | Choose an alarm profile for the port from the drop-down list. Values are Default, Inherited, or a customized alarm profile. |
| Suppress Alarms    | If checked, all alarms are suppressed for the port.                                                                         |
| Alarm Profile      | Choose an alarm profile for all ports.                                                                                      |
| Force to All Ports | When clicked, forces all the ports to the selected alarm profile.                                                           |

#### Table D-88 Field Descriptions for the Alarm Behavior Tab

### D.4.1.8 Info Tab

The Info tab allows you to view nominal operating values set during manufacturing for the OC12 IR/STM4 SH 1310 module.

Table D-89Field Descriptions for the Info Tab

| Field                          | Description                              |
|--------------------------------|------------------------------------------|
| Extended Manufacturing Informa | tion                                     |
| Attribute                      | Displays the nominal card specification. |
| Value                          | Displays the value of the attribute.     |

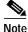

See Table 1-20 on page 1-44 for descriptions of actions that can be performed using the buttons at the bottom of the window.

# D.4.2 Slot Properties—OC12-4 IR/STM4 SH 1310

The Slot Properties pane displays information about the Cisco ONS 15327 or ONS 15454 slot that is selected in the NE Explorer tree. Use this properties pane to change the module's performance monitoring thresholds.

The Optical Connector (OC12-4 IR/STM4 SH 1310) card provides one intermediate or short range SONET/SDH OC-12 port compliant with the International Telecommunication Union's G.707, G.957, and Telcordia's GR-253. The port operates at 622.08 Mbps over a single-mode fiber span. The card supports VT and nonconcatenated or concatenated payloads at STS-1, STS-3c, STS-6c, or STS-12c signal levels.

For the OC12-4 IR/STM4 SH 1310 module, the Slot Properties pane displays the following tabs: Module View, Identification, Line, STS, Loopback, Protection, Alarm Behavior, J1 Path Trace, and Info.

### D.4.2.1 Module View Tab

The Module View tab displays a graphic of the OC12-4 IR/STM4 SH 1310 that is installed in the slot. The number of critical, major, minor, and warning alarms for the module is displayed under Alarm Status. (Alarms also display when you move the mouse pointer over the graphic.) The Suppress Alarms check box is read-only and indicates whether all alarms are suppressed for the card and its port(s). Right-clicking the graphic opens a shortcut menu that you can use to reset, delete, or change the card.

### D.4.2.2 Identification Tab

The Identification tab is where you view and update OC12-4 IR/STM4 SH 1310 identification information.

Table D-90Field Descriptions for the Identification Tab

| Field                 | Description                                                                                                    |
|-----------------------|----------------------------------------------------------------------------------------------------|
| Equipment Type        | Displays the equipment type the slot is provisioned for.                                                                                                    |
| Actual Equipment Type | Displays the actual card that is installed in the slot.                                                                                                    |
| Hardware Part Number  | Displays the card part number. This number is printed on the top of the card.                                                                                                   |
| Hardware Revision     | Displays the hardware revision number of the card.                                                                                                    |
| Serial Number         | Displays the card serial number. This number is unique to each card.                                                                                                    |
| CLEI Code             | Displays the CLEI code.                                                                                                    |
| Firmware Version      | Displays the revision number of the software used by the ASIC chip installed on the card.                                                                                       |
| Product ID            | Displays a product ID string of 63 characters maximum. If the card does not support the product ID, the field shows N/A.                                                        |
| Version ID            | Displays a version ID string in the format "V99" The version ID always begins with a V and ends with a space. If the card does not support the version ID, the field shows N/A. |
| Administration State  | The port administration state. It can be:                                                                                                    |
|                       | • IS—In Service.                                                                                                    |
|                       | • IS, AINS—Automatic In Service.                                                                                                    |
|                       | • OOS, DSBLD—Out of Service, Disabled.                                                                                                    |
|                       | OOS, MT—Out of Service, Maintenance.                                                                                                    |

| Field                            | Description                                                                                                    |
|----------------------------------|----------------------------------------------------------------------------------------------------|
| Service State                    | Overall availability of the entity. Values are:                                                                                                    |
|                                  | • IS_NR—In Service–Normal.                                                                                                    |
|                                  | OOS_AU—Out of Service–Autonomous.                                                                                                    |
|                                  | OOS_MA—Out of Service–Management.                                                                                                    |
|                                  | OOS_AUMA—Out of Service–Autonomous and Management.                                                                                                    |
|                                  | In addition, a secondary state provides additional information about the status of the entity. Values for secondary state are:                                                                                    |
|                                  | • MEA—Mismatch of equipment due to invalid equipment insertion.                                                                                                    |
|                                  | • UEQ—Unequipped. There is nothing in the slot.                                                                                                    |
|                                  | • UAS—Unassigned. The entity does not exist, has not been created, or has been deleted.                                                                                                    |
|                                  | SWDL—Software download in progress.                                                                                                    |
|                                  | • MT—Maintenance, as per the Admin State change.                                                                                                    |
|                                  | AINS—Automatic In Service.                                                                                                    |
|                                  | • DSBLD—Traffic is disabled on the entity.                                                                                                    |
|                                  | • LPBK—Port or connection has a loopback on it.                                                                                                    |
|                                  | • FLT—Fault secondary state. When an entity is faulted, an FLT state is raised. Equipment and ports in FLT state should be cleared as they transition. Transition states are listed in Table 11-10 on page 11-15. |
|                                  | See Table 11-10 on page 11-15 for the Service state/Secondary state possible values.                                                                                                    |
| Equipment State<br>Alarm Profile | Note If the NE release does not support the Service state, this field shows $N/A$ .                                                                                                    |
|                                  | Displays the equipment state of the card.                                                                                                    |
|                                  | Sets the alarm profile for the port. Check the <b>Suppress Alarms</b> check box to suppress all alarms for this card and its port(s).                                                                             |

### Table D-90 Field Descriptions for the Identification Tab (continued)

# D.4.2.3 Line Tab

The Line tab is where you view and update OC12-4 IR/STM4 SH 1310 optical line performance monitoring information.

| Field       | Description                             |  |
|-------------|-----------------------------------------|--|
| Line Config | Line Config                             |  |
| Port Number | Displays the optical port number.       |  |
| Port Name   | Displays the port name.                 |  |
| SD BER      | Sets the signal degrade bit error rate. |  |
| SF BER      | Sets the signal fail bit error rate.    |  |
| Туре        | Defines the port as SONET or SDH.       |  |

### Table D-91Field Descriptions for the Line Tab

| PJSTSMon#               | Sets the STS that will be used for pointer justification. If set to 0, no STS is monitored. Only one STS can be monitored on each OC-N port.                                                                    |
|-------------------------|----------------------------------------------------------------------------------------------------|
|                         | • 0 (Cisco default) - 3 (OC3, per port)                                                                                                    |
|                         | • 0 (Cisco default) - 12 (OC-12)                                                                                                    |
|                         | • 0 (Cisco default) - 48 (OC-48)                                                                                                    |
| ProvidesSync            | If checked, the card is provisioned as an NE timing reference.                                                                                                    |
| EnableSyncMsg           | Enables synchronization status messages (S1 byte), which allow the node to choose the best timing source.                                                                                                    |
| Send DoNotUse           | When checked, sends a do not use (DUS) message on the S1 byte.                                                                                                    |
| Admin State             | The port administration state. Choosing an administrative state from the drop-down list and clicking Apply changes the port's service state unless network conditions prevent the change. Admin states include: |
|                         | • IS—In Service. The port service state changes to IS_NR.                                                                                                    |
|                         | • OOS,DSBLD—Out of Service, Disabled. The port service state changes to OOS_MA, DSBLD.                                                                                                    |
|                         | • OOS, MT—Out of Service, Maintenance. The port service state changes to OOS_MA, MT. For loopbacks, the OOS, MT admin state must be initiated.                                                                  |
|                         | • IS, AINS—Automatic In Service. The port service state changes to OOS_AU, AINS.                                                                                                    |
| AINS Soak               | Automatic in-service soak. The determination of duration left before the traffic/termination transitions to IS state.                                                                                           |
| AINS Soak Count<br>Down | Automatic in-service soak countdown. Displays the remaining time of valid input signal in <i>hh:mm</i> , after which the card becomes in service (IS) automatically.                                            |

### Table D-91 Field Descriptions for the Line Tab (continued)

| Overall availability of the entity. Values are:                                                                                                    |
|----------------------------------------------------------------------------------------------------|
| • IS_NR—In Service–Normal.                                                                                                    |
| • OOS_AU—Out of Service–Autonomous.                                                                                                    |
| • OOS_MA—Out of Service–Management.                                                                                                    |
| OOS_AUMA—Out of Service–Autonomous and Management.                                                                                                    |
| In addition, a secondary state provides additional information about the status of the entity. Values for secondary state are:                                                                                                    |
| • MEA—Mismatch of equipment due to invalid equipment insertion.                                                                                                    |
| • UEQ—Unequipped. There is nothing in the slot.                                                                                                    |
| • UAS—Unassigned. The entity does not exist, has not been created, or has been deleted.                                                                                                    |
| SWDL—Software download in progress.                                                                                                    |
| • MT—Maintenance, as per the Admin State change.                                                                                                    |
| • AINS—Automatic In Service.                                                                                                    |
| • DSBLD—Traffic is disabled on the entity.                                                                                                    |
| • LPBK—Port or connection has a loopback on it.                                                                                                    |
| • FLT—Fault secondary state. When an entity is faulted, an FLT state is raised. Equipment and ports in FLT state should be cleared as they transition. Transition states are listed in Table 11-10 on page 11-15.                                                                                                    |
| See Table 11-10 on page 11-15 for the Service state/Secondary state possible values.                                                                                                    |
| Note If the NE release does not support the Service state, this field shows N/A.                                                                                                    |
| If the node does not receive an SSM signal, it defaults to STU (synchronization traceability unknown).                                                                                                    |
| Admin SSM allows you to override the STU value with one of the following:                                                                                                    |
|                                                                                                    |
| Admin SSM allows you to override the STU value with one of the following:                                                                                                    |
| <ul><li>Admin SSM allows you to override the STU value with one of the following:</li><li>PRS—Primary reference source (Stratum 1)</li></ul>                                                                                                    |
| <ul> <li>Admin SSM allows you to override the STU value with one of the following:</li> <li>PRS—Primary reference source (Stratum 1)</li> <li>STS2—Stratum 2</li> </ul>                                                                                                    |
| <ul> <li>Admin SSM allows you to override the STU value with one of the following:</li> <li>PRS—Primary reference source (Stratum 1)</li> <li>STS2—Stratum 2</li> <li>TNC—Transit node clock</li> </ul>                                                                                                    |
| <ul> <li>Admin SSM allows you to override the STU value with one of the following:</li> <li>PRS—Primary reference source (Stratum 1)</li> <li>STS2—Stratum 2</li> <li>TNC—Transit node clock</li> <li>STS3E—Stratum 3E</li> </ul>                                                                                                    |
| <ul> <li>Admin SSM allows you to override the STU value with one of the following:</li> <li>PRS—Primary reference source (Stratum 1)</li> <li>STS2—Stratum 2</li> <li>TNC—Transit node clock</li> <li>STS3E—Stratum 3E</li> <li>STS3—Stratum 3</li> </ul>                                                                                                    |
| <ul> <li>Admin SSM allows you to override the STU value with one of the following:</li> <li>PRS—Primary reference source (Stratum 1)</li> <li>STS2—Stratum 2</li> <li>TNC—Transit node clock</li> <li>STS3E—Stratum 3E</li> <li>STS3—Stratum 3</li> <li>SMC—SONET minimum clock</li> </ul>                                                                                                |
| <ul> <li>Admin SSM allows you to override the STU value with one of the following:</li> <li>PRS—Primary reference source (Stratum 1)</li> <li>STS2—Stratum 2</li> <li>TNC—Transit node clock</li> <li>STS3E—Stratum 3E</li> <li>STS3—Stratum 3</li> <li>SMC—SONET minimum clock</li> <li>ST4—Stratum 4</li> </ul>                                                                         |
| <ul> <li>Admin SSM allows you to override the STU value with one of the following:</li> <li>PRS—Primary reference source (Stratum 1)</li> <li>STS2—Stratum 2</li> <li>TNC—Transit node clock</li> <li>STS3E—Stratum 3E</li> <li>STS3—Stratum 3</li> <li>SMC—SONET minimum clock</li> <li>ST4—Stratum 4</li> <li>When checked, sends a do not use (DUS) message on the S1 byte.</li> </ul> |
| <ul> <li>Admin SSM allows you to override the STU value with one of the following:</li> <li>PRS—Primary reference source (Stratum 1)</li> <li>STS2—Stratum 2</li> <li>TNC—Transit node clock</li> <li>STS3E—Stratum 3E</li> <li>STS3—Stratum 3</li> <li>SMC—SONET minimum clock</li> <li>ST4—Stratum 4</li> <li>When checked, sends a do not use (DUS) message on the S1 byte.</li> </ul> |
| <ul> <li>Admin SSM allows you to override the STU value with one of the following:</li> <li>PRS—Primary reference source (Stratum 1)</li> <li>STS2—Stratum 2</li> <li>TNC—Transit node clock</li> <li>STS3E—Stratum 3E</li> <li>STS3—Stratum 3</li> <li>SMC—SONET minimum clock</li> <li>ST4—Stratum 4</li> <li>When checked, sends a do not use (DUS) message on the S1 byte.</li> </ul> |
| Admin SSM allows you to override the STU value with one of the following:  PRS—Primary reference source (Stratum 1)  STS2—Stratum 2  TNC—Transit node clock  STS3E—Stratum 3E  STS3—Stratum 3  SMC—SONET minimum clock  ST4—Stratum 4 When checked, sends a do not use (DUS) message on the S1 byte. The optical port number                                                              |
| Admin SSM allows you to override the STU value with one of the following:  PRS—Primary reference source (Stratum 1)  STS2—Stratum 2  TNC—Transit node clock  STS3E—Stratum 3E  STS3—Stratum 3  SMC—SONET minimum clock  ST4—Stratum 4 When checked, sends a do not use (DUS) message on the S1 byte. The optical port number Errored seconds–line                                         |
|                                                                                                    |

 Table D-91
 Field Descriptions for the Line Tab (continued)

| FC-L                         | Failure count-line                    |  |
|------------------------------|---------------------------------------|--|
| PSC                          | Protection switching count            |  |
| PSD                          | Protection switching duration         |  |
| PSC-W                        | Protection switching count–working    |  |
| PSD-W                        | Protection switching duration–working |  |
| PSC-S                        | Protection switching count–span       |  |
| PSD-S                        | Protection switching duration-span    |  |
| Far End                      |                                       |  |
| Port Number                  | The optical port number               |  |
| ES-L                         | Errored seconds-line                  |  |
| SES-L                        | Severely errored seconds-line         |  |
| CV-L                         | Coding violations-line                |  |
| UAS-L                        | Unavailable seconds–line              |  |
| FC-L                         | Failure count–line                    |  |
| Line Threshold 1 Day         |                                       |  |
| Near End                     |                                       |  |
| Port Number                  | The optical port number               |  |
| ES-L                         | Errored seconds-line                  |  |
| SES-L                        | Severely errored seconds-line         |  |
| CV-L                         | Coding violations-line                |  |
| UAS-L                        | Unavailable seconds–line              |  |
| FC-L                         | Failure count–line                    |  |
| PSC                          | Protection switching count            |  |
| PSD                          | Protection switching duration         |  |
| PSC-W                        | Protection switching count–working    |  |
| PSD-W                        | Protection switching duration-working |  |
| PSC-S                        | Protection switching count-span       |  |
| PSD-S                        | Protection switching duration-span    |  |
| Far End                      |                                       |  |
| Port Number                  | The optical port number               |  |
| ES-L                         | Errored seconds-line                  |  |
| SES-L                        | Severely errored seconds-line         |  |
| CV-L                         | Coding violations-line                |  |
| UAS-L                        | Unavailable seconds–line              |  |
| FC-L                         | Failure count–line                    |  |
| Section Threshold 15 Minutes |                                       |  |
| Port Number                  | Displays the optical port number.     |  |

#### Table D-91Field Descriptions for the Line Tab (continued)

| CV-S                    | Coding violations                 |
|-------------------------|-----------------------------------|
| ES-S                    | Errored seconds                   |
| SES-S                   | Severely errored seconds          |
| SEFS-S                  | Severely errored framing seconds  |
| Section Threshold 1 Day |                                   |
| Port Number             | Displays the optical port number. |
| CV-S                    | Coding violations                 |
| ES-S                    | Errored seconds                   |
| SES-S                   | Severely errored seconds          |
| SEFS-S                  | Severely errored framing seconds  |

#### Table D-91Field Descriptions for the Line Tab (continued)

## D.4.2.4 STS Tab

The STS tab is where you view and update OC12-4 IR/STM4 SH 1310 STS information.

| Field              | Description                                                                                                    |
|--------------------|----------------------------------------------------------------------------------------------------|
| STS Config         |                                                                                                    |
| Displays the STS   | S number, the intermediate path protection monitoring (IPPM) status, and XC loopback status.                                                                                                    |
| Path Threshold 15  | Minutes                                                                                                    |
| STS Number         | The synchronous transport signal number                                                                                                    |
| CV-P               | Coding violations-path                                                                                                    |
| ES-P               | Errored seconds-path                                                                                                    |
| SES-P              | Severely errored seconds-path                                                                                                    |
| UAS-P              | Unavailable seconds-path                                                                                                    |
| FC-P               | Failure count-path                                                                                                    |
| PPJC-Pdet          | Positive pointer justification count, STS path detected                                                                                                    |
| NPJC-Pdet          | Negative pointer justification count, STS path detected                                                                                                    |
| PPJC-Pgen          | Positive pointer justification count, STS path generated                                                                                                    |
| NPJC-Pgen          | Negative pointer justification count, STS path generated                                                                                                    |
| PJCS-Pdet          | Positive pointer justification count, STS path detected                                                                                                    |
| PJCS-Pgen          | Positive pointer justification count, STS path generated                                                                                                    |
| PJC-Diff           | The sum of the absolute values of differences between positive transmitted and received, and negative transmitted and received. The important metric on pointer justification is not the exact counts, but how many were absorbed. |
| Path Threshold 1 D | ay                                                                                                    |
| STS Number         | The synchronous transport signal number                                                                                                    |
| CV-P               | Coding violations-path                                                                                                    |
| ES-P               | Errored seconds-path                                                                                                    |

### Table D-92Field Descriptions for the STS Tab

| Field         | Description                                                                                                    |
|---------------|----------------------------------------------------------------------------------------------------|
| SES-P         | Severely errored seconds-path                                                                                                    |
| UAS-P         | Unavailable seconds-path                                                                                                    |
| FC-P          | Failure count-path                                                                                                    |
| PPJC-Pdet     | Positive pointer justification count, STS path detected                                                                                                    |
| NPJC-Pdet     | Negative pointer justification count, STS path detected                                                                                                    |
| PPJC-Pgen     | Positive pointer justification count, STS path generated                                                                                                    |
| NPJC-Pgen     | Negative pointer justification count, STS path generated                                                                                                    |
| PJCS-Pdet     | Positive pointer justification count, STS path detected                                                                                                    |
| PJCS-Pgen     | Positive pointer justification count, STS path generated                                                                                                    |
| PJC-Diff      | The sum of the absolute values of differences between positive transmitted and received, and negative transmitted and received. The important metric on pointer justification is not the exact counts, but how many were absorbed. |
| Customer Info |                                                                                                    |
| STS Number    | The STS number                                                                                                    |
| Customer ID   | The user-defined customer ID number                                                                                                    |
| Service ID    | The user-defined service ID number                                                                                                    |

### Table D-92 Field Descriptions for the STS Tab (continued)

# D.4.2.5 Loopback Tab

The Loopback tab is where you view and update OC12-4 IR/STM4 SH 1310 loopback information.

Table D-93Field Descriptions for the Loopback Tab

| Field       | Description                                                                                                    |
|-------------|----------------------------------------------------------------------------------------------------|
| Port Number | Displays the port number.                                                                                                    |
| Admin State | Displays the status of the line. The line can be In Service (IS), In Service–Auto In Service Soak (IS_AINS), Out of Service (OOS), or Out of Service–Maintenance (OOS_MT). |

| Field         | Description                                                                                                    |
|---------------|----------------------------------------------------------------------------------------------------|
| Loopback Type | Allows you to configure a port to terminal loopback (Inward) or Facility (Line), or clear the current loopback (None).                                                                                            |
|               | Note The line state must be OOS_MT before you can configure the loopback type.                                                                                                    |
| Service State | Overall availability of the entity. Values are:                                                                                                    |
|               | • IS_NR—In Service–Normal.                                                                                                    |
|               | OOS_AU—Out of Service–Autonomous.                                                                                                    |
|               | OOS_MA—Out of Service–Management.                                                                                                    |
|               | OOS_AUMA—Out of Service–Autonomous and Management.                                                                                                    |
|               | In addition, a secondary state provides additional information about the status of the entity. Values for secondary state are:                                                                                    |
|               | • MEA—Mismatch of equipment due to invalid equipment insertion.                                                                                                    |
|               | • UEQ—Unequipped. There is nothing in the slot.                                                                                                    |
|               | • UAS—Unassigned. The entity does not exist, has not been created, or has been deleted.                                                                                                    |
|               | SWDL—Software download in progress.                                                                                                    |
|               | • MT—Maintenance, as per the Admin State change.                                                                                                    |
|               | AINS—Automatic In Service.                                                                                                    |
|               | • DSBLD—Traffic is disabled on the entity.                                                                                                    |
|               | • LPBK—Port or connection has a loopback on it.                                                                                                    |
|               | • FLT—Fault secondary state. When an entity is faulted, an FLT state is raised. Equipment and ports in FLT state should be cleared as they transition. Transition states are listed in Table 11-10 on page 11-15. |
|               | See Table 11-10 on page 11-15 for the Service state/Secondary state possible values.                                                                                                    |
|               | Note If the NE release does not support the Service state, this field shows N/A.                                                                                                    |

#### Table D-93 Field Descriptions for the Loopback Tab (continued)

### D.4.2.6 Protection Tab

The Protection tab is where you view and update OC12-4 IR/STM4 SH 1310 protection group information.

| Table D-94 | Field Descriptions for | r the Protection Tab |
|------------|------------------------|----------------------|
|------------|------------------------|----------------------|

| Field                    | Description                                           |
|--------------------------|-------------------------------------------------------|
| Protection Groups        | Displays a list of available protection groups.       |
| Protection Group Details | Displays details about the selected protection group. |

# D.4.2.7 Alarm Behavior Tab

The Alarm Behavior tab is where you view and update OC12-4 IR/STM4 SH 1310 alarm profile information.

| Field              | Description                                                                                                    |
|--------------------|----------------------------------------------------------------------------------------------------|
| Alarm Profile      | Displays the alarm profile that has been configured for the card.                                                           |
| Suppress Alarms    | If checked, indicates that all alarms are suppressed for the card.                                                          |
| Port Number        | Displays the card port number.                                                                                              |
| Alarm Profile      | Choose an alarm profile for the port from the drop-down list. Values are Default, Inherited, or a customized alarm profile. |
| Suppress Alarms    | If checked, all alarms are suppressed for the port.                                                                         |
| Alarm Profile      | Choose an alarm profile for all ports.                                                                                      |
| Force to All Ports | When clicked, forces all the ports to the selected alarm profile.                                                           |

#### Table D-95 Field Descriptions for the Alarm Behavior Tab

### D.4.2.8 J1 Path Trace Tab

The J1 Path Trace tab allows you to view and update OC12-4 IR/STM4 SH 1310 J1 Path Trace information.

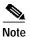

This tab is not available on ONS 15327 OC12-4 IR/STM4 SH 1310 cards.

| Table D-96 | Field Descriptions for the J1 Path Trace Tab |
|------------|----------------------------------------------|
|------------|----------------------------------------------|

| Field              | Description                                                                                                    |
|--------------------|----------------------------------------------------------------------------------------------------|
| Port Number        | Displays the port number.                                                                                                    |
| STS Number         | Displays the STS number.                                                                                                    |
| Expected String    | Displays the current expected string.                                                                                                    |
| Received String    | Displays the current received string.                                                                                                    |
| Mode               | Displays the path trace mode (Off/None, Auto, or Manual).                                                                                                    |
| C2                 | Represents a machine-generated J1/J2 payload label byte.                                                                                                    |
| Mismatch           | Indicates whether there is a mismatch in the C2 byte received.                                                                                                    |
| Vcat Member Number | Displays the virtual concatenation (VCAT) member number.                                                                                                    |
| Display            | Click the <b>Display</b> button to view the circuit trace information. See 7.2.21.2 Viewing a J1 Path Trace from the NE Explorer, page 7-134 for more information. |
| Retrieve           | Click the <b>Retrieve</b> button to retrieve J1 path trace information.                                                                                            |

# D.4.2.9 Info Tab

The Info tab allows you to view nominal operating values set during manufacturing for the OC12-4 IR/STM4 SH 1310 module.

| Field                              | Description                              |
|------------------------------------|------------------------------------------|
| Extended Manufacturing Information |                                          |
| Attribute                          | Displays the nominal card specification. |
| Value                              | Displays the value of the attribute.     |

#### Table D-97Field Descriptions for the Info Tab

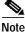

See Table 1-20 on page 1-44 for descriptions of actions that can be performed using the buttons at the bottom of the window.

# D.4.3 Slot Properties—OC192 LR/STM64 LH 1550

The Slot Properties pane displays information about the Cisco ONS 15454 SONET, ONS 15454 SDH, or ONS 15600 slot that is selected in the NE Explorer tree. Use this properties pane to change the module performance monitoring thresholds.

The OC192 LR/STM64 LH 1550 card provides one long-range SONET/SDH OC-192 port compliant with the International Telecommunication Union (ITU-T) G.707, ITU-T G.957, Telcordia GR-1377-CORE, and Telcordia GR-253-CORE. The card port operates at 9.96 Gbps over unamplified distances up to 80 km when using fiber such as C-SMF or dispersion compensated fiber limited by loss and/or dispersion. The card supports VT and nonconcatenated or concatenated payloads.

For the OC192 LR/STM64 LH 1550 module, the Slot Properties pane displays the following tabs: Module View, Identification, Line, STS, Loopback, Protection, Alarm Behavior, Auto Laser Shutdown, and J1 Path Trace.

### D.4.3.1 Module View Tab

The Module View tab displays a graphic of the OC192 LR/STM64 LH 1550 that is installed in the slot. The number of critical, major, minor, and warning alarms for the module is displayed under Alarm Status. (Alarms are also displayed when you move the mouse pointer over the graphic.) The Suppress Alarms check box is read-only and indicates whether all alarms are suppressed for the card and its port(s). Right-clicking the graphic opens a shortcut menu that you can use to reset, delete, or change the card.

### D.4.3.2 Identification Tab

The Identification tab allows you to view and update OC192 LR/STM64 LH 1550 identification information.

| Field                 | Description                                                           |
|-----------------------|-----------------------------------------------------------------------|
| Equipment Type        | Displays the equipment type the slot is provisioned for.              |
| Actual Equipment Type | Displays the actual card that is installed in the slot.               |
| Hardware Part Number  | Displays the card part number that is printed on the top of the card. |

Table D-98Field Descriptions for the Identification Tab

| Field                | Description                                                                                                    |
|----------------------|----------------------------------------------------------------------------------------------------|
| Hardware Revision    | Displays the hardware revision number of the card.                                                                                                    |
| Serial Number        | Displays the card serial number that is unique to each card.                                                                                                    |
| CLEI Code            | Displays the CLEI code.                                                                                                    |
| Firmware Version     | Displays the revision number of the software used by the ASIC chip installed on the card.                                                                                                    |
| User Code            | Allows you to enter an ASCII string to identify the card. The user code is stored in nonvolatile memory so that it is not lost when the unit is moved or stored as a spare.                                       |
| Product ID           | Displays a product ID string of 63 characters maximum. If the card does not support the product ID, the field shows N/A.                                                                                          |
| Version ID           | Displays a version ID string in the format "V99" The version ID always begins with a V and ends with a space. If the card does not support the version ID, the field shows N/A.                                   |
| Administration State | The port administration state. It can be:                                                                                                    |
|                      | • IS—In Service.                                                                                                    |
|                      | • IS, AINS—Automatic In Service.                                                                                                    |
|                      | • OOS, DSBLD—Out of Service, Disabled.                                                                                                    |
|                      | OOS, MT—Out of Service, Maintenance.                                                                                                    |
| Service State        | Overall availability of the entity. Values are:                                                                                                    |
|                      | • IS_NR—In Service–Normal.                                                                                                    |
|                      | OOS_AU—Out of Service–Autonomous.                                                                                                    |
|                      | OOS_MA—Out of Service–Management.                                                                                                    |
|                      | OOS_AUMA—Out of Service–Autonomous and Management.                                                                                                    |
|                      | In addition, a secondary state provides additional information about the status of the entity. Values for secondary state are:                                                                                    |
|                      | • MEA—Mismatch of equipment due to invalid equipment insertion.                                                                                                    |
|                      | • UEQ—Unequipped. There is nothing in the slot.                                                                                                    |
|                      | • UAS—Unassigned. The entity does not exist, has not been created, or has been deleted.                                                                                                    |
|                      | • SWDL—Software download in progress.                                                                                                    |
|                      | • MT—Maintenance, as per the Admin State change.                                                                                                    |
|                      | AINS—Automatic In Service.                                                                                                    |
|                      | • DSBLD—Traffic is disabled on the entity.                                                                                                    |
|                      | • LPBK—Port or connection has a loopback on it.                                                                                                    |
|                      | • FLT—Fault secondary state. When an entity is faulted, an FLT state is raised. Equipment and ports in FLT state should be cleared as they transition. Transition states are listed in Table 11-10 on page 11-15. |
|                      | See Table 11-10 on page 11-15 for the Service state/Secondary state possible values.                                                                                                    |
|                      | Note If the NE release does not support the Service state, this field shows $N/A$ .                                                                                                    |

### Table D-98 Field Descriptions for the Identification Tab (continued)

| Field           | Description                                                                                                    |
|-----------------|----------------------------------------------------------------------------------------------------|
| Equipment State | Displays the equipment state of the card.                                                                                             |
|                 | Sets the alarm profile for the port. Check the <b>Suppress Alarms</b> check box to suppress all alarms for this card and its port(s). |

#### Table D-98 Field Descriptions for the Identification Tab (continued)

# D.4.3.3 Line Tab

The Line tab allows you to view and update OC192 LR/STM64 LH 1550 optical line performance monitoring information.

Table D-99Field Descriptions for the Line Tab

| Field         | Description                                                                                                    |
|---------------|----------------------------------------------------------------------------------------------------|
| Line Config   |                                                                                                    |
| Port Number   | Displays the optical port number.                                                                                                    |
| Port Name     | Allows you to enter an optical port name.                                                                                                    |
| SD BER        | Sets the signal degrade bit error rate.                                                                                                    |
| SF BER        | Sets the signal fail bit error rate.                                                                                                    |
| Туре          | Defines the port as SONET or SDH.                                                                                                    |
| PJSTSMon#     | Sets the STS that will be used for pointer justification. If set to 0, no STS is monitored. Only one STS can be monitored on each OC-N port.                                     |
|               | • 0 (Cisco default)–3 (OC-3, per port)                                                                                                    |
|               | • 0 (Cisco default)–12 (OC-12)                                                                                                    |
|               | • 0 (Cisco default)–48 (OC-48)                                                                                                    |
| ProvidesSync  | If checked, the card is provisioned as an NE timing reference.                                                                                                    |
| EnableSyncMsg | Enables synchronization status messages (S1 byte), which allow the node to choose the best timing source.                                                                        |
| Admin SSM     | If the node does not receive an SSM signal, it defaults to STU (synchronization traceability unknown). Admin SSM allows you to override the STU value with one of the following: |
|               | • PRS—Primary reference source (Stratum 1)                                                                                                    |
|               | • STS2—Stratum 2                                                                                                    |
|               | • TNC—Transit node clock                                                                                                    |
|               | STS3E—Stratum 3E                                                                                                    |
|               | • STS3—Stratum 3                                                                                                    |
|               | SMC—SONET minimum clock                                                                                                    |
|               | ST4—Stratum 4                                                                                                    |
| Send DoNotUse | When checked, sends a do not use (DUS) message on the S1 byte.                                                                                                    |
| Admin State   | Select the designation that drives whether an entity is in service or out of service. The Admin state is the driver for the Service state.                                       |

| Field                   | Description                                                                                                    |
|-------------------------|----------------------------------------------------------------------------------------------------|
| Service State           | Displays the service state:                                                                                                    |
|                         | • IS_NR—In Service–Normal.                                                                                                    |
|                         | OOS_AU—Out of Service–Autonomous.                                                                                                    |
|                         | OOS_MA—Out of Service–Management.                                                                                                    |
|                         | OOS_AUMA—Out of Service–Autonomous and Management.                                                                                                    |
|                         | In addition, a secondary state provides additional information about the status of the entity. Values for secondary state are:                                                                                    |
|                         | • MEA—Mismatch of equipment due to invalid equipment insertion.                                                                                                    |
|                         | • UEQ—Unequipped; there is nothing in the slot.                                                                                                    |
|                         | • UAS—Unassigned; the entity does not exist, has not been created, or has been deleted.                                                                                                    |
|                         | • SWDL—Software download in progress.                                                                                                    |
|                         | • MT—Maintenance, as per the Admin State change.                                                                                                    |
|                         | • AINS—Automatic in service.                                                                                                    |
|                         | • DSBLD—Traffic is disabled on the entity.                                                                                                    |
|                         | • LPBK—Port or connection has a loopback on it.                                                                                                    |
|                         | • FLT—Fault secondary state. When an entity is faulted, an FLT state is raised. Equipment and ports in FLT state should be cleared as they transition. Transition states are listed in Table 11-10 on page 11-15. |
|                         | See Table 11-10 on page 11-15 for the Service state/Secondary state possible values.                                                                                                    |
|                         | Note If the NE does not support the Service State, this field shows N/A.                                                                                                    |
| AINS Soak               | Automatic in-service soak. The determination of duration left before the traffic/termination transitions to IS state.                                                                                             |
| AINS Soak Count<br>Down | Automatic in-service soak countdown. Displays the remaining time of valid input signal in <i>hh:mm</i> , after which the card becomes in service (IS) automatically.                                              |
| ALS Mode                | Displays the ALS mode (Disabled, Auto Restart, Manual Restart, or Manual Restart for Test).                                                                                                    |
| Line Threshold 15 Minu  | tes                                                                                                    |
| Port Number             | The optical port number                                                                                                    |
| ES-L                    | Errored seconds-line                                                                                                    |
| SES-L                   | Severely errored seconds-line                                                                                                    |
| CV-L                    | Coding violations-line                                                                                                    |
| UAS-L                   | Unavailable seconds-line                                                                                                    |
| FC-L                    | Failure count–line                                                                                                    |
| PSC                     | Protection switching count—Near-end only                                                                                                    |
| PSD                     | Protection switching duration—Near-end only                                                                                                    |
| PSC-W                   | Protection switching count—working                                                                                                    |
| PSD-W                   | Protection switching duration—working                                                                                                    |
| PSC-S                   | Protection switching count—span                                                                                                    |

 Table D-99
 Field Descriptions for the Line Tab (continued)

| Field                        | Description                                 |
|------------------------------|---------------------------------------------|
| PSD-S                        | Protection switching duration—span          |
| PSC-R                        | Protection switching count—ring             |
| PSD-R                        | Protection switching duration—ring          |
| Line Threshold 1 Day         |                                             |
| Port Number                  | The optical port number                     |
| ES-L                         | Errored seconds-line                        |
| SES-L                        | Severely errored seconds-line               |
| CV-L                         | Coding violations-line                      |
| UAS-L                        | Unavailable seconds-line                    |
| FC-L                         | Failure count–line                          |
| PSC                          | Protection switching count—Near-end only    |
| PSD                          | Protection switching duration—Near-end only |
| PSC-W                        | Protection switching count—working          |
| PSD-W                        | Protection switching duration—working       |
| PSC-S                        | Protection switching count—span             |
| PSD-S                        | Protection switching duration—span          |
| PSC-R                        | Protection switching count—ring             |
| PSD-R                        | Protection switching duration—ring          |
| Section Threshold 15 Minutes |                                             |
| Port Number                  | The optical port number                     |
| CV-S                         | Coding violations-section                   |
| ES-S                         | Errored seconds-section                     |
| SES-S                        | Severely errored seconds-section            |
| SEFS-S                       | Severely errored framing seconds-section    |
| Section Threshold 1          | Day                                         |
| Port Number                  | The optical port number                     |
| CV-S                         | Coding violations-section                   |
| ES-S                         | Errored seconds-section                     |
| SES-S                        | Severely errored seconds-section            |
| SEFS-S                       | Severely errored framing seconds-section    |

#### Table D-99 Field Descriptions for the Line Tab (continued)

# D.4.3.4 STS Tab

The STS tab allows you to view and update OC192 LR/STM64 LH 1550 STS information.

| Field              | Description                                                                                                    |
|--------------------|----------------------------------------------------------------------------------------------------|
| STS Config         |                                                                                                    |
| Displays the STS   | S number, the intermediate path protection monitoring (IPPM) status, and XC loopback status.                                                                                                    |
| Path Threshold 15  | Minutes                                                                                                    |
| STS Number         | The synchronous transport signal number                                                                                                    |
| CV-P               | Coding violations-path                                                                                                    |
| ES-P               | Errored seconds-path                                                                                                    |
| SES-P              | Severely errored seconds-path                                                                                                    |
| UAS-P              | Unavailable seconds-path                                                                                                    |
| FC-P               | Failure count-path                                                                                                    |
| PPJC-Pdet          | Positive pointer justification count, STS path detected                                                                                                    |
| NPJC-Pdet          | Negative pointer justification count, STS path detected                                                                                                    |
| PPJC-Pgen          | Positive pointer justification count, STS path generated                                                                                                    |
| NPJC-Pgen          | Negative pointer justification count, STS path generated                                                                                                    |
| PJCS-Pdet          | Positive pointer justification count, STS path detected                                                                                                    |
| PJCS-Pgen          | Positive pointer justification count, STS path generated                                                                                                    |
| PJC-Diff           | The sum of the absolute values of differences between positive transmitted and received, and negative transmitted and received. The important metric on pointer justification is not the exact counts, but how many were absorbed. |
| Path Threshold 1 D | lay                                                                                                    |
| STS Number         | The synchronous transport signal number                                                                                                    |
| CV-P               | Coding violations-path                                                                                                    |
| ES-P               | Errored seconds-path                                                                                                    |
| SES-P              | Severely errored seconds-path                                                                                                    |
| UAS-P              | Unavailable seconds-path                                                                                                    |
| FC-P               | Failure count-path                                                                                                    |
| PPJC-Pdet          | Positive pointer justification count, STS path detected                                                                                                    |
| NPJC-Pdet          | Negative pointer justification count, STS path detected                                                                                                    |
| PPJC-Pgen          | Positive pointer justification count, STS path generated                                                                                                    |
| NPJC-Pgen          | Negative pointer justification count, STS path generated                                                                                                    |
| PJCS-Pdet          | Positive pointer justification count, STS path detected                                                                                                    |
| PJCS-Pgen          | Positive pointer justification count, STS path generated                                                                                                    |
| PJC-Diff           | The sum of the absolute values of differences between positive transmitted and received, and negative transmitted and received. The important metric on pointer justification is not the exact counts, but how many were absorbed. |
| Customer Info      |                                                                                                    |
| STS Number         | The STS number                                                                                                    |

#### Table D-100Field Descriptions for the STS Tab

| Field      | Description                         |
|------------|-------------------------------------|
|            | The user-defined customer ID number |
| Service ID | The user-defined service ID number  |

### Table D-100Field Descriptions for the STS Tab (continued)

## D.4.3.5 Loopback Tab

The Loopback tab allows you to view and update OC192 LR/STM64 LH 1550 loopback information.

Table D-101Field Descriptions for the Loopback Tab

| Field         | Description                                                                                                    |
|---------------|----------------------------------------------------------------------------------------------------|
| Port Number   | Displays the port number.                                                                                                    |
| State         | Displays the status of the line. The line can be In Service (IS), In Service–Auto In Service Soak (IS_AINS), Out of Service (OOS), or Out of Service–Maintenance (OOS_MT). |
| Loopback Type | Allows you to configure a port to terminal loopback (Inward) or Facility (Line), or clear the current loopback (none).                                                     |
|               | Note The line state must be OOS_MT before you can configure the loopback type.                                                                                             |

## D.4.3.6 Protection Tab

The Protection tab allows you to view and update OC192 LR/STM64 LH 1550 protection group information.

Table D-102Field Descriptions for the Protection Tab

| Field                    | Description                                           |
|--------------------------|-------------------------------------------------------|
| Protection Groups        | Displays a list of available protection groups.       |
| Protection Group Details | Displays details about the selected protection group. |

### D.4.3.7 Alarm Behavior Tab

The Alarm Behavior tab allows you to view and update OC192 LR/STM64 LH 1550 alarm profile information.

Table D-103Field Descriptions for the Alarm Behavior Tab

| Field           | Description                                                                                                    |
|-----------------|----------------------------------------------------------------------------------------------------|
| Alarm Profile   | Displays the alarm profile that has been configured for the card.                                                           |
| Suppress Alarms | If checked, indicates that all alarms are suppressed for the card.                                                          |
| Port Number     | Displays the card port number.                                                                                              |
| Alarm Profile   | Choose an alarm profile for the port from the drop-down list. Values are Default, Inherited, or a customized alarm profile. |
| Suppress Alarms | If checked, all alarms are suppressed for the port.                                                                         |

| TADIE D-103 FIELD DESCRIPTIONS FOR THE ALARM BENAVIOR TAD (CONTINUED | Table D-103 | Field Descriptions for the Alarm Behavior Tab (continued) |
|----------------------------------------------------------------------|-------------|-----------------------------------------------------------|
|----------------------------------------------------------------------|-------------|-----------------------------------------------------------|

| Field              | Description                                                       |
|--------------------|-------------------------------------------------------------------|
| Alarm Profile      | Choose an alarm profile for all ports.                            |
| Force to All Ports | When clicked, forces all the ports to the selected alarm profile. |

## D.4.3.8 Auto Laser Shutdown Tab

The Auto Laser Shutdown tab allows you to view and update OC192 LR/STM64 LH 1550 ALS parameters.

 Table D-104
 Field Descriptions for the Auto Laser Shutdown Tab

| Field                 | Description                                                                                                    |
|-----------------------|----------------------------------------------------------------------------------------------------|
| Port No.              | Displays the port number.                                                                                                    |
| ALS Mode              | Displays the ALS mode (Disabled, Auto Restart, Manual Restart, or Manual Restart for Test).                                                                                                    |
| Rec. Pulse Dur. (sec) | Allows you to set the received laser pulse duration, in seconds. The range is 2.0 to 100.0 seconds.                                                                                                    |
| Rec. Pulse Int. (sec) | Allows you to set the received laser pulse interval, in seconds. The range is 60 to 300 seconds.                                                                                                    |
| Status                | Displays the current laser status. Values are Shutdown or Not Shutdown.                                                                                                    |
| Request Restart       | If selected, it allows you to request a laser restart. This parameter is configurable only when the ALS mode is set to Manual Restart or Manual Restart for Test and when the laser status is Shut Down. |

## D.4.3.9 J1 Path Trace Tab

The J1 Path Trace tab allows you to view and update OC192 LR/STM64 LH 1550 J1 path trace information.

| Field              | Description                                                                                                    |
|--------------------|----------------------------------------------------------------------------------------------------|
| Port Number        | Displays the port number.                                                                                                    |
| STS Number         | Displays the STS number.                                                                                                    |
| Expected String    | Displays the current expected string.                                                                                                    |
| Received String    | Displays the current received string.                                                                                                    |
| Mode               | Displays the path trace mode (Off/None, Auto, or Manual).                                                                                                    |
| C2                 | Represents a machine-generated J1/J2 payload label byte.                                                                                                    |
| Mismatch           | Indicates whether there is a mismatch in the C2 byte received.                                                                                                    |
| Vcat Member Number | Displays the virtual concatenation (VCAT) member number.                                                                                                    |
| Display            | Click the <b>Display</b> button to view the circuit trace information. See 7.2.21.2 Viewing a J1 Path Trace from the NE Explorer, page 7-134 for more information. |
| Retrieve           | Click the <b>Retrieve</b> button to retrieve J1 path trace information.                                                                                            |

 Table D-105
 Field Descriptions for the J1 Path Trace Tab

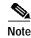

See Table 1-20 on page 1-44 for descriptions of actions that can be performed using the buttons at the bottom of the window.

# D.4.4 Slot Properties—OC192/STM64 XFR-Based

The Slot Properties pane displays information about the Cisco ONS 15454 SONET and ONS 15454 SDH slot that is selected in the NE Explorer tree. Use this properties pane to change the module performance monitoring thresholds.

The OC-192/STM64 XFR-based card is an OC-192/STM-64 card based on XFP optics for use in ONS 15454 SONET or ONS 15454 SDH shelves. It is a one-base OC-192/STM-64 board that can be used with SR, IR, or LR XFP optics modules.

For the OC192/STM64 XFR-based module, the Slot Properties pane displays the following tabs: Module View, Identification, Pluggable Provisioning, Line, VC-4, STS, Loopback, Protection, Alarm Behavior, Transceiver, Auto Laser Shutdown, Section Trace, J1 Path Trace, and Info.

### D.4.4.1 Module View Tab

The Module View tab displays a graphic of the OC192/STM64 XFR-based card that is installed in the slot. The number of critical, major, minor, and warning alarms for the module is displayed under Alarm Status. (Alarms are also displayed when you move the mouse pointer over the graphic.) The Suppress Alarms check box is read-only and indicates whether all alarms are suppressed for the card and its port(s). Right-clicking the graphic opens a shortcut menu that you can use to reset, delete, or change the card.

### D.4.4.2 Identification Tab

The Identification tab allows you to view and update OC192/STM64 XFR-based card identification information.

| Field                 | Description                                                                                                    |
|-----------------------|----------------------------------------------------------------------------------------------------|
| Equipment Type        | Displays the equipment type that the slot is provisioned for.                                                                                                    |
| Actual Equipment Type | Displays the actual card that is installed in the slot.                                                                                                    |
| Hardware Part Number  | Displays the card part number that is printed on the top of the card.                                                                                                    |
| Hardware Revision     | Displays the hardware revision number.                                                                                                    |
| Serial Number         | Displays the card serial number that is unique to each card.                                                                                                    |
| CLEI Code             | Displays the CLEI code.                                                                                                    |
| Firmware Version      | Displays the revision number of the software used by the ASIC chip installed on the card.                                                                                       |
| Product ID            | Displays a product ID string of 63 characters maximum. If the card does not support the product ID, the field shows N/A.                                                        |
| Version ID            | Displays a version ID string in the format "V99" The version ID always begins with a V and ends with a space. If the card does not support the version ID, the field shows N/A. |

Table D-106 Field Descriptions for the Identification Tab

| Field                | Description                                                                                                    |
|----------------------|----------------------------------------------------------------------------------------------------|
| Administration State | The port administration state. It can be:                                                                                                    |
|                      | • IS—In Service.                                                                                                    |
|                      | • IS, AINS—Automatic In Service.                                                                                                    |
|                      | OOS, DSBLD—Out of Service, Disabled.                                                                                                    |
|                      | OOS, MT—Out of Service, Maintenance.                                                                                                    |
| Service State        | Overall availability of the entity. Values are:                                                                                                    |
|                      | IS_NR—In Service–Normal.                                                                                                    |
|                      | OOS_AU—Out of Service–Autonomous.                                                                                                    |
|                      | OOS_MA—Out of Service–Management.                                                                                                    |
|                      | OOS_AUMA—Out of Service–Autonomous and Management.                                                                                                    |
|                      | In addition, a secondary state provides additional information about the status of the entity. Values for secondary state are:                                                                                    |
|                      | • MEA—Mismatch of equipment due to invalid equipment insertion.                                                                                                    |
|                      | • UEQ—Unequipped. There is nothing in the slot.                                                                                                    |
|                      | • UAS—Unassigned. The entity does not exist, has not been created, or has been deleted.                                                                                                    |
|                      | SWDL—Software download in progress.                                                                                                    |
|                      | • MT—Maintenance, as per the Admin State change.                                                                                                    |
|                      | AINS—Automatic In Service.                                                                                                    |
|                      | • DSBLD—Traffic is disabled on the entity.                                                                                                    |
|                      | • LPBK—Port or connection has a loopback on it.                                                                                                    |
|                      | • FLT—Fault secondary state. When an entity is faulted, an FLT state is raised. Equipment and ports in FLT state should be cleared as they transition. Transition states are listed in Table 11-10 on page 11-15. |
|                      | See Table 11-10 on page 11-15 for the Service state/Secondary state possible values.                                                                                                    |
|                      | <b>Note</b> If the NE release does not support the Service state, this field shows <i>N/A</i> .                                                                                                    |
| Equipment State      | Displays the equipment state of the card.                                                                                                    |
| Alarm Profile        | Sets the alarm profile for the port. Check the <b>Suppress Alarms</b> check box to suppress all alarms for this card and its port(s).                                                                             |

| Table D-106 | Field Descriptions for the Identification Tab (continued) |
|-------------|-----------------------------------------------------------|
|             |                                                           |

## D.4.4.3 Pluggable Provisioning Tab

The Pluggable Provisioning tab allows you to view and provision pluggable entities; for example, the pluggable port module (PPM) and the ports inside these entities.

| Field                 | Description                                             |
|-----------------------|---------------------------------------------------------|
| Pluggable Number      | Displays the identifier of the plugin module.           |
| Actual Equipment Type | Displays the actual card that is installed in the slot. |

Cisco Transport Manager Release 7.2 User Guide

| Field            | Description                                                                                                    |
|------------------|----------------------------------------------------------------------------------------------------|
| Admin State      | Select the designation that drives whether an entity is in service or out of service. The Admin state is the driver for the Service state.                                                                        |
| Service State    | Overall availability of the entity. Values are:                                                                                                    |
|                  | • IS_NR—In Service–Normal.                                                                                                    |
|                  | OOS_AU—Out of Service–Autonomous.                                                                                                    |
|                  | OOS_MA—Out of Service–Management.                                                                                                    |
|                  | OOS_AUMA—Out of Service–Autonomous and Management.                                                                                                    |
|                  | In addition, a secondary state provides additional information about the status of the entity. Values for secondary state are:                                                                                    |
|                  | • MEA—Mismatch of equipment due to invalid equipment insertion.                                                                                                    |
|                  | • UEQ—Unequipped. There is nothing in the slot.                                                                                                    |
|                  | • UAS—Unassigned. The entity does not exist, has not been created, or has been deleted.                                                                                                    |
|                  | • SWDL—Software download in progress.                                                                                                    |
|                  | • MT—Maintenance, as per the Admin State change.                                                                                                    |
|                  | AINS—Automatic In Service.                                                                                                    |
|                  | • DSBLD—Traffic is disabled on the entity.                                                                                                    |
|                  | • LPBK—Port or connection has a loopback on it.                                                                                                    |
|                  | • FLT—Fault secondary state. When an entity is faulted, an FLT state is raised. Equipment and ports in FLT state should be cleared as they transition. Transition states are listed in Table 11-10 on page 11-15. |
|                  | See Table 11-10 on page 11-15 for the Service state/Secondary state possible values.                                                                                                    |
|                  | Note If the NE release does not support the Service state, this field shows $N/A$ .                                                                                                    |
| Equipment State  | Displays the equipment state of the card.                                                                                                    |
| Pluggable Number | Displays the identifier of the plugin module and the port number.                                                                                                    |
| Rate             | Displays the rate of the port inside the pluggable entity.                                                                                                    |

#### Table D-107 Field Descriptions for the Pluggable Provisioning Tab (continued)

### D.4.4.3.1 Provision Pluggable Dialog Box

Click the **Create** button to launch the Provision Pluggable dialog box. The Provision Pluggable dialog box allows you to provision pluggable entities; for example, the PPM and PIM, and to create the ports inside these entities.

### D.4.4.4 Line (ONS 15454 SONET) Tab

The Line tab allows you to view and update OC192/STM64 XFR-based card optical line performance monitoring information.

| Field                   | Description                                                                                                    |
|-------------------------|----------------------------------------------------------------------------------------------------|
| Line Config             |                                                                                                    |
| Port Number             | Displays the optical port number.                                                                                                    |
| Port Name               | Allows you to enter the name of the optical port.                                                                                                    |
| Admin State             | Displays the status of the line. The line can be In Service (IS), In Service–Auto In Service Soak (IS_AINS), Out of Service (OOS), or Out of Service–Maintenance (OOS_MT).                                        |
| Service State           | Overall availability of the entity. Values are:                                                                                                    |
|                         | • IS_NR—In Service–Normal.                                                                                                    |
|                         | OOS_AU—Out of Service–Autonomous.                                                                                                    |
|                         | OOS_MA—Out of Service–Management.                                                                                                    |
|                         | OOS_AUMA—Out of Service–Autonomous and Management.                                                                                                    |
|                         | In addition, a secondary state provides additional information about the status of the entity. Values for secondary state are:                                                                                    |
|                         | • MEA—Mismatch of equipment due to invalid equipment insertion.                                                                                                    |
|                         | • UEQ—Unequipped. There is nothing in the slot.                                                                                                    |
|                         | • UAS—Unassigned. The entity does not exist, has not been created, or has been deleted.                                                                                                    |
|                         | • SWDL—Software download in progress.                                                                                                    |
|                         | • MT—Maintenance, as per the Admin State change.                                                                                                    |
|                         | AINS—Automatic In Service.                                                                                                    |
|                         | • DSBLD—Traffic is disabled on the entity.                                                                                                    |
|                         | • LPBK—Port or connection has a loopback on it.                                                                                                    |
|                         | • FLT—Fault secondary state. When an entity is faulted, an FLT state is raised. Equipment and ports in FLT state should be cleared as they transition. Transition states are listed in Table 11-10 on page 11-15. |
|                         | See Table 11-10 on page 11-15 for the Service state/Secondary state possible values.                                                                                                    |
|                         | Note If the NE release does not support the Service state, this field shows $N/A$ .                                                                                                    |
| SF BER                  | Sets the signal fail bit error rate.                                                                                                    |
| SD BER                  | Sets the signal degrade bit error rate.                                                                                                    |
| ProvidesSync            | If checked, the card is provisioned as an NE timing reference.                                                                                                    |
| EnableSyncMsg           | Enables synchronization status messages (S1 byte), which allow the node to choose the best timing source.                                                                                                    |
| Send DoNotUse           | When checked, sends a do not use (DUS) message on the S1 byte.                                                                                                    |
| BLSR Ext. Byte          | Select an alternate BLSR byte. Choices are Z2, E2, or F1.                                                                                                    |
| Туре                    | Defines the port as SONET or SDH.                                                                                                    |
| AINS Soak               | Automatic in-service soak. The determination of duration left before the traffic/termination transitions to IS state.                                                                                             |
| AINS Soak Count<br>Down | Automatic in-service soak countdown. Displays the remaining time of valid input signal in <i>hh:mm</i> , after which the card becomes in service (IS) automatically.                                              |

#### Table D-108Field Descriptions for the Line Tab

| Field                       | Description                                                                                                    |
|-----------------------------|----------------------------------------------------------------------------------------------------|
| Admin SSM                   | If the node does not receive an SSM signal, it defaults to STU (synchronization traceability unknown). Admin SSM allows you to override the STU value with one of the following: |
|                             | • PRS—Primary reference source (Stratum 1)                                                                                                    |
|                             | • STS2—Stratum 2                                                                                                    |
|                             | TNC—Transit node clock                                                                                                    |
|                             | STS3E—Stratum 3E                                                                                                    |
|                             | • STS3—Stratum 3                                                                                                    |
|                             | SMC—SONET minimum clock                                                                                                    |
|                             | ST4—Stratum 4                                                                                                    |
| Send <ff><br/>DoNotUse</ff> | When checked, sends a special do not use (DUS) (0xff) message on the S1 byte.                                                                                                    |
| PJSTSMon#                   | Sets the STS that will be used for pointer justification. If set to 0, no STS is monitored. Only one STS can be monitored on each OC-N port.                                     |
|                             | • 0 (Cisco default)–3 (OC3, per port)                                                                                                    |
|                             | • 0 (Cisco default)–12 (OC-12)                                                                                                    |
|                             | • 0 (Cisco default)–48 (OC-48)                                                                                                    |

| Field               | Description                                                                                                    |
|---------------------|----------------------------------------------------------------------------------------------------|
| Reach               | Allows you to provision the reach value. You can choose Auto Provision, which allows the system to automatically provision the reach from the PPM reach value on the hardware. Choose one of the following reach distances: |
|                     | Note The reach distances options that appear in the drop-down list depend on the card selected.                                                                                                    |
|                     | • SR (short reach, up to 2km distance)                                                                                                    |
|                     | • SR 1 (up to 2km distance)                                                                                                    |
|                     | • IR 1 (intermediate reach, up to 15km distance)                                                                                                    |
|                     | • IR 2 (up to 40kmm distance)                                                                                                    |
|                     | • LR 1 (long reach, up to 40km distance)                                                                                                    |
|                     | • LR 2 (up to 80km distance)                                                                                                    |
|                     | • LR 3 (up to 80km distance)                                                                                                    |
|                     | • I1                                                                                                    |
|                     | • S1                                                                                                    |
|                     | • S2                                                                                                    |
|                     | • L1                                                                                                    |
|                     | • L2                                                                                                    |
|                     | • L3                                                                                                    |
|                     | • SX (up to 550m or 270m distance based on 50um/62.5um diameter fiber)                                                                                                    |
|                     | • LX (up to 10km or 550m distance based on 50um/62.5um diameter fiber)                                                                                                    |
|                     | • CX                                                                                                    |
|                     | • T                                                                                                    |
|                     | • DX (up to 40km distance)                                                                                                    |
|                     | • HX (up to 40km distance)                                                                                                    |
|                     | • ZX (up to 80km distance)                                                                                                    |
|                     | • VX (up to 100km distance)                                                                                                    |
| Wavelength          | Allows you to provision the wavelength frequency.                                                                                                    |
| Line Thresh 15 Minu | tes                                                                                                    |
| Near End            |                                                                                                    |
| Port Number         | The optical port number                                                                                                    |
| ES-L                | Errored seconds-line                                                                                                    |
| SES-L               | Severely errored seconds-line                                                                                                    |
| CV-L                | Coding violations-line                                                                                                    |
| UAS-L               | Unavailable seconds-line                                                                                                    |
| FC-L                | Failure count–line                                                                                                    |
| PSC                 | Protection switching count—Near-end only                                                                                                    |
| PSD                 | Protection switching duration—Near-end only                                                                                                    |

 Table D-108
 Field Descriptions for the Line Tab (continued)

| PSC-W     Protection switching count-working       PSD-W     Protection switching duration-working       PSC-S     Protection switching count-span       PSD-S     Protection switching duration-span       PSC-R     Protection switching duration-span       PSD-R     Protection switching duration-ring       PAC-R     Protection switching duration-ring       PAC-R     Protection switching duration-ring       PAC-R     Protection switching duration-ring       PAC-R     Protection switching duration-ring       PAC-R     Protection switching duration-ring       PAC-R     Protection switching duration-ring       PAC-R     Protection switching duration-ring       PAC-R     Protection switching duration-ring       PAC-R     Esclassical science       CV-L     Coding violations-line       UAS-L     Unavailable seconds-line       FC-L     Failure count-line       Uine Thresh 1Day     Near End       Port Number     The optical port number       ES-L     Errored seconds-line       SS-L     Everely errored seconds-line       CV-L     Coding violations-line       UAS-L     Hoavailable seconds-line       CV-L     Coding violations-line       UAS-L     Unavailable seconds-line       FC-L     Failure count-line <th>Field</th> <th>Description</th> | Field             | Description                                 |
|----------------------------------------------------------------------------------------------------|-------------------|---------------------------------------------|
| PSC-SProtection switching count-spanPSD-SProtection switching duration-spanPSC-RProtection switching count-ringPSD-RProtection switching duration-ringFar EndPortection switching duration-ringFar EndErored seconds-lineES-LErrored seconds-lineCV-LCoding volations-lineUAS-LUnavailable seconds-lineFC-LFailure count-lineUnavailable seconds-lineSES-LErored seconds-lineFC-LFailure count-lineUaS-LUnavailable seconds-lineES-LErored seconds-lineSES-LSeverely errored seconds-lineCV-LCoding volations-lineUAS-LUnavailable seconds-lineSES-LErored seconds-lineSES-LErored seconds-lineSES-LSeverely errored seconds-lineCV-LCoding violations-lineCV-LCoding violations-lineCV-LCoding violations-lineCV-LCoding violations-lineFC-LFailure count-linePSCProtection switching duration-Near-end onlyPSCProtection switching duration-Near-end onlyPSC-WProtection switching duration-workingPSD-WProtection switching duration-workingPSD-SProtection switching duration-span                                                                                                    | PSC-W             | Protection switching count–working          |
| PSD-SProtection switching duration-spanPSC-RProtection switching count-ringPSD-RProtection switching duration-ringFar EndPort NumberPort NumberThe optical port numberES-LErrored seconds-lineSES-LSeverely errored seconds-lineCV-LCoding violations-lineUAS-LUnavailable seconds-lineFC-LFailure count-lineLine Thresh 1DayNear EndPort NumberThe optical port numberES-LEverely errored seconds-lineCV-LCoding violations-lineUAS-LUnavailable seconds-lineFC-LFailure count-lineLine Thresh 1DayNear EndPort NumberThe optical port numberES-LEverely errored seconds-lineCV-LCoding violations-lineUAS-LUnavailable seconds-lineCV-LCoding violations-lineUAS-LUnavailable seconds-lineFC-LFailure count-linePSCProtection switching count—Near-end onlyPSDProtection switching duration—Near-end onlyPSD-WProtection switching duration—workingPSD-WProtection switching duration—workingPSD-SProtection switching duration—span                                                                                                    | PSD-W             | Protection switching duration-working       |
| PSC-RProtection switching count-ringPSD-RProtection switching duration-ringFar EndPort NumberThe optical port numberES-LErrored seconds-lineSES-LSeverely errored seconds-lineCV-LCoding violations-lineUAS-LUnavailable seconds-lineFC-LFailure count-lineUne Thresh 1 DayNear EndPort NumberThe optical port numberES-LErrored seconds-lineCV-LCoding violations-lineUne Thresh 1 DayNear EndPort NumberThe optical port numberES-LErrored seconds-lineCV-LCoding violations-lineUAS-LUnavailable seconds-lineES-LErrored seconds-lineCV-LCoding violations-lineUAS-LUnavailable seconds-lineCV-LCoding violations-lineUAS-LUnavailable seconds-lineFC-LFailure count-linePSCProtection switching count—Near-end onlyPSDProtection switching duration—Near-end onlyPSD-WProtection switching duration—Near-end onlyPSD-WProtection switching duration—Near-end onlyPSD-SProtection switching duration—spanPSD-SProtection switching duration—span                                                                                                    | PSC-S             | Protection switching count-span             |
| PSD-R       Protection switching duration-ring         Far End                                                                                                    | PSD-S             | Protection switching duration-span          |
| Far EndPort NumberThe optical port numberES-LErrored seconds-lineSES-LSeverely errored seconds-lineCV-LCoding violations-lineUAS-LUnavailable seconds-lineFC-LFailure count-lineLine Thresh 1 DayNear EndPort NumberThe optical port numberES-LErrored seconds-lineCV-LCoding violations-lineUAS-LUnavailable seconds-lineUas-LErrored seconds-lineSES-LSeverely errored seconds-lineCV-LCoding violations-lineUAS-LUnavailable seconds-lineCV-LCoding violations-lineUAS-LUnavailable seconds-lineFC-LFailure count-linePSCProtection switching count—Near-end onlyPSDProtection switching duration—Near-end onlyPSC-WProtection switching duration—Near-end onlyPSC-SProtection switching duration—workingPSD-SProtection switching duration—spanPSD-SProtection switching duration—span                                                                                                    | PSC-R             | Protection switching count-ring             |
| Port NumberThe optical port numberES-LErrored seconds-lineSES-LSeverely errored seconds-lineCV-LCoding violations-lineUAS-LUnavailable seconds-lineFC-LFailure count-lineLine Thresh 1 DayNear EndPort NumberThe optical port numberES-LErrored seconds-lineSES-LSeverely errored seconds-lineCV-LCoding violations-lineUAS-LUnavailable seconds-lineCV-LCoding violations-lineUAS-LUnavailable seconds-lineFC-LFailure count-linePSCProtection switching count-Near-end onlyPSDProtection switching duration-Near-end onlyPSD-WProtection switching count-workingPSD-WProtection switching duration-workingPSC-SProtection switching duration-workingPSD-SProtection switching duration-span                                                                                                    | PSD-R             | Protection switching duration-ring          |
| ES-LErrored seconds-lineSES-LSeverely errored seconds-lineCV-LCoding violations-lineUAS-LUnavailable seconds-lineFC-LFailure count-lineLine Thresh 1 DayNear EndPort NumberThe optical port numberES-LErrored seconds-lineSES-LSeverely errored seconds-lineCV-LCoding violations-lineUAS-LUnavailable seconds-lineCV-LCoding violations-lineUAS-LUnavailable seconds-lineFC-LFailure count-linePSCProtection switching countNear-end onlyPSDProtection switching durationNear-end onlyPSC-WProtection switching countworkingPSD-WProtection switching countworkingPSD-WProtection switching duration-workingPSC-SProtection switching duration-spanPSD-SProtection switching duration-span                                                                                                    | Far End           |                                             |
| SES-LSeverely errored seconds-lineCV-LCoding violations-lineUAS-LUnavailable seconds-lineFC-LFailure count-lineLine Thresh 1 DayNear EndPort NumberThe optical port numberES-LErrored seconds-lineSES-LSeverely errored seconds-lineCV-LCoding violations-lineUAS-LUnavailable seconds-lineFC-LFailure count-linePSCProtection switching count-Near-end onlyPSD-WProtection switching duration-workingPSD-SProtection switching duration-spanPSD-SProtection switching duration-span                                                                                                    | Port Number       | The optical port number                     |
| CV-LCoding violations-lineUAS-LUnavailable seconds-lineFC-LFailure count-lineLine Thresh 1 DayNear EndPort NumberThe optical port numberES-LErrored seconds-lineSES-LSeverely errored seconds-lineCV-LCoding violations-lineUAS-LUnavailable seconds-lineFC-LFailure count-linePSCProtection switching count—Near-end onlyPSDProtection switching count—workingPSD-WProtection switching duration—workingPSC-SProtection switching count—spanPSD-SProtection switching duration—span                                                                                                    | ES-L              | Errored seconds-line                        |
| UAS-LUnavailable seconds-lineFC-LFailure count-lineLine Thresh 1 DayNear EndPort NumberThe optical port numberES-LErrored seconds-lineSES-LSeverely errored seconds-lineCV-LCoding violations-lineUAS-LUnavailable seconds-lineFC-LFailure count-linePSCProtection switching count-Near-end onlyPSDProtection switching count-workingPSD-WProtection switching duration-workingPSD-SProtection switching duration-span                                                                                                    | SES-L             | Severely errored seconds–line               |
| FC-LFailure count-lineLine Thresh 1 DayNear EndPort NumberThe optical port numberES-LErrored seconds-lineSES-LSeverely errored seconds-lineCV-LCoding violations-lineUAS-LUnavailable seconds-lineFC-LFailure count-linePSCProtection switching duration—Near-end onlyPSDProtection switching count—workingPSD-WProtection switching duration—workingPSC-SProtection switching duration—spanPSD-SProtection switching duration—span                                                                                                    | CV-L              | Coding violations-line                      |
| Line Thresh 1 DayNear EndPort NumberThe optical port numberES-LErrored seconds-lineSES-LSeverely errored seconds-lineCV-LCoding violations-lineUAS-LUnavailable seconds-lineFC-LFailure count-linePSCProtection switching count—Near-end onlyPSDProtection switching count—workingPSD-WProtection switching duration—workingPSD-SProtection switching count-span                                                                                                    | UAS-L             | Unavailable seconds–line                    |
| Near EndPort NumberThe optical port numberES-LErrored seconds-lineSES-LSeverely errored seconds-lineCV-LCoding violations-lineUAS-LUnavailable seconds-lineFC-LFailure count-linePSCProtection switching count—Near-end onlyPSDProtection switching count—workingPSD-WProtection switching duration—workingPSC-SProtection switching duration—spanPSD-SProtection switching duration—span                                                                                                    | FC-L              | Failure count-line                          |
| Port NumberThe optical port numberES-LErrored seconds-lineSES-LSeverely errored seconds-lineCV-LCoding violations-lineUAS-LUnavailable seconds-lineFC-LFailure count-linePSCProtection switching count—Near-end onlyPSDProtection switching duration—Near-end onlyPSC-WProtection switching count—workingPSD-WProtection switching duration—workingPSC-SProtection switching duration—spanPSD-SProtection switching duration—span                                                                                                    | Line Thresh 1 Day |                                             |
| ES-LErrored seconds-lineSES-LSeverely errored seconds-lineCV-LCoding violations-lineUAS-LUnavailable seconds-lineFC-LFailure count-linePSCProtection switching count—Near-end onlyPSDProtection switching duration—Near-end onlyPSC-WProtection switching count—workingPSD-WProtection switching duration—workingPSC-SProtection switching duration—spanPSD-SProtection switching count—span                                                                                                    | Near End          |                                             |
| SES-LSeverely errored seconds-lineCV-LCoding violations-lineUAS-LUnavailable seconds-lineFC-LFailure count-linePSCProtection switching count—Near-end onlyPSDProtection switching duration—Near-end onlyPSC-WProtection switching count-workingPSD-WProtection switching duration—workingPSC-SProtection switching duration—spanPSD-SProtection switching count-span                                                                                                    | Port Number       | The optical port number                     |
| CV-LCoding violations-lineUAS-LUnavailable seconds-lineFC-LFailure count-linePSCProtection switching count—Near-end onlyPSDProtection switching duration—Near-end onlyPSC-WProtection switching count-workingPSD-WProtection switching duration—workingPSD-SProtection switching duration—span                                                                                                    | ES-L              | Errored seconds-line                        |
| UAS-LUnavailable seconds-lineFC-LFailure count-linePSCProtection switching count-Near-end onlyPSDProtection switching duration-Near-end onlyPSC-WProtection switching count-workingPSD-WProtection switching duration-workingPSC-SProtection switching count-spanPSD-SProtection switching duration-span                                                                                                    | SES-L             | Severely errored seconds-line               |
| FC-LFailure count-linePSCProtection switching count—Near-end onlyPSDProtection switching duration—Near-end onlyPSC-WProtection switching count-workingPSD-WProtection switching duration—workingPSC-SProtection switching count-spanPSD-SProtection switching duration—span                                                                                                    | CV-L              | Coding violations-line                      |
| PSCProtection switching count—Near-end onlyPSDProtection switching duration—Near-end onlyPSC-WProtection switching count—workingPSD-WProtection switching duration—workingPSC-SProtection switching count—spanPSD-SProtection switching duration—span                                                                                                    | UAS-L             | Unavailable seconds-line                    |
| PSDProtection switching duration—Near-end onlyPSC-WProtection switching count—workingPSD-WProtection switching duration—workingPSC-SProtection switching count—spanPSD-SProtection switching duration—span                                                                                                    | FC-L              | Failure count–line                          |
| PSC-W     Protection switching count–working       PSD-W     Protection switching duration–working       PSC-S     Protection switching count–span       PSD-S     Protection switching duration–span                                                                                                    | PSC               | Protection switching count—Near-end only    |
| PSD-WProtection switching duration-workingPSC-SProtection switching count-spanPSD-SProtection switching duration-span                                                                                                    | PSD               | Protection switching duration—Near-end only |
| PSC-S     Protection switching count-span       PSD-S     Protection switching duration-span                                                                                                    | PSC-W             | Protection switching count-working          |
| PSD-S Protection switching duration-span                                                                                                    | PSD-W             | Protection switching duration-working       |
|                                                                                                    | PSC-S             | Protection switching count-span             |
| DSC D Destation switching source ring                                                                                                    | PSD-S             | Protection switching duration-span          |
| roc-k protection switching count-ring                                                                                                    | PSC-R             | Protection switching count-ring             |
| PSD-R Protection switching duration-ring                                                                                                    | PSD-R             | Protection switching duration-ring          |
| Far End                                                                                                    | Far End           |                                             |
| Port Number The optical port number                                                                                                    | Port Number       | The optical port number                     |
| ES-L Errored seconds-line                                                                                                    | ES-L              | Errored seconds-line                        |
| SES-L Severely errored seconds-line                                                                                                    | SES-L             | Severely errored seconds-line               |
| CV-L Coding violations–line                                                                                                    | CV-L              | Coding violations-line                      |
| UAS-L Unavailable seconds–line                                                                                                    | UAS-L             | Unavailable seconds–line                    |
| FC-L Failure count–line                                                                                                    | FC-L              | Failure count–line                          |

 Table D-108
 Field Descriptions for the Line Tab (continued)

I

| Field                 | Description                                                                                                    |
|-----------------------|----------------------------------------------------------------------------------------------------|
| Physical Thresh 15 Mi | nutes                                                                                                    |
| Port No.              | Port number.                                                                                                    |
| LBC-HIGH              | Laser bias current maximum. Cisco default is (15 min): 150 percent.                                                                                                    |
| LBC-LOW               | Laser bias current minimum. Cisco default is (15 min): 50 percent.                                                                                                    |
| OPT-HIGH              | Optical power transmitted maximum. Cisco default is (15 min): 120 percent.                                                                                                    |
| OPT-LOW               | Optical power transmitted minimum. Cisco default is (15 min): 80 percent.                                                                                                    |
| OPR-HIGH              | Optical power received maximum. Cisco default is (15 min): 200 percent.                                                                                                    |
| OPR-LOW               | Optical power received minimum. Cisco default is (15 min): 50 percent.                                                                                                    |
| Set OPR               | Setting the optical power received (OPR) establishes the received power level as 100 percent. If the receiver power decreases, then the OPR percentage decreases to reflect the loss in receiver power. For example, if the receiver power decreases 3 dBm, the OPR decreases 50 percent. |
| Physical Thresh 1 Day |                                                                                                    |
| Port No.              | Port number.                                                                                                    |
| LBC-HIGH              | Laser bias current maximum. Cisco default is (15 min): 150 percent.                                                                                                    |
| LBC-LOW               | Laser bias current minimum. Cisco default is (15 min): 50 percent.                                                                                                    |
| OPT-HIGH              | Optical power transmitted maximum. Cisco default is (15 min): 120 percent.                                                                                                    |
| OPT-LOW               | Optical power transmitted minimum. Cisco default is (15 min): 80 percent.                                                                                                    |
| OPR-HIGH              | Optical power received maximum. Cisco default is (15 min): 200 percent.                                                                                                    |
| OPR-LOW               | Optical power received minimum. Cisco default is (15 min): 50 percent.                                                                                                    |
| Set OPR               | Setting the optical power received (OPR) establishes the received power level as 100 percent. If the receiver power decreases, then the OPR percentage decreases to reflect the loss in receiver power. For example, if the receiver power decreases 3 dBm, the OPR decreases 50 percent. |
| Section Thresh 15 Min | utes                                                                                                    |
| Port Number           | The optical port number.                                                                                                    |
| CV-S                  | Coding violations-section.                                                                                                    |
| ES-S                  | Errored seconds-section.                                                                                                    |
| SES-S                 | Severely errored seconds-section.                                                                                                    |
| SEFS-S                | Severely errored framing seconds-section.                                                                                                    |
| Section Thresh 1 Day  |                                                                                                    |
| Port Number           | The optical port number.                                                                                                    |
| CV-S                  | Coding violations-section.                                                                                                    |
| ES-S                  | Errored seconds-section.                                                                                                    |
| SES-S                 | Severely errored seconds-section.                                                                                                    |
| SEFS-S                | Severely errored framing seconds-section.                                                                                                    |
| Alarm Thresholds      |                                                                                                    |
| Port No.              | Port number.                                                                                                    |
| LBC-HIGH              | Laser bias current maximum.                                                                                                    |

### Table D-108 Field Descriptions for the Line Tab (continued)

| Field    | Description                                                                                                    |
|----------|----------------------------------------------------------------------------------------------------|
| LBC-LOW  | Laser bias current minimum.                                                                                                    |
| OPT-HIGH | Optical power transmitted maximum.                                                                                                    |
| OPT-LOW  | Optical power transmitted minimum.                                                                                                    |
| OPR-HIGH | Optical power received maximum.                                                                                                    |
| OPR-LOW  | Optical power received minimum.                                                                                                    |
| Set OPR  | Setting the optical power received (OPR) establishes the received power level as 100 percent. If the receiver power decreases, then the OPR percentage decreases to reflect the loss in receiver power. For example, if the receiver power decreases 3 dBm, the OPR decreases 50 percent. |

#### Table D-108 Field Descriptions for the Line Tab (continued)

# D.4.4.5 Line (ONS 15454 SDH) Tab

The Line tab allows you to view and update OC192/STM64 XFR-based card optical line performance monitoring information.

| Field       | Description                                                                                                    |
|-------------|----------------------------------------------------------------------------------------------------|
| Line Config |                                                                                                    |
| Port Number | Displays the optical port number.                                                                                                    |
| Port Name   | Allows you to enter the name of the optical port.                                                                                                    |
| Admin State | Displays the status of the line. The line can be In Service (IS), In Service–Auto In Service Soak (IS_AINS), Out of Service (OOS), or Out of Service–Maintenance (OOS_MT). |
| Port Rate   | Sets the rate of the new port.                                                                                                    |

Table D-109Field Descriptions for the Line Tab

| Field                   | Description                                                                                                    |
|-------------------------|----------------------------------------------------------------------------------------------------|
| Service State           | Overall availability of the entity. Values are:                                                                                                    |
|                         | • IS_NR—In Service–Normal.                                                                                                    |
|                         | OOS_AU—Out of Service–Autonomous.                                                                                                    |
|                         | OOS_MA—Out of Service–Management.                                                                                                    |
|                         | OOS_AUMA—Out of Service–Autonomous and Management.                                                                                                    |
|                         | In addition, a secondary state provides additional information about the status of the entity. Values for secondary state are:                                                                                    |
|                         | • MEA—Mismatch of equipment due to invalid equipment insertion.                                                                                                    |
|                         | • UEQ—Unequipped. There is nothing in the slot.                                                                                                    |
|                         | • UAS—Unassigned. The entity does not exist, has not been created, or has been deleted.                                                                                                    |
|                         | SWDL—Software download in progress.                                                                                                    |
|                         | • MT—Maintenance, as per the Admin State change.                                                                                                    |
|                         | AINS—Automatic In Service.                                                                                                    |
|                         | • DSBLD—Traffic is disabled on the entity.                                                                                                    |
|                         | LPBK—Port or connection has a loopback on it.                                                                                                    |
|                         | • FLT—Fault secondary state. When an entity is faulted, an FLT state is raised. Equipment and ports in FLT state should be cleared as they transition. Transition states are listed in Table 11-10 on page 11-15. |
|                         | See Table 11-10 on page 11-15 for the Service state/Secondary state possible values.                                                                                                    |
|                         | Note If the NE release does not support the Service state, this field shows $N/A$ .                                                                                                    |
| SF BER                  | Sets the signal fail bit error rate.                                                                                                    |
| SD BER                  | Sets the signal degrade bit error rate.                                                                                                    |
| ProvidesSync            | If checked, the card is provisioned as an NE timing reference.                                                                                                    |
| EnableSyncMsg           | Enables synchronization status messages (S1 byte), which allow the node to choose the best timing source.                                                                                                    |
| Send DoNotUse           | When checked, sends a do not use (DUS) message on the S1 byte.                                                                                                    |
| MS-SPRing Ext. Byte     | Select an alternate MS-SPRing byte.                                                                                                    |
| Туре                    | Defines the port as SONET or SDH.                                                                                                    |
| AINS Soak               | Automatic in-service soak. The determination of duration left before the traffic/termination transitions to IS state.                                                                                             |
| AINS Soak Count<br>Down | Automatic in-service soak countdown. Displays the remaining time of valid input signal in <i>hh:mm</i> , after which the card becomes in service (IS) automatically.                                              |

### Table D-109 Field Descriptions for the Line Tab (continued)

| Field                       | Description                                                                                                    |
|-----------------------------|----------------------------------------------------------------------------------------------------|
| Admin SSM                   | If the node does not receive an SSM signal, it defaults to STU (synchronization traceability unknown). Admin SSM allows you to override the STU value with one of the following: |
|                             | • PRS—Primary reference source (Stratum 1)                                                                                                    |
|                             | STS2—Stratum 2                                                                                                    |
|                             | TNC—Transit node clock                                                                                                    |
|                             | • STS3E—Stratum 3E                                                                                                    |
|                             | • STS3—Stratum 3                                                                                                    |
|                             | SMC—SONET minimum clock                                                                                                    |
|                             | ST4—Stratum 4                                                                                                    |
| Send <ff><br/>DoNotUse</ff> | When checked, sends a special do not use (DUS) (0xff) message on the S1 byte.                                                                                                    |
| PJ VC-4 Mon#                | Sets the VC that will be used for pointer justification. If set to 0, no VC is monitored. Only one VC can be monitored on each STM port.                                         |

### Table D-109 Field Descriptions for the Line Tab (continued)

| Field               | Description                                                                                                    |
|---------------------|----------------------------------------------------------------------------------------------------|
| Reach               | Allows you to provision the reach value. You can choose to automatically provision the PPM reach value on the hardware (Auto Provision) or one of the following reach distances: |
|                     | Note The reach distances that appear in the drop-down list depend on the card selected.                                                                                          |
|                     | • SR (short reach, up to 2km distance)                                                                                                    |
|                     | • SR 1 (up to 2km distance)                                                                                                    |
|                     | • IR 1 (intermediate reach, up to 15km distance)                                                                                                    |
|                     | • IR 2 (up to 40kmm distance)                                                                                                    |
|                     | • LR 1 (long reach, up to 40km distance)                                                                                                    |
|                     | • LR 2 (up to 80km distance)                                                                                                    |
|                     | • LR 3 (up to 80km distance)                                                                                                    |
|                     | • I1                                                                                                    |
|                     | • S1                                                                                                    |
|                     | • S2                                                                                                    |
|                     | • L1                                                                                                    |
|                     | • L2                                                                                                    |
|                     | • L3                                                                                                    |
|                     | • SX (up to 550m or 270m distance based on 50um/62.5um diameter fiber)                                                                                                    |
|                     | • LX (up to 10km or 550m distance based on 50um/62.5um diameter fiber)                                                                                                    |
|                     | • CX                                                                                                    |
|                     | • T                                                                                                    |
|                     | • DX (up to 40km distance)                                                                                                    |
|                     | • HX (up to 40km distance)                                                                                                    |
|                     | • ZX (up to 80km distance)                                                                                                    |
|                     | • VX (up to 100km distance)                                                                                                    |
| Wavelength          | Allows you to provision the wavelength frequency.                                                                                                    |
| MS Thresh 15 Minute | es                                                                                                    |
| Near End            |                                                                                                    |
| Port Number         | The port number                                                                                                    |
| EB-MS               | Errored block-multiplex section                                                                                                    |
| BBE-MS              | Background block errors-multiplex section                                                                                                    |
| ES-MS               | Errored seconds-multiplex section                                                                                                    |
| SES-MS              | Severely errored seconds-multiplex section                                                                                                    |
| UAS-MS              | Unavailable seconds-multiplex section                                                                                                    |
| PSC                 | Protection switching counts                                                                                                    |
| PSD                 | Protection switching duration                                                                                                    |
| PSC-W               | Protection switching count–working                                                                                                    |

### Table D-109 Field Descriptions for the Line Tab (continued)

Cisco Transport Manager Release 7.2 User Guide

| PSD-W         Protection switching duration-working           PSC-S         Protection switching duration-span           PSD-S         Protection switching duration-span           PSC-R         Protection switching duration-ring           PSD-R         Protection switching duration-ring           PSD-R         Protection switching duration-ring           Far fad                                                                                                    | Field                | Description                                |
|----------------------------------------------------------------------------------------------------|----------------------|--------------------------------------------|
| PSD-SProtection switching duration-spanPSC-RProtection switching count-ringPSD-RProtection switching duration-ringFar EndPort NumberEB-MSErrored block-multiplex sectionBBE-MSBackground block errors-multiplex sectionSES-MSErrored seconds-multiplex sectionSES-MSSeverely errored seconds-multiplex sectionMS Thresh 1 DayPort NumberPort NumberThe port numberEB-MSErrored block-multiplex sectionMS Thresh 1 DayPort NumberPort NumberThe port numberEB-MSErrored block-multiplex sectionBBE-MSBackground block errors-multiplex sectionBBF-MSBackground block errors-multiplex sectionBBF-MSBackground block errors-multiplex sectionBBF-MSBackground block errors-multiplex sectionBBF-MSBackground block errors-multiplex sectionUAS-MSUnavailable seconds-multiplex sectionUAS-MSUnavailable seconds-multiplex sectionUAS-MSUnavailable seconds-multiplex sectionPSCProtection switching durationPSCProtection switching durationPSC-NProtection switching durationPSD-NProtection switching duration-spanPSD-SProtection switching duration-spanPSD-RProtection switching duration-ringPSD-RProtection switching duration-ringPSD-RProtection switching duration-ringPSD-RProtection switching duration-ringPSD-RProte                                                                                                | PSD-W                | Protection switching duration-working      |
| PSC-R         Protection switching count-ring           PSD-R         Protection switching duration-ring           Far End                                                                                                    | PSC-S                | Protection switching count-span            |
| PSD-R         Protection switching duration-ring           Far End         Far End           Port Number         The port number           EB-MS         Errored block-multiplex section           BBE-MS         Background block errors-multiplex section           SES-MS         Errored seconds-multiplex section           SES-MS         Errored seconds-multiplex section           VAS-MS         Unavailable seconds-multiplex section           MS Thresh 1 Day         Port Number           Port Number         The port number           EB-MS         Background block errors-multiplex section           BBE-MS         Background block errors-multiplex section           ES-MS         Errored seconds-multiplex section           BS-MS         Errored seconds-multiplex section           ES-MS         Errored seconds-multiplex section           Severely errored seconds-multiplex section         Severely errored seconds-multiplex section           VAS-MS         Unavailable seconds-multiplex section           PSC         Protection switching counts           PSC         Protection switching count-working           PSC-W         Protection switching duration-pan           PSC-S         Protection switching duration-pan           PSC-S         Protection switching duration-pan | PSD-S                | Protection switching duration-span         |
| Far End         Port Number         The port number           EB-MS         Errored block-multiplex section         BBE-MS           BBE-MS         Background block errors-multiplex section           ES-MS         Errored seconds-multiplex section           SES-MS         Severely errored seconds-multiplex section           VAS-MS         Unavailable seconds-multiplex section           MS Thresh 1 Day         Port Number           Port Number         The port number           EB-MS         Errored block-multiplex section           BBE-MS         Background block errors-multiplex section           BBE-MS         Background block errors-multiplex section           ES-MS         Errored seconds-multiplex section           SES-MS         Severely errored seconds-multiplex section           UAS-MS         Unavailable seconds-multiplex section           PSC         Protection switching counts           PSC         Protection switching count-working           PSC-S         Protection switching duration-working           PSC-S         Protection switching duration-span           PSC-R         Protection switching duration-ring           PSC-R         Protection switching duration-ring           PSD-R         Protection switching duration-ring           PSD-R          | PSC-R                | Protection switching count-ring            |
| Port NumberThe port numberEB-MSErrored block-multiplex sectionBBE-MSBackground block errors-multiplex sectionES-MSErrored seconds-multiplex sectionSES-MSSeverely errored seconds-multiplex sectionUAS-MSUnavailable seconds-multiplex sectionMS Thresh 1DayPort NumberThe port numberEB-MSErrored block-multiplex sectionBBE-MSBackground block errors-multiplex sectionBBE-MSBackground block errors-multiplex sectionSES-MSSeverely errored seconds-multiplex sectionBBE-MSBackground block errors-multiplex sectionSES-MSSeverely errored seconds-multiplex sectionSES-MSBrored seconds-multiplex sectionSES-MSUnavailable seconds-multiplex sectionPSCProtection switching countsPSDProtection switching durationPSC-SProtection switching duration-workingPSC-SProtection switching duration-spanPSC-SProtection switching count-spanPSC-RProtection switching duration-spanPSC-RProtection switching duration-spanPSC-RProtection switching duration-ringFar EndImport the port numberPort NumberThe port numberEB-MSErrored block-multiplex sectionBB-MSBackground block errors-multiplex sectionBB-MSErrored seconds-multiplex sectionBB-MSErrored seconds-multiplex sectionBB-MSErrored seconds-multiplex sectionBB-MSErrored s                                                                                       | PSD-R                | Protection switching duration-ring         |
| EB-MSErrored block-multiplex sectionBBE-MSBackground block errors-multiplex sectionES-MSErrored seconds-multiplex sectionSES-MSSeverely errored seconds-multiplex sectionWAS-MSUnavailable seconds-multiplex sectionMS Thresh 1 DayPort NumberPort NumberThe port numberEB-MSErrored block-multiplex sectionBBE-MSBackground block errors-multiplex sectionES-MSErrored seconds-multiplex sectionSES-MSErrored seconds-multiplex sectionSS-MSSeverely errored seconds-multiplex sectionSS-MSUnavailable seconds-multiplex sectionSS-MSUnavailable seconds-multiplex sectionPSCProtection switching countsPSDProtection switching durationPSC-WProtection switching duration-workingPSD-SProtection switching duration-spanPSD-SProtection switching count-spanPSD-RProtection switching duration-spanPSD-RProtection switching duration-ringFar EndPortextion switching duration-ringPSD-RErrored block-multiplex sectionBBE-MSBackground block errors-multiplex sectionBBE-MSBackground block errors-multiplex sectionSS-SMSErrored block-multiplex sectionSS-SMSErrored seconds-multiplex sectionSS-SMSErrored seconds-multiplex sectionSS-SMSErrored seconds-multiplex sectionSS-SMSErrored seconds-multiplex sectionSS-SMSErrored seconds-multiplex sec                                                                     | Far End              |                                            |
| BBE-MSBackground block errors-multiplex sectionES-MSErrored seconds-multiplex sectionSES-MSSeverely errored seconds-multiplex sectionUAS-MSUnavailable seconds-multiplex sectionMS Thresh 1DayPort NumberPort NumberThe port numberEB-MSErrored block-multiplex sectionBSE-MSBackground block errors-multiplex sectionES-MSErrored seconds-multiplex sectionSES-MSSeverely errored seconds-multiplex sectionSES-MSVinavailable seconds-multiplex sectionPSCProtection switching countsPSDProtection switching durationPSC-WProtection switching duration-workingPSD-WProtection switching count-workingPSD-SProtection switching duration-spanPSC-RProtection switching duration-spanPSD-RProtection switching duration-ringFar EndPortextion switching duration-ringPSD-RFrored block-multiplex sectionEB-MSErrored block-multiplex sectionSS-RSSeverely errored seconds-multiplex sectionSS-SProtection switching duration-spanPSC-RProtection switching duration-spanPSD-RThe port numberEB-MSErrored block-multiplex sectionEB-MSErrored block-multiplex sectionSS-SSeverely errored seconds-multiplex sectionSS-SMSSeverely errored seconds-multiplex sectionSS-MSErrored seconds-multiplex sectionSS-MSSeverely errored seconds-multiplex section <td>Port Number</td> <td>The port number</td>                           | Port Number          | The port number                            |
| ES-MSErrored seconds-multiplex sectionSES-MSSeverely errored seconds-multiplex sectionUAS-MSUnavailable seconds-multiplex sectionMS Thresh 1DayPort NumberThe port numberEB-MSErrored block-multiplex sectionBBE-MSBackground block errors-multiplex sectionES-MSErrored seconds-multiplex sectionES-MSErrored seconds-multiplex sectionSES-MSSeverely errored seconds-multiplex sectionVAS-MSUnavailable seconds-multiplex sectionPSCProtection switching countsPSDProtection switching durationPSC-WProtection switching duration-workingPSD-SProtection switching count-spanPSD-SProtection switching count-ringPSD-RProtection switching duration-spanPSC-RProtection switching duration-ringFar EndImage: SectionPort NumberThe port numberEB-MSErrored block-multiplex sectionBBE-MSBackground block errors-multiplex sectionBBE-MSBackground block errors-multiplex sectionBB-MSErrored block-multiplex sectionBB-MSSeverely errored seconds-multiplex sectionBB-MSSeconds-multiplex sectionBB-MSSeverely errored seconds-multiplex sectionBB-MSSeverely errored seconds-multiplex sectionBB-MSSeverely errored seconds-multiplex sectionBB-MSSeverely errored seconds-multiplex sectionBB-MSSeverely errored seconds-multiplex sectionBB-M                                                                              | EB-MS                | Errored block-multiplex section            |
| SES-MSSeverely errored seconds-multiplex sectionUAS-MSUnavailable seconds-multiplex sectionMS Thresh 1 DayPort NumberThe port numberEB-MSErrored block-multiplex sectionBBE-MSBackground block errors-multiplex sectionES-MSErrored seconds-multiplex sectionSES-MSSeverely errored seconds-multiplex sectionVAS-MSUnavailable seconds-multiplex sectionPSCProtection switching countsPSDProtection switching durationPSC-WProtection switching count-workingPSD-WProtection switching count-workingPSD-SProtection switching count-spanPSD-RProtection switching count-ringPSD-RProtection switching duration-spanPSD-RProtection switching duration-ringFar EndPort NumberPort NumberThe port numberEB-MSErrored block-multiplex sectionBSE-MSBackground block errors-multiplex sectionES-MSErrored seconds-multiplex sectionSD-RProtection switching count-ringPSD-RProtection switching count-ringBSD-RErrored block-multiplex sectionBSE-MSBackground block errors-multiplex sectionES-MSErrored block-multiplex sectionES-MSErrored seconds-multiplex sectionSD-RProtection switching count-ringFar EndImage: Seconds-multiplex sectionBSE-MSBackground block errors-multiplex sectionSS-MSErrored seconds-multiplex section </td <td>BBE-MS</td> <td>Background block errors-multiplex section</td>                      | BBE-MS               | Background block errors-multiplex section  |
| UAS-MSUnavailable seconds-multiplex sectionMS Thresh 1 DayPort NumberThe port numberEB-MSErrored block-multiplex sectionBBE-MSBackground block errors-multiplex sectionES-MSErrored seconds-multiplex sectionSES-MSSeverely errored seconds-multiplex sectionVAS-MSUnavailable seconds-multiplex sectionPSCProtection switching countsPSDProtection switching durationPSC-WProtection switching count-workingPSD-WProtection switching duration-spanPSC-SProtection switching count-spanPSD-SProtection switching count-ingPSD-RProtection switching count-ringPSD-RProtection switching count-ingPSD-RProtection switching count-ingPSD-RProtection switching count-ingPSD-RProtection switching count-ingPSD-RProtection switching count-ringPSD-RProtection switching count-ringPSD-RProtection switching count-ringPSD-RProtection switching count-ringPSD-RProtection switching count-ringBBE-MSErrored block-multiplex sectionBBE-MSBackground block errors-multiplex sectionBBE-MSErrored seconds-multiplex sectionSS-SASSeverely errored seconds-multiplex sectionSS-MSSeverely errored seconds-multiplex sectionSS-MSSeverely errored seconds-multiplex sectionSS-MSSeverely errored seconds-multiplex sectionSS-MSSeverely erro                                                                                       | ES-MS                | Errored seconds-multiplex section          |
| MS Thresh 1 Day         Port Number       The port number         EB-MS       Errored block-multiplex section         BBE-MS       Background block errors-multiplex section         ES-MS       Errored seconds-multiplex section         SES-MS       Errored seconds-multiplex section         VAS-MS       Unavailable seconds-multiplex section         PSC       Protection switching counts         PSD       Protection switching count-working         PSD-W       Protection switching duration         PSC-S       Protection switching count-span         PSD-S       Protection switching count-span         PSD-R       Protection switching count-ring         PSD-R       Protection switching count-ring         PSD-R       Protection switching count-ring         PSD-R       Protection switching count-ring         PSD-R       Protection switching duration-ring         Far End       Port Number         Port Number       The port number         EB-MS       Errored block-multiplex section         BBE-MS       Background block errors-multiplex section         BBE-MS       Background block errors-multiplex section         Ses-MS       Errored seconds-multiplex section         Ses-MS       Severely errored second                                                                      | SES-MS               | Severely errored seconds-multiplex section |
| Port NumberThe port numberEB-MSErrored block-multiplex sectionBBE-MSBackground block errors-multiplex sectionES-MSErrored seconds-multiplex sectionSES-MSSeverely errored seconds-multiplex sectionUAS-MSUnavailable seconds-multiplex sectionPSCProtection switching countsPSDProtection switching count-workingPSC-WProtection switching duration-workingPSC-SProtection switching count-spanPSD-SProtection switching duration-spanPSC-RProtection switching duration-ringPSD-RProtection switching duration-ringFar EndFortextion switching duration-ringPort NumberThe port numberEB-MSErrored block-multiplex sectionBSE-MSSeverely errored seconds-multiplex sectionBS-SSeverely errored seconds-multiplex sectionBSD-RThe port numberPort NumberThe port numberEB-MSErrored block-multiplex sectionBSE-MSSeverely errored seconds-multiplex sectionSS-MSSeverely errored seconds-multiplex sectionSS-MSSeverely errored seconds-multiplex sectionSS-MSSeverely errored seconds-multiplex sectionSS-MSSeverely errored seconds-multiplex sectionBS-MSSeverely errored seconds-multiplex sectionSS-MSSeverely errored seconds-multiplex sectionSS-MSSeverely errored seconds-multiplex sectionSS-MSUnavailable seconds-multiplex sectionPhysical Thresh 15 Min                                                            | UAS-MS               | Unavailable seconds-multiplex section      |
| EB-MSErrored block-multiplex sectionBBE-MSBackground block errors-multiplex sectionES-MSErrored seconds-multiplex sectionSES-MSSeverely errored seconds-multiplex sectionUAS-MSUnavailable seconds-multiplex sectionPSCProtection switching countsPSDProtection switching count-workingPSD-WProtection switching duration-workingPSC-SProtection switching duration-workingPSD-SProtection switching duration-spanPSC-RProtection switching count-ringPSD-RProtection switching duration-ringFar End                                                                                                    | MS Thresh 1 Day      |                                            |
| BBE-MSBackground block errors-multiplex sectionES-MSErrored seconds-multiplex sectionSES-MSSeverely errored seconds-multiplex sectionUAS-MSUnavailable seconds-multiplex sectionPSCProtection switching durationPSDProtection switching count-workingPSD-WProtection switching duration-workingPSD-SProtection switching duration-spanPSD-RProtection switching duration-ringPSD-RProtection switching duration-ringFar EndPortection switching duration-ringBBE-MSErrored block-multiplex sectionBBE-MSErrored seconds-multiplex sectionSS-MSSeverely errored seconds-multiplex sectionSS-MSLackground block errors-multiplex sectionSS-MSLackground block errors-multiplex sectionSS-MSLackground block errors-multiplex sectionSS-MSLackground block errors-multiplex sectionSS-MSLackground block errors-multiplex sectionSS-MSLackground block errors-multiplex sectionSS-MSLackground block errors-multiplex sectionSS-MSLackground seconds-multiplex sectionSS-MSLackground seconds-multiplex sectionSS-MSLackground seconds-multiplex sectionSS-MSLackground seconds-multiplex sectionSS-MSLackground seconds-multiplex sectionPhysical Thresh 15 Minutes                                                                                                    | Port Number          | The port number                            |
| ES-MSErrored seconds-multiplex sectionSES-MSSeverely errored seconds-multiplex sectionUAS-MSUnavailable seconds-multiplex sectionPSCProtection switching countsPSDProtection switching durationPSC-WProtection switching count-workingPSD-WProtection switching count-workingPSD-SProtection switching duration-spanPSC-RProtection switching duration-ringPSD-RProtection switching duration-ringFar EndPort numberPort NumberThe port numberEB-MSErrored block-multiplex sectionBBE-MSBackground block errors-multiplex sectionSES-MSSeverely errored seconds-multiplex sectionVAS-MSUnavailable seconds-multiplex sectionPhysical Thresh 15 MinutesPhysical Thresh 15 Minutes                                                                                                    | EB-MS                | Errored block-multiplex section            |
| SES-MSSeverely errored seconds-multiplex sectionUAS-MSUnavailable seconds-multiplex sectionPSCProtection switching countsPSDProtection switching durationPSC-WProtection switching count-workingPSD-WProtection switching duration-workingPSC-SProtection switching count-spanPSD-SProtection switching count-ringPSD-RProtection switching duration-ringPSD-RProtection switching duration-ringFar EndPort NumberEB-MSErrored block-multiplex sectionBBE-MSBackground block errors-multiplex sectionSES-MSSeverely errored seconds-multiplex sectionVAS-MSUnavailable seconds-multiplex sectionPhysical Thresh 15 MinutesPhysical Thresh 15 Minutes                                                                                                    | BBE-MS               | Background block errors-multiplex section  |
| UAS-MSUnavailable seconds-multiplex sectionPSCProtection switching countsPSDProtection switching durationPSC-WProtection switching count-workingPSD-WProtection switching duration-workingPSC-SProtection switching count-spanPSD-SProtection switching count-ringPSD-RProtection switching duration-ringFar EndPort NumberPort NumberThe port numberEB-MSErrored block-multiplex sectionBBE-MSBackground block errors-multiplex sectionSES-MSSeverely errored seconds-multiplex sectionVAS-MSUnavailable seconds-multiplex sectionPhysical Thresh 15 MinutesImage: Section Seconds-multiplex section                                                                                                    | ES-MS                | Errored seconds-multiplex section          |
| PSCProtection switching countsPSDProtection switching durationPSC-WProtection switching count-workingPSD-WProtection switching duration-workingPSC-SProtection switching count-spanPSD-SProtection switching duration-spanPSC-RProtection switching count-ringPSD-RProtection switching duration-ringFar EndPort numberPort NumberThe port numberEB-MSErrored block-multiplex sectionBBE-MSErrored seconds-multiplex sectionSES-MSSeverely errored seconds-multiplex sectionUAS-MSUnavailable seconds-multiplex sectionPhysical Thresh 15 Minutes                                                                                                    | SES-MS               | Severely errored seconds-multiplex section |
| PSDProtection switching durationPSC-WProtection switching count-workingPSD-WProtection switching duration-workingPSD-SProtection switching count-spanPSD-SProtection switching duration-spanPSC-RProtection switching count-ringPSD-RProtection switching duration-ringFar EndPort NumberPort NumberThe port numberEB-MSErrored block-multiplex sectionBBE-MSBackground block errors-multiplex sectionES-MSSeverely errored seconds-multiplex sectionUAS-MSUnavailable seconds-multiplex sectionPhysical Thresh 15 Minutes                                                                                                    | UAS-MS               | Unavailable seconds-multiplex section      |
| PSC-WProtection switching count-workingPSD-WProtection switching duration-workingPSC-SProtection switching count-spanPSD-SProtection switching duration-spanPSC-RProtection switching count-ringPSD-RProtection switching duration-ringFar EndPort numberPort NumberThe port numberEB-MSErrored block-multiplex sectionBBE-MSBackground block errors-multiplex sectionES-MSErrored seconds-multiplex sectionSES-MSSeverely errored seconds-multiplex sectionUAS-MSUnavailable seconds-multiplex sectionPhysical Thresh 15 Minutes                                                                                                    | PSC                  | Protection switching counts                |
| PSD-WProtection switching duration-workingPSC-SProtection switching count-spanPSD-SProtection switching duration-spanPSC-RProtection switching count-ringPSD-RProtection switching duration-ringFar EndPort NumberPort NumberThe port numberEB-MSErrored block-multiplex sectionBBE-MSBackground block errors-multiplex sectionES-MSErrored seconds-multiplex sectionSES-MSSeverely errored seconds-multiplex sectionUAS-MSUnavailable seconds-multiplex section                                                                                                    | PSD                  | Protection switching duration              |
| PSC-SProtection switching count-spanPSD-SProtection switching duration-spanPSC-RProtection switching count-ringPSD-RProtection switching duration-ringFar EndPort NumberPort NumberThe port numberEB-MSErrored block-multiplex sectionBBE-MSBackground block errors-multiplex sectionES-MSErrored seconds-multiplex sectionSES-MSSeverely errored seconds-multiplex sectionUAS-MSUnavailable seconds-multiplex sectionPhysical Thresh 15 Minutes                                                                                                    | PSC-W                | Protection switching count-working         |
| PSD-SProtection switching duration-spanPSC-RProtection switching count-ringPSD-RProtection switching duration-ringFar EndPort NumberThe port numberEB-MSErrored block-multiplex sectionBBE-MSBackground block errors-multiplex sectionES-MSErrored seconds-multiplex sectionSES-MSSeverely errored seconds-multiplex sectionUAS-MSUnavailable seconds-multiplex sectionPhysical Thresh 15 Minutes                                                                                                    | PSD-W                | Protection switching duration-working      |
| PSC-RProtection switching count-ringPSD-RProtection switching duration-ringFar EndPort NumberThe port numberEB-MSErrored block-multiplex sectionBBE-MSBackground block errors-multiplex sectionES-MSErrored seconds-multiplex sectionSES-MSSeverely errored seconds-multiplex sectionUAS-MSUnavailable seconds-multiplex sectionPhysical Thresh 15 Minutes                                                                                                    | PSC-S                | Protection switching count-span            |
| PSD-RProtection switching duration-ringFar EndPort NumberThe port numberEB-MSErrored block-multiplex sectionBBE-MSBackground block errors-multiplex sectionES-MSErrored seconds-multiplex sectionSES-MSSeverely errored seconds-multiplex sectionUAS-MSUnavailable seconds-multiplex sectionPhysical Thresh 15 Minutes                                                                                                    | PSD-S                | Protection switching duration-span         |
| Far End         Port Number       The port number         EB-MS       Errored block-multiplex section         BBE-MS       Background block errors-multiplex section         ES-MS       Errored seconds-multiplex section         SES-MS       Severely errored seconds-multiplex section         UAS-MS       Unavailable seconds-multiplex section         Physical Thresh 15 Minutes                                                                                                    | PSC-R                | Protection switching count-ring            |
| Port NumberThe port numberEB-MSErrored block-multiplex sectionBBE-MSBackground block errors-multiplex sectionES-MSErrored seconds-multiplex sectionSES-MSSeverely errored seconds-multiplex sectionUAS-MSUnavailable seconds-multiplex sectionPhysical Thresh 15 Minutes                                                                                                    | PSD-R                | Protection switching duration-ring         |
| EB-MS       Errored block-multiplex section         BBE-MS       Background block errors-multiplex section         ES-MS       Errored seconds-multiplex section         SES-MS       Severely errored seconds-multiplex section         UAS-MS       Unavailable seconds-multiplex section         Physical Thresh 15 Minutes                                                                                                    | Far End              |                                            |
| BBE-MS       Background block errors-multiplex section         ES-MS       Errored seconds-multiplex section         SES-MS       Severely errored seconds-multiplex section         UAS-MS       Unavailable seconds-multiplex section         Physical Thresh 15 Minutes                                                                                                    | Port Number          | The port number                            |
| ES-MS       Errored seconds-multiplex section         SES-MS       Severely errored seconds-multiplex section         UAS-MS       Unavailable seconds-multiplex section         Physical Thresh 15 Minutes                                                                                                    | EB-MS                | Errored block-multiplex section            |
| SES-MS     Severely errored seconds-multiplex section       UAS-MS     Unavailable seconds-multiplex section       Physical Thresh 15 Minutes                                                                                                    | BBE-MS               | Background block errors-multiplex section  |
| UAS-MS     Unavailable seconds-multiplex section       Physical Thresh 15 Minutes                                                                                                    | ES-MS                | Errored seconds-multiplex section          |
| Physical Thresh 15 Minutes                                                                                                    | SES-MS               | Severely errored seconds-multiplex section |
|                                                                                                    | UAS-MS               | Unavailable seconds-multiplex section      |
| Port No. Port number.                                                                                                    | Physical Thresh 15 M | linutes                                    |
|                                                                                                    | Port No.             | Port number.                               |

 Table D-109
 Field Descriptions for the Line Tab (continued)

| Field                | Description                                                                                                    |
|----------------------|----------------------------------------------------------------------------------------------------|
| LBC-HIGH             | Laser bias current maximum. Cisco default is (15 min): 150 percent.                                                                                                    |
| LBC-LOW              | Laser bias current minimum. Cisco default is (15 min): 50 percent.                                                                                                    |
| OPT-HIGH             | Optical power transmitted maximum. Cisco default is (15 min): 120 percent.                                                                                                    |
| OPT-LOW              | Optical power transmitted minimum. Cisco default is (15 min): 80 percent.                                                                                                    |
| OPR-HIGH             | Optical power received maximum. Cisco default is (15 min): 200 percent.                                                                                                    |
| OPR-LOW              | Optical power received minimum. Cisco default is (15 min): 50 percent.                                                                                                    |
| Set OPR              | Setting the optical power received (OPR) establishes the received power level as 100 percent. If the receiver power decreases, then the OPR percentage decreases to reflect the loss in receiver power. For example, if the receiver power decreases 3 dBm, the OPR decreases 50 percent. |
| Physical Thresh 1 Da | у                                                                                                    |
| Port No.             | Port number.                                                                                                    |
| LBC-HIGH             | Laser bias current maximum. Cisco default is (15 min): 150 percent.                                                                                                    |
| LBC-LOW              | Laser bias current minimum. Cisco default is (15 min): 50 percent.                                                                                                    |
| OPT-HIGH             | Optical power transmitted maximum. Cisco default is (15 min): 120 percent.                                                                                                    |
| OPT-LOW              | Optical power transmitted minimum. Cisco default is (15 min): 80 percent.                                                                                                    |
| OPR-HIGH             | Optical power received maximum. Cisco default is (15 min): 200 percent.                                                                                                    |
| OPR-LOW              | Optical power received minimum. Cisco default is (15 min): 50 percent.                                                                                                    |
| Set OPR              | Setting the optical power received (OPR) establishes the received power level as 100 percent. If the receiver power decreases, then the OPR percentage decreases to reflect the loss in receiver power. For example, if the receiver power decreases 3 dBm, the OPR decreases 50 percent. |
| RS Thresh 15 Minutes | S S                                                                                                    |
| Port Number          | The port number                                                                                                    |
| EB-RS                | Errored block-regenerator section                                                                                                    |
| BBE-RS               | Background block errors-regenerator section                                                                                                    |
| ES-RS                | Errored seconds-regenerator section                                                                                                    |
| SES-RS               | Severely errored seconds-regenerator section                                                                                                    |
| UAS-RS               | Unavailable seconds-regenerator section                                                                                                    |
| OFS-RS               | Out of framing seconds-regenerator section                                                                                                    |
| RS Thresh 1 Day      |                                                                                                    |
| Port Number          | The port number                                                                                                    |
| EB-RS                | Errored block-regenerator section                                                                                                    |
| BBE-RS               | Background block errors-regenerator section                                                                                                    |
| ES-RS                | Errored seconds-regenerator section                                                                                                    |
| SES-RS               | Severely errored seconds-regenerator section                                                                                                    |
| UAS-RS               | Unavailable seconds-regenerator section                                                                                                    |
| OFS-RS               | Out of framing seconds-regenerator section                                                                                                    |
| Alarm Thresholds     |                                                                                                    |

### Table D-109 Field Descriptions for the Line Tab (continued)

| Field    | Description                                                                                                    |
|----------|----------------------------------------------------------------------------------------------------|
| Port No. | Port number.                                                                                                    |
| LBC-HIGH | Laser bias current maximum.                                                                                                    |
| LBC-LOW  | Laser bias current minimum.                                                                                                    |
| OPT-HIGH | Optical power transmitted maximum.                                                                                                    |
| OPT-LOW  | Optical power transmitted minimum.                                                                                                    |
| OPR-HIGH | Optical power received maximum.                                                                                                    |
| OPR-LOW  | Optical power received minimum.                                                                                                    |
| Set OPR  | Setting the optical power received (OPR) establishes the received power level as 100 percent. If the receiver power decreases, then the OPR percentage decreases to reflect the loss in receiver power. For example, if the receiver power decreases 3 dBm, the OPR decreases 50 percent. |

#### Table D-109 Field Descriptions for the Line Tab (continued)

# D.4.4.6 VC-4 Tab (ONS 15454 SDH)

The VC-4 tab allows you to view and update OC192/STM64 XFR-based card VC-4 information.

### Table D-110Field Descriptions for the VC-4 Tab

| Field             | Description                                                                                                    |
|-------------------|----------------------------------------------------------------------------------------------------|
| VC-4 Config       |                                                                                                    |
| Displays the VC   | 2-4 number and the intermediate path protection monitoring (IPPM) status.                                                                                                    |
| Path Thresh 15 Mi | n, Path Thresh 1 Day                                                                                                    |
| Port Number       | The VC-4 port number.                                                                                                    |
| EB-HP             | Errored blocks-higher order path.                                                                                                    |
| ES-HP             | Errored seconds-higher order path.                                                                                                    |
| SES-HP            | Severely errored seconds-higher order path.                                                                                                    |
| UAS-HP            | Unavailable seconds-higher order path.                                                                                                    |
| BBE-HP            | Background block errors-higher order path.                                                                                                    |
| PPJC-Pdet         | Positive pointer justification count, STS path detected.                                                                                                    |
| NPJC-Pdet         | Negative pointer justification count, STS path detected.                                                                                                    |
| PPJC-Pgen         | Positive pointer justification count, STS path generated.                                                                                                    |
| NPJC-Pgen         | Negative pointer justification count, STS path generated.                                                                                                    |
| PJCS-Pdet         | Positive pointer justification count, STS path detected.                                                                                                    |
| PJCS-Pgen         | Positive pointer justification count, STS path generated.                                                                                                    |
| PJC-Diff          | The sum of the absolute values of differences between positive transmitted and received, and negative transmitted and received. The important metric on pointer justification is not the exact counts, but how many were absorbed. |
| Customer Info     | ·                                                                                                    |
| VC Number         | The VC number.                                                                                                    |

| Table D-110 | Field Descrip | ptions for the | VC-4 | Tab (col | ntinued) |
|-------------|---------------|----------------|------|----------|----------|
|             |               |                |      |          |          |

| Field       | Description                          |  |
|-------------|--------------------------------------|--|
| Customer ID | The user-defined customer ID number. |  |
| Service ID  | The user-defined service ID number.  |  |

# D.4.4.7 STS Tab (ONS 15454 SONET)

The STS tab allows you to view and update OC192/STM64 XFR-based card STS information.

Table D-111Field Descriptions for the STS Tab

| Field              | Description                                                                                                    |
|--------------------|----------------------------------------------------------------------------------------------------|
| STS Config         |                                                                                                    |
| Displays the STS   | S number, the intermediate path protection monitoring (IPPM) status, and XC loopback status.                                                                                                    |
| Path Thresh 15 Mir | 1                                                                                                    |
| STS Number         | The synchronous transport signal number.                                                                                                    |
| CV-P               | Coding violations-path.                                                                                                    |
| ES-P               | Errored seconds-path.                                                                                                    |
| SES-P              | Severely errored seconds-path.                                                                                                    |
| UAS-P              | Unavailable seconds-path.                                                                                                    |
| FC-P               | Failure count-path.                                                                                                    |
| PPJC-Pdet          | Positive pointer justification count, STS path detected.                                                                                                    |
| NPJC-Pdet          | Negative pointer justification count, STS path detected.                                                                                                    |
| PPJC-Pgen          | Positive pointer justification count, STS path generated.                                                                                                    |
| NPJC-Pgen          | Negative pointer justification count, STS path generated.                                                                                                    |
| PJCS-Pdet          | Positive pointer justification count, STS path detected.                                                                                                    |
| PJCS-Pgen          | Positive pointer justification count, STS path generated.                                                                                                    |
| PJC-Diff           | The sum of the absolute values of differences between positive transmitted and received, and negative transmitted and received. The important metric on pointer justification is not the exact counts, but how many were absorbed. |
| Path Thresh 1 Day  |                                                                                                    |
| STS Number         | The synchronous transport signal number.                                                                                                    |
| CV-P               | Coding violations-path.                                                                                                    |
| ES-P               | Errored seconds-path.                                                                                                    |
| SES-P              | Severely errored seconds-path.                                                                                                    |
| UAS-P              | Unavailable seconds-path.                                                                                                    |
| FC-P               | Failure count-path.                                                                                                    |
| PPJC-Pdet          | Positive pointer justification count, STS path detected.                                                                                                    |
| NPJC-Pdet          | Negative pointer justification count, STS path detected.                                                                                                    |
| PPJC-Pgen          | Positive pointer justification count, STS path generated.                                                                                                    |
| NPJC-Pgen          | Negative pointer justification count, STS path generated.                                                                                                    |
|                    |                                                                                                    |

| Field         | Description                                                                                                    |
|---------------|----------------------------------------------------------------------------------------------------|
| PJCS-Pdet     | Positive pointer justification count, STS path detected.                                                                                                    |
| PJCS-Pgen     | Positive pointer justification count, STS path generated.                                                                                                    |
| PJC-Diff      | The sum of the absolute values of differences between positive transmitted and received, and negative transmitted and received. The important metric on pointer justification is not the exact counts, but how many were absorbed. |
| Customer Info | · ·                                                                                                    |
| STS Number    | The STS number.                                                                                                    |
| Customer ID   | The user-defined customer ID number.                                                                                                    |
| Service ID    | The user-defined service ID number.                                                                                                    |

#### Table D-111 Field Descriptions for the STS Tab (continued)

# D.4.4.8 Loopback Tab

The Loopback tab allows you to view and update OC192/STM64 XFR-based card loopback information.

Table D-112Field Descriptions for the Loopback Tab

| Field       | Description                                                                                                    |
|-------------|----------------------------------------------------------------------------------------------------|
| Port Number | Displays the port number.                                                                                                    |
| Admin State | Displays the status of the line. The line can be In Service (IS), In Service–Auto In Service Soak (IS_AINS), Out of Service (OOS), or Out of Service–Maintenance (OOS_MT). |

| Field                               | Description                                                                                                    |
|-------------------------------------|----------------------------------------------------------------------------------------------------|
| Service State                       | Overall availability of the entity. Values are:                                                                                                    |
|                                     | • IS_NR—In Service–Normal.                                                                                                    |
|                                     | OOS_AU—Out of Service–Autonomous.                                                                                                    |
|                                     | OOS_MA—Out of Service–Management.                                                                                                    |
|                                     | OOS_AUMA—Out of Service–Autonomous and Management.                                                                                                    |
|                                     | In addition, a secondary state provides additional information about the status of the entity. Values for secondary state are:                                                                                    |
|                                     | • MEA—Mismatch of equipment due to invalid equipment insertion.                                                                                                    |
|                                     | • UEQ—Unequipped. There is nothing in the slot.                                                                                                    |
|                                     | • UAS—Unassigned. The entity does not exist, has not been created, or has been deleted.                                                                                                    |
|                                     | SWDL—Software download in progress.                                                                                                    |
|                                     | • MT—Maintenance, as per the Admin State change.                                                                                                    |
|                                     | AINS—Automatic In Service.                                                                                                    |
|                                     | • DSBLD—Traffic is disabled on the entity.                                                                                                    |
|                                     | • LPBK—Port or connection has a loopback on it.                                                                                                    |
|                                     | • FLT—Fault secondary state. When an entity is faulted, an FLT state is raised. Equipment and ports in FLT state should be cleared as they transition. Transition states are listed in Table 11-10 on page 11-15. |
|                                     | See Table 11-10 on page 11-15 for the Service state/Secondary state possible values.                                                                                                    |
|                                     | Note If the NE release does not support the Service state, this field shows $N/A$ .                                                                                                    |
| Loopback Type                       | Allows you to configure a port to terminal loopback (Inward) or Facility (Line), or clear the current loopback (none).                                                                                            |
|                                     | Note The line state must be OOS_MT before you can configure the loopback type.                                                                                                    |
| Send AIS on<br>Facility Loopback    | When selected, sends AIS on the facility loopback.                                                                                                    |
| Send AIS on<br>Terminal<br>Loopback | When selected, sends AIS on the terminal loopback.                                                                                                    |

#### Table D-112 Field Descriptions for the Loopback Tab (continued)

# D.4.4.9 Protection Tab

The Protection tab allows you to view and update OC192/STM64 XFR-based card protection group information.

Table D-113Field Descriptions for the Protection Tab

| Field                    | Description                                           |
|--------------------------|-------------------------------------------------------|
| Protection Groups        | Displays a list of available protection groups.       |
| Protection Group Details | Displays details about the selected protection group. |

# D.4.4.10 Alarm Behavior Tab

The Alarm Behavior tab allows you to view and update OC192/STM64 XFR-based card alarm profile information.

| Table D-114 | Field Descriptions for the Ala | m Behavior Tab |
|-------------|--------------------------------|----------------|
|             |                                |                |

| Field                                                                                | Description                                                                                                    |
|--------------------------------------------------------------------------------------|----------------------------------------------------------------------------------------------------|
| Alarm Profile                                                                        | Displays the alarm profile that has been configured for the card.                                                           |
| Suppress Alarms                                                                      | If checked, indicates that all alarms are suppressed for the card.                                                          |
| Port Number                                                                          | Displays the card port number.                                                                                              |
| Alarm Profile                                                                        | Choose an alarm profile for the port from the drop-down list. Values are Default, Inherited, or a customized alarm profile. |
| Suppress Alarms                                                                      | If checked, all alarms are suppressed for the port.                                                                         |
| Alarm Profile                                                                        | Choose an alarm profile for all ports.                                                                                      |
| Force to All Ports When clicked, forces all the ports to the selected alarm profile. |                                                                                                    |

# D.4.4.11 Transceiver Tab

The Transceiver tab allows you to view and update OC192/STM64 XFR-based card transceiver information.

Table D-115 Field Descriptions for the Transceiver Tab

| Field                    | Description                                                                                   |
|--------------------------|-----------------------------------------------------------------------------------------------|
| Port No.                 | The port number.                                                                              |
| Non-normalized LBC (mA)  | The actual operating value of laser bias current (in mA) for the specified card port.         |
| Non-normalized OPT (dBm) | The actual operating value of optical power transmitted (in dBm) for the specified card port. |
| Non-normalized OPR (dBm) | The actual operating value of optical power received (in dBm) for the specified card port.    |

## D.4.4.12 Auto Laser Shutdown Tab

The Auto Laser Shutdown tab allows you to view and update OC192/STM64 XFR-based card ALS parameters.

 Table D-116
 Field Descriptions for the Auto Laser Shutdown Tab

| Field                 | Description                                                                                         |
|-----------------------|----------------------------------------------------------------------------------------------------|
| Port No.              | Displays the port number.                                                                           |
| ALS Mode              | Displays the ALS mode (Disabled, Auto Restart, Manual Restart, or Manual Restart for Test).         |
| Rec. Pulse Dur. (sec) | Allows you to set the received laser pulse duration, in seconds. The range is 2.0 to 100.0 seconds. |
| Rec. Pulse Int. (sec) | Allows you to set the received laser pulse interval, in seconds. The range is 60 to 300 seconds.    |

| Field  | Description                                                                                                    |
|--------|----------------------------------------------------------------------------------------------------|
| Status | Displays the current laser status. Values are Shutdown or Not Shutdown.                                                                                                    |
| 1      | If selected, it allows you to request a laser restart. This parameter is configurable only when the ALS mode is set to Manual Restart or Manual Restart for Test and when the laser status is Shut Down. |

| Table D-116 | Field Descriptions for the Auto Laser Shutdown Tab (continued) |
|-------------|----------------------------------------------------------------|
|             |                                                                |

# D.4.4.13 Section Trace Tab

The Section Trace tab allows you to change the section trace settings for the OC192/STM64 XFR-based card.

 Table D-117
 Field Descriptions for the Section Trace Tab

| Field                    | Description                                                                                                    |
|--------------------------|----------------------------------------------------------------------------------------------------|
| Port Number              | Displays the port number.                                                                                                    |
| Trace Mode               | The trace mode (Off/None or Manual).                                                                                                    |
| Disable AIS/RDI on TIM-S | Allows you to disable the Alarm Indication Signal (AIS) and the Remote Defect Indication (RDI) when the path Trace Identifier Mismatch Section (TIM-S) alarm is detected. |
| Transmit Length          | Select a transmit length for the trace.                                                                                                    |
| Current Transmit String  | Displays the current transmit string. The trail trace identifier is 64 bytes in length.                                                                                   |
| Current Expected String  | Displays the current expected string; sets a new expected string.                                                                                                    |
| Current Received String  | Displays the current received string.                                                                                                    |

## D.4.4.14 J1 Path Trace Tab

The J1 Path Trace tab allows you to view and update OC192/STM64 XFR-based card J1 path trace information.

Table D-118Field Descriptions for the J1 Path Trace Tab

| Field           | Description                                                                                                    |
|-----------------|----------------------------------------------------------------------------------------------------|
| Port Number     | Displays the port number.                                                                                                    |
| STS Number      | Displays the STS number.                                                                                                    |
| Expected String | Displays the current expected string.                                                                                                    |
| Received String | Displays the current received string.                                                                                                    |
| Mode            | Displays the path trace mode (Off/None, Auto, or Manual).                                                                                                    |
| C2              | Represents a machine-generated J1/J2 payload label byte.                                                                                                    |
| Display         | Click the <b>Display</b> button to view the circuit trace information. See 7.2.21.2 Viewing a J1 Path Trace from the NE Explorer, page 7-134 for more information. |
| Retrieve        | Click the <b>Retrieve</b> button to retrieve J1 path trace information.                                                                                            |

#### D.4.4.15 Info Tab

The Info tab allows you to view nominal operating values set during manufacturing for the OC192/STM64 XFR-based card.

Table D-119Field Descriptions for the Info Tab

| Field                          | Description                              |
|--------------------------------|------------------------------------------|
| Extended Manufacturing Informa | tion                                     |
| Attribute                      | Displays the nominal card specification. |
| Value                          | Displays the value of the attribute.     |

# Note

See Table 1-20 on page 1-44 for descriptions of actions that can be performed using the buttons at the bottom of the window.

# D.4.5 Slot Properties—OC3 IR 4 1310

The Slot Properties pane displays information about the Cisco ONS 15327 or ONS 15454 slot that is selected in the NE Explorer tree. Use this properties pane to change the module performance monitoring thresholds.

The Optical Connector (OC3 IR 4/STM1 SH 1310) card provides four intermediate or short range SONET/SDH OC-3 ports compliant with the International Telecommunication Union (ITU-T) G.707, ITU-T G.957, and Telcordia GR-253-CORE. Each port operates at 155.52 Mbps over a single-mode fiber span. The card supports VT and nonconcatenated or concatenated payloads at the STS-1 or STS-3c signal levels.

For the OC3 IR 4/STM1 SH 1310 module, the Slot Properties pane displays the following tabs: Module View, Identification, Line, STS, Loopback, Protection, Alarm Behavior, J1 Path Trace, and Info.

### D.4.5.1 Module View Tab

The Module View tab displays a graphic of the OC3 IR 4/STM1 SH 1310 that is installed in the slot. The number of critical, major, minor, and warning alarms for the module is displayed under Alarm Status. (Alarms are also displayed when you move the mouse pointer over the graphic.) The Suppress Alarms check box is read-only and indicates whether all alarms are suppressed for the card and its port(s). Right-clicking the graphic opens a shortcut menu that you can use to reset, delete, or change the card.

### D.4.5.2 Identification Tab

The Identification tab allows you to view and update OC3 IR 4/STM1 SH 1310 identification information.

Table D-120Field Descriptions for the Identification Tab

| Field                 | Description                                                   |
|-----------------------|---------------------------------------------------------------|
| Equipment Type        | Displays the equipment type that the slot is provisioned for. |
| Actual Equipment Type | Displays the actual card that is installed in the slot.       |

| Field                | Description                                                                                                    |
|----------------------|----------------------------------------------------------------------------------------------------|
| Hardware Part Number | Displays the card part number that is printed on the top of the card.                                                                                                    |
| Hardware Revision    | Displays the hardware revision number.                                                                                                    |
| Serial Number        | Displays the card serial number that is unique to each card.                                                                                                    |
| CLEI Code            | Displays the CLEI code.                                                                                                    |
| Firmware Version     | Displays the revision number of the software used by the ASIC chip installed on the card.                                                                                                    |
| Product ID           | Displays a product ID string of 63 characters maximum. If the card does not support the product ID, the field shows N/A.                                                                                          |
| Version ID           | Displays a version ID string in the format "V99" The version ID always begins with a V and ends with a space. If the card does not support the version ID, the field shows N/A.                                   |
| Administration State | The port administration state. It can be:                                                                                                    |
|                      | • IS—In Service.                                                                                                    |
|                      | • IS, AINS—Automatic In Service.                                                                                                    |
|                      | • OOS, DSBLD—Out of Service, Disabled.                                                                                                    |
|                      | • OOS, MT—Out of Service, Maintenance.                                                                                                    |
| Service State        | Overall availability of the entity. Values are:                                                                                                    |
|                      | • IS_NR—In Service–Normal.                                                                                                    |
|                      | • OOS_AU—Out of Service–Autonomous.                                                                                                    |
|                      | OOS_MA—Out of Service–Management.                                                                                                    |
|                      | OOS_AUMA—Out of Service–Autonomous and Management.                                                                                                    |
|                      | In addition, a secondary state provides additional information about the status of the entity. Values for secondary state are:                                                                                    |
|                      | • MEA—Mismatch of equipment due to invalid equipment insertion.                                                                                                    |
|                      | • UEQ—Unequipped. There is nothing in the slot.                                                                                                    |
|                      | • UAS—Unassigned. The entity does not exist, has not been created, or has been deleted.                                                                                                    |
|                      | • SWDL—Software download in progress.                                                                                                    |
|                      | • MT—Maintenance, as per the Admin State change.                                                                                                    |
|                      | AINS—Automatic In Service.                                                                                                    |
|                      | • DSBLD—Traffic is disabled on the entity.                                                                                                    |
|                      | • LPBK—Port or connection has a loopback on it.                                                                                                    |
|                      | • FLT—Fault secondary state. When an entity is faulted, an FLT state is raised. Equipment and ports in FLT state should be cleared as they transition. Transition states are listed in Table 11-10 on page 11-15. |
|                      | See Table 11-10 on page 11-15 for the Service state/Secondary state possible values.                                                                                                    |
|                      | Note If the NE release does not support the Service state, this field shows $N/A$ .                                                                                                    |
| Equipment State      | Displays the equipment state of the card.                                                                                                    |
| Alarm Profile        | Sets the alarm profile for the port. Check the <b>Suppress Alarms</b> check box to suppress all alarms for this card and its port(s).                                                                             |

| Table D-120 | Field Descriptions for the Identification Tab (continued) |
|-------------|-----------------------------------------------------------|
|-------------|-----------------------------------------------------------|

Optical Cards

# D.4.5.3 Line Tab

The Line tab allows you to view and update OC3 IR 4/STM1 SH 1310 optical line performance monitoring information.

Table D-121Field Descriptions for the Line Tab

| Field                   | Description                                                                                                    |
|-------------------------|----------------------------------------------------------------------------------------------------|
| Line Config             |                                                                                                    |
| Port Number             | Displays the optical port number.                                                                                                    |
| Port Name               | Allows you to enter the name of the optical port.                                                                                                    |
| SD BER                  | Sets the signal degrade bit error rate.                                                                                                    |
| SF BER                  | Sets the signal fail bit error rate.                                                                                                    |
| Туре                    | Defines the port as SONET or SDH.                                                                                                    |
| PJSTSMon#               | Sets the STS that will be used for pointer justification. If set to 0, no STS is monitored. Only one STS can be monitored on each OC-N port.                               |
|                         | • 0 (Cisco default)–3 (OC3, per port)                                                                                                    |
|                         | • 0 (Cisco default)–12 (OC-12)                                                                                                    |
|                         | • 0 (Cisco default)–48 (OC-48)                                                                                                    |
| ProvidesSync            | If checked, the card is provisioned as an NE timing reference.                                                                                                    |
| EnableSyncMsg           | Enables synchronization status messages (S1 byte), which allow the node to choose the best timing source.                                                                  |
| Send DoNotUse           | When checked, sends a do not use (DUS) message on the S1 byte.                                                                                                    |
| Admin State             | Displays the status of the line. The line can be In Service (IS), In Service–Auto In Service Soak (IS_AINS), Out of Service (OOS), or Out of Service–Maintenance (OOS_MT). |
| AINS Soak               | Automatic in-service soak. The determination of duration left before the traffic/termination transitions to IS state.                                                      |
| AINS Soak Count<br>Down | Automatic in-service soak countdown. Displays the remaining time of valid input signal in <i>hh:mm</i> , after which the card becomes in service (IS) automatically.       |

| Field                       | Description                                                                                                    |
|-----------------------------|----------------------------------------------------------------------------------------------------|
| Service State               | Overall availability of the entity. Values are:                                                                                                    |
|                             | IS_NR—In Service–Normal.                                                                                                    |
|                             | OOS_AU—Out of Service–Autonomous.                                                                                                    |
|                             | OOS_MA—Out of Service–Management.                                                                                                    |
|                             | OOS_AUMA—Out of Service–Autonomous and Management.                                                                                                    |
|                             | In addition, a secondary state provides additional information about the status of the entity. Values for secondary state are:                                                                                    |
|                             | • MEA—Mismatch of equipment due to invalid equipment insertion.                                                                                                    |
|                             | • UEQ—Unequipped. There is nothing in the slot.                                                                                                    |
|                             | • UAS—Unassigned. The entity does not exist, has not been created, or has been deleted.                                                                                                    |
|                             | SWDL—Software download in progress.                                                                                                    |
|                             | • MT—Maintenance, as per the Admin State change.                                                                                                    |
|                             | AINS—Automatic In Service.                                                                                                    |
|                             | • DSBLD—Traffic is disabled on the entity.                                                                                                    |
|                             | • LPBK—Port or connection has a loopback on it.                                                                                                    |
|                             | • FLT—Fault secondary state. When an entity is faulted, an FLT state is raised. Equipment and ports in FLT state should be cleared as they transition. Transition states are listed in Table 11-10 on page 11-15. |
|                             | See Table 11-10 on page 11-15 for the Service state/Secondary state possible values.                                                                                                    |
|                             | Note If the NE release does not support the Service state, this field shows $N/A$ .                                                                                                    |
| Admin SSM                   | If the node does not receive an SSM signal, it defaults to STU (synchronization traceability unknown). Admin SSM allows you to override the STU value with one of the following:                                  |
|                             | • PRS—Primary reference source (Stratum 1)                                                                                                    |
|                             | STS2—Stratum 2                                                                                                    |
|                             | TNC—Transit node clock                                                                                                    |
|                             | • STS3E—Stratum 3E                                                                                                    |
|                             | • STS3—Stratum 3                                                                                                    |
|                             | SMC—SONET minimum clock                                                                                                    |
|                             | ST4—Stratum 4                                                                                                    |
| Send <ff><br/>DoNotUse</ff> | When checked, sends a special do not use (DUS) (0xff) message on the S1 byte.                                                                                                    |
| Line Thresh 15 Minute       | 25                                                                                                    |
| Port Number                 | The optical port number                                                                                                    |
| ES-L                        | Errored seconds-line                                                                                                    |
| SES-L                       | Severely errored seconds-line                                                                                                    |
| CV-L                        | Coding violations–line                                                                                                    |
| UAS-L                       | Unavailable seconds–line                                                                                                    |

 Table D-121
 Field Descriptions for the Line Tab (continued)

| Field                    | Description                                 |
|--------------------------|---------------------------------------------|
| FC-L                     | Failure count–line                          |
| PSC                      | Protection switching count—Near-end only    |
| PSD                      | Protection switching duration—Near-end only |
| Line Thresh 1 Day        |                                             |
| Port Number              | The optical port number                     |
| ES-L                     | Errored seconds–line                        |
| SES-L                    | Severely errored seconds-line               |
| CV-L                     | Coding violations-line                      |
| UAS-L                    | Unavailable seconds-line                    |
| FC-L                     | Failure count–line                          |
| PSC                      | Protection switching count—Near-end only    |
| PSD                      | Protection switching duration—Near-end only |
| Section Thresh 15 Minute | es                                          |
| Port Number              | The optical port number                     |
| CV-S                     | Coding violations-section                   |
| ES-S                     | Errored seconds-section                     |
| SES-S                    | Severely errored seconds-section            |
| SEFS-S                   | Severely errored framing seconds-section    |
| Section Thresh 1 Day     |                                             |
| Port Number              | The optical port number                     |
| CV-S                     | Coding violations-section                   |
| ES-S                     | Errored seconds-section                     |
| SES-S                    | Severely errored seconds-section            |
| SEFS-S                   | Severely errored framing seconds-section    |

#### Table D-121 Field Descriptions for the Line Tab (continued)

# D.4.5.4 STS Tab

The STS tab allows you to view and update OC3 IR 4/STM1 SH 1310 STS information.

| Field              | Description                                                                                |
|--------------------|--------------------------------------------------------------------------------------------|
| STS Config         |                                                                                            |
| Displays the STS   | number, the intermediate path protection monitoring (IPPM) status, and XC loopback status. |
| Path Thresh 15 Min |                                                                                            |
| STS Number         | The synchronous transport signal number                                                    |
| CV-P               | Coding violations-path                                                                     |
| ES-P               | Errored seconds-path                                                                       |

Table D-122Field Descriptions for the STS Tab

| Field             | Description                                                                                                    |
|-------------------|----------------------------------------------------------------------------------------------------|
| SES-P             | Severely errored seconds-path                                                                                                    |
| UAS-P             | Unavailable seconds-path                                                                                                    |
| FC-P              | Failure count-path                                                                                                    |
| PPJC-Pdet         | Positive pointer justification count, STS path detected                                                                                                    |
| NPJC-Pdet         | Negative pointer justification count, STS path detected                                                                                                    |
| PPJC-Pgen         | Positive pointer justification count, STS path generated                                                                                                    |
| NPJC-Pgen         | Negative pointer justification count, STS path generated                                                                                                    |
| PJCS-Pdet         | Positive pointer justification count, STS path detected                                                                                                    |
| PJCS-Pgen         | Positive pointer justification count, STS path generated                                                                                                    |
| PJC-Diff          | The sum of the absolute values of differences between positive transmitted and received, and negative transmitted and received. The important metric on pointer justification is not the exact counts, but how many were absorbed. |
| Path Thresh 1 Day |                                                                                                    |
| STS Number        | The synchronous transport signal number                                                                                                    |
| CV-P              | Coding violations-path                                                                                                    |
| ES-P              | Errored seconds-path                                                                                                    |
| SES-P             | Severely errored seconds-path                                                                                                    |
| UAS-P             | Unavailable seconds-path                                                                                                    |
| FC-P              | Failure count-path                                                                                                    |
| PPJC-Pdet         | Positive pointer justification count, STS path detected                                                                                                    |
| NPJC-Pdet         | Negative pointer justification count, STS path detected                                                                                                    |
| PPJC-Pgen         | Positive pointer justification count, STS path generated                                                                                                    |
| NPJC-Pgen         | Negative pointer justification count, STS path generated                                                                                                    |
| PJCS-Pdet         | Positive pointer justification count, STS path detected                                                                                                    |
| PJCS-Pgen         | Positive pointer justification count, STS path generated                                                                                                    |
| PJC-Diff          | The sum of the absolute values of differences between positive transmitted and received, and negative transmitted and received. The important metric on pointer justification is not the exact counts, but how many were absorbed. |
| Customer Info     | · · ·                                                                                                    |
| STS Number        | The STS number                                                                                                    |
| Customer ID       | The user-defined customer ID number                                                                                                    |
| Service ID        | The user-defined service ID number                                                                                                    |
|                   |                                                                                                    |

#### Table D-122 Field Descriptions for the STS Tab (continued)

# D.4.5.5 Loopback Tab

The Loopback tab allows you to view and update OC3 IR 4/STM1 SH 1310 loopback information.

| Field         | Description                                                                                                    |
|---------------|----------------------------------------------------------------------------------------------------|
| Port Number   | Displays the port number.                                                                                                    |
| Admin State   | Displays the status of the line. The line can be In Service (IS), In Service–Auto In Service Soak (IS_AINS), Out of Service (OOS), or Out of Service–Maintenance (OOS_MT).                                        |
| Loopback Type | Allows you to configure a port to terminal loopback (Inward) or Facility (Line), or clear the current loopback (none).                                                                                            |
|               | Note The line state must be OOS_MT before you can configure the loopback type.                                                                                                    |
| Service State | Overall availability of the entity. Values are:                                                                                                    |
|               | • IS_NR—In Service–Normal.                                                                                                    |
|               | OOS_AU—Out of Service–Autonomous.                                                                                                    |
|               | OOS_MA—Out of Service–Management.                                                                                                    |
|               | OOS_AUMA—Out of Service–Autonomous and Management.                                                                                                    |
|               | In addition, a secondary state provides additional information about the status of the entity. Values for secondary state are:                                                                                    |
|               | • MEA—Mismatch of equipment due to invalid equipment insertion.                                                                                                    |
|               | • UEQ—Unequipped. There is nothing in the slot.                                                                                                    |
|               | • UAS—Unassigned. The entity does not exist, has not been created, or has been deleted.                                                                                                    |
|               | SWDL—Software download in progress.                                                                                                    |
|               | • MT—Maintenance, as per the Admin State change.                                                                                                    |
|               | AINS—Automatic In Service.                                                                                                    |
|               | • DSBLD—Traffic is disabled on the entity.                                                                                                    |
|               | • LPBK—Port or connection has a loopback on it.                                                                                                    |
|               | • FLT—Fault secondary state. When an entity is faulted, an FLT state is raised. Equipment and ports in FLT state should be cleared as they transition. Transition states are listed in Table 11-10 on page 11-15. |
|               | See Table 11-10 on page 11-15 for the Service state/Secondary state possible values.                                                                                                    |
|               | Note If the NE release does not support the Service state, this field shows <i>N/A</i> .                                                                                                    |

#### Table D-123Field Descriptions for the Loopback Tab

# D.4.5.6 Protection Tab

The Protection tab allows you to view and update OC3 IR 4/STM1 SH 1310 protection group information.

Table D-124Field Descriptions for the Protection Tab

| Field                    | Description                                           |
|--------------------------|-------------------------------------------------------|
| Protection Groups        | Displays a list of available protection groups.       |
| Protection Group Details | Displays details about the selected protection group. |

## D.4.5.7 Alarm Behavior Tab

The Alarm Behavior tab allows you to view and update OC3 IR 4/STM1 SH 1310 alarm profile information.

 Table D-125
 Field Descriptions for the Alarm Behavior Tab

| Field              | Description                                                                                                    |
|--------------------|----------------------------------------------------------------------------------------------------|
| Alarm Profile      | Displays the alarm profile that has been configured for the card.                                                           |
| Suppress Alarms    | If checked, indicates that all alarms are suppressed for the card.                                                          |
| Port Number        | Displays the card port number.                                                                                              |
| Alarm Profile      | Choose an alarm profile for the port from the drop-down list. Values are Default, Inherited, or a customized alarm profile. |
| Suppress Alarms    | If checked, all alarms are suppressed for the port.                                                                         |
| Alarm Profile      | Choose an alarm profile for all ports.                                                                                      |
| Force to All Ports | When clicked, forces all the ports to the selected alarm profile.                                                           |

# D.4.5.8 J1 Path Trace Tab

The J1 Path Trace tab allows you to view and update OC3 IR 4/STM1 SH 1310 J1 path trace information.

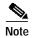

This tab is not available on ONS 15327 OC3 IR 4/STM1 SH 1310 cards.

#### Table D-126Field Descriptions for the J1 Path Trace Tab

| Field                 | Description                                                                                                    |
|-----------------------|----------------------------------------------------------------------------------------------------|
| Port Number           | Displays the port number.                                                                                                    |
| STS Number            | Displays the STS number.                                                                                                    |
| Expected String       | Displays the current expected string.                                                                                                    |
| Received String       | Displays the current received string.                                                                                                    |
| Mode                  | Displays the path trace mode (Off/None, Auto, or Manual).                                                                                                    |
| C2                    | Represents a machine-generated J1/J2 payload label byte.                                                                                                    |
| Mismatch              | Indicates whether there is a mismatch in the C2 byte received.                                                                                                    |
| Vcat Member<br>Number | Displays the virtual concatenation (VCAT) member number.                                                                                                    |
| Display               | Click the <b>Display</b> button to view the circuit trace information. See 7.2.21.2 Viewing a J1 Path Trace from the NE Explorer, page 7-134 for more information. |
| Retrieve              | Click the <b>Retrieve</b> button to retrieve J1 path trace information.                                                                                            |

# D.4.5.9 Info Tab

The Info tab allows you to view nominal operating values set during manufacturing for the OC3 IR 4/STM1 SH 1310 module.

| Field                              | Description                              |  |
|------------------------------------|------------------------------------------|--|
| Extended Manufacturing Information |                                          |  |
| Attribute                          | Displays the nominal card specification. |  |
| Value                              | Displays the value of the attribute.     |  |

# Note

See Table 1-20 on page 1-44 for descriptions of actions that can be performed using the buttons at the bottom of the window.

# D.4.6 Slot Properties—OC3 IR/STM1 SH 1310-8

The Slot Properties pane displays information about the Cisco ONS 15454 SONET or ONS 15454 SDH slot that is selected in the NE Explorer tree. Use this properties pane to change the module performance monitoring thresholds.

The OC3 IR/STM1 SH 1310-8 card provides eight intermediate or short range SONET/SDH OC-3 ports compliant with ITU-T G.707, ITU-T G.957, and Telcordia GR-253-CORE. Each port operates at 155.52 Mbps over a single-mode fiber span. The card supports VT and nonconcatenated or concatenated payloads at the STS-1 or STS-3c signal levels.

For the OC3 IR/STM1 SH 1310-8 module, the Slot Properties pane displays the following tabs: Module View, Identification, Line, STS, Loopback, Protection, Alarm Behavior, Auto Laser Shutdown, J1 Path Trace, and Info.

#### D.4.6.1 Module View Tab

The Module View tab displays a graphic of the OC3 IR/STM1 SH 1310-8 that is installed in the slot. The number of critical, major, minor, and warning alarms for the module is displayed under Alarm Status. (Alarms are also displayed when you move the mouse pointer over the graphic.) The Suppress Alarms check box is read-only and indicates whether all alarms are suppressed for the card and its port(s). Right-clicking the graphic opens a shortcut menu that you can use to reset, delete, or change the card.

### D.4.6.2 Identification Tab

The Identification tab allows you to view and update OC3 IR/STM1 SH 1310-8 identification information.

| Field                 | Description                                                           |
|-----------------------|-----------------------------------------------------------------------|
| Equipment Type        | Displays the equipment type that the slot is provisioned for.         |
| Actual Equipment Type | Displays the actual card that is installed in the slot.               |
| Hardware Part Number  | Displays the card part number that is printed on the top of the card. |
| Hardware Revision     | Displays the hardware revision number.                                |

Table D-128Field Descriptions for the Identification Tab

| Field                | Description                                                                                                    |
|----------------------|----------------------------------------------------------------------------------------------------|
| Serial Number        | Displays the card serial number that is unique to each card.                                                                                                    |
| CLEI Code            | Displays the CLEI code.                                                                                                    |
| Firmware Version     | Displays the revision number of the software used by the ASIC chip installed on the card.                                                                                                    |
| Product ID           | Displays a product ID string of 63 characters maximum. If the card does not support the product ID, the field shows N/A.                                                                                          |
| Version ID           | Displays a version ID string in the format "V99" The version ID always begins with a V and ends with a space. If the card does not support the version ID, the field shows N/A.                                   |
| Administration State | The port administration state. It can be:                                                                                                    |
|                      | • IS—In Service.                                                                                                    |
|                      | • IS, AINS—Automatic In Service.                                                                                                    |
|                      | OOS, DSBLD—Out of Service, Disabled.                                                                                                    |
|                      | OOS, MT—Out of Service, Maintenance.                                                                                                    |
| Service State        | Overall availability of the entity. Values are:                                                                                                    |
|                      | • IS_NR—In Service–Normal.                                                                                                    |
|                      | OOS_AU—Out of Service–Autonomous.                                                                                                    |
|                      | OOS_MA—Out of Service–Management.                                                                                                    |
|                      | OOS_AUMA—Out of Service–Autonomous and Management.                                                                                                    |
|                      | In addition, a secondary state provides additional information about the status of the entity.<br>Values for secondary state are:                                                                                 |
|                      | • MEA—Mismatch of equipment due to invalid equipment insertion.                                                                                                    |
|                      | • UEQ—Unequipped. There is nothing in the slot.                                                                                                    |
|                      | • UAS—Unassigned. The entity does not exist, has not been created, or has been deleted.                                                                                                    |
|                      | SWDL—Software download in progress.                                                                                                    |
|                      | • MT—Maintenance, as per the Admin State change.                                                                                                    |
|                      | AINS—Automatic In Service.                                                                                                    |
|                      | • DSBLD—Traffic is disabled on the entity.                                                                                                    |
|                      | • LPBK—Port or connection has a loopback on it.                                                                                                    |
|                      | • FLT—Fault secondary state. When an entity is faulted, an FLT state is raised. Equipment and ports in FLT state should be cleared as they transition. Transition states are listed in Table 11-10 on page 11-15. |
|                      | See Table 11-10 on page 11-15 for the Service state/Secondary state possible values.                                                                                                    |
|                      | Note If the NE release does not support the Service state, this field shows $N/A$ .                                                                                                    |
| Equipment State      | Displays the equipment state of the card.                                                                                                    |
| Alarm Profile        | Sets the alarm profile for the port. Check the <b>Suppress Alarms</b> check box to suppress all alarms for this card and its port(s).                                                                             |

| Table D-128 | <i>Field Descriptions for the Identification Tab (continued)</i> |
|-------------|------------------------------------------------------------------|
|             |                                                                  |

# D.4.6.3 Line Tab

The Line tab allows you to view and update OC3 IR/STM1 SH 1310-8 optical line performance monitoring information.

Table D-129Field Descriptions for the Line Tab

| Field                   | Description                                                                                                    |
|-------------------------|----------------------------------------------------------------------------------------------------|
| Line Config             |                                                                                                    |
| Port Number             | Displays the optical port number.                                                                                                    |
| Port Name               | Allows you to enter the name of the optical port.                                                                                                    |
| SD BER                  | Sets the signal degrade bit error rate.                                                                                                    |
| SF BER                  | Sets the signal fail bit error rate.                                                                                                    |
| Туре                    | Defines the port as SONET or SDH.                                                                                                    |
| PJSTSMon#               | Sets the STS that will be used for pointer justification. If set to 0, no STS is monitored. Only one STS can be monitored on each OC-N port.                               |
|                         | • 0 (Cisco default)–3 (OC3, per port)                                                                                                    |
|                         | • 0 (Cisco default)–12 (OC-12)                                                                                                    |
|                         | • 0 (Cisco default)–48 (OC-48)                                                                                                    |
| ProvidesSync            | If checked, the card is provisioned as an NE timing reference.                                                                                                    |
| EnableSyncMsg           | Enables synchronization status messages (S1 byte), which allow the node to choose the best timing source.                                                                  |
| Send DoNotUse           | When checked, sends a do not use (DUS) message on the S1 byte.                                                                                                    |
| Admin State             | Displays the status of the line. The line can be In Service (IS), In Service–Auto In Service Soak (IS_AINS), Out of Service (OOS), or Out of Service–Maintenance (OOS_MT). |
| AINS Soak               | Automatic in-service soak. The determination of duration left before the traffic/termination transitions to IS state.                                                      |
| AINS Soak Count<br>Down | Automatic in-service soak countdown. Displays the remaining time of valid input signal in <i>hh:mm</i> , after which the card becomes in service (IS) automatically.       |
| ALS Mode                | Allows you to select the ALS mode (Disabled, Auto Restart, Manual Restart, or Manual Restart for Test). ALS is a laser safety feature defined by ITU G.664.                |

| Field                       | Description                                                                                                    |
|-----------------------------|----------------------------------------------------------------------------------------------------|
| Service State               | Overall availability of the entity. Values are:                                                                                                    |
|                             | • IS_NR—In Service–Normal.                                                                                                    |
|                             | OOS_AU—Out of Service–Autonomous.                                                                                                    |
|                             | OOS_MA—Out of Service–Management.                                                                                                    |
|                             | OOS_AUMA—Out of Service–Autonomous and Management.                                                                                                    |
|                             | In addition, a secondary state provides additional information about the status of the entity. Values for secondary state are:                                                                                    |
|                             | • MEA—Mismatch of equipment due to invalid equipment insertion.                                                                                                    |
|                             | • UEQ—Unequipped. There is nothing in the slot.                                                                                                    |
|                             | • UAS—Unassigned. The entity does not exist, has not been created, or has been deleted.                                                                                                    |
|                             | SWDL—Software download in progress.                                                                                                    |
|                             | • MT—Maintenance, as per the Admin State change.                                                                                                    |
|                             | AINS—Automatic In Service.                                                                                                    |
|                             | • DSBLD—Traffic is disabled on the entity.                                                                                                    |
|                             | • LPBK—Port or connection has a loopback on it.                                                                                                    |
|                             | • FLT—Fault secondary state. When an entity is faulted, an FLT state is raised. Equipment and ports in FLT state should be cleared as they transition. Transition states are listed in Table 11-10 on page 11-15. |
|                             | See Table 11-10 on page 11-15 for the Service state/Secondary state possible values.                                                                                                    |
|                             | Note If the NE release does not support the Service state, this field shows $N/A$ .                                                                                                    |
| Admin SSM                   | If the node does not receive an SSM signal, it defaults to STU (synchronization traceability unknown). Admin SSM allows you to override the STU value with one of the following:                                  |
|                             | • PRS—Primary reference source (Stratum 1)                                                                                                    |
|                             | STS2—Stratum 2                                                                                                    |
|                             | TNC—Transit node clock                                                                                                    |
|                             | • STS3E—Stratum 3E                                                                                                    |
|                             | • STS3—Stratum 3                                                                                                    |
|                             | SMC—SONET minimum clock                                                                                                    |
|                             | ST4—Stratum 4                                                                                                    |
| Send <ff><br/>DoNotUse</ff> | When checked, sends a special do not use (DUS) (0xff) message on the S1 byte.                                                                                                    |
| Line Thresh 15 Minute       | 25                                                                                                    |
| Port Number                 | The optical port number                                                                                                    |
| ES-L                        | Errored seconds-line                                                                                                    |
| SES-L                       | Severely errored seconds-line                                                                                                    |
| CV-L                        | Coding violations–line                                                                                                    |
| UAS-L                       | Unavailable seconds–line                                                                                                    |

 Table D-129
 Field Descriptions for the Line Tab (continued)

| Field                   | Description                                 |
|-------------------------|---------------------------------------------|
| FC-L                    | Failure count–line                          |
| PSC                     | Protection switching count—Near-end only    |
| PSD                     | Protection switching duration—Near-end only |
| Line Thresh 1 Day       |                                             |
| Port Number             | The optical port number                     |
| ES-L                    | Errored seconds-line                        |
| SES-L                   | Severely errored seconds-line               |
| CV-L                    | Coding violations-line                      |
| UAS-L                   | Unavailable seconds–line                    |
| FC-L                    | Failure count–line                          |
| PSC                     | Protection switching count—Near-end only    |
| PSD                     | Protection switching duration—Near-end only |
| Section Thresh 15 Minut | es                                          |
| Port Number             | The optical port number                     |
| CV-S                    | Coding violations-section                   |
| ES-S                    | Errored seconds-section                     |
| SES-S                   | Severely errored seconds-section            |
| SEFS-S                  | Severely errored framing seconds-section    |
| Section Thresh 1 Day    |                                             |
| Port Number             | The optical port number                     |
| CV-S                    | Coding violations-section                   |
| ES-S                    | Errored seconds-section                     |
| SES-S                   | Severely errored seconds-section            |
| SEFS-S                  | Severely errored framing seconds-section    |

 Table D-129
 Field Descriptions for the Line Tab (continued)

# D.4.6.4 STS Tab

The STS tab allows you to view and update OC3 IR/STM1 SH 1310-8 STS information.

| Field              | Description                                                                                  |
|--------------------|----------------------------------------------------------------------------------------------|
| STS Config         |                                                                                              |
| Displays the STS   | S number, the intermediate path protection monitoring (IPPM) status, and XC loopback status. |
| Path Thresh 15 Mir | 1                                                                                            |
| STS Number         | The synchronous transport signal number                                                      |
| CV-P               | Coding violations-path                                                                       |
| ES-P               | Errored seconds-path                                                                         |

Table D-130Field Descriptions for the STS Tab

| Field             | Description                                                                                                    |
|-------------------|----------------------------------------------------------------------------------------------------|
| SES-P             | Severely errored seconds-path                                                                                                    |
| UAS-P             | Unavailable seconds-path                                                                                                    |
| FC-P              | Failure count-path                                                                                                    |
| PPJC-Pdet         | Positive pointer justification count, STS path detected                                                                                                    |
| NPJC-Pdet         | Negative pointer justification count, STS path detected                                                                                                    |
| PPJC-Pgen         | Positive pointer justification count, STS path generated                                                                                                    |
| NPJC-Pgen         | Negative pointer justification count, STS path generated                                                                                                    |
| PJCS-Pdet         | Positive pointer justification count, STS path detected                                                                                                    |
| PJCS-Pgen         | Positive pointer justification count, STS path generated                                                                                                    |
| PJC-Diff          | The sum of the absolute values of differences between positive transmitted and received, and negative transmitted and received. The important metric on pointer justification is not the exact counts, but how many were absorbed. |
| Path Thresh 1 Day |                                                                                                    |
| STS Number        | The synchronous transport signal number                                                                                                    |
| CV-P              | Coding violations-path                                                                                                    |
| ES-P              | Errored seconds-path                                                                                                    |
| SES-P             | Severely errored seconds-path                                                                                                    |
| UAS-P             | Unavailable seconds-path                                                                                                    |
| FC-P              | Failure count-path                                                                                                    |
| PPJC-Pdet         | Positive pointer justification count, STS path detected                                                                                                    |
| NPJC-Pdet         | Negative pointer justification count, STS path detected                                                                                                    |
| PPJC-Pgen         | Positive pointer justification count, STS path generated                                                                                                    |
| NPJC-Pgen         | Negative pointer justification count, STS path generated                                                                                                    |
| PJCS-Pdet         | Positive pointer justification count, STS path detected                                                                                                    |
| PJCS-Pgen         | Positive pointer justification count, STS path generated                                                                                                    |
| PJC-Diff          | The sum of the absolute values of differences between positive transmitted and received, and negative transmitted and received. The important metric on pointer justification is not the exact counts, but how many were absorbed. |
| Customer Info     | · · ·                                                                                                    |
| STS Number        | The STS number                                                                                                    |
| Customer ID       | The user-defined customer ID number                                                                                                    |
| Service ID        | The user-defined service ID number                                                                                                    |
|                   |                                                                                                    |

#### Table D-130Field Descriptions for the STS Tab (continued)

# D.4.6.5 Loopback Tab

The Loopback tab allows you to view and update OC3 IR/STM1 SH 1310-8 loopback information.

| Field         | Description                                                                                                    |
|---------------|----------------------------------------------------------------------------------------------------|
| Port Number   | Displays the port number.                                                                                                    |
| Admin State   | Displays the status of the line. The line can be In Service (IS), In Service–Auto In Service Soak (IS_AINS), Out of Service (OOS), or Out of Service–Maintenance (OOS_MT).                                        |
| Loopback Type | Allows you to configure a port to terminal loopback (Inward) or Facility (Line), or clear the current loopback (none).                                                                                            |
|               | Note The line state must be OOS_MT before you can configure the loopback type.                                                                                                    |
| Service State | Overall availability of the entity. Values are:                                                                                                    |
|               | • IS_NR—In Service–Normal.                                                                                                    |
|               | OOS_AU—Out of Service–Autonomous.                                                                                                    |
|               | OOS_MA—Out of Service–Management.                                                                                                    |
|               | OOS_AUMA—Out of Service–Autonomous and Management.                                                                                                    |
|               | In addition, a secondary state provides additional information about the status of the entity. Values for secondary state are:                                                                                    |
|               | • MEA—Mismatch of equipment due to invalid equipment insertion.                                                                                                    |
|               | • UEQ—Unequipped. There is nothing in the slot.                                                                                                    |
|               | • UAS—Unassigned. The entity does not exist, has not been created, or has been deleted.                                                                                                    |
|               | SWDL—Software download in progress.                                                                                                    |
|               | • MT—Maintenance, as per the Admin State change.                                                                                                    |
|               | AINS—Automatic In Service.                                                                                                    |
|               | • DSBLD—Traffic is disabled on the entity.                                                                                                    |
|               | • LPBK—Port or connection has a loopback on it.                                                                                                    |
|               | • FLT—Fault secondary state. When an entity is faulted, an FLT state is raised. Equipment and ports in FLT state should be cleared as they transition. Transition states are listed in Table 11-10 on page 11-15. |
|               | See Table 11-10 on page 11-15 for the Service state/Secondary state possible values.                                                                                                    |
|               | Note If the NE release does not support the Service state, this field shows $N/A$ .                                                                                                    |

Table D-131Field Descriptions for the Loopback Tab

# D.4.6.6 Protection Tab

The Protection tab allows you to view and update OC3 IR/STM1 SH 1310-8 protection group information.

Table D-132Field Descriptions for the Protection Tab

| Field                    | Description                                           |
|--------------------------|-------------------------------------------------------|
| Protection Groups        | Displays a list of available protection groups.       |
| Protection Group Details | Displays details about the selected protection group. |

## D.4.6.7 Alarm Behavior Tab

The Alarm Behavior tab allows you to view and update OC3 IR/STM1 SH 1310-8 alarm profile information.

 Table D-133
 Field Descriptions for the Alarm Behavior Tab

| Field              | Description                                                                                                    |
|--------------------|----------------------------------------------------------------------------------------------------|
| Alarm Profile      | Displays the alarm profile that has been configured for the card.                                                           |
| Suppress Alarms    | If checked, indicates that all alarms are suppressed for the card.                                                          |
| Port Number        | Displays the card port number.                                                                                              |
| Alarm Profile      | Choose an alarm profile for the port from the drop-down list. Values are Default, Inherited, or a customized alarm profile. |
| Suppress Alarms    | If checked, all alarms are suppressed for the port.                                                                         |
| Alarm Profile      | Choose an alarm profile for all ports.                                                                                      |
| Force to All Ports | When clicked, forces all the ports to the selected alarm profile.                                                           |

## D.4.6.8 Auto Laser Shutdown Tab

The Auto Laser Shutdown tab allows you to view and update OC3 IR/STM1 SH 1310-8 ALS parameters.

Table D-134Field Descriptions for the Auto Laser Shutdown Tab

| Field                 | Description                                                                                                    |
|-----------------------|----------------------------------------------------------------------------------------------------|
| Port No.              | Displays the port number.                                                                                                    |
| ALS Mode              | Displays the ALS mode (Disabled, Auto Restart, Manual Restart, or Manual Restart for Test).                                                                                                    |
| Rec. Pulse Dur. (sec) | Allows you to set the received laser pulse duration, in seconds. The range is 2.0 to 100.0 seconds.                                                                                                    |
| Rec. Pulse Int. (sec) | Allows you to set the received laser pulse interval, in seconds. The range is 60 to 300 seconds.                                                                                                    |
| Status                | Displays the current laser status. Values are Shutdown or Not Shutdown.                                                                                                    |
| Request Restart       | If selected, it allows you to request a laser restart. This parameter is configurable only when the ALS mode is set to Manual Restart or Manual Restart for Test and when the laser status is Shut Down. |

# D.4.6.9 J1 Path Trace Tab

The J1 Path Trace tab allows you to view and update OC3 IR/STM1 SH 1310-8 J1 path trace information.

 Table D-135
 Field Descriptions for the J1 Path Trace Tab

| Field           | Description                           |
|-----------------|---------------------------------------|
| Port Number     | Displays the port number.             |
| STS Number      | Displays the STS number.              |
| Expected String | Displays the current expected string. |
| Received String | Displays the current received string. |

| Field                 | Description                                                                                                    |
|-----------------------|----------------------------------------------------------------------------------------------------|
| Mode                  | Displays the path trace mode (Off/None, Auto, or Manual).                                                                                                    |
| C2                    | Represents a machine-generated J1/J2 payload label byte.                                                                                                    |
| Mismatch              | Indicates whether there is a mismatch in the C2 byte received.                                                                                                    |
| Vcat Member<br>Number | Displays the virtual concatenation (VCAT) member number.                                                                                                    |
| Display               | Click the <b>Display</b> button to view the circuit trace information. See 7.2.21.2 Viewing a J1 Path Trace from the NE Explorer, page 7-134 for more information. |
| Retrieve              | Click the <b>Retrieve</b> button to retrieve J1 path trace information.                                                                                            |

#### Table D-135 Field Descriptions for the J1 Path Trace Tab (continued)

## D.4.6.10 Info Tab

The Info tab allows you to view nominal operating values set during manufacturing for the OC3 IR/STM1 SH 1310-8 module.

| Field                              | Description                              |
|------------------------------------|------------------------------------------|
| Extended Manufacturing Information |                                          |
| Attribute                          | Displays the nominal card specification. |
| Value                              | Displays the value of the attribute.     |

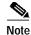

See Table 1-20 on page 1-44 for descriptions of actions that can be performed using the buttons at the bottom of the window.

# D.4.7 Slot Properties—OC48

The Slot Properties pane displays information about the Cisco ONS 15600 slot that is selected in the NE Explorer tree. Use this properties pane to change the module performance monitoring thresholds.

For the OC48 module, the Slot Properties pane displays the following tabs: Module View, Identification, Line, STS, Loopback, Transceiver, Protection, Alarm Behavior, and J1 Path Trace.

### D.4.7.1 Module View Tab

The Module View tab displays a graphic of the OC48 that is installed in the slot. The number of critical, major, minor, and warning alarms for the module is displayed under Alarm Status. (Alarms are also displayed when you move the mouse pointer over the graphic.) The Suppress Alarms check box is read-only and indicates whether all alarms are suppressed for the card and its port(s). Right-clicking the graphic opens a shortcut menu that you can use to reset, delete, or change the card.

# D.4.7.2 Identification Tab

The Identification tab allows you to view and update OC48 identification information.

Table D-137Field Descriptions for the Identification Tab

| Field                 | Description                                                                                                    |
|-----------------------|----------------------------------------------------------------------------------------------------|
| Equipment Type        | Displays the equipment type the slot is provisioned for.                                                                                                    |
| Actual Equipment Type | Displays the actual card that is installed in the slot.                                                                                                    |
| Hardware Part Number  | Displays the card part number that is printed on the top of the card.                                                                                                    |
| Hardware Revision     | Displays the hardware revision number of the card.                                                                                                    |
| Serial Number         | Displays the card serial number that is unique to each card.                                                                                                    |
| CLEI Code             | Displays the CLEI code.                                                                                                    |
| Firmware Version      | Displays the revision number of the software used by the ASIC chip installed on the card.                                                                                       |
| User Code             | Allows you to enter an ASCII string to identify the card. The user code is stored in nonvolatile memory so that it is not lost when the unit is moved or stored as a spare.     |
| Product ID            | Displays a product ID string of 63 characters maximum. If the card does not support the product ID, the field shows N/A.                                                        |
| Version ID            | Displays a version ID string in the format "V99" The version ID always begins with a V and ends with a space. If the card does not support the version ID, the field shows N/A. |
| Equipment State       | Displays the equipment state of the card.                                                                                                    |
| Alarm Profile         | Sets the alarm profile for the port. Check the <b>Suppress Alarms</b> check box to suppress all alarms for this card and its port(s).                                           |

# D.4.7.3 Line Tab

The Line tab allows you to view and update OC48 optical line performance monitoring information.

Table D-138Field Descriptions for the Line Tab

| Subfield      | Description                                                                                                    |
|---------------|----------------------------------------------------------------------------------------------------|
| Line Config   |                                                                                                    |
| Port Number   | Displays the optical port number.                                                                                                    |
| Port Name     | Allows you to enter the name of the optical port.                                                                                          |
| SD BER        | Sets the signal degrade bit error rate.                                                                                                    |
| SF BER        | Sets the signal fail bit error rate.                                                                                                    |
| ProvidesSync  | If checked, the card is provisioned as an NE timing reference.                                                                             |
| EnableSyncMsg | Enables synchronization status messages (S1 byte), which allow the node to choose the best timing source.                                  |
| Send DoNotUse | When checked, sends a do not use (DUS) message on the S1 byte.                                                                             |
| Admin State   | Select the designation that drives whether an entity is in service or out of service. The Admin state is the driver for the Service state. |

| Subfield                  | Description                                                                                                    |
|---------------------------|----------------------------------------------------------------------------------------------------|
| Service State             | Displays the service state:                                                                                                    |
|                           | • IS_NR—In Service–Normal.                                                                                                    |
|                           | OOS_AU—Out of Service–Autonomous.                                                                                                    |
|                           | OOS_MA—Out of Service–Management.                                                                                                    |
|                           | • OOS_AUMA—Out of Service–Autonomous and Management.                                                                                                    |
|                           | In addition, a secondary state provides additional information about the status of the entity. Values for secondary state are:                                                                                    |
|                           | • MEA—Mismatch of equipment due to invalid equipment insertion.                                                                                                    |
|                           | • UEQ—Unequipped; there is nothing in the slot.                                                                                                    |
|                           | • UAS—Unassigned; the entity does not exist, has not been created, or has been deleted.                                                                                                    |
|                           | SWDL—Software download in progress.                                                                                                    |
|                           | • MT—Maintenance, as per the Admin State change.                                                                                                    |
|                           | • AINS—Automatic in service.                                                                                                    |
|                           | • DSBLD—Traffic is disabled on the entity.                                                                                                    |
|                           | • LPBK—Port or connection has a loopback on it.                                                                                                    |
|                           | • FLT—Fault secondary state. When an entity is faulted, an FLT state is raised. Equipment and ports in FLT state should be cleared as they transition. Transition states are listed in Table 11-10 on page 11-15. |
|                           | See Table 11-10 on page 11-15 for the Service state/Secondary state possible values.                                                                                                    |
|                           | Note If the NE does not support the Service State, this field shows N/A.                                                                                                    |
| Synchronization Status    | Allows you to view the incoming synchronization status message. Values are:                                                                                                    |
| Message                   | • PRS (Primary reference source Stratum 1)                                                                                                    |
|                           | • STU (Sync traceability unknown)                                                                                                    |
|                           | • ST2 (Stratum 2)                                                                                                    |
|                           | • ST3 (Stratum 3)                                                                                                    |
|                           | • ST3E (Stratum 3E)                                                                                                    |
|                           | • SMC (SONET minimum clock)                                                                                                    |
|                           | • ST4 (Stratum 4)                                                                                                    |
|                           | • TNC (Transit node clock)                                                                                                    |
|                           | • DUS (Do not use for timing synchronization)                                                                                                    |
|                           | • RES (Reserved; quality level set by user)                                                                                                    |
| BLSR Ext. Byte            | Select an alternate BLSR byte. Choices are Z2, E2, or F1.                                                                                                    |
| Туре                      | Defines the port as SONET or SDH.                                                                                                    |
| Section Thresh 15 Minutes |                                                                                                    |
| Port Number               | The optical port number.                                                                                                    |
| CV-S                      | Coding violations-section.                                                                                                    |

 Table D-138
 Field Descriptions for the Line Tab (continued)

| Subfield               | Description                               |
|------------------------|-------------------------------------------|
| ES-S                   | Errored seconds-section.                  |
| SES-S                  | Severely errored seconds-section.         |
| SEFS-S                 | Severely errored framing seconds-section. |
| Section Thresh 1 Day   |                                           |
| Port Number            | The optical port number.                  |
| CV-S                   | Coding violations-section.                |
| ES-S                   | Errored seconds-section.                  |
| SES-S                  | Severely errored seconds-section.         |
| SEFS-S                 | Severely errored framing seconds-section. |
| Line Thresh 15 Minutes |                                           |
| Near End               |                                           |
| Port Number            | The optical port number.                  |
| ES-L                   | Errored seconds-line.                     |
| SES-L                  | Severely errored seconds-line.            |
| CV-L                   | Coding violations-line.                   |
| UAS-L                  | Unavailable seconds–line.                 |
| FC-L                   | Failure count–line.                       |
| PSC                    | Protection switching count.               |
| PSD                    | Protection switching duration.            |
| PSC-W                  | Protection switching count—working.       |
| PSD-W                  | Protection switching duration—working.    |
| Far End                |                                           |
| Port Number            | The optical port number.                  |
| ES-L                   | Errored seconds-line.                     |
| SES-L                  | Severely errored seconds-line.            |
| CV-L                   | Coding violations-line.                   |
| UAS-L                  | Unavailable seconds–line.                 |
| FC-L                   | Failure count–line.                       |
| Line Thresh 1 Day      |                                           |
| Near End               |                                           |
| Port Number            | The optical port number.                  |
| ES-L                   | Errored seconds-line.                     |
| SES-L                  | Severely errored seconds–line.            |
| CV-L                   | Coding violations-line.                   |
| UAS-L                  | Unavailable seconds–line.                 |
| FC-L                   | Failure count–line.                       |

#### Table D-138 Field Descriptions for the Line Tab (continued)

| Subfield               | Description                                                                                                    |
|------------------------|----------------------------------------------------------------------------------------------------|
| PSC                    | Protection switching count.                                                                                                    |
| PSD                    | Protection switching duration.                                                                                                    |
| PSC-W                  | Protection switching count-working.                                                                                                    |
| PSD-W                  | Protection switching duration-working.                                                                                                    |
| Far End                |                                                                                                    |
| Port Number            | The optical port number.                                                                                                    |
| ES-L                   | Errored seconds-line.                                                                                                    |
| SES-L                  | Severely errored seconds–line.                                                                                                    |
| CV-L                   | Coding violations-line.                                                                                                    |
| UAS-L                  | Unavailable seconds–line.                                                                                                    |
| FC-L                   | Failure count–line.                                                                                                    |
| Physical Thresh 15 Min | utes                                                                                                    |
| Port No.               | Port number.                                                                                                    |
| LBC-HIGH               | Laser bias current maximum. Cisco default is (15 min): 150 percent.                                                                                                    |
| LBC-LOW                | Laser bias current minimum. Cisco default is (15 min): 50 percent.                                                                                                    |
| OPT-HIGH               | Optical power transmitted maximum. Cisco default is (15 min): 120 percent.                                                                                                    |
| OPT-LOW                | Optical power transmitted minimum. Cisco default is (15 min): 80 percent.                                                                                                    |
| OPR-HIGH               | Optical power received maximum. Cisco default is (15 min): 200 percent.                                                                                                    |
| OPR-LOW                | Optical power received minimum. Cisco default is (15 min): 50 percent.                                                                                                    |
| Set OPR                | Setting the optical power received (OPR) establishes the received power level as 100 percent.<br>If the receiver power decreases, then the OPR percentage decreases to reflect the loss in<br>receiver power. For example, if the receiver power decreases 3 dBm, the OPR decreases 50<br>percent. |
| Physical Thresh 1 Day  |                                                                                                    |
| Port No.               | Port number.                                                                                                    |
| LBC-HIGH               | Laser bias current maximum. Cisco default is (15 min): 150 percent.                                                                                                    |
| LBC-LOW                | Laser bias current minimum. Cisco default is (15 min): 50 percent.                                                                                                    |
| OPT-HIGH               | Optical power transmitted maximum. Cisco default is (15 min): 120 percent.                                                                                                    |
| OPT-LOW                | Optical power transmitted minimum. Cisco default is (15 min): 80 percent.                                                                                                    |
| OPR-HIGH               | Optical power received maximum. Cisco default is (15 min): 200 percent.                                                                                                    |
| OPR-LOW                | Optical power received minimum. Cisco default is (15 min): 50 percent.                                                                                                    |
| Set OPR                | Setting the optical power received (OPR) establishes the received power level as 100 percent.<br>If the receiver power decreases, then the OPR percentage decreases to reflect the loss in<br>receiver power. For example, if the receiver power decreases 3 dBm, the OPR decreases 50<br>percent. |

#### Table D-138 Field Descriptions for the Line Tab (continued)

# D.4.7.4 STS Tab

The STS tab allows you to view and update OC48 STS information.

Table D-139Field Descriptions for the STS Tab

| Field                     | Description                                                                  |  |  |
|---------------------------|------------------------------------------------------------------------------|--|--|
| STS Config                |                                                                              |  |  |
| Displays the STS numb     | per, intermediate path protection monitoring (IPPM), and XC loopback status. |  |  |
| Path Threshold 15 Minutes | Path Threshold 15 Minutes                                                    |  |  |
| STS Number                | The synchronous transport signal number                                      |  |  |
| CV-P                      | Coding violations-path                                                       |  |  |
| ES-P                      | Errored seconds-path                                                         |  |  |
| SES-P                     | Severely errored seconds-path                                                |  |  |
| UAS-P                     | Unavailable seconds-path                                                     |  |  |
| FC-P                      | Failure count-path                                                           |  |  |
| PPJC-Pdet                 | Positive pointer justification count, STS path detected                      |  |  |
| NPJC-Pdet                 | Negative pointer justification count, STS path detected                      |  |  |
| PPJC-Pgen                 | Positive pointer justification count, STS path generated                     |  |  |
| NPJC-Pgen                 | Negative pointer justification count, STS path generated                     |  |  |
| Path Threshold 1 Day      |                                                                              |  |  |
| STS Number                | The synchronous transport signal number                                      |  |  |
| CV-P                      | Coding violations-path                                                       |  |  |
| ES-P                      | Errored seconds-path                                                         |  |  |
| SES-P                     | Severely errored seconds-path                                                |  |  |
| UAS-P                     | Unavailable seconds-path                                                     |  |  |
| FC-P                      | Failure count-path                                                           |  |  |
| PPJC-Pdet                 | Positive pointer justification count, STS path detected                      |  |  |
| NPJC-Pdet                 | Negative pointer justification count, STS path detected                      |  |  |
| PPJC-Pgen                 | Positive pointer justification count, STS path generated                     |  |  |
| NPJC-Pgen                 | Negative pointer justification count, STS path generated                     |  |  |
| Customer Info             |                                                                              |  |  |
| VC Number                 | The VC number                                                                |  |  |
| Customer ID               | The user-defined customer ID number                                          |  |  |
| Service ID                | The user-defined service ID number                                           |  |  |

# D.4.7.5 Loopback Tab

The Loopback tab allows you to view and update OC48 loopback information.

Table D-140 Field Descriptions for the Loopback Tab

| Field         | Description                                                                                        |
|---------------|----------------------------------------------------------------------------------------------------|
| Port Number   | Displays the port number.                                                                          |
| State         | Displays the current state of the port.                                                            |
| Loopback Type | Allows you to configure a port to terminal loopback (Inward) or clear the current loopback (none). |

# D.4.7.6 Transceiver Tab

The Transceiver tab allows you to view and update OC48 transceiver information.

Table D-141Field Descriptions for the Transceiver Tab

| Field                    | Description                                                                                   |
|--------------------------|-----------------------------------------------------------------------------------------------|
| Port No.                 | The port number.                                                                              |
| Non-normalized LBC (mA)  | The actual operating value of laser bias current (in mA) for the specified card port.         |
| Non-normalized OPT (dBm) | The actual operating value of optical power transmitted (in dBm) for the specified card port. |
| Non-normalized OPR (dBm) | The actual operating value of optical power received (in dBm) for the specified card port.    |

# **D.4.7.7 Protection Tab**

The Protection tab allows you to view and update OC48 protection group information.

Table D-142Field Descriptions for the Protection Tab

| Field                    | Description                                           |
|--------------------------|-------------------------------------------------------|
| Protection Groups        | Displays a list of available protection groups.       |
| Protection Group Details | Displays details about the selected protection group. |

# D.4.7.8 Alarm Behavior Tab

The Alarm Behavior tab allows you to view and update OC48 alarm profile information.

Table D-143Field Descriptions for the Alarm Behavior Tab

| Field              | Description                                                         |
|--------------------|---------------------------------------------------------------------|
| Parent Profile     | Choose a global alarm profile for the card from the drop-down list. |
| Port Number        | Displays the OC48 port number.                                      |
| Alarm Profile      | Choose an alarm profile for the slot from the drop-down list.       |
| Suppress Alarms    | If checked, all alarms are suppressed for the port.                 |
| Force to All Ports | When clicked, forces all the ports to the selected alarm profile.   |

#### D.4.7.9 J1 Path Trace Tab

The J1 Path Trace tab allows you to view the OC48 J1 path trace information.

Table D-144Field Descriptions for the J1 Path Trace Tab

| Field           | Description                                                                                                    |
|-----------------|----------------------------------------------------------------------------------------------------|
| Port Number     | Displays the port number.                                                                                                    |
| VC Number       | Displays the VC number.                                                                                                    |
| Expected String | Displays the current expected string.                                                                                                    |
| Received String | Displays the current received string.                                                                                                    |
| Mode            | Displays the path trace mode (Off/None, Auto, or Manual).                                                                                                    |
| C2              | Represents a machine-generated J1/J2 payload label byte.                                                                                                    |
| Mismatch        | Indicates whether there is a mismatch in the C2 byte received.                                                                                                    |
| Display         | Click the <b>Display</b> button to view the circuit trace information. See 7.2.21.2 Viewing a J1 Path Trace from the NE Explorer, page 7-134 for more information. |
| Retrieve        | Click the <b>Retrieve</b> button to retrieve J1 path trace information.                                                                                            |

N.

Note

See Table 1-20 on page 1-44 for descriptions of actions that can be performed using the buttons at the bottom of the window.

# D.4.8 Slot Properties—OC48 IR 1310

The Slot Properties pane displays information about the Cisco ONS 15327 or ONS 15454 slot that is selected in the NE Explorer tree. Use this properties pane to change the module performance monitoring thresholds.

The ONS 15454 Optical Connector (OC48 IR 1310) card provides one intermediate-range, Telcordia GR-253-CORE compliant SONET OC-48 port per card. Each port operates at 2.49 Gbps over a single-mode fiber span. The card supports VT, nonconcatenated, or concatenated payloads at STS-1, STS-3c, STS-6c, STS-12c, or STS-48c signal levels.

For the OC48 IR 1310 module, the Slot Properties pane displays the following tabs: Module View, Identification, Line, STS, Loopback, Protection, Alarm Behavior, Auto Laser Shutdown, and J1 Path Trace.

Note

The OC48 any slot (AS) card supports J1 path trace, but the OC48 card does not.

#### D.4.8.1 Module View Tab

The Module View tab displays a graphic of the OC48 IR 1310 that is installed in the slot. The number of critical, major, minor, and warning alarms for the module is displayed under Alarm Status. (Alarms are also displayed when you move the mouse pointer over the graphic.) The Suppress Alarms check box is read-only and indicates whether all alarms are suppressed for the card and its port(s). Right-clicking the graphic opens a shortcut menu that you can use to reset, delete, or change the card.

# D.4.8.2 Identification Tab

The Identification tab allows you to view and update OC48 IR 1310 identification information.

Table D-145Field Descriptions for the Identification Tab

| Field                 | Description                                                                                                    |
|-----------------------|----------------------------------------------------------------------------------------------------|
| Equipment Type        | Displays the equipment type the slot is provisioned for.                                                                                                    |
| Actual Equipment Type | Displays the actual card that is installed in the slot.                                                                                                    |
| Hardware Part Number  | Displays the card part number that is printed on the top of the card.                                                                                                    |
| Hardware Revision     | Displays the hardware revision number of the card.                                                                                                    |
| Serial Number         | Displays the card serial number that is unique to each card.                                                                                                    |
| CLEI Code             | Displays the CLEI code.                                                                                                    |
| Firmware Version      | Displays the revision number of the software used by the ASIC chip installed on the card.                                                                                       |
| Product ID            | Displays a product ID string of 63 characters maximum. If the card does not support the product ID, the field shows N/A.                                                        |
| Version ID            | Displays a version ID string in the format "V99" The version ID always begins with a V and ends with a space. If the card does not support the version ID, the field shows N/A. |
| Administration State  | The port administration state. It can be:                                                                                                    |
|                       | • IS—In Service.                                                                                                    |
|                       | • IS, AINS—Automatic In Service.                                                                                                    |
|                       | OOS, DSBLD—Out of Service, Disabled.                                                                                                    |
|                       | OOS, MT—Out of Service, Maintenance.                                                                                                    |

| Field           | Description                                                                                                    |
|-----------------|----------------------------------------------------------------------------------------------------|
| Service State   | Overall availability of the entity. Values are:                                                                                                    |
|                 | • IS_NR—In Service–Normal.                                                                                                    |
|                 | OOS_AU—Out of Service–Autonomous.                                                                                                    |
|                 | OOS_MA—Out of Service–Management.                                                                                                    |
|                 | OOS_AUMA—Out of Service–Autonomous and Management.                                                                                                    |
|                 | In addition, a secondary state provides additional information about the status of the entity.<br>Values for secondary state are:                                                                                 |
|                 | • MEA—Mismatch of equipment due to invalid equipment insertion.                                                                                                    |
|                 | • UEQ—Unequipped. There is nothing in the slot.                                                                                                    |
|                 | • UAS—Unassigned. The entity does not exist, has not been created, or has been deleted.                                                                                                    |
|                 | SWDL—Software download in progress.                                                                                                    |
|                 | • MT—Maintenance, as per the Admin State change.                                                                                                    |
|                 | AINS—Automatic In Service.                                                                                                    |
|                 | • DSBLD—Traffic is disabled on the entity.                                                                                                    |
|                 | • LPBK—Port or connection has a loopback on it.                                                                                                    |
|                 | • FLT—Fault secondary state. When an entity is faulted, an FLT state is raised. Equipment and ports in FLT state should be cleared as they transition. Transition states are listed in Table 11-10 on page 11-15. |
|                 | See Table 11-10 on page 11-15 for the Service state/Secondary state possible values.                                                                                                    |
|                 | Note If the NE release does not support the Service state, this field shows $N/A$ .                                                                                                    |
| Equipment State | Displays the equipment state of the card.                                                                                                    |
| Alarm Profile   | Sets the alarm profile for the port. Check the <b>Suppress Alarms</b> check box to suppress all alarms for this card and its port(s).                                                                             |

 Table D-145
 Field Descriptions for the Identification Tab (continued)

# D.4.8.3 Line Tab

The Line tab allows you to view and update OC48 IR 1310 optical line performance monitoring information.

| Subfield    | Description                                       |
|-------------|---------------------------------------------------|
| Line Config |                                                   |
| Port Number | Displays the optical port number.                 |
| Port Name   | Allows you to enter the name of the optical port. |
| SD BER      | Sets the signal degrade bit error rate.           |
| SF BER      | Sets the signal fail bit error rate.              |
| Туре        | Defines the port as SONET or SDH.                 |

Table D-146Field Descriptions for the Line Tab

| Subfield      | Description                                                                                                    |
|---------------|----------------------------------------------------------------------------------------------------|
| PJSTSMon#     | Sets the STS that will be used for pointer justification. If set to 0, no STS is monitored. Only one STS can be monitored on each OC-N port.                                     |
|               | • 0 (Cisco default)–3 (OC3, per port)                                                                                                    |
|               | • 0 (Cisco default)–12 (OC-12)                                                                                                    |
|               | • 0 (Cisco default)–48 (OC-48)                                                                                                    |
| ProvidesSync  | If checked, the card is provisioned as an NE timing reference.                                                                                                    |
| EnableSyncMsg | Enables synchronization status messages (S1 byte), which allow the node to choose the best timing source.                                                                        |
| Admin SSM     | If the node does not receive an SSM signal, it defaults to STU (synchronization traceability unknown). Admin SSM allows you to override the STU value with one of the following: |
|               | • PRS—Primary reference source (Stratum 1)                                                                                                    |
|               | • STS2—Stratum 2                                                                                                    |
|               | • TNC—Transit node clock                                                                                                    |
|               | • STS3E—Stratum 3E                                                                                                    |
|               | • STS3—Stratum 3                                                                                                    |
|               | SMC—SONET minimum clock                                                                                                    |
|               | • ST4—Stratum 4                                                                                                    |
| Send DoNotUse | When checked, sends a do not use (DUS) message on the S1 byte.                                                                                                    |
| Admin State   | Select the designation that drives whether an entity is in service or out of service. The Admin state is the driver for the Service state.                                       |

#### Table D-146 Field Descriptions for the Line Tab (continued)

| Subfield                  | Description                                                                                                    |
|---------------------------|----------------------------------------------------------------------------------------------------|
| Service State             | Displays the service state:                                                                                                    |
|                           | IS_NR—In Service–Normal.                                                                                                    |
|                           | OOS_AU—Out of Service–Autonomous.                                                                                                    |
|                           | OOS_MA—Out of Service–Management.                                                                                                    |
|                           | OOS_AUMA—Out of Service–Autonomous and Management.                                                                                                    |
|                           | In addition, a secondary state provides additional information about the status of the entity. Values for secondary state are:                                                                                    |
|                           | • MEA—Mismatch of equipment due to invalid equipment insertion.                                                                                                    |
|                           | • UEQ—Unequipped; there is nothing in the slot.                                                                                                    |
|                           | • UAS—Unassigned; the entity does not exist, has not been created, or has been deleted.                                                                                                    |
|                           | • SWDL—Software download in progress.                                                                                                    |
|                           | • MT—Maintenance, as per the Admin State change.                                                                                                    |
|                           | • AINS—Automatic in service.                                                                                                    |
|                           | • DSBLD—Traffic is disabled on the entity.                                                                                                    |
|                           | • LPBK—Port or connection has a loopback on it.                                                                                                    |
|                           | • FLT—Fault secondary state. When an entity is faulted, an FLT state is raised. Equipment and ports in FLT state should be cleared as they transition. Transition states are listed in Table 11-10 on page 11-15. |
|                           | See Table 11-10 on page 11-15 for the Service state/Secondary state possible values.                                                                                                    |
|                           | Note If the NE does not support the Service State, this field shows N/A.                                                                                                    |
| AINS Soak                 | Automatic in-service soak. The determination of duration left before the traffic/termination transitions to IS state.                                                                                             |
| AINS Soak Count Down      | Automatic in-service soak countdown. Displays the remaining time of valid input signal in <i>hh:mm</i> , after which the card becomes in service (IS) automatically.                                              |
| BLSR Ext. Byte            | Select an alternate BLSR byte. Choices are Z2, E2, or F1.                                                                                                    |
| Line Threshold 15 Minutes |                                                                                                    |
| Near End                  |                                                                                                    |
| Port Number               | The optical port number                                                                                                    |
| ES-L                      | Errored seconds-line                                                                                                    |
| SES-L                     | Severely errored seconds-line                                                                                                    |
| CV-L                      | Coding violations-line                                                                                                    |
| UAS-L                     | Unavailable seconds-line                                                                                                    |
| FC-L                      | Failure count-line                                                                                                    |
| PSC                       | Protection switching count—Near-end only                                                                                                    |
| PSD                       | Protection switching duration—Near-end only                                                                                                    |
| PSC-W                     | Protection switching count—working                                                                                                    |
| PSD-W                     | Protection switching duration—working                                                                                                    |

 Table D-146
 Field Descriptions for the Line Tab (continued)

| Subfield               | Description                                 |
|------------------------|---------------------------------------------|
| PSC-S                  | Protection switching count—span             |
| PSD-S                  | Protection switching duration—span          |
| PSC-R                  | Protection switching count—ring             |
| PSD-R                  | Protection switching duration—ring          |
| Far End                |                                             |
| Port Number            | The optical port number                     |
| ES-L                   | Errored seconds-line                        |
| SES-L                  | Severely errored seconds-line               |
| CV-L                   | Coding violations-line                      |
| UAS-L                  | Unavailable seconds–line                    |
| FC-L                   | Failure count–line                          |
| Line Threshold 1 Day   | · · · ·                                     |
| Near End               |                                             |
| Port Number            | The optical port number                     |
| ES-L                   | Errored seconds-line                        |
| SES-L                  | Severely errored seconds-line               |
| CV-L                   | Coding violations-line                      |
| UAS-L                  | Unavailable seconds–line                    |
| FC-L                   | Failure count–line                          |
| PSC                    | Protection switching count—Near-end only    |
| PSD                    | Protection switching duration—Near-end only |
| PSC-W                  | Protection switching count—working          |
| PSD-W                  | Protection switching duration—working       |
| PSC-S                  | Protection switching count—span             |
| PSD-S                  | Protection switching duration—span          |
| PSC-R                  | Protection switching count—ring             |
| PSD-R                  | Protection switching duration—ring          |
| Far End                | ·                                           |
| Port Number            | The optical port number                     |
| ES-L                   | Errored seconds-line                        |
| SES-L                  | Severely errored seconds-line               |
| CV-L                   | Coding violations-line                      |
| UAS-L                  | Unavailable seconds–line                    |
| FC-L                   | Failure count–line                          |
| Section Threshold 15 M | linutes                                     |
| Port Number            | The optical port number                     |

Table D-146Field Descriptions for the Line Tab (continued)

| Subfield               | Description                              |
|------------------------|------------------------------------------|
| CV-S                   | Coding violations-section                |
| ES-S                   | Errored seconds-section                  |
| SES-S                  | Severely errored seconds-section         |
| SEFS-S                 | Severely errored framing seconds-section |
| Section Threshold 1 Da | ay                                       |
| Port Number            | The optical port number                  |
| CV-S                   | Coding violations-section                |
| ES-S                   | Errored seconds-section                  |
| SES-S                  | Severely errored seconds-section         |
| SEFS-S                 | Severely errored framing seconds-section |

#### Table D-146 Field Descriptions for the Line Tab (continued)

# D.4.8.4 STS Tab

The STS tab allows you to view and update OC48 IR 1310 STS information.

| Field               | Description                                                                                                    |
|---------------------|----------------------------------------------------------------------------------------------------|
| STS Config          |                                                                                                    |
| Displays the STS    | number, the intermediate path protection monitoring (IPPM) status, and XC loopback status.                                                                                                    |
| Path Threshold 15   | Vinutes                                                                                                    |
| STS Number          | The synchronous transport signal number                                                                                                    |
| CV-P                | Coding violations-path                                                                                                    |
| ES-P                | Errored seconds-path                                                                                                    |
| SES-P               | Severely errored seconds-path                                                                                                    |
| UAS-P               | Unavailable seconds-path                                                                                                    |
| FC-P                | Failure count-path                                                                                                    |
| PPJC-Pdet           | Positive pointer justification count, STS path detected                                                                                                    |
| NPJC-Pdet           | Negative pointer justification count, STS path detected                                                                                                    |
| PPJC-Pgen           | Positive pointer justification count, STS path generated                                                                                                    |
| NPJC-Pgen           | Negative pointer justification count, STS path generated                                                                                                    |
| PJCS-Pdet           | Positive pointer justification count, STS path detected                                                                                                    |
| PJCS-Pgen           | Positive pointer justification count, STS path generated                                                                                                    |
| PJC-Diff            | The sum of the absolute values of differences between positive transmitted and received, and negative transmitted and received. The important metric on pointer justification is not the exact counts, but how many were absorbed. |
| Path Threshold 1 Da | ay                                                                                                    |
| STS Number          | The synchronous transport signal number                                                                                                    |
| CV-P                | Coding violations-path                                                                                                    |

| Field         | Description                                                                                                    |
|---------------|----------------------------------------------------------------------------------------------------|
| ES-P          | Errored seconds-path                                                                                                    |
| SES-P         | Severely errored seconds-path                                                                                                    |
| UAS-P         | Unavailable seconds-path                                                                                                    |
| FC-P          | Failure count–path                                                                                                    |
| PPJC-Pdet     | Positive pointer justification count, STS path detected                                                                                                    |
| NPJC-Pdet     | Negative pointer justification count, STS path detected                                                                                                    |
| PPJC-Pgen     | Positive pointer justification count, STS path generated                                                                                                    |
| NPJC-Pgen     | Negative pointer justification count, STS path generated                                                                                                    |
| PJCS-Pdet     | Positive pointer justification count, STS path detected                                                                                                    |
| PJCS-Pgen     | Positive pointer justification count, STS path generated                                                                                                    |
| PJC-Diff      | The sum of the absolute values of differences between positive transmitted and received, and negative transmitted and received. The important metric on pointer justification is not the exact counts, but how many were absorbed. |
| Customer Info |                                                                                                    |
| STS Number    | The STS number                                                                                                    |
| Customer ID   | The user-defined customer ID number                                                                                                    |
| Service ID    | The user-defined service ID number                                                                                                    |

Table D-147Field Descriptions for the STS Tab (continued)

# D.4.8.5 Loopback Tab

The Loopback tab allows you to view and update OC48 IR 1310 loopback information.

Table D-148Field Descriptions for the Loopback Tab

| Field         | Description                                                                                                    |
|---------------|----------------------------------------------------------------------------------------------------|
| Port Number   | Displays the port number.                                                                                                    |
| State         | Displays the status of the line. The line can be In Service (IS), In Service–Auto In Service Soak (IS_AINS), Out of Service (OOS), or Out of Service–Maintenance (OOS_MT). |
| Loopback Type | Allows you to configure a port to terminal loopback (Inward) or Facility (Line), or clear the current loopback (none).                                                     |
|               | Note The line state must be OOS_MT before you can configure the loopback type.                                                                                             |

# D.4.8.6 Protection Tab

The Protection tab allows you to view and update OC48 IR 1310 protection group information.

Table D-149Field Descriptions for the Protection Tab

| Field                    | Description                                           |
|--------------------------|-------------------------------------------------------|
| Protection Groups        | Displays a list of available protection groups.       |
| Protection Group Details | Displays details about the selected protection group. |

## D.4.8.7 Alarm Behavior Tab

The Alarm Behavior tab allows you to view and update OC48 IR 1310 alarm profile information.

Table D-150Field Descriptions for the Alarm Behavior Tab

| Field              | Description                                                                                                    |
|--------------------|----------------------------------------------------------------------------------------------------|
| Alarm Profile      | Displays the alarm profile that has been configured for the card.                                                           |
| Suppress Alarms    | If checked, indicates that all alarms are suppressed for the card.                                                          |
| Port Number        | Displays the card port number.                                                                                              |
| Alarm Profile      | Choose an alarm profile for the port from the drop-down list. Values are Default, Inherited, or a customized alarm profile. |
| Suppress Alarms    | If checked, all alarms are suppressed for the port.                                                                         |
| Alarm Profile      | Choose an alarm profile for all ports.                                                                                      |
| Force to All Ports | When clicked, forces all the ports to the selected alarm profile.                                                           |

## D.4.8.8 Auto Laser Shutdown Tab

The Auto Laser Shutdown tab allows you to view and update OC48 IR 1310 ALS parameters.

Table D-151Field Descriptions for the Auto Laser Shutdown Tab

| Field                 | Description                                                                                                    |
|-----------------------|----------------------------------------------------------------------------------------------------|
| Port No.              | Displays the port number.                                                                                                    |
| ALS Mode              | Displays the ALS mode (Disabled, Auto Restart, Manual Restart, or Manual Restart for Test).                                                                                                    |
| Rec. Pulse Dur. (sec) | Allows you to set the received laser pulse duration, in seconds. The range is 2.0 to 100.0 seconds.                                                                                                    |
| Rec. Pulse Int. (sec) | Allows you to set the received laser pulse interval, in seconds. The range is 60 to 300 seconds.                                                                                                    |
| Status                | Displays the current laser status. Values are Shutdown or Not Shutdown.                                                                                                    |
| Request Restart       | If selected, it allows you to request a laser restart. This parameter is configurable only when the ALS mode is set to Manual Restart or Manual Restart for Test and when the laser status is Shut Down. |

## D.4.8.9 J1 Path Trace Tab

The J1 Path Trace tab allows you to view and update OC48 IR 1310 J1 path trace information.

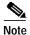

This tab is not available on ONS 15327 OC48 IR 1310 cards.

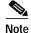

The OC48\_AS card supports J1 path trace, but the OC48 card does not.

| Field              | Description                                                                                                    |  |
|--------------------|----------------------------------------------------------------------------------------------------|--|
| Port Number        | Displays the port number.                                                                                                    |  |
| STS Number         | Displays the STS number.                                                                                                    |  |
| Expected String    | Displays the current expected string.                                                                                                    |  |
| Received String    | Displays the current received string.                                                                                                    |  |
| Mode               | Displays the path trace mode (Off/None, Auto, or Manual).                                                                                                    |  |
| C2                 | Represents a machine-generated J1/J2 payload label byte.                                                                                                    |  |
| Mismatch           | Indicates whether there is a mismatch in the C2 byte received.                                                                                                    |  |
| Vcat Member Number | Displays the virtual concatenation (VCAT) member number.                                                                                                    |  |
| Display            | Click the <b>Display</b> button to view the circuit trace information. See 7.2.21.2 Viewing a J1 Path Trace from the NE Explorer, page 7-134 for more information. |  |
| Retrieve           | Click the <b>Retrieve</b> button to retrieve J1 path trace information.                                                                                            |  |

| Table D-152 | Field Descriptions for the J1 Path Trace Tab |
|-------------|----------------------------------------------|
|             |                                              |

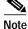

See Table 1-20 on page 1-44 for descriptions of actions that can be performed using the buttons at the bottom of the window.

# D.4.9 Slot Properties—OC48 LR 1550

The Slot Properties pane displays information about the Cisco ONS 15327 or ONS 15454 slot that is selected in the NE Explorer tree. Use this properties pane to change the module performance monitoring thresholds.

The OC48 LR 1550 card provides one long-range, SONET OC-48 port per card, compliant with Telcordia GR-253-CORE. Each port operates at 2.49 Gbps over a single-mode fiber span. The card supports VT, nonconcatenated or concatenated payloads at STS-1, STS-3c, STS-6c, STS-12c, or STS-48c signal levels.

For the OC48 LR 1550 module, the Slot Properties pane displays the following tabs: Module View, Identification, Line, STS, Loopback, Protection, Alarm Behavior, Auto Laser Shutdown, and Info.

Note

The OC48 any slot (AS) card supports J1 path trace, but the OC48 card does not.

### D.4.9.1 Module View Tab

The Module View tab displays a graphic of the OC48 LR 1550 that is installed in the slot. The number of critical, major, minor, and warning alarms for the module is displayed under Alarm Status. (Alarms are also displayed when you move the mouse pointer over the graphic.) The Suppress Alarms check box is read-only and indicates whether all alarms are suppressed for the card and its port(s). Right-clicking the graphic opens a shortcut menu that you can use to reset, delete, or change the card.

# D.4.9.2 Identification Tab

The Identification tab allows you to view and update OC48 LR 1550 identification information.

Table D-153Field Descriptions for the Identification Tab

| Field                 | Description                                                                                                    |  |  |  |
|-----------------------|----------------------------------------------------------------------------------------------------|--|--|--|
| Equipment Type        | Displays the equipment type the slot is provisioned for.                                                                                                    |  |  |  |
| Actual Equipment Type | Displays the actual card that is installed in the slot.                                                                                                    |  |  |  |
| Hardware Part Number  | Displays the card part number that is printed on the top of the card.                                                                                                    |  |  |  |
| Hardware Revision     | Displays the hardware revision number of the card.                                                                                                    |  |  |  |
| Serial Number         | Displays the card serial number that is unique to each card.                                                                                                    |  |  |  |
| CLEI Code             | Displays the CLEI code.                                                                                                    |  |  |  |
| Firmware Version      | Displays the revision number of the software used by the ASIC chip installed on the card.                                                                                                    |  |  |  |
| Product ID            | Displays a product ID string of 63 characters maximum. If the card does not support the product ID, the field shows N/A.                                                                                                    |  |  |  |
| Version ID            | Displays a version ID string in the format "V99" The version ID always begins with a V and ends with a space. If the card does not support the version ID, the field shows N/A.                                                     |  |  |  |
| Admin State           | Displays the status of the line. The line can be In Service (IS), In Service–Auto In Service Soak (IS_AINS), Out of Service (OOS), or Out of Service–Maintenance (OOS_MT).                                                          |  |  |  |
| Service State         | Overall availability of the entity. Values are:                                                                                                    |  |  |  |
|                       | • IS_NR—In Service–Normal.                                                                                                    |  |  |  |
|                       | OOS_AU—Out of Service–Autonomous.                                                                                                    |  |  |  |
|                       | OOS_MA—Out of Service–Management.                                                                                                    |  |  |  |
|                       | OOS_AUMA—Out of Service–Autonomous and Management.                                                                                                    |  |  |  |
|                       | In addition, a secondary state provides additional information about the status of the entity.<br>Values for secondary state are:                                                                                                   |  |  |  |
|                       | • MEA—Mismatch of equipment due to invalid equipment insertion.                                                                                                    |  |  |  |
|                       | • UEQ—Unequipped. There is nothing in the slot.                                                                                                    |  |  |  |
|                       | • UAS—Unassigned. The entity does not exist, has not been created, or has been deleted.                                                                                                    |  |  |  |
|                       | SWDL—Software download in progress.                                                                                                    |  |  |  |
|                       | • MT—Maintenance, as per the Admin State change.                                                                                                    |  |  |  |
|                       | AINS—Automatic In Service.                                                                                                    |  |  |  |
|                       | • DSBLD—Traffic is disabled on the entity.                                                                                                    |  |  |  |
|                       | LPBK—Port or connection has a loopback on it.                                                                                                    |  |  |  |
|                       | <ul> <li>FLT—Fault secondary state. When an entity is faulted, an FLT state is raised. Equipment and ports in FLT state should be cleared as they transition. Transition states are listed in Table 11-10 on page 11-15.</li> </ul> |  |  |  |
|                       | See Table 11-10 on page 11-15 for the Service state/Secondary state possible values.                                                                                                    |  |  |  |
|                       | Note If the NE release does not support the Service state, this field shows $N/A$ .                                                                                                    |  |  |  |

| Field           | Description                                                                                                    |
|-----------------|----------------------------------------------------------------------------------------------------|
| Equipment State | Displays the equipment state of the card.                                                                                             |
| Alarm Profile   | Sets the alarm profile for the port. Check the <b>Suppress Alarms</b> check box to suppress all alarms for this card and its port(s). |

 Table D-153
 Field Descriptions for the Identification Tab (continued)

# D.4.9.3 Line Tab

The Line tab allows you to view and update OC48 LR 1550 line performance monitoring information.

Table D-154Field Descriptions for the Line Tab

| Subfield                                                                    | Description                                                                                                    |  |  |
|-----------------------------------------------------------------------------|----------------------------------------------------------------------------------------------------|--|--|
| Line Config                                                                 |                                                                                                    |  |  |
| Port Number                                                                 | Displays the optical port number.                                                                                                    |  |  |
| Port Name                                                                   | Allows you to enter the name of the optical port.                                                                                                    |  |  |
| SD BER                                                                      | Sets the signal degrade bit error rate.                                                                                                    |  |  |
| SF BER                                                                      | Sets the signal fail bit error rate.                                                                                                    |  |  |
| Туре                                                                        | Defines the port as SONET or SDH.                                                                                                    |  |  |
| PJSTSMon#                                                                   | Sets the STS that will be used for pointer justification. If set to 0, no STS is monitored. Only one STS can be monitored on each OC-N port.                               |  |  |
|                                                                             | • 0 (Cisco default)–3 (OC3, per port)                                                                                                    |  |  |
|                                                                             | • 0 (Cisco default)–12 (OC-12)                                                                                                    |  |  |
|                                                                             | • 0 (Cisco default)–48 (OC-48)                                                                                                    |  |  |
| ProvidesSync If checked, the card is provisioned as an NE timing reference. |                                                                                                    |  |  |
| EnableSyncMsg                                                               | Enables synchronization status messages (S1 byte), which allow the node to choose the best timing source.                                                                  |  |  |
| Send DoNotUse                                                               | When checked, sends a do not use (DUS) message on the S1 byte.                                                                                                    |  |  |
| Admin State                                                                 | Displays the status of the line. The line can be In Service (IS), In Service–Auto In Service Soak (IS_AINS), Out of Service (OOS), or Out of Service–Maintenance (OOS_MT). |  |  |
| AINS Soak                                                                   | Automatic in-service soak. The determination of duration left before the traffic/termination transitions to IS state.                                                      |  |  |
| AINS Soak Count Down                                                        | Automatic in-service soak countdown. Displays the remaining time of valid input signal in <i>hh:mm</i> , after which the card becomes in service (IS) automatically.       |  |  |
| BLSR Ext. Byte                                                              | Select an alternate BLSR byte. Choices are Z2, E2, or F1.                                                                                                    |  |  |
| ALS Mode                                                                    | Allows you to select the ALS mode (Disabled, Auto Restart, Manual Restart, or Manual Restart for Test). ALS is a laser safety feature defined by ITU G.664.                |  |  |
| Service State                                                               | Displays the overall availability of the entity. Values are:                                                                                                    |  |  |
|                                                                             | IS_NR—In Service–Normal                                                                                                    |  |  |
|                                                                             | OOS_AU—Out of Service–Autonomous                                                                                                    |  |  |
|                                                                             | OOS_MA—Out of Service–Management                                                                                                    |  |  |
|                                                                             | OOS_AUMA—Out of Service–Autonomous and Management                                                                                                    |  |  |

Cisco Transport Manager Release 7.2 User Guide

| Subfield                  | Description                                                                                                    |  |
|---------------------------|----------------------------------------------------------------------------------------------------|--|
| Admin SSM                 | If the node does not receive an SSM signal, it defaults to STU (synchronization traceability unknown). Admin SSM allows you to override the STU value with one of the following: |  |
|                           | • PRS—Primary reference source (Stratum 1)                                                                                                    |  |
|                           | STS2—Stratum 2                                                                                                    |  |
|                           | TNC—Transit node clock                                                                                                    |  |
|                           | • STS3E—Stratum 3E                                                                                                    |  |
|                           | • STS3—Stratum 3                                                                                                    |  |
|                           | SMC—SONET minimum clock                                                                                                    |  |
|                           | ST4—Stratum 4                                                                                                    |  |
| Send <ff> DoNotUse</ff>   | When checked, sends a special do not use (DUS) (0xff) message on the S1 byte.                                                                                                    |  |
| Line Threshold 15 Minutes |                                                                                                    |  |
| Near End                  |                                                                                                    |  |
| Port Number               | The optical port number                                                                                                    |  |
| ES-L                      | Errored seconds-line                                                                                                    |  |
| SES-L                     | Severely errored seconds-line                                                                                                    |  |
| CV-L                      | Coding violations-line                                                                                                    |  |
| UAS-L                     | Unavailable seconds–line                                                                                                    |  |
| FC-L                      | Failure count–line                                                                                                    |  |
| PSC                       | Protection switching count—Near-end only                                                                                                    |  |
| PSD                       | Protection switching duration—Near-end only                                                                                                    |  |
| PSC-W                     | Protection switching count—working                                                                                                    |  |
| PSD-W                     | Protection switching duration—working                                                                                                    |  |
| PSC-S                     | Protection switching count—span                                                                                                    |  |
| PSD-S                     | Protection switching duration—span                                                                                                    |  |
| PSC-R                     | Protection switching count—ring                                                                                                    |  |
| PSD-R                     | Protection switching duration—ring                                                                                                    |  |
| Far End                   |                                                                                                    |  |
| Port Number               | The optical port number                                                                                                    |  |
| ES-L                      | Errored seconds-line                                                                                                    |  |
| SES-L                     | Severely errored seconds-line                                                                                                    |  |
| CV-L                      | Coding violations–line                                                                                                    |  |
| UAS-L                     | Unavailable seconds–line                                                                                                    |  |
| FC-L                      | Failure count–line                                                                                                    |  |
| Line Threshold 1 Day      |                                                                                                    |  |
| Near End                  |                                                                                                    |  |
| Port Number               | The optical port number                                                                                                    |  |

| Table D-154 | Field Descri | ntions for | the Line | Tab   | (continued) |
|-------------|--------------|------------|----------|-------|-------------|
|             | ricia Destin |            |          | iun i | (continueu) |

| Subfield                   | Description                                 |
|----------------------------|---------------------------------------------|
| ES-L                       | Errored seconds-line                        |
| SES-L                      | Severely errored seconds-line               |
| CV-L                       | Coding violations-line                      |
| UAS-L                      | Unavailable seconds-line                    |
| FC-L                       | Failure count–line                          |
| PSC                        | Protection switching count-Near-end only    |
| PSD                        | Protection switching duration-Near-end only |
| PSC-W                      | Protection switching count-working          |
| PSD-W                      | Protection switching duration-working       |
| PSC-S                      | Protection switching count-span             |
| PSD-S                      | Protection switching duration-span          |
| PSC-R                      | Protection switching count-ring             |
| PSD-R                      | Protection switching duration-ring          |
| Far End                    | · ·                                         |
| Port Number                | The optical port number                     |
| ES-L                       | Errored seconds-line                        |
| SES-L                      | Severely errored seconds-line               |
| CV-L                       | Coding violations-line                      |
| UAS-L                      | Unavailable seconds–line                    |
| FC-L                       | Failure count–line                          |
| Section Threshold 15 Minut | es                                          |
| Port Number                | The optical port number                     |
| CV-S                       | Coding violations-section                   |
| ES-S                       | Errored seconds-section                     |
| SES-S                      | Severely errored seconds-section            |
| SEFS-S                     | Severely errored framing seconds-section    |
| Section Threshold 1 Day    |                                             |
| Port Number                | The optical port number                     |
| CV-S                       | Coding violations-section                   |
| ES-S                       | Errored seconds-section                     |
| SES-S                      | Severely errored seconds-section            |
| SEFS-S                     | Severely errored framing seconds-section    |

 Table D-154
 Field Descriptions for the Line Tab (continued)

# D.4.9.4 STS Tab

The STS tab allows you to view and update OC48 LR 1550 STS information.

| Field              | Description                                                                                                    |
|--------------------|----------------------------------------------------------------------------------------------------|
| STS Config         |                                                                                                    |
| Displays the STS   | number, the intermediate path protection monitoring (IPPM) status, and XC loopback status.                                                                                                    |
| Path Threshold 15  | Ainutes                                                                                                    |
| STS Number         | The synchronous transport signal number                                                                                                    |
| CV-P               | Coding violations-path                                                                                                    |
| ES-P               | Errored seconds-path                                                                                                    |
| SES-P              | Severely errored seconds-path                                                                                                    |
| UAS-P              | Unavailable seconds-path                                                                                                    |
| FC-P               | Failure count-path                                                                                                    |
| PPJC-Pdet          | Positive pointer justification count, STS path detected                                                                                                    |
| NPJC-Pdet          | Negative pointer justification count, STS path detected                                                                                                    |
| PPJC-Pgen          | Positive pointer justification count, STS path generated                                                                                                    |
| NPJC-Pgen          | Negative pointer justification count, STS path generated                                                                                                    |
| PJCS-Pdet          | Positive pointer justification count, STS path detected                                                                                                    |
| PJCS-Pgen          | Positive pointer justification count, STS path generated                                                                                                    |
| PJC-Diff           | The sum of the absolute values of differences between positive transmitted and received, and negative transmitted and received. The important metric on pointer justification is not the exact counts, but how many were absorbed. |
| Path Threshold 1 D | ay                                                                                                    |
| STS Number         | The synchronous transport signal number                                                                                                    |
| CV-P               | Coding violations-path                                                                                                    |
| ES-P               | Errored seconds-path                                                                                                    |
| SES-P              | Severely errored seconds-path                                                                                                    |
| UAS-P              | Unavailable seconds-path                                                                                                    |
| FC-P               | Failure count-path                                                                                                    |
| PPJC-Pdet          | Positive pointer justification count, STS path detected                                                                                                    |
| NPJC-Pdet          | Negative pointer justification count, STS path detected                                                                                                    |
| PPJC-Pgen          | Positive pointer justification count, STS path generated                                                                                                    |
| NPJC-Pgen          | Negative pointer justification count, STS path generated                                                                                                    |
| PJCS-Pdet          | Positive pointer justification count, STS path detected                                                                                                    |
| PJCS-Pgen          | Positive pointer justification count, STS path generated                                                                                                    |
| PJC-Diff           | The sum of the absolute values of differences between positive transmitted and received, and negative transmitted and received. The important metric on pointer justification is not the exact counts, but how many were absorbed. |
| Customer Info      |                                                                                                    |
| STS Number         | The STS number                                                                                                    |

#### Table D-155Field Descriptions for the STS Tab

| Field       | Description                         |
|-------------|-------------------------------------|
| Customer ID | The user-defined customer ID number |
| Service ID  | The user-defined service ID number  |

#### Table D-155Field Descriptions for the STS Tab (continued)

# D.4.9.5 Loopback Tab

The Loopback tab allows you to view and update OC48 LR 1550 loopback information.

Table D-156Field Descriptions for the Loopback Tab

| Field         | Description                                                                                                    |  |
|---------------|----------------------------------------------------------------------------------------------------|--|
| Port Number   | Displays the port number.                                                                                                    |  |
| Admin State   | Displays the status of the line. The line can be In Service (IS), In Service–Auto In Service Soak (IS_AINS), Out of Service (OOS), or Out of Service–Maintenance (OOS_MT).                                        |  |
| Loopback Type | Allows you to configure a port to terminal loopback (Inward) or Facility (Line), or clear the current loopback (none).                                                                                            |  |
|               | Note The line state must be OOS_MT before you can configure the loopback type.                                                                                                    |  |
| Service State | Overall availability of the entity. Values are:                                                                                                    |  |
|               | • IS_NR—In Service–Normal.                                                                                                    |  |
|               | OOS_AU—Out of Service–Autonomous.                                                                                                    |  |
|               | OOS_MA—Out of Service–Management.                                                                                                    |  |
|               | OOS_AUMA—Out of Service–Autonomous and Management.                                                                                                    |  |
|               | In addition, a secondary state provides additional information about the status of the entity. Values for secondary state are:                                                                                    |  |
|               | • MEA—Mismatch of equipment due to invalid equipment insertion.                                                                                                    |  |
|               | • UEQ—Unequipped. There is nothing in the slot.                                                                                                    |  |
|               | • UAS—Unassigned. The entity does not exist, has not been created, or has been deleted.                                                                                                    |  |
|               | • SWDL—Software download in progress.                                                                                                    |  |
|               | • MT—Maintenance, as per the Admin State change.                                                                                                    |  |
|               | AINS—Automatic In Service.                                                                                                    |  |
|               | • DSBLD—Traffic is disabled on the entity.                                                                                                    |  |
|               | • LPBK—Port or connection has a loopback on it.                                                                                                    |  |
|               | • FLT—Fault secondary state. When an entity is faulted, an FLT state is raised. Equipment and ports in FLT state should be cleared as they transition. Transition states are listed in Table 11-10 on page 11-15. |  |
|               | See Table 11-10 on page 11-15 for the Service state/Secondary state possible values.                                                                                                    |  |
|               | Note If the NE release does not support the Service state, this field shows $N/A$ .                                                                                                    |  |

# D.4.9.6 Protection Tab

The Protection tab allows you to view and update OC48 LR 1550 protection group information.

| Field                    | Description                                           |
|--------------------------|-------------------------------------------------------|
| Protection Groups        | Displays a list of available protection groups.       |
| Protection Group Details | Displays details about the selected protection group. |

#### Table D-157Field Descriptions for the Protection Tab

### D.4.9.7 Alarm Behavior Tab

The Alarm Behavior tab allows you to view and update OC48 LR 1550 alarm profile information.

 Table D-158
 Field Descriptions for the Alarm Behavior Tab

| Field              | Description                                                                                                    |
|--------------------|----------------------------------------------------------------------------------------------------|
| Alarm Profile      | Displays the alarm profile that has been configured for the card.                                                           |
| Suppress Alarms    | If checked, indicates that all alarms are suppressed for the card.                                                          |
| Port Number        | Displays the card port number.                                                                                              |
| Alarm Profile      | Choose an alarm profile for the port from the drop-down list. Values are Default, Inherited, or a customized alarm profile. |
| Suppress Alarms    | If checked, all alarms are suppressed for the port.                                                                         |
| Alarm Profile      | Choose an alarm profile for all ports.                                                                                      |
| Force to All Ports | When clicked, forces all the ports to the selected alarm profile.                                                           |

### D.4.9.8 Auto Laser Shutdown Tab

The Auto Laser Shutdown tab allows you to view and update OC48 LR 1550 ALS parameters.

Table D-159Field Descriptions for the Auto Laser Shutdown Tab

| Field                 | Description                                                                                                    |
|-----------------------|----------------------------------------------------------------------------------------------------|
| Port No.              | Displays the port number.                                                                                                    |
| ALS Mode              | Displays the ALS mode (Disabled, Auto Restart, Manual Restart, or Manual Restart for Test).                                                                                                    |
| Rec. Pulse Dur. (sec) | Allows you to set the received laser pulse duration, in seconds. The range is 2.0 to 100.0 seconds.                                                                                                    |
| Rec. Pulse Int. (sec) | Allows you to set the received laser pulse interval, in seconds. The range is 60 to 300 seconds.                                                                                                    |
| Status                | Displays the current laser status. Values are Shutdown or Not Shutdown.                                                                                                    |
| Request Restart       | If selected, it allows you to request a laser restart. This parameter is configurable only when the ALS mode is set to Manual Restart or Manual Restart for Test and when the laser status is Shut Down. |

# D.4.9.9 Info Tab

The Info tab allows you to view nominal operating values set during manufacturing for the OC48 LR 1550 module.

| Field                          | Description                              |
|--------------------------------|------------------------------------------|
| Extended Manufacturing Informa | tion                                     |
| Attribute                      | Displays the nominal card specification. |
| Value                          | Displays the value of the attribute.     |

#### Table D-160 Field Descriptions for the Info Tab

# Note

See Table 1-20 on page 1-44 for descriptions of actions that can be performed using the buttons at the bottom of the window.

# D.4.10 Slot Properties—OECP-L

The Slot Properties pane displays information about the Cisco ONS 15808 module that is installed in the slot selected in the NE Explorer tree. Use this properties pane to change the module performance monitoring thresholds.

The Odd/Even Channel Processor–L band–Active (OECP-L) and Odd/Even Channel Processor–L band–Passive (OECP-L-P) modules are bidirectional multiplexer/demultiplexers. On the transmit side, the OECP-L-P module multiplexes the 20 odd-numbered channel signal and the 20 even-numbered channel signal into a composite 40-channel signal. The channels in the 20-channel signal are spaced at 100 GHz. The channels in the 40-channel composite signal are spaced at 50 GHz. On the receive side, the OECP-L module demultiplexes the composite 40-channel signal into two separate 20-channel signals.

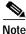

Operating temperature is monitored on the L-band boards only when they are configured as ACTIVE (OECP-L).

The card faceplate is shown in the following figure.

Figure D-1 Cisco ONS 15808 Odd/Even Channel Processor–L Band

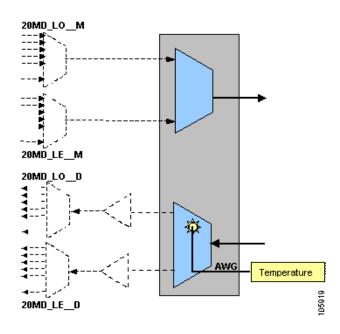

OECP-L modules shown on this sheet include:

- Odd/Even Channel Processor–L band–Active (OECP-L)
- Odd/Even Channel Processor-L band-Passive (OECP-L--P)

For ONS 15808 OECP-L modules, the Slot Properties pane displays the following tabs: Module View, Identification, Temperature, and Input Power.

### D.4.10.1 Module View Tab

The Module View tab displays a graphic of the OECP-L module that is installed in the slot. The number of critical, major, minor, and warning alarms for the module is displayed under Alarm Status. (Moving the mouse pointer over the graphic also displays the alarm counts.) The module status is displayed under Operational State. Right-clicking the graphic opens a shortcut menu that you can use to display the module in the Equipment Inventory Table, in the Alarm Browser, or in the OECP PM Table.

### D.4.10.2 Identification Tab

The Identification tab allows you to view and update OECP-L module identification information.

| Field       | Description                                                                                                 |
|-------------|----------------------------------------------------------------------------------------------------|
| NE ID       | Displays the user-defined name of the NE where the OECP-L module is installed.                              |
| Description | Displays information that a user has entered (if any) to describe the NE.                                   |
| NE Model    | Identifies the model of the selected NE (ONS 15808) where the OECP-L module is installed.                   |
| Rack ID     | Displays the identification number of the rack where the subrack containing the OECP-L module is installed. |
| Subrack ID  | Displays the identification number of the subrack.                                                          |

 Table D-161
 Field Descriptions for the Identification Tab

Cisco Transport Manager Release 7.2 User Guide

| Field                   | Description                                                                                                    |
|-------------------------|----------------------------------------------------------------------------------------------------|
| Slot ID                 | Displays the identification number of the slot containing the OECP-L module.                                   |
| Software Version        | Displays the version of the software.                                                                          |
| BIOS Version            | Displays the version number of the BIOS.                                                                       |
| Board Serial<br>Number  | Displays the serial number of the board.                                                                       |
| SCC Number              | Displays the version of the module serial communication controller (SCC).                                      |
| Product Option          | Displays the product option. Displays Not Available if TL1 Agent version is earlier than version 2.1.          |
| Hardware Version        | Displays the version of the hardware. Displays Not Available if TL1 Agent version is earlier than version 2.1. |
| Line Direction          | Shows the line direction for the OECP-L module.                                                                |
| State                   | Allows you to place the OECP-L module in one of two states: In Service or Under Maintenance.                   |
| PM Collection<br>Status | Allows you to enable or disable PM collection for the OECP-L module.                                           |

 Table D-161
 Field Descriptions for the Identification Tab (continued)

## D.4.10.3 Temperature Tab

The Temperature tab allows you to assign performance monitoring thresholds for the OECP-L module operating temperature.

Table D-162Field Descriptions for the Temperature Tab

| Field           | Description                                                                                                    |
|-----------------|----------------------------------------------------------------------------------------------------|
| Operating Tempe | rature 1                                                                                                    |
| Value           | When the Update button is clicked, displays the current temperature of Laser 1 (in degrees Celsius).                                                                                                    |
| Fail Low        | Sets the operating temperature low failure threshold, in degrees Celsius, and the alarm severity level.                                                                                                    |
| Degrade Low     | Sets the operating temperature low degrade threshold, in degrees Celsius, and the alarm severity level.                                                                                                    |
| Degrade High    | Sets the operating temperature high degrade threshold, in degrees Celsius, and the alarm severity level.                                                                                                    |
| Fail High       | Sets the operating temperature high failure threshold, in degrees Celsius, and the alarm severity level.                                                                                                    |
| Maximum Inserti | on Loss 1                                                                                                    |
| Value           | When the Update button is clicked, displays the current total optical power loss (in dB) for the OECP-L module. <i>Insertion loss</i> is the total optical power loss caused by insertion of an optical component. |

# D.4.10.4 Input Power Tab

The Input Power tab allows you to assign thresholds and alarm severities for the power coming into the OECP-L module lasers.

Table D-163Field Descriptions for the Input Power Tab

| Field         | Description                                                                           |
|---------------|---------------------------------------------------------------------------------------|
| Input Power 1 |                                                                                       |
| Value         | When the Update button is clicked, displays the current Laser 1 input power (in dBm). |

| Field   | Description                                                                                   |
|---------|-----------------------------------------------------------------------------------------------|
| Fail    | Sets the fail threshold for the Laser 1 input power, in dBm, and the alarm severity level.    |
| Degrade | Sets the degrade threshold for the Laser 1 input power, in dBm, and the alarm severity level. |
| High    | Sets the high threshold for the Laser 1 input power, in dBm, and the alarm severity level.    |

# <u>Note</u>

See Table 1-20 on page 1-44 for descriptions of actions that can be performed using the buttons at the bottom of the window.

# D.4.11 Slot Properties—S1.1-2-LC (ONS 15305 CTC)

The Slot Properties pane displays information about the Cisco ONS 15305 CTC slot that is selected in the NE Explorer tree. Use this properties pane to change the module performance monitoring thresholds.

The two optical STM-1 interfaces use a dual-fiber interface, an LC-style connector, one fiber in each direction, 1310 nm wavelength, and single-mode fiber of type 10/125 nm. The optical interfaces are compatible with ITU-T 957 for S-1.1.

The interface is an optical STM-1 short-haul interface, according to clause 5 ITU-T G.957. The definitions of optical parameters and reference points S and R refer to ITU-T G.957. Reference point S is the transmit direction; reference point R is the receive direction of the fiber. A module diagram is shown in the following figure.

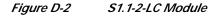

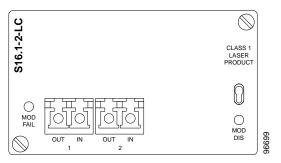

For the S1.1-2-LC module, the Slot Properties pane displays the following tabs: Module View, Identification, STM Line, VC-4 Config, and Loopback. The tabs shown depend on the NE configuration.

#### D.4.11.1 Module View Tab

The Module View tab displays a graphic of the S1.1-2-LC that is installed in the slot. The number of critical, major, minor, and warning alarms for the module is displayed under Alarm Status. (Alarms are also displayed when you move the mouse pointer over the graphic.) The Suppress Alarms check box is read-only and indicates whether all alarms are suppressed for the card and its port(s).

# D.4.11.2 Identification Tab

The Identification tab allows you to view and update S1.1-2-LC identification information.

 Table D-164
 Field Descriptions for the Identification Tab

| Field                 | Description                                                                                                    |
|-----------------------|----------------------------------------------------------------------------------------------------|
| Equipment Type        | Displays the equipment type the slot is provisioned for.                                                                                                    |
| Actual Equipment Type | Displays the actual card that is installed in the slot.                                                                                                    |
| HW Part Number        | Displays the card part number that is printed on the top of the card.                                                                                                    |
| Hardware Revision     | Displays the hardware version number of the card.                                                                                                    |
| Serial Number         | Displays the card serial number that is unique to each card.                                                                                                    |
| CLEI Code             | Displays the CLEI code.                                                                                                    |
| Firmware Version      | Displays the revision number of the software used by the ASIC chip installed on the card.                                                                                       |
| Product ID            | Displays a product ID string of 63 characters maximum. If the card does not support the product ID, the field shows N/A.                                                        |
| Version ID            | Displays a version ID string in the format "V99" The version ID always begins with a V and ends with a space. If the card does not support the version ID, the field shows N/A. |
| Equipment State       | Displays the equipment state of the card.                                                                                                    |
| Alarm Profile         | Displays the alarm profile for the port.                                                                                                    |

# D.4.11.3 STM Line Tab

The STM Line tab allows you to view and update S1.1-2-LC optical line performance monitoring information.

| Field         | Description                                                                                               |
|---------------|----------------------------------------------------------------------------------------------------|
| Port Number   | Displays the optical port number.                                                                         |
| Port Name     | Allows you to enter an optical port name.                                                                 |
| ProvidesSync  | If checked, the card is provisioned as an NE timing reference.                                            |
| EnableSyncMsg | Enables synchronization status messages (S1 byte), which allow the node to choose the best timing source. |
| Send DoNotUse | When checked, sends a DNS (do not use) message on the S1 byte.                                            |
| Admin State   | Shows the administrative state of the port: In Service (IS), or Out of Service (OOS).                     |

Table D-165Field Descriptions for the STM Line Tab

## D.4.11.4 VC-4 Config Tab

The VC-4 Config tab allows you to view and update S1.1-2-LC VC-4 information.

Table D-166Field Descriptions for the VC-4 Config Tab

| Field        | Description                                                                                  |
|--------------|----------------------------------------------------------------------------------------------|
| VC Number    | Displays the VC number.                                                                      |
| IPPM Enabled | Check to enable intermediate path performance monitoring (IPPM) and uncheck to disable IPPM. |
| XC Loopback  | Indicates cross-connect loopback.                                                            |

### D.4.11.5 Loopback Tab

The Loopback tab allows you to view and update STM-1 loopback information.

Table D-167Field Descriptions for the Loopback Tab

| Field         | Description                                                                                                    |
|---------------|----------------------------------------------------------------------------------------------------|
| Port Number   | Displays the port number.                                                                                                    |
| Admin State   | Shows the administrative state of the port: In Service (IS), Out of Service–Disabled (OOS, DSBLD), or Out of Service–Maintenance (OOS_MT). |
| Loopback Type | Allows you to configure a port to terminal loopback (Inward) or clear the current loopback (none).                                         |

# D.4.12 Slot Properties—S1.1-8-LC (ONS 15305 CTC)

The module contains eight optical STM-1 interfaces that meets the S-1.1 specification in ITU-T G.957. The physical connector is an LC connector. The module also contains 8 mapper circuits and an IP switch, allowing concentration of IP traffic mapped into VC-12 container. Since the mapper circuits are connected to the matrix, the mapper circuits are global resources which means that the traffic to be terminated may come from other modules in the system. A module diagram is shown in the following figure.

Figure D-3 Octal Optical S-1.1 Module, S1.1-8-LC

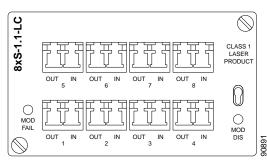

The Slot Properties pane displays information about the slot that is selected in the NE Explorer tree. Use this properties pane to change the module performance monitoring thresholds.

For the S1.1-8-LC module, the Slot Properties pane displays the following tabs: Module View, Identification, STM Line, and WAN Line. The tabs shown depend on the NE configuration.

### D.4.12.1 Module View Tab

The Module View tab displays a graphic of the S1.1-8-LC that is installed in the slot. The number of critical, major, minor, and warning alarms for the module is displayed under Alarm Status. (Alarms are also displayed when you move the mouse pointer over the graphic.) The Suppress Alarms check box is read-only and indicates whether all alarms are suppressed for the card and its port(s).

# D.4.12.2 Identification Tab

The Identification tab allows you to view and update S1.1-8-LC identification information.

| Field                 | Description                                                                                                    |
|-----------------------|----------------------------------------------------------------------------------------------------|
| Equipment Type        | Displays the equipment type the slot is provisioned for.                                                                                                    |
| Actual Equipment Type | Displays the actual card that is installed in the slot.                                                                                                    |
| HW Part Number        | Displays the card part number that is printed on the top of the card.                                                                                                    |
| Hardware Revision     | Displays the hardware version number of the card.                                                                                                    |
| Serial Number         | Displays the card serial number that is unique to each card.                                                                                                    |
| CLEI Code             | Displays the CLEI code.                                                                                                    |
| Firmware Version      | Displays the revision number of the software used by the ASIC chip installed on the card.                                                                                       |
| Product ID            | Displays a product ID string of 63 characters maximum. If the card does not support the product ID, the field shows N/A.                                                        |
| Version ID            | Displays a version ID string in the format "V99" The version ID always begins with a V and ends with a space. If the card does not support the version ID, the field shows N/A. |
| Card Mode             | Select the card mode.                                                                                                    |
| Alarm Profile         | Displays the alarm profile for the port.                                                                                                    |

 Table D-168
 Field Descriptions for the Identification Tab

# D.4.12.3 STM Line Tab

The STM Line tab allows you to view and update S1.1-8-LC optical line performance monitoring information.

Table D-169Field Descriptions for the STM Line Tab

| Field         | Description                                                                                               |
|---------------|----------------------------------------------------------------------------------------------------|
| Port Number   | Displays the optical port number.                                                                         |
| Port Name     | Allows you to enter an optical port name.                                                                 |
| ProvidesSync  | If checked, the card is provisioned as an NE timing reference.                                            |
| EnableSyncMsg | Enables synchronization status messages (S1 byte), which allow the node to choose the best timing source. |
| Send DoNotUse | When checked, sends a DNS (do not use) message on the S1 byte.                                            |
| Admin State   | Shows the administrative state of the port: In Service (IS), or Out of Service (OOS).                     |

#### D.4.12.4 WAN Line Tab

The WAN Line tab allows you to view and configure wide-area network (WAN) line information.

Table D-170Field Descriptions for the WAN Line Tab

| Field       | Description                                                                     |
|-------------|---------------------------------------------------------------------------------|
| Port Number | Displays the optical port number.                                               |
| Port Name   | Allows you to enter an optical port name.                                       |
| Link State  | Displays the physical port state. Possible values are Up, Down, or Not Present. |

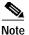

See Table 1-20 on page 1-44 for descriptions of actions that can be performed using the buttons at the bottom of the window.

# D.4.13 Slot Properties—S16.1-1-LC (ONS 15305 CTC)

The S16.1-1-LC module contains one optical STM-16 interfaces that meets the S-16.1 specification in ITU-T G.957. The physical connector is an LC connector. The module only supports TDM traffic.

The Slot Properties pane displays information about the Cisco ONS 15305 CTC slot that is selected in the NE Explorer tree. Use this properties pane to change the module performance monitoring thresholds. A module diagram is shown in the following figure.

Figure D-4 Single Optical S-16.1 Module, S16.1-1-LC

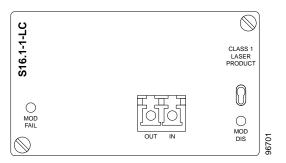

For the S16.1-1-LC module, the Slot Properties pane displays the following tabs: Module View, Identification, STM Line, VC-4 Config, and Loopback.

### D.4.13.1 Module View Tab

The Module View tab displays a graphic of the S16.1-1-LC that is installed in the slot. The number of critical, major, minor, and warning alarms for the module is displayed under Alarm Status. (Alarms are also displayed when you move the mouse pointer over the graphic.) The Suppress Alarms check box is read-only and indicates whether all alarms are suppressed for the card and its port(s). Right-clicking the graphic opens a shortcut menu that you can use to reset, delete, or change the card.

# D.4.13.2 Identification Tab

The Identification tab allows you to view and update S16.1-1-LC identification information.

 Table D-171
 Field Descriptions for the Identification Tab

| Field                 | Description                                                                                                    |
|-----------------------|----------------------------------------------------------------------------------------------------|
| Equipment Type        | Displays the equipment type the slot is provisioned for.                                                                                                    |
| Actual Equipment Type | Displays the actual card that is installed in the slot.                                                                                                    |
| HW Part Number        | Displays the card part number that is printed on the top of the card.                                                                                                    |
| Hardware Revision     | Displays the hardware revision number.                                                                                                    |
| Serial Number         | Displays the card serial number that is unique to each card.                                                                                                    |
| CLEI Code             | Displays the CLEI code.                                                                                                    |
| Firmware Version      | Displays the revision number of the software used by the ASIC chip installed on the card.                                                                                       |
| Product ID            | Displays a product ID string of 63 characters maximum. If the card does not support the product ID, the field shows N/A.                                                        |
| Version ID            | Displays a version ID string in the format "V99" The version ID always begins with a V and ends with a space. If the card does not support the version ID, the field shows N/A. |
| Equipment State       | Displays the equipment state of the card.                                                                                                    |
| Alarm Profile         | Displays the alarm profile for the port.                                                                                                    |

# D.4.13.3 STM Line Tab

The STM Line tab allows you to view and update S16.1-1-LC optical line performance monitoring information.

| Field         | Description                                                                                               |
|---------------|----------------------------------------------------------------------------------------------------|
| Port Number   | Displays the optical port number.                                                                         |
| Port Name     | Allows you to enter an optical port name.                                                                 |
| ProvidesSync  | If checked, the card is provisioned as an NE timing reference.                                            |
| EnableSyncMsg | Enables synchronization status messages (S1 byte), which allow the node to choose the best timing source. |
| Send DoNotUse | When checked, sends a DNS (do not use) message on the S1 byte.                                            |
| Admin State   | Shows the administrative state of the port: In Service (IS), or Out of Service (OOS).                     |

Table D-172Field Descriptions for the Line Tab

#### D.4.13.4 VC-4 Config Tab

The VC-4 Config tab allows you to view and update S16.1-1-LC information.

Table D-173Field Descriptions for the VC-4 Config Tab

| Field        | Description                                                                                  |
|--------------|----------------------------------------------------------------------------------------------|
| VC Number    | Displays the VC number.                                                                      |
| IPPM Enabled | Check to enable intermediate path performance monitoring (IPPM) and uncheck to disable IPPM. |
| XC Loopback  | Indicates cross-connect loopback.                                                            |

#### D.4.13.5 Loopback Tab

The Loopback tab allows you to view and update \$16.1-1-LC loopback information.

Table D-174 Field Descriptions for the Loopback Tab

| Field         | Description                                                                                                    |
|---------------|----------------------------------------------------------------------------------------------------|
| Port Number   | Displays the port number.                                                                                              |
| State         | Displays the current loopback state.                                                                                   |
| Loopback Type | Allows you to configure a port to terminal loopback (Inward) or Facility (Line), or clear the current loopback (None). |
|               | <b>Note</b> The line state must be OOS_MT before you can configure the loopback type.                                  |

Note

See Table 1-20 on page 1-44 for descriptions of actions that can be performed using the buttons at the bottom of the window.

# D.4.14 Slot Properties—STM-1

The Slot Properties pane displays information about the Cisco ONS 15454 SDH slot that is selected in the NE Explorer tree. Use this properties pane to change the module performance monitoring thresholds.

The STM-1 IR 4/STM1 SH 1310 (STM1\_4 and STM1\_8) card provides four or eight intermediate or short range, ITU-T G.707-, ITU-T G.957-compliant, SDH STM-1 ports. Each port operates at 155.52 Mbps over a single-mode fiber span. The card supports concatenated or nonconcatenated payloads at the STM-1 signal level on a per-VC-4 basis.

For the STM-1 module, the Slot Properties pane displays the following tabs: Module View, Identification, Line, VC-4, Loopback, Protection, Alarm Behavior, Auto Laser Shutdown, and J1 Path Trace. The tabs shown depend on the NE configuration.

# D.4.14.1 Module View Tab

The Module View tab displays a graphic of the STM-1 that is installed in the slot. The number of critical, major, minor, and warning alarms for the module is displayed under Alarm Status. (Alarms are also displayed when you move the mouse pointer over the graphic.) The Suppress Alarms check box is read-only and indicates whether all alarms are suppressed for the card and its port(s).

# D.4.14.2 Identification Tab

The Identification tab allows you to view and update STM-1 identification information.

 Table D-175
 Field Descriptions for the Identification Tab

| Field                 | Description                                                                                                    |
|-----------------------|----------------------------------------------------------------------------------------------------|
| Equipment Type        | Displays the equipment type the slot is provisioned for.                                                                              |
| Actual Equipment Type | Displays the actual card that is installed in the slot.                                                                               |
| HW Part Number        | Displays the card part number that is printed on the top of the card.                                                                 |
| Hardware Revision     | Displays the hardware version number of the card.                                                                                     |
| Serial Number         | Displays the card serial number that is unique to each card.                                                                          |
| CLEI Code             | Displays the CLEI code.                                                                                                    |
| Firmware Version      | Displays the revision number of the software used by the ASIC chip installed on the card.                                             |
| Equipment State       | Displays the equipment state of the card.                                                                                             |
| Alarm Profile         | Sets the alarm profile for the port. Check the <b>Suppress Alarms</b> check box to suppress all alarms for this card and its port(s). |

# D.4.14.3 Line Tab

The Line tab allows you to view and update STM-1 optical line performance monitoring information.

Table D-176Field Descriptions for the Line Tab

| Field         | Description                                                                                                    |
|---------------|----------------------------------------------------------------------------------------------------|
| Line Config   |                                                                                                    |
| Port Number   | Displays the optical port number.                                                                                                    |
| Port Name     | Allows you to enter an optical port name.                                                                                                  |
| SD BER        | Sets the signal degrade bit error rate.                                                                                                    |
| SF BER        | Sets the signal fail bit error rate.                                                                                                    |
| Туре          | Defines the port.                                                                                                    |
| PJVC-4 Mon#   | Sets the VC that will be used for pointer justification. If set to 0, no VC is monitored. Only one VC can be monitored on each STM port.   |
| ProvidesSync  | If checked, the card is provisioned as an NE timing reference.                                                                             |
| EnableSyncMsg | Enables synchronization status messages (S1 byte), which allow the node to choose the best timing source.                                  |
| Send DoNotUse | When checked, sends a DNS (do not use) message on the S1 byte.                                                                             |
| Admin State   | Select the designation that drives whether an entity is in service or out of service. The Admin state is the driver for the Service state. |

| Field                   | Description                                                                                                    |
|-------------------------|----------------------------------------------------------------------------------------------------|
| Service State           | Displays the service state:                                                                                                    |
|                         | • IS_NR—In Service–Normal.                                                                                                    |
|                         | OOS_AU—Out of Service–Autonomous.                                                                                                    |
|                         | OOS_MA—Out of Service–Management.                                                                                                    |
|                         | OOS_AUMA—Out of Service–Autonomous and Management.                                                                                                    |
|                         | In addition, a secondary state provides additional information about the status of the entity. Values for secondary state are:                                                                                    |
|                         | • MEA—Mismatch of equipment due to invalid equipment insertion.                                                                                                    |
|                         | • UEQ—Unequipped; there is nothing in the slot.                                                                                                    |
|                         | • UAS—Unassigned; the entity does not exist, has not been created, or has been deleted.                                                                                                    |
|                         | SWDL—Software download in progress.                                                                                                    |
|                         | • MT—Maintenance, as per the Admin State change.                                                                                                    |
|                         | AINS—Automatic in service.                                                                                                    |
|                         | • DSBLD—Traffic is disabled on the entity.                                                                                                    |
|                         | • LPBK—Port or connection has a loopback on it.                                                                                                    |
|                         | • FLT—Fault secondary state. When an entity is faulted, an FLT state is raised. Equipment and ports in FLT state should be cleared as they transition. Transition states are listed in Table 11-10 on page 11-15. |
|                         | See Table 11-10 on page 11-15 for the Service state/Secondary state possible values.                                                                                                    |
|                         | Note If the NE does not support the Service State, this field shows N/A.                                                                                                    |
| AINS Soak               | Automatic in-service soak. The determination of duration left before the traffic/termination transitions to IS state.                                                                                             |
| AINS Soak Count Down    | Automatic in-service soak countdown. Displays the remaining time of valid input signal in <i>hh:mm</i> , after which the card becomes in service (IS) automatically.                                              |
| MS-SPRing Ext. Byte     | Select an alternate MS-SPRing byte.                                                                                                    |
| RS Threshold 15 Minutes |                                                                                                    |
| Port Number             | The port number                                                                                                    |
| EB-RS                   | Errored block-regenerator section                                                                                                    |
| BBE-RS                  | Background block errors-regenerator section                                                                                                    |
| ES-RS                   | Errored seconds-regenerator section                                                                                                    |
| SES-RS                  | Severely errored seconds-regenerator section                                                                                                    |
| UAS-RS                  | Unavailable seconds-regenerator section                                                                                                    |
| OFS-RS                  | Out of framing seconds-regenerator section                                                                                                    |
| RS Threshold 1 Day      | 1                                                                                                    |
| Port Number             | The port number                                                                                                    |
| EB-RS                   | Errored block-regenerator section                                                                                                    |
| BBE-RS                  | Background block errors-regenerator section                                                                                                    |

 Table D-176
 Field Descriptions for the Line Tab (continued)

| Field                 | Description                                          |
|-----------------------|------------------------------------------------------|
| ES-RS                 | Errored seconds-regenerator section                  |
| SES-RS                | Severely errored seconds-regenerator section         |
| UAS-RS                | Unavailable seconds-regenerator section              |
| OFS-RS                | Out of framing seconds-regenerator section           |
| MS Threshold 15 Minut | tes                                                  |
| Port Number           | The port number                                      |
| EB-MS                 | Errored block                                        |
| BBE-MS                | Background block errors                              |
| ES-MS                 | Errored seconds                                      |
| SES-MS                | Severely errored seconds                             |
| UAS-MS                | Unavailable seconds                                  |
| PPJC-PDET             | Positive pointer justification count, path detected  |
| NPJC-PDET             | Negative pointer justification count, path detected  |
| PPJC-PGEN             | Positive pointer justification count, path generated |
| NPJC-PGEN             | Negative pointer justification count, path generated |
| PSC                   | Protection switching counts                          |
| PSD                   | Protection switching duration                        |
| MS Threshold 1 Day    |                                                      |
| Port Number           | The port number                                      |
| EB-MS                 | Errored block                                        |
| BBE-MS                | Background block errors                              |
| ES-MS                 | Errored seconds                                      |
| SES-MS                | Severely errored seconds                             |
| UAS-MS                | Unavailable seconds                                  |
| PPJC-PDET             | Positive pointer justification count, path detected  |
| NPJC-PDET             | Negative pointer justification count, path detected  |
| PPJC-PGEN             | Positive pointer justification count, path generated |
| NPJC-PGEN             | Negative pointer justification count, path generated |
| PSC                   | Protection switching counts                          |
| PSD                   | Protection switching duration                        |

#### Table D-176 Field Descriptions for the Line Tab (continued)

# D.4.14.4 VC-4 Tab

The VC-4 tab allows you to view and update STM-1 VC-4 information.

Table D-177Field Descriptions for the VC-4 Tab

| Field  | Description |  |           |                                      |
|--------|-------------|--|-----------|--------------------------------------|
| VC-4   |             |  |           |                                      |
| D' 1 1 |             |  | 1.1 100.1 | <br><b>T</b> 1 <b>V</b> ( <b>C</b> ) |

Displays the VC-4 number, the intermediate path protection monitoring (IPPM) status, and the XC loopback status. The XC Loopback field only appears on ONS 15454 SDH Release 4.0.

| Threshold 15 Minutes |                                             |  |
|----------------------|---------------------------------------------|--|
| VC Number            | The VC number.                              |  |
| EB-HP                | Errored block-higher order path.            |  |
| BBE-HP               | Background block errors-higher order path.  |  |
| ES-HP                | Errored seconds-higher order path.          |  |
| SES-HP               | Severely errored seconds-higher order path. |  |
| UAS-P                | Unavailable seconds-higher order path.      |  |
| Threshold 1 Day      | Threshold 1 Day                             |  |
| VC Number            | The VC number.                              |  |
| EB-HP                | Errored block-higher order path.            |  |
| BBE-HP               | Background block errors-higher order path.  |  |
| ES-HP                | Errored seconds-higher order path.          |  |
| SES-HP               | Severely errored seconds-higher order path. |  |
| UAS-P                | Unavailable seconds-higher order path.      |  |
| Customer Info        | Customer Info                               |  |
| VC Number            | The VC number.                              |  |
| Customer ID          | The user-defined customer ID number.        |  |
| Service ID           | The user-defined service ID number.         |  |

# D.4.14.5 Loopback Tab

The Loopback tab allows you to view and update STM-1 loopback information.

Table D-178Field Descriptions for the Loopback Tab

| Field         | Description                                                                                        |
|---------------|----------------------------------------------------------------------------------------------------|
| Port Number   | Displays the port number.                                                                          |
| State         | Displays the current loopback state.                                                               |
| Loopback Type | Allows you to configure a port to terminal loopback (Inward) or clear the current loopback (none). |

#### Optical Cards

# D.4.14.6 Protection Tab

The Protection tab allows you to view and update STM-1 protection group information.

Table D-179Field Descriptions for the Protection Tab

| Field                    | Description                                           |
|--------------------------|-------------------------------------------------------|
| Protection Groups        | Displays a list of available protection groups.       |
| Protection Group Details | Displays details about the selected protection group. |

# D.4.14.7 Alarm Behavior Tab

The Alarm Behavior tab allows you to view and update STM-1 alarm profile information.

Table D-180Field Descriptions for the Alarm Behavior Tab

| Field              | Description                                                                                                    |
|--------------------|----------------------------------------------------------------------------------------------------|
| Alarm Profile      | Displays the alarm profile that has been configured for the card.                                                           |
| Suppress Alarms    | If checked, indicates that all alarms are suppressed for the card.                                                          |
| Port Number        | Displays the card port number.                                                                                              |
| Alarm Profile      | Choose an alarm profile for the port from the drop-down list. Values are Default, Inherited, or a customized alarm profile. |
| Suppress Alarms    | If checked, all alarms are suppressed for the port.                                                                         |
| Alarm Profile      | Choose an alarm profile for all ports.                                                                                      |
| Force to All Ports | When clicked, forces all the ports to the selected alarm profile.                                                           |

# D.4.14.8 Auto Laser Shutdown Tab

The Auto Laser Shutdown tab allows you to view and update ALS parameters.

Table D-181Field Descriptions for the Auto Laser Shutdown Tab

| Field                 | Description                                                                                                    |
|-----------------------|----------------------------------------------------------------------------------------------------|
| Port No.              | Displays the port number.                                                                                                    |
| ALS Mode              | Displays the auto laser shutdown mode (Disabled, Auto Restart, Manual Restart, or Manual Restart for Test).                                                                                              |
| Rec. Pulse Dur. (sec) | Allows you to set the received laser pulse duration, in seconds. The range is 2.0 to 100.0 seconds.                                                                                                    |
| Rec. Pulse Int. (sec) | Allows you to set the received laser pulse interval, in seconds. The range is 60 to 300 seconds.                                                                                                    |
| Status                | Displays the current laser status. Values are Shutdown or Not Shutdown.                                                                                                    |
| Request Restart       | If selected, it allows you to request a laser restart. This parameter is configurable only when the ALS mode is set to Manual Restart or Manual Restart for Test and when the laser status is Shut Down. |

### D.4.14.9 J1 Path Trace Tab

The J1 Path Trace tab allows you to view and retrieve J1 path trace information.

Table D-182Field Descriptions for the J1 Path Trace Tab

| Field           | Description                                                    |
|-----------------|----------------------------------------------------------------|
| Port Number     | Displays the port number.                                      |
| STS Number      | Displays the STS number.                                       |
| Expected String | Displays the current expected string.                          |
| Received String | Displays the current received string.                          |
| Mode            | Displays the path trace mode (Off/None, Auto, or Manual).      |
| C2              | Represents a machine-generated J1/J2 payload label byte.       |
| Mismatch        | Indicates whether there is a mismatch in the C2 byte received. |

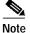

See Table 1-20 on page 1-44 for descriptions of actions that can be performed using the buttons at the bottom of the window.

# D.4.15 Slot Properties—STM-1 S1.1-2-LC/E1-21 (ONS 15305 CTC)

The Slot Properties pane displays information about the Cisco ONS 15305 CTC slot that is selected in the NE Explorer tree. Use this properties pane to change the module performance monitoring thresholds.

The module contains two optical STM-1 short-haul interfaces and 21 E1 interfaces. The main functions of the module are O/E- E/O conversion and SDH multi/demultiplexing with VC-12, VC-3 and VC-4 granularity of the STM-1 traffic and VC-12 mapping/demapping demultiplexing of the E1 traffic. The module supports both transparent E1 data transmission according to ITU-T Rec. G.703 as well as the NT functionality of ISDN PRA according to ETSI 300 233. One high density LFH type connector is used to interface the 21 E1s, and a dual-fiber LC connector (one fiber in each direction) is used on the two STM1 interfaces. A module diagram is shown in the following figure.

Figure D-5 STM-1 S1.1-2-LC/E1-21 Module

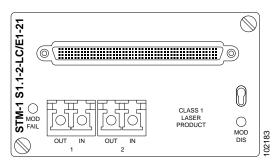

For the S1.1-2-LC/E1-21 module, the Slot Properties pane displays the following tabs: Module View, Identification, STM Line, and E1 Line. The tabs shown depend on the NE configuration.

### D.4.15.1 Module View Tab

The Module View tab displays a graphic of the S1.1-2-LC/E1-21 that is installed in the slot. The number of critical, major, minor, and warning alarms for the module is displayed under Alarm Status. (Alarms are also displayed when you move the mouse pointer over the graphic.) The Suppress Alarms check box is read-only and indicates whether all alarms are suppressed for the card and its port(s).

# D.4.15.2 Identification Tab

The Identification tab allows you to view and update S1.1-2-LC/E1-21 identification information.

| Field                 | Description                                                                                                    |
|-----------------------|----------------------------------------------------------------------------------------------------|
| Equipment Type        | Displays the equipment type the slot is provisioned for.                                                                                                    |
| Actual Equipment Type | Displays the actual card that is installed in the slot.                                                                                                    |
| HW Part Number        | Displays the card part number that is printed on the top of the card.                                                                                                    |
| Hardware Revision     | Displays the hardware version number of the card.                                                                                                    |
| Serial Number         | Displays the card serial number that is unique to each card.                                                                                                    |
| CLEI Code             | Displays the CLEI code.                                                                                                    |
| Firmware Version      | Displays the revision number of the software used by the ASIC chip installed on the card.                                                                                       |
| Product ID            | Displays a product ID string of 63 characters maximum. If the card does not support the product ID, the field shows N/A.                                                        |
| Version ID            | Displays a version ID string in the format "V99" The version ID always begins with a V and ends with a space. If the card does not support the version ID, the field shows N/A. |
| Equipment State       | Displays the equipment state of the card.                                                                                                    |
| Alarm Profile         | Displays the alarm profile for the port.                                                                                                    |
| Suppress Alarms       | If checked, all alarms are suppressed for the port.                                                                                                    |

 Table D-183
 Field Descriptions for the Identification Tab

# D.4.15.3 STM Line Tab

The STM Line tab allows you to view and update S1.1-2-LC/E1-21 optical line performance monitoring information.

| Field         | Description                                                                                               |
|---------------|----------------------------------------------------------------------------------------------------|
| Port Number   | Displays the optical port number.                                                                         |
| Port Name     | Allows you to enter an optical port name.                                                                 |
| ProvidesSync  | If checked, the card is provisioned as an NE timing reference.                                            |
| EnableSyncMsg | Enables synchronization status messages (S1 byte), which allow the node to choose the best timing source. |
| Send DoNotUse | When checked, sends a DNS (do not use) message on the S1 byte.                                            |
| Admin State   | Shows the administrative state of the port: In Service (IS), or Out of Service (OOS).                     |

Table D-184Field Descriptions for the Line Tab

### D.4.15.4 E1 Line Tab

The E1 Line tab allows you to view and update S1.1-2-LC/E1-21 optical line performance monitoring information.

Table D-185Field Descriptions for the E1 Line Tab

| Field       | Description                                                                                                    |
|-------------|----------------------------------------------------------------------------------------------------|
| Port Number | Displays the optical port number.                                                                                                    |
| Port Name   | Allows you to enter an optical port name.                                                                                                  |
| Line Type   | Allows you to select the line framing type.                                                                                                |
| Line Coding | Allows you to define the DS-1 transmission coding type.                                                                                    |
| Admin State | Shows the administrative state of the port: In Service (IS), Out of Service–Disabled (OOS, DSBLD), or Out of Service–Maintenance (OOS_MT). |

# D.4.16 Slot Properties—STM-1E-12

The Slot Properties pane displays information about the Cisco ONS 15454 SDH slot that is selected in the NE Explorer tree. Use this properties pane to change the module performance monitoring thresholds.

The twelve-port ONS 15454 SDH STM-1E-12 card provides twelve ITU-compliant, G.703 STM-1 ports per card. For release 5.0 NEs and earlier, ports 9 to 12 can be switched to E-4 instead of STM-1. Each interface operates at 155.52 Mbps for STM-1 or 139.264 Mbps for E-4 over a 75-ohm coaxial cable (with the FMEC STM1E NP card, the FMEC STM1E 1:1 card, or the FMEC STM1E 1:3 card). In E-4 mode, framed or unframed signal operation is possible. The STM1E-12 card operates as a working or protect card in 1:1 and in 1:3 protection schemes.

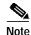

For release 6.0 NEs, E-4 provisioning is not supported; all ports 1 to 12 are STM-1.

For the STM-1E-12 module, the Slot Properties pane displays the following tabs: Module View, Identification, Line, VC-4, Loopback, Protection, Alarm Behavior, and J1 Path Trace.

#### D.4.16.1 Module View Tab

The Module View tab displays a graphic of the STM1E-12 that is installed in the slot. The number of critical, major, minor, and warning alarms for the module is displayed under Alarm Status. (Alarms are also displayed when you move the mouse pointer over the graphic.) The Suppress Alarms check box is read-only and indicates whether all alarms are suppressed for the card and its port(s). Right-clicking the graphic opens a shortcut menu that you can use to reset, delete, or change the card.

# D.4.16.2 Identification Tab

The Identification tab allows you to view and update STM-1E-12 identification information.

Table D-186Field Descriptions for the Identification Tab

| Field                 | Description                                                                                                    |
|-----------------------|----------------------------------------------------------------------------------------------------|
| Equipment Type        | Displays the equipment type the slot is provisioned for.                                                                                                    |
| Actual Equipment Type | Displays the actual card that is installed in the slot.                                                                                                    |
| HW Part Number        | Displays the card part number that is printed on the top of the card.                                                                                                    |
| Hardware Revision     | Displays the hardware revision number.                                                                                                    |
| Serial Number         | Displays the card serial number that is unique to each card.                                                                                                    |
| CLEI Code             | Displays the CLEI code.                                                                                                    |
| Firmware Version      | Displays the revision number of the software used by the ASIC chip installed on the card.                                                                                       |
| Product ID            | Displays a product ID string of 63 characters maximum. If the card does not support the product ID, the field shows N/A.                                                        |
| Version ID            | Displays a version ID string in the format "V99" The version ID always begins with a V and ends with a space. If the card does not support the version ID, the field shows N/A. |
| Equipment State       | Displays the equipment state of the card.                                                                                                    |
| Alarm Profile         | Sets the alarm profile for the port. Check the <b>Suppress Alarms</b> check box to suppress all alarms for this card and its port(s).                                           |

# D.4.16.3 Line Tab

The Line tab allows you to view and update STM-1E-12 line performance monitoring information.

| Field         | Description                                                                                                    |  |
|---------------|----------------------------------------------------------------------------------------------------|--|
| Line Config   |                                                                                                    |  |
| Port Number   | Displays the optical port number.                                                                                                    |  |
| Port Name     | Allows you to enter an optical port name.                                                                                                  |  |
| SD BER        | Sets the signal degrade bit error rate.                                                                                                    |  |
| SF BER        | Sets the signal fail bit error rate.                                                                                                    |  |
| Туре          | Defines the port.                                                                                                    |  |
| PJVC-4 Mon#   | Sets the VC that will be used for pointer justification. If set to 0, no VC is monitored. Only one VC can be monitored on each STM port.   |  |
| ProvidesSync  | If checked, the card is provisioned as an NE timing reference.                                                                             |  |
| EnableSyncMsg | Enables synchronization status messages (S1 byte), which allow the node to choose the best timing source.                                  |  |
| Send DoNotUse | When checked, sends a DNS (do not use) message on the S1 byte.                                                                             |  |
| Admin State   | Select the designation that drives whether an entity is in service or out of service. The Admin state is the driver for the Service state. |  |

Table D-187Field Descriptions for the Line Tab

| Field                   | Description                                                                                                    |
|-------------------------|----------------------------------------------------------------------------------------------------|
| Service State           | Displays the service state:                                                                                                    |
|                         | • IS_NR—In Service–Normal.                                                                                                    |
|                         | OOS_AU—Out of Service–Autonomous.                                                                                                    |
|                         | OOS_MA—Out of Service–Management.                                                                                                    |
|                         | OOS_AUMA—Out of Service–Autonomous and Management.                                                                                                    |
|                         | In addition, a secondary state provides additional information about the status of the entity. Values for secondary state are:                                                                                    |
|                         | • MEA—Mismatch of equipment due to invalid equipment insertion.                                                                                                    |
|                         | • UEQ—Unequipped; there is nothing in the slot.                                                                                                    |
|                         | • UAS—Unassigned; the entity does not exist, has not been created, or has been deleted.                                                                                                    |
|                         | SWDL—Software download in progress.                                                                                                    |
|                         | • MT—Maintenance, as per the Admin State change.                                                                                                    |
|                         | • AINS—Automatic in service.                                                                                                    |
|                         | • DSBLD—Traffic is disabled on the entity.                                                                                                    |
|                         | • LPBK—Port or connection has a loopback on it.                                                                                                    |
|                         | • FLT—Fault secondary state. When an entity is faulted, an FLT state is raised. Equipment and ports in FLT state should be cleared as they transition. Transition states are listed in Table 11-10 on page 11-15. |
|                         | See Table 11-10 on page 11-15 for the Service state/Secondary state possible values.                                                                                                    |
|                         | Note If the NE does not support the Service State, this field shows N/A.                                                                                                    |
| AINS Soak               | Automatic in-service soak. The determination of duration left before the traffic/termination transitions to IS state.                                                                                             |
| AINS Soak Count<br>Down | Automatic in-service soak countdown. Displays the remaining time of valid input signal in <i>hh:mm</i> , after which the card becomes in service (IS) automatically.                                              |
| MS-SPRing Ext. Byte     | Select an alternate MS-SPRing byte.                                                                                                    |
| Port                    |                                                                                                    |
| Port Number             | Displays the port number.                                                                                                    |
|                         | <b>Note</b> The Port tab and fields apply only to release 5.0 and earlier NEs. This functionality does not apply to release 6.0 NEs.                                                                              |
| Interface               | Displays the SDH interface.                                                                                                    |
|                         | <b>Note</b> The Port tab and fields apply only to release 5.0 and earlier NEs. This functionality does not apply to release 6.0 NEs.                                                                              |
| RS Threshold 15 Minutes | ·                                                                                                    |
| Port Number             | The port number                                                                                                    |
| ES-RS                   | Errored seconds-regenerator section                                                                                                    |
| SEFS-RS                 | Severely errored framing seconds-regenerator section                                                                                                    |
| EB-RS                   | Errored blocks-regenerator section                                                                                                    |
| SES-RS                  | Severely errored seconds –regenerator section                                                                                                    |

 Table D-187
 Field Descriptions for the Line Tab (continued)

| Field                  | Description                                          |
|------------------------|------------------------------------------------------|
| BBE-RS(FE)             | Background block errors-regenerator section          |
| UAS-RS                 | Unavailable seconds-regenerator section              |
| OFS-RS                 | Out of framing seconds-regenerator section           |
| RS Threshold 1 Day     |                                                      |
| Port Number            | The port number                                      |
| ES-RS                  | Errored seconds-regenerator section                  |
| SEFS-RS                | Severely errored framing seconds-regenerator section |
| EB-RS                  | Errored blocks-regenerator section                   |
| SES-RS                 | Severely errored seconds –regenerator section        |
| BBE-RS(FE)             | Background block errors-regenerator section          |
| UAS-RS                 | Unavailable seconds-regenerator section              |
| OFS-RS                 | Out of framing seconds-regenerator section           |
| MS Threshold 15 Minute | S                                                    |
| Port Number            | The port number                                      |
| EB-MS(FE)              | Errored blocks                                       |
| BBE-MS                 | Background block errors                              |
| ES-MS(FE)              | Errored seconds                                      |
| SES-MS(FE)             | Severely errored seconds                             |
| UAS-MS(FE)             | Unavailable seconds                                  |
| MS Threshold 1 Day     |                                                      |
| Port Number            | The port number                                      |
| EB-MS(FE)              | Errored blocks                                       |
| BBE-MS                 | Background block errors                              |
| ES-MS(FE)              | Errored seconds                                      |
| SES-MS(FE)             | Severely errored seconds                             |
| UAS-MS(FE)             | Unavailable seconds                                  |

 Table D-187
 Field Descriptions for the Line Tab (continued)

# D.4.16.4 VC-4 Tab

The VC-4 tab allows you to view and update STM-1E-12 VC-4 information.

Table D-188Field Descriptions for the VC-4 Tab

| Field               | Description                                                                                      |
|---------------------|--------------------------------------------------------------------------------------------------|
| VC-4                |                                                                                                  |
| Displays the VC-    | 4 number, the intermediate path protection monitoring (IPPM) status, and the XC loopback status. |
| Threshold 15 Minute | PS                                                                                               |
| VC Number           | The VC number.                                                                                   |

| Field               | Description                                                                                                 |
|---------------------|----------------------------------------------------------------------------------------------------|
| EB-HP               | Errored block-higher order path.                                                                            |
| BBE-HP              | Background block errors-higher order path.                                                                  |
| ES-HP               | Errored seconds-higher order path.                                                                          |
| SES-HP              | Severely errored seconds-higher order path.                                                                 |
| UAS-P               | Unavailable seconds-higher order path.                                                                      |
| Threshold 1 Day     |                                                                                                    |
| VC Number           | The VC number.                                                                                              |
| EB-HP               | Errored block-higher order path.                                                                            |
| BBE-HP              | Background block errors-higher order path.                                                                  |
| ES-HP               | Errored seconds-higher order path.                                                                          |
| SES-HP              | Severely errored seconds-higher order path.                                                                 |
| UAS-P               | Unavailable seconds-higher order path.                                                                      |
| Customer Info       |                                                                                                    |
| VC Number           | The VC number.                                                                                              |
| Customer ID         | Displays the customer ID.                                                                                   |
| Service ID          | Displays the service ID.                                                                                    |
| J1 Path Trace Table |                                                                                                    |
| Displays the circu  | it J1 path trace information. Select a path trace and click <b>Modify</b> to open the J1 Path Trace window. |
| Port Number         | The port number.                                                                                            |
| STS Number          | The STS number.                                                                                             |
| Expected String     | The current expected string.                                                                                |
| Received String     | The current received string.                                                                                |
| Mode                | The path trace mode (Off/None, Auto, or Manual).                                                            |
| C2                  | Represents a machine-generated J1/J2 payload label byte.                                                    |
| Mismatched          | Indicates whether there is a mismatch in the C2 byte received.                                              |

#### Table D-188 Field Descriptions for the VC-4 Tab (continued)

# D.4.16.5 Loopback Tab

The Loopback tab allows you to view and update STM-1E-12 loopback information.

Table D-189Field Descriptions for the Loopback Tab

| Field         | Description                                                                                                    |
|---------------|----------------------------------------------------------------------------------------------------|
| Port Number   | Displays the port number.                                                                                              |
| State         | Displays the current loopback state.                                                                                   |
| Loopback Type | Allows you to configure a port to terminal loopback (Inward) or Facility (Line), or clear the current loopback (None). |
|               | Note The line state must be OOS_MT before you can configure the loopback type.                                         |

# D.4.16.6 Protection Tab

The Protection tab allows you to view and update STM-1E-12 protection group information.

Table D-190Field Descriptions for the Protection Tab

| Field                    | Description                                           |
|--------------------------|-------------------------------------------------------|
| Protection Groups        | Displays a list of available protection groups.       |
| Protection Group Details | Displays details about the selected protection group. |

### D.4.16.7 Alarm Behavior Tab

The Alarm Behavior tab allows you to view and update STM-1E-12 alarm profile information.

Table D-191Field Descriptions for the Alarm Behavior Tab

| Field              | Description                                                                                                    |
|--------------------|----------------------------------------------------------------------------------------------------|
| Alarm Profile      | Displays the alarm profile that has been configured for the card.                                                           |
| Suppress Alarms    | If checked, indicates that all alarms are suppressed for the card.                                                          |
| Port Number        | Displays the card port number.                                                                                              |
| Alarm Profile      | Choose an alarm profile for the port from the drop-down list. Values are Default, Inherited, or a customized alarm profile. |
| Suppress Alarms    | If checked, all alarms are suppressed for the port.                                                                         |
| Alarm Profile      | Choose an alarm profile for all ports.                                                                                      |
| Force to All Ports | When clicked, forces all the ports to the selected alarm profile.                                                           |

# D.4.16.8 J1 Path Trace Tab

The J1 Path Trace tab allows you to view and retrieve STM-1E-12 J1 path trace information.

Table D-192Slot Properties for the J1 Path Trace

| Field           | Description                                                    |
|-----------------|----------------------------------------------------------------|
| Port Number     | Displays the port number.                                      |
| VC Number       | Displays the VC number.                                        |
| Expected String | Displays the current expected string.                          |
| Received String | Displays the current received string.                          |
| Mode            | Displays the path trace mode (Off/None, Auto, or Manual).      |
| C2              | Represents a machine-generated J1/J2 payload label byte.       |
| Mismatch        | Indicates whether there is a mismatch in the C2 byte received. |
| Vcat Mem Num    | Displays the virtual concatenation (VCAT) member number.       |

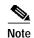

See Table 1-20 on page 1-44 for descriptions of actions that can be performed using the buttons at the bottom of the window.

# D.4.17 Slot Properties—STM-16 (ONS 15454 SDH)

The Slot Properties pane displays information about the Cisco ONS 15454 SDH slot that is selected in the NE Explorer tree. Use this properties pane to change the module performance monitoring thresholds.

The OC48 IR/STM16 SH AS 1310 card provides one intermediate-range, ITU-T G.707, ITU-T G.957-compliant, SDH STM-16 port per card. The interface operates at 2.488 Gbps over a single-mode fiber span. The card supports concatenated or nonconcatenated payloads at STM-1, STM-4, or STM-16 signal levels on a per-VC-4 basis.

For the STM-16 module, the Slot Properties pane displays the following tabs: Module View, Identification, Line, VC-4, Loopback, Protection, Alarm Behavior, Auto Laser Shutdown, and J1 Path Trace.

### D.4.17.1 Module View Tab

The Module View tab displays a graphic of the STM-16 that is installed in the slot. The number of critical, major, minor, and warning alarms for the module is displayed under Alarm Status. (Alarms are also displayed when you move the mouse pointer over the graphic.) The Suppress Alarms check box is read-only and indicates whether all alarms are suppressed for the card and its port(s). Right-clicking the graphic opens a shortcut menu that you can use to reset, delete, or change the card.

### D.4.17.2 Identification Tab

The Identification tab allows you to view and update STM-16 identification information.

Table D-193Field Descriptions for the Identification Tab

| Field                 | Description                                                                                                    |
|-----------------------|----------------------------------------------------------------------------------------------------|
| Equipment Type        | Displays the equipment type the slot is provisioned for.                                                                                                    |
| Actual Equipment Type | Displays the actual card that is installed in the slot.                                                                                                    |
| HW Part Number        | Displays the card part number that is printed on the top of the card.                                                                                                    |
| Hardware Revision     | Displays the hardware revision number.                                                                                                    |
| Serial Number         | Displays the card serial number that is unique to each card.                                                                                                    |
| CLEI Code             | Displays the CLEI code.                                                                                                    |
| Firmware Version      | Displays the revision number of the software used by the ASIC chip installed on the card.                                                                                       |
| Product ID            | Displays a product ID string of 63 characters maximum. If the card does not support the product ID, the field shows N/A.                                                        |
| Version ID            | Displays a version ID string in the format "V99" The version ID always begins with a V and ends with a space. If the card does not support the version ID, the field shows N/A. |
| Equipment State       | Displays the equipment state of the card.                                                                                                    |
| Alarm Profile         | Sets the alarm profile for the port. Check the <b>Suppress Alarms</b> check box to suppress all alarms for this card and its port(s).                                           |

# D.4.17.3 Line Tab

The Line tab allows you to view and update STM-16 line performance monitoring information.

Table D-194Field Descriptions for the Line Tab

| Field         | Description                                                                                                    |
|---------------|----------------------------------------------------------------------------------------------------|
| Line Config   |                                                                                                    |
| Port Number   | Displays the optical port number.                                                                                                    |
| Port Name     | Allows you to enter an optical port name.                                                                                                    |
| SD BER        | Sets the signal degrade bit error rate.                                                                                                    |
| SF BER        | Sets the signal fail bit error rate.                                                                                                    |
| Туре          | Defines the port.                                                                                                    |
| PJVC-4 Mon#   | Sets the VC that will be used for pointer justification. If set to 0, no VC is monitored. Only one VC can be monitored on each STM port.                                                                                            |
| ProvidesSync  | If checked, the card is provisioned as an NE timing reference.                                                                                                    |
| EnableSyncMsg | Enables synchronization status messages (S1 byte), which allow the node to choose the best timing source.                                                                                                    |
| Send DoNotUse | When checked, sends a DNS (do not use) message on the S1 byte.                                                                                                    |
| Admin State   | Select the designation that drives whether an entity is in service or out of service. The Admin state is the driver for the Service state.                                                                                          |
| Service State | Displays the service state:                                                                                                    |
|               | • IS_NR—In Service–Normal.                                                                                                    |
|               | OOS_AU—Out of Service–Autonomous.                                                                                                    |
|               | OOS_MA—Out of Service–Management.                                                                                                    |
|               | OOS_AUMA—Out of Service–Autonomous and Management.                                                                                                    |
|               | In addition, a secondary state provides additional information about the status of the entity. Values for secondary state are:                                                                                                    |
|               | • MEA—Mismatch of equipment due to invalid equipment insertion.                                                                                                    |
|               | • UEQ—Unequipped; there is nothing in the slot.                                                                                                    |
|               | • UAS—Unassigned; the entity does not exist, has not been created, or has been deleted.                                                                                                    |
|               | • SWDL—Software download in progress.                                                                                                    |
|               | • MT—Maintenance, as per the Admin State change.                                                                                                    |
|               | • AINS—Automatic in service.                                                                                                    |
|               | • DSBLD—Traffic is disabled on the entity.                                                                                                    |
|               | • LPBK—Port or connection has a loopback on it.                                                                                                    |
|               | <ul> <li>FLT—Fault secondary state. When an entity is faulted, an FLT state is raised. Equipment and ports in FLT state should be cleared as they transition. Transition states are listed in Table 11-10 on page 11-15.</li> </ul> |
|               | See Table 11-10 on page 11-15 for the Service state/Secondary state possible values.                                                                                                    |
|               | <b>Note</b> If the NE does not support the Service State, this field shows N/A.                                                                                                    |

| Field                  | Description                                                                                                    |
|------------------------|----------------------------------------------------------------------------------------------------|
| AINS Soak              | Automatic in-service soak. The determination of duration left before the traffic/termination transitions to IS state. |
| AINS Soak Count        | Automatic in-service soak countdown. Displays the remaining time of valid input signal in hh:mm,                      |
| Down                   | after which the card becomes in service (IS) automatically.                                                           |
| MS-SPRing Ext.<br>Byte | Select an alternate MS-SPRing byte.                                                                                   |
| RS Threshold 15 Minut  | les                                                                                                    |
| Port Number            | The port number                                                                                                    |
| EB-RS                  | Errored block-regenerator section                                                                                     |
| BBE-RS                 | Background block errors-regenerator section                                                                           |
| ES-RS                  | Errored seconds-regenerator section                                                                                   |
| SES-RS                 | Severely errored seconds-regenerator section                                                                          |
| UAS-RS                 | Unavailable seconds-regenerator section                                                                               |
| OFS-RS                 | Out of framing seconds-regenerator section                                                                            |
| RS Threshold 1 Day     |                                                                                                    |
| Port Number            | The port number                                                                                                    |
| EB-RS                  | Errored block-regenerator section                                                                                     |
| BBE-RS                 | Background block errors-regenerator section                                                                           |
| ES-RS                  | Errored seconds-regenerator section                                                                                   |
| SES-RS                 | Severely errored seconds-regenerator section                                                                          |
| UAS-RS                 | Unavailable seconds-regenerator section                                                                               |
| OFS-RS                 | Out of framing seconds-regenerator section                                                                            |
| MS Threshold 15 Minu   | tes                                                                                                    |
| Port Number            | The port number                                                                                                    |
| EB-MS                  | Errored block                                                                                                    |
| BBE-MS                 | Background block errors                                                                                               |
| ES-MS                  | Errored seconds                                                                                                    |
| SES-MS                 | Severely errored seconds                                                                                              |
| UAS-MS                 | Unavailable seconds                                                                                                   |
| PPJC-PDET              | Positive pointer justification count, path detected                                                                   |
| NPJC-PDET              | Negative pointer justification count, path detected                                                                   |
| PPJC-PGEN              | Positive pointer justification count, path generated                                                                  |
| NPJC-PGEN              | Negative pointer justification count, path generated                                                                  |
| PSC                    | Protection switching counts                                                                                           |
| PSD                    | Protection switching duration                                                                                         |
| MS Threshold 1 Day     | •                                                                                                    |
| Port Number            | The port number                                                                                                    |

#### Table D-194 Field Descriptions for the Line Tab (continued)

D-178

| Field     | Description                                          |
|-----------|------------------------------------------------------|
| EB-MS     | Errored block                                        |
| BBE-MS    | Background block errors                              |
| ES-MS     | Errored seconds                                      |
| SES-MS    | Severely errored seconds                             |
| UAS-MS    | Unavailable seconds                                  |
| PPJC-PDET | Positive pointer justification count, path detected  |
| NPJC-PDET | Negative pointer justification count, path detected  |
| PPJC-PGEN | Positive pointer justification count, path generated |
| NPJC-PGEN | Negative pointer justification count, path generated |
| PSC       | Protection switching counts                          |
| PSD       | Protection switching duration                        |

 Table D-194
 Field Descriptions for the Line Tab (continued)

# D.4.17.4 VC-4 Tab

The VC-4 tab allows you to view and update STM-16 VC-4 information.

Table D-195Field Descriptions for the VC-4 Tab

| Field             | Description                                                                                        |
|-------------------|----------------------------------------------------------------------------------------------------|
| VC-4              |                                                                                                    |
| Displays the VC   | C-4 number, the intermediate path protection monitoring (IPPM) status, and the XC loopback status. |
| Threshold 15 Minu | utes                                                                                               |
| VC Number         | The VC number.                                                                                     |
| EB-HP             | Errored block-higher order path.                                                                   |
| BBE-HP            | Background block errors-higher order path.                                                         |
| ES-HP             | Errored seconds-higher order path.                                                                 |
| SES-HP            | Severely errored seconds-higher order path.                                                        |
| UAS-P             | Unavailable seconds-higher order path.                                                             |
| Threshold 1 Day   |                                                                                                    |
| VC Number         | The VC number.                                                                                     |
| EB-HP             | Errored block-higher order path.                                                                   |
| BBE-HP            | Background block errors-higher order path.                                                         |
| ES-HP             | Errored seconds-higher order path.                                                                 |
| SES-HP            | Severely errored seconds-higher order path.                                                        |
| UAS-P             | Unavailable seconds-higher order path.                                                             |
| Customer Info     |                                                                                                    |
| VC Number         | The VC number.                                                                                     |
|                   |                                                                                                    |

| Field       | Description                          |
|-------------|--------------------------------------|
| Customer ID | The user-defined customer ID number. |
| Service ID  | The user-defined service ID number.  |

# D.4.17.5 Loopback Tab

The Loopback tab allows you to view and update STM-16 loopback information.

Table D-196Field Descriptions for the Loopback Tab

| Field                                                                                                    | Description                                                                    |
|----------------------------------------------------------------------------------------------------|--------------------------------------------------------------------------------|
| Port Number                                                                                                    | Displays the port number.                                                      |
| State                                                                                                    | Displays the current loopback state.                                           |
| Loopback Type Allows you to configure a port to terminal loopback (Inward) or Facility (Line), or clear the loopback (None). |                                                                                |
|                                                                                                    | Note The line state must be OOS_MT before you can configure the loopback type. |

# D.4.17.6 Protection Tab

The Protection tab allows you to view and update STM-16 protection group information.

Table D-197Field Descriptions for the Protection Tab

| Field                    | Description                                           |
|--------------------------|-------------------------------------------------------|
| Protection Groups        | Displays a list of available protection groups.       |
| Protection Group Details | Displays details about the selected protection group. |

# D.4.17.7 Alarm Behavior Tab

The Alarm Behavior tab allows you to view and update STM-16 alarm profile information.

 Table D-198
 Field Descriptions for the Alarm Behavior Tab

| Field              | Description                                                                                                    |
|--------------------|----------------------------------------------------------------------------------------------------|
| Alarm Profile      | Displays the alarm profile that has been configured for the card.                                                           |
| Suppress Alarms    | If checked, indicates that all alarms are suppressed for the card.                                                          |
| Port Number        | Displays the card port number.                                                                                              |
| Alarm Profile      | Choose an alarm profile for the port from the drop-down list. Values are Default, Inherited, or a customized alarm profile. |
| Suppress Alarms    | If checked, all alarms are suppressed for the port.                                                                         |
| Alarm Profile      | Choose an alarm profile for all ports.                                                                                      |
| Force to All Ports | When clicked, forces all the ports to the selected alarm profile.                                                           |

## D.4.17.8 Auto Laser Shutdown Tab

The Auto Laser Shutdown tab allows you to view and update ALS parameters.

 Table D-199
 Field Descriptions for the Auto Laser Shutdown Tab

| Field                 | Description                                                                                                    |
|-----------------------|----------------------------------------------------------------------------------------------------|
| Port No.              | Displays the port number.                                                                                                    |
| ALS Mode              | Displays the auto laser shutdown mode (Disabled, Auto Restart, Manual Restart, or Manual Restart for Test).                                                                                              |
| Rec. Pulse Dur. (sec) | Allows you to set the received laser pulse duration, in seconds. The range is 2.0 to 100.0 seconds.                                                                                                    |
| Rec. Pulse Int. (sec) | Allows you to set the received laser pulse interval, in seconds. The range is 60 to 300 seconds.                                                                                                    |
| Status                | Displays the current laser status. Values are Shutdown or Not Shutdown.                                                                                                    |
| Request Restart       | If selected, it allows you to request a laser restart. This parameter is configurable only when the ALS mode is set to Manual Restart or Manual Restart for Test and when the laser status is Shut Down. |

### D.4.17.9 J1 Path Trace Tab

The J1 Path Trace tab allows you to view and retrieve STM-16 J1 path trace information.

 Table D-200
 Field Descriptions for the J1 Path Trace Tab

| Field           | Description                                                    |
|-----------------|----------------------------------------------------------------|
| Port Number     | Displays the port number.                                      |
| VC Number       | Displays the VC number.                                        |
| Expected String | Displays the current expected string.                          |
| Received String | Displays the current received string.                          |
| Mode            | Displays the path trace mode (Off/None, Auto, or Manual).      |
| C2              | Represents a machine-generated J1/J2 payload label byte.       |
| Mismatch        | Indicates whether there is a mismatch in the C2 byte received. |
| Vcat Mem Num    | Displays the virtual concatenation (VCAT) member number.       |

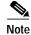

See Table 1-20 on page 1-44 for descriptions of actions that can be performed using the buttons at the bottom of the window.

# D.4.18 Slot Properties—STM-16 (ONS 15600 SDH)

The Slot Properties pane displays information about the Cisco ONS 15600 SDH slot that is selected in the NE Explorer tree. Use this properties pane to change the module performance monitoring thresholds.

The STM-16 card provides 16 long-haul STM-16 ITU-T G.957 L-16.2 compliant signals. The ports operate at the ITU-T G.707 compliant 2488.32 Mbps rate over a single-mode fiber span. The card has four physical connector adapters with eight fibers per connector adapter. The card VC4 payloads and concatenated payloads at VC4, VC4-4c, VC4-8c, or VC4-16c signal levels.

For the STM-16 module, the Slot Properties pane displays the following tabs: Module View, Identification, Line, VC-4, Loopback, Transceiver, Protection, Alarm Behavior, and J1 Path Trace.

#### D.4.18.1 Module View Tab

The Module View tab displays a graphic of the STM16 that is installed in the slot. The number of critical, major, minor, and warning alarms for the module is displayed under Alarm Status. (Alarms are also displayed when you move the mouse pointer over the graphic.) The Suppress Alarms check box is read-only and indicates whether all alarms are suppressed for the card and its port(s). Right-clicking the graphic opens a shortcut menu that you can use to reset, delete, or change the card.

## D.4.18.2 Identification Tab

The Identification tab allows you to view and update STM-16 identification information.

| Table D-201 Field Descriptions for the Identification Tab |
|-----------------------------------------------------------|
|-----------------------------------------------------------|

| Field                 | Description                                                                                                    |
|-----------------------|----------------------------------------------------------------------------------------------------|
| Equipment Type        | Displays the equipment type the slot is provisioned for.                                                                                                    |
| Actual Equipment Type | Displays the actual card that is installed in the slot.                                                                                                    |
| Hardware Part Number  | Displays the card part number that is printed on the top of the card.                                                                                                    |
| Hardware Revision     | Displays the hardware revision number.                                                                                                    |
| Serial Number         | Displays the card serial number that is unique to each card.                                                                                                    |
| CLEI Code             | Displays the CLEI code.                                                                                                    |
| Firmware Version      | Displays the revision number of the software used by the ASIC chip installed on the card.                                                                                       |
| User Code             | Allows you to enter an ASCII string to identify the card. The user code is stored in nonvolatile memory so that it is not lost when the unit is moved or stored as a spare.     |
| Product ID            | Displays a product ID string of 63 characters maximum. If the card does not support the product ID, the field shows N/A.                                                        |
| Version ID            | Displays a version ID string in the format "V99" The version ID always begins with a V and ends with a space. If the card does not support the version ID, the field shows N/A. |
| Equipment State       | Displays the equipment state of the card.                                                                                                    |
| Alarm Profile         | Sets the alarm profile for the port. Check the <b>Suppress Alarms</b> check box to suppress all alarms for this card and its port(s).                                           |

# D.4.18.3 Line Tab

The Line tab allows you to view and update STM-16 line performance monitoring information.

Table D-202Field Descriptions for the Line Tab

| Field       | Description                               |
|-------------|-------------------------------------------|
| Line Config |                                           |
| Port Number | Displays the optical port number.         |
| Port Name   | Allows you to enter an optical port name. |

| Field                             | Description                                                                                                    |  |
|-----------------------------------|----------------------------------------------------------------------------------------------------|--|
| SD BER                            | Sets the signal degrade bit error rate.                                                                                                    |  |
| SF BER                            | Sets the signal fail bit error rate.                                                                                                    |  |
| ProvidesSync                      | If checked, the card is provisioned as an NE timing reference.                                                                                                    |  |
| EnableSyncMsg                     | Enables synchronization status messages (S1 byte), which allow the node to choose the best timing source.                                                                                                    |  |
| Send DoNotUse                     | When checked, sends a DNS (do not use) message on the S1 byte.                                                                                                    |  |
| Admin State                       | Select the designation that drives whether an entity is in service or out of service. The Admin state is the driver for the Service state.                                                                        |  |
| Service State                     | Displays the service state:                                                                                                    |  |
|                                   | • IS_NR—In Service–Normal.                                                                                                    |  |
|                                   | OOS_AU—Out of Service–Autonomous.                                                                                                    |  |
|                                   | OOS_MA—Out of Service–Management.                                                                                                    |  |
|                                   | OOS_AUMA—Out of Service–Autonomous and Management.                                                                                                    |  |
|                                   | In addition, a secondary state provides additional information about the status of the entity. Values for secondary state are:                                                                                    |  |
|                                   | • MEA—Mismatch of equipment due to invalid equipment insertion.                                                                                                    |  |
|                                   | • UEQ—Unequipped; there is nothing in the slot.                                                                                                    |  |
|                                   | • UAS—Unassigned; the entity does not exist, has not been created, or has been deleted.                                                                                                    |  |
|                                   | • SWDL—Software download in progress.                                                                                                    |  |
|                                   | • MT—Maintenance, as per the Admin State change.                                                                                                    |  |
|                                   | • AINS—Automatic in service.                                                                                                    |  |
|                                   | • DSBLD—Traffic is disabled on the entity.                                                                                                    |  |
|                                   | • LPBK—Port or connection has a loopback on it.                                                                                                    |  |
|                                   | • FLT—Fault secondary state. When an entity is faulted, an FLT state is raised. Equipment and ports in FLT state should be cleared as they transition. Transition states are listed in Table 11-10 on page 11-15. |  |
|                                   | See Table 11-10 on page 11-15 for the Service state/Secondary state possible values.                                                                                                    |  |
|                                   | Note If the NE does not support the Service State, this field shows N/A.                                                                                                    |  |
| Synchronization<br>Status Message | SDH protocol that communicates information about the quality of the timing source.                                                                                                    |  |
| MS-SPRing Ext.<br>Byte            | Select an alternate MS-SPRing byte.                                                                                                    |  |
| Туре                              | Defines the port.                                                                                                    |  |
| MS Thresh 15 Min (Ne              | ear End)                                                                                                    |  |
| Port Number                       | The port number                                                                                                    |  |
| EB-MS                             | Errored block-multiplex section                                                                                                    |  |
| ES-MS                             | Errored seconds-multiplex section                                                                                                    |  |
| SES-MS                            | Severely errored seconds-multiplex section                                                                                                    |  |
|                                   |                                                                                                    |  |

| $able D^2 D^2 = T tela Descriptions for the line lab (continuea)$ | Table D-202 | Field Descriptions for the Line Tab (continued) |
|-------------------------------------------------------------------|-------------|-------------------------------------------------|
|-------------------------------------------------------------------|-------------|-------------------------------------------------|

I

| Field                      | Description                                 |
|----------------------------|---------------------------------------------|
| BBE-MS                     | Background block errors-multiplex section   |
| UAS-MS                     | Unavailable seconds-multiplex section       |
| PSC                        | Protection switching count                  |
| PSD                        | Protection switching duration               |
| PSC-W                      | Protection switching count-working          |
| PSD-W                      | Protection switching duration-working       |
| MS Thresh 15 Min (Far Ei   | nd)                                         |
| Port Number                | The port number                             |
| EB-MS                      | Errored block-multiplex section             |
| ES-MS                      | Errored seconds-multiplex section           |
| SES-MS                     | Severely errored seconds-multiplex section  |
| BBE-MS                     | Background block errors-multiplex section   |
| UAS-MS                     | Unavailable seconds-multiplex section       |
| MS Thresh 1 Day (Near E    | nd)                                         |
| Port Number                | The port number                             |
| EB-MS                      | Errored block-multiplex section             |
| ES-MS                      | Errored seconds-multiplex section           |
| SES-MS                     | Severely errored seconds-multiplex section  |
| BBE-MS                     | Background block errors-multiplex section   |
| UAS-MS                     | Unavailable seconds-multiplex section       |
| PSC                        | Protection switching count                  |
| PSD                        | Protection switching duration               |
| PSC-W                      | Protection switching count-working          |
| PSD-W                      | Protection switching duration-working       |
| MS Thresh 15 Min (Far End) |                                             |
| Port Number                | The port number                             |
| EB-MS                      | Errored block-multiplex section             |
| ES-MS                      | Errored seconds-multiplex section           |
| SES-MS                     | Severely errored seconds-multiplex section  |
| BBE-MS                     | Background block errors-multiplex section   |
| UAS-MS                     | Unavailable seconds-multiplex section       |
| RS Thresh 15 Min (Near I   | End)                                        |
| Port Number                | The port number                             |
| EB-RS                      | Errored block-regenerator section           |
| BBE-RS                     | Background block errors-regenerator section |
| ES-RS                      | Errored seconds-regenerator section         |

#### Table D-202 Field Descriptions for the Line Tab (continued)

| Field                  | Description                                  |  |
|------------------------|----------------------------------------------|--|
| SES-RS                 | Severely errored seconds-regenerator section |  |
| RS Thresh 1 Day (Near  | End)                                         |  |
| Port Number            | The port number                              |  |
| EB-RS                  | Errored block-regenerator section            |  |
| BBE-RS                 | Background block errors-regenerator section  |  |
| ES-RS                  | Errored seconds-regenerator section          |  |
| SES-RS                 | Severely errored seconds-regenerator section |  |
| Physical Thresh 15 Min |                                              |  |
| Port Number            | Port number                                  |  |
| LBC-HIGH               | High laser bias current threshold            |  |
| LBC-LOW                | Low laser bias current threshold             |  |
| OPT-HIGH               | High optical power transmitted threshold     |  |
| OPT-LOW                | Low optical power transmitted threshold      |  |
| OPR-HIGH               | High optical power received threshold        |  |
| OPR-LOW                | Low optical power received threshold         |  |
| SET-OPR                | Setting the optical power received (OPR)     |  |
| Physical Thresh 1 Day  |                                              |  |
| Port Number            | Port number                                  |  |
| LBC-HIGH               | High laser bias current threshold            |  |
| LBC-LOW                | Low laser bias current threshold             |  |
| OPT-HIGH               | High optical power transmitted threshold     |  |
| OPT-LOW                | Low optical power transmitted threshold      |  |
| OPR-HIGH               | High optical power received threshold        |  |
| OPR-LOW                | Low optical power received threshold         |  |
| SET-OPR                | Setting the optical power received (OPR)     |  |

#### Table D-202 Field Descriptions for the Line Tab (continued)

# D.4.18.4 VC-4 Tab

The VC-4 tab allows you to view and update STM-16 VC-4 information.

| Field        | Description                                                                                                    |
|--------------|----------------------------------------------------------------------------------------------------|
| VC-4 Config  |                                                                                                    |
| VC-4 Number  | Displays the VC-4 number, the intermediate path protection monitoring (IPPM) status, and the XC loopback status. |
| IPPM Enabled | Check to enable IPPM and uncheck to disable IPPM.                                                                |
| XC Loopback  | Indicates cross-connect loopback.                                                                                |

Table D-203Field Descriptions for the VC-4 Tab

| VC NumberThe VC number.EB-HPErrored block-higher order path.BBE-HPBackground block errors-higher order path.ES-HPErrored seconds-higher order path.SES-HPSeverely errored seconds-higher order path.UAS-PUnavailable seconds-higher order path.PJC-PdetPositive pointer justification count-VC4 path detected.NPJC-PdetNegative pointer justification count-VC4 path detected.PJC-PgenPositive pointer justification count-VC4 path generated.NPJC-PgenNegative pointer justification count-VC4 path generated.PAth Thresh 15 Min (Far End)VC NumberVC NumberThe VC number.EB-HPErrored block-higher order path.BSE-HPSeverely errored seconds-higher order path.BSE-HPBackground block errors-higher order path.BBE-HPBackground block errors-higher order path.CNumberThe VC number.ES-HPVorde seconds-higher order path.SES-HPSeverely errored seconds-higher order path.CNS-PUnavailable seconds-higher order path.Path Thresh 1 Day (Near End)VC number.VC NumberThe VC number.EB-HPErrored block-higher order path.BBE-HPBackground block errors-higher order path.BBE-HPBackground block errors-higher order path.BBE-HPBackground block errors-higher order path.BBE-HPBackground block errors-higher order path.ES-HPBackground block errors-higher order path.BBE-HPBackground block errors-higher orde                                                                                               | Field                         | Description                                              |  |
|----------------------------------------------------------------------------------------------------|-------------------------------|----------------------------------------------------------|--|
| EB-HPErrored block-higher order path.BBE-HPBackground block errors-higher order path.ES-HPErrored seconds-higher order path.SES-HPSeverely errored seconds-higher order path.UAS-PUnavailable seconds-higher order path.PPIC-PdetPositive pointer justification count-VC4 path detected.NPJC-PdetNegative pointer justification count-VC4 path generated.NPJC-PgenPositive pointer justification count-VC4 path generated.NPJC-PgenNegative pointer justification count-VC4 path generated.PAthresh 15 Min (Far End)VC NumberVC NumberThe VC number.EB-HPErrored block-higher order path.BS-HPBackground block errors-higher order path.ES-HPErrored seconds-higher order path.SES-HPSeverely errored seconds-higher order path.CN numberIrrored seconds-higher order path.BB-HPBackground block errors-higher order path.SES-HPSeverely errored seconds-higher order path.VC NumberInvavilable seconds-higher order path.Path Thresh 1Day (Near End)VC NumberThe VC number.EB-HPErrored block-higher order path.BB-HPErrored block-higher order path.BB-HPBackground block errors-higher order path.BB-HPBackground block errors-higher order path.BB-HPBackground block errors-higher order path.BB-HPBackground block errors-higher order path.BB-HPBackground block errors-higher order path.BB-HPBackground block err                                                                                      | Path Thresh 15 Min (Near End) |                                                          |  |
| BBE-HPBackground block errors-higher order path.ES-HPErrored seconds-higher order path.SES-HPSeverely errored seconds-higher order path.UAS-PUnavailable seconds-higher order path.PPJC-PdetPositive pointer justification count-VC4 path detected.NPJC-PdetNegative pointer justification count-VC4 path detected.PPJC-PgenPositive pointer justification count-VC4 path generated.NPJC-PgenNegative pointer justification count-VC4 path generated.Path Thresh 15 Min (Far End)VC NumberVC NumberThe VC number.EB-HPErrored block-higher order path.BE-HPBackground block errors-higher order path.SES-HPSeverely errored seconds-higher order path.SES-HPErrored seconds-higher order path.VAS-PUnavailable seconds-higher order path.Path Thresh 1 Day (Near End)VC number.VC NumberThe VC number.EB-HPErrored block-higher order path.Path Thresh 1 Day (Near End)VC number.EB-HPErrored block-higher order path.BBE-HPErrored block-higher order path.EB-HPErrored block-higher order path.BBE-HPBackground block errors-higher order path.BBE-HPBackground block errors-higher order path.BBE-HPBackground block errors-higher order path.BBE-HPBackground block errors-higher order path.BBE-HPBackground block errors-higher order path.BBE-HPBackground block errors-higher order path.BBE-HPBackground                                                                                               | VC Number                     | The VC number.                                           |  |
| ES-HPErrored seconds-higher order path.SES-HPSeverely errored seconds-higher order path.UAS-PUnavailable seconds-higher order path.PPJC-PdetPositive pointer justification count-VC4 path detected.NPJC-PdetNegative pointer justification count-VC4 path detected.PPJC-PgenPositive pointer justification count-VC4 path generated.NPJC-PgenNegative pointer justification count-VC4 path generated.Path Thresh 15 Min (Far End)VC NumberVC NumberThe VC number.EB-HPErrored block-higher order path.BBE-HPBackground block errors-higher order path.SES-HPSeverely errored seconds-higher order path.VAS-PUnavailable seconds-higher order path.SES-HPErrored block-higher order path.EB-HPErrored seconds-higher order path.SES-HPSeverely errored seconds-higher order path.SES-HPErrored seconds-higher order path.BB-HPBackground block errors-higher order path.Path Thresh 1 Day (Near End)VC number.VC NumberThe VC number.EB-HPErrored block-higher order path.BBE-HPBackground block errors-higher order path.BBE-HPBackground block errors-higher order path.EB-HPErrored block-higher order path.EB-HPErrored block-higher order path.EB-HPErrored block-higher order path.EB-HPErrored block-higher order path.ES-HPErrored block -higher order path.ES-HPErrored block-higher order path. <td>EB-HP</td> <td>Errored block-higher order path.</td>                                               | EB-HP                         | Errored block-higher order path.                         |  |
| SES-HPSeverely errored seconds-higher order path.UAS-PUnavailable seconds-higher order path.PPJC-PdetPositive pointer justification count-VC4 path detected.NPJC-PdetNegative pointer justification count-VC4 path detected.PPJC-PgenPositive pointer justification count-VC4 path generated.NPJC-PgenNegative pointer justification count-VC4 path generated.Path Thresh 15 Min (Far End)VC NumberVC NumberThe VC number.EB-HPErrored block-higher order path.BBE-HPBackground block errors-higher order path.SES-HPSeverely errored seconds-higher order path.UAS-PUnavailable seconds-higher order path.SES-HPSeverely errored seconds-higher order path.Path Thresh 1 Day (Near End)The VC number.VC NumberThe VC number.BB-HPBackground block errors-higher order path.SES-HPUnavailable seconds-higher order path.BAL-PErrored seconds-higher order path.Path Thresh 1 Day (Near End)The VC number.EB-HPErrored block-higher order path.BBE-HPBackground block errors-higher order path.BBE-HPBackground block errors-higher order path.BBE-HPBackground block errors-higher order path.EB-HPErrored block-higher order path.BBE-HPBackground block errors-higher order path.BBE-HPBackground block errors-higher order path.BBE-HPErrored seconds-higher order path.BBE-HPBackground block errors-higher order path. <td< td=""><td>BBE-HP</td><td>Background block errors-higher order path.</td></td<> | BBE-HP                        | Background block errors-higher order path.               |  |
| UAS-PUnavailable seconds-higher order path.PPJC-PdetPositive pointer justification count-VC4 path detected.NPJC-PdetNegative pointer justification count-VC4 path detected.PPJC-PgenPositive pointer justification count-VC4 path generated.NPJC-PgenNegative pointer justification count-VC4 path generated.Phrthresh 15 Min (Far End)VC NumberVC NumberThe VC number.EB-HPErrored block-higher order path.BBE-HPBackground block errors-higher order path.SES-HPSeverely errored seconds-higher order path.UAS-PUnavailable seconds-higher order path.Path Thresh 1 Day (Near End)VC Number.VC NumberThe VC number.EB-HPErrored block-higher order path.SES-HPSeverely errored seconds-higher order path.UAS-PUnavailable seconds-higher order path.BBE-HPBackground block errors-path.Path Thresh 1 Day (Near End)Errored block-higher order path.BBE-HPErrored block-higher order path.EB-HPErrored block-higher order path.EB-HPErrored block-higher order path.BBE-HPBackground block errors-higher order path.BBE-HPBackground block errors-higher order path.BBE-HPBackground block errors-higher order path.BBE-HPErrored block-higher order path.BBE-HPBackground block errors-higher order path.ES-HPErrored seconds-higher order path.ES-HPErrored seconds-higher order path.                                                                                                    | ES-HP                         | Errored seconds-higher order path.                       |  |
| PPJC-PdetPositive pointer justification count-VC4 path detected.NPJC-PdetNegative pointer justification count-VC4 path detected.PPJC-PgenPositive pointer justification count-VC4 path generated.NPJC-PgenNegative pointer justification count-VC4 path generated.Path Thresh 15 Min (Far End)VC NumberVC NumberThe VC number.EB-HPErrored block-higher order path.BBE-HPBackground block errors-higher order path.SES-HPSeverely errored seconds-higher order path.UAS-PUnavailable seconds-higher order path.Path Thresh 1 Day (Near End)The VC number.VC NumberThe VC number.EB-HPErrored block-higher order path.BAS-PEverely errored seconds-higher order path.BAS-PEverely errored seconds-higher order path.BAS-PErrored block-higher order path.PAth Thresh 1 Day (Near End)The VC number.EB-HPErrored block-higher order path.BBE-HPErrored block-higher order path.BBE-HPErrored block-higher order path.BBE-HPErrored block-higher order path.BBE-HPBackground block errors-higher order path.BBE-HPBackground block errors-higher order path.BBE-HPErrored seconds-higher order path.BBE-HPErrored seconds-higher order path.ES-HPErrored seconds-higher order path.ES-HPErrored seconds-higher order path.                                                                                                    | SES-HP                        | Severely errored seconds-higher order path.              |  |
| NPJC-PdetNegative pointer justification count-VC4 path detected.PPJC-PgenPositive pointer justification count-VC4 path generated.NPJC-PgenNegative pointer justification count-VC4 path generated.Path Thresh 15 Min (Far End)VC NumberVC NumberThe VC number.EB-HPErrored block-higher order path.BBE-HPBackground block errors-higher order path.SES-HPSeverely errored seconds-higher order path.UAS-PUnavailable seconds-higher order path.Path Thresh 1 Day (Near End)The VC number.VC NumberThe VC number.EB-HPErrored block-higher order path.SES-HPSeverely errored seconds-higher order path.BBE-HPBackground block errors-higher order path.Path Thresh 1 Day (Near End)The VC number.VC NumberThe VC number.EB-HPErrored block-higher order path.BBE-HPBackground block errors-higher order path.EB-HPErrored block-higher order path.EB-HPErrored block-higher order path.EB-HPErrored block-higher order path.BBE-HPBackground block errors-higher order path.ES-HPErrored block-higher order path.ES-HPBackground block errors-higher order path.ES-HPErrored block-higher order path.ES-HPErrored block-higher order path.ES-HPErrored block-higher order path.                                                                                                    | UAS-P                         | Unavailable seconds-higher order path.                   |  |
| PPJC-PgenPositive pointer justification count-VC4 path generated.NPJC-PgenNegative pointer justification count-VC4 path generated.Path Thresh 15 Min (Far End)VC NumberThe VC number.EB-HPErrored block-higher order path.BBE-HPBackground block errors-higher order path.ES-HPErrored seconds-higher order path.SES-HPSeverely errored seconds-higher order path.UAS-PUnavailable seconds-higher order path.Path Thresh 1 Day (Near End)The VC number.VC NumberThe VC number.EB-HPErrored block-higher order path.SES-HPUnavailable seconds-higher order path.BBE-HPBackground block errors-higher order path.Path Thresh 1 Day (Near End)The VC number.EB-HPErrored block-higher order path.EB-HPErrored block-higher order path.EB-HPErrored block-higher order path.EB-HPErrored block-higher order path.EB-HPErrored block-higher order path.EB-HPErrored block-higher order path.EB-HPErrored block-higher order path.BBE-HPBackground block errors-higher order path.ES-HPErrored seconds-higher order path.ES-HPErrored seconds-higher order path.                                                                                                    | PPJC-Pdet                     | Positive pointer justification count-VC4 path detected.  |  |
| NPJC-PgenNegative pointer justification count-VC4 path generated.Path Thresh 15 Min (Far End)VC NumberThe VC number.EB-HPErrored block-higher order path.BBE-HPBackground block errors-higher order path.ES-HPErrored seconds-higher order path.SES-HPSeverely errored seconds-higher order path.UAS-PUnavailable seconds-higher order path.Path Thresh 1 Day (Near End)The VC number.EB-HPErrored block-higher order path.BBE-HPErrored block-higher order path.EB-HPBackground block errors-higher order path.EB-HPErrored block-higher order path.EB-HPErrored block-higher order path.BBE-HPErrored block-higher order path.BBE-HPBackground block errors-higher order path.ES-HPErrored block-higher order path.                                                                                                    | NPJC-Pdet                     | Negative pointer justification count-VC4 path detected.  |  |
| Path Thresh 15 Min (Far End)VC NumberThe VC number.EB-HPErrored block-higher order path.BBE-HPBackground block errors-higher order path.ES-HPErrored seconds-higher order path.SES-HPSeverely errored seconds-higher order path.UAS-PUnavailable seconds-higher order path.Path Thresh 1 Day (Near End)VC NumberVC NumberThe VC number.EB-HPErrored block-higher order path.BBE-HPErrored block-higher order path.BBE-HPErrored block-higher order path.BBE-HPErrored block errors-higher order path.ES-HPErrored block-higher order path.                                                                                                    | PPJC-Pgen                     | Positive pointer justification count-VC4 path generated. |  |
| VC NumberThe VC number.EB-HPErrored block-higher order path.BBE-HPBackground block errors-higher order path.ES-HPErrored seconds-higher order path.SES-HPSeverely errored seconds-higher order path.UAS-PUnavailable seconds-higher order path.Path Thresh 1 Day (Near End)VC NumberEB-HPErrored block-higher order path.BBE-HPBackground block errors-higher order path.BBE-HPErrored block-higher order path.BBE-HPErrored block-higher order path.BSE-HPBackground block errors-higher order path.ES-HPBackground block errors-higher order path.                                                                                                    | NPJC-Pgen                     | Negative pointer justification count-VC4 path generated. |  |
| EB-HPErrored block-higher order path.BBE-HPBackground block errors-higher order path.ES-HPErrored seconds-higher order path.SES-HPSeverely errored seconds-higher order path.UAS-PUnavailable seconds-higher order path.Path Thresh 1 Day (Near End)VC NumberThe VC number.EB-HPErrored block-higher order path.BBE-HPBackground block errors-higher order path.BBE-HPBackground block errors-higher order path.ES-HPErrored block-higher order path.                                                                                                    | Path Thresh 15 Min (Far End)  |                                                          |  |
| BBE-HPBackground block errors-higher order path.ES-HPErrored seconds-higher order path.SES-HPSeverely errored seconds-higher order path.UAS-PUnavailable seconds-higher order path.Path Thresh 1 Day (Near End)VC NumberThe VC number.EB-HPErrored block-higher order path.BBE-HPBackground block errors-higher order path.ES-HPErrored seconds-higher order path.ES-HPErrored block-higher order path.                                                                                                    | VC Number                     | The VC number.                                           |  |
| ES-HPErrored seconds-higher order path.SES-HPSeverely errored seconds-higher order path.UAS-PUnavailable seconds-higher order path.Path Thresh 1 Day (Near End)VC NumberVC NumberThe VC number.EB-HPErrored block-higher order path.BBE-HPBackground block errors-higher order path.ES-HPErrored seconds-higher order path.                                                                                                    | EB-HP                         | Errored block-higher order path.                         |  |
| SES-HPSeverely errored seconds-higher order path.UAS-PUnavailable seconds-higher order path.Path Thresh 1 Day (Near End)VC NumberThe VC number.EB-HPErrored block-higher order path.BBE-HPBackground block errors-higher order path.ES-HPErrored seconds-higher order path.                                                                                                    | BBE-HP                        | Background block errors-higher order path.               |  |
| UAS-PUnavailable seconds-higher order path.Path Thresh 1 Day (Near End)VC NumberThe VC number.EB-HPErrored block-higher order path.BBE-HPBackground block errors-higher order path.ES-HPErrored seconds-higher order path.                                                                                                    | ES-HP                         | Errored seconds-higher order path.                       |  |
| Path Thresh 1 Day (Near End)         VC Number       The VC number.         EB-HP       Errored block-higher order path.         BBE-HP       Background block errors-higher order path.         ES-HP       Errored seconds-higher order path.                                                                                                    | SES-HP                        | Severely errored seconds-higher order path.              |  |
| VC NumberThe VC number.EB-HPErrored block-higher order path.BBE-HPBackground block errors-higher order path.ES-HPErrored seconds-higher order path.                                                                                                    | UAS-P                         | Unavailable seconds-higher order path.                   |  |
| EB-HPErrored block-higher order path.BBE-HPBackground block errors-higher order path.ES-HPErrored seconds-higher order path.                                                                                                    | Path Thresh 1 Day (Near End)  |                                                          |  |
| BBE-HP       Background block errors-higher order path.         ES-HP       Errored seconds-higher order path.                                                                                                    | VC Number                     | The VC number.                                           |  |
| ES-HP Errored seconds-higher order path.                                                                                                    | EB-HP                         | Errored block-higher order path.                         |  |
|                                                                                                    | BBE-HP                        | Background block errors-higher order path.               |  |
| SES-HP Severely errored seconds-higher order path.                                                                                                    | ES-HP                         | Errored seconds-higher order path.                       |  |
|                                                                                                    | SES-HP                        | Severely errored seconds-higher order path.              |  |
| UAS-P Unavailable seconds-higher order path.                                                                                                    | UAS-P                         | Unavailable seconds-higher order path.                   |  |
| PPJC-Pdet         Positive pointer justification count-VC4 path detected.                                                                                                    | PPJC-Pdet                     | Positive pointer justification count-VC4 path detected.  |  |
| NPJC-Pdet         Negative pointer justification count-VC4 path detected.                                                                                                    | NPJC-Pdet                     | Negative pointer justification count-VC4 path detected.  |  |
| PPJC-Pgen Positive pointer justification count-VC4 path generated.                                                                                                    | PPJC-Pgen                     | Positive pointer justification count-VC4 path generated. |  |
| NPJC-Pgen Negative pointer justification count-VC4 path generated.                                                                                                    | NPJC-Pgen                     | Negative pointer justification count-VC4 path generated. |  |
| Path Thresh 1 Day (Far End)                                                                                                    | Path Thresh 1 Day (Far End)   |                                                          |  |
| VC Number The VC number.                                                                                                    | VC Number                     | The VC number.                                           |  |
| EB-HP Errored block-higher order path.                                                                                                    | EB-HP                         | Errored block-higher order path.                         |  |
| BBE-HP Background block errors-higher order path.                                                                                                    | BBE-HP                        | Background block errors-higher order path.               |  |
| ES-HP Errored seconds-higher order path.                                                                                                    | ES-HP                         | Errored seconds-higher order path.                       |  |
| SES-HP Severely errored seconds-higher order path.                                                                                                    | SES-HP                        | Severely errored seconds-higher order path.              |  |
| UAS-P Unavailable seconds-higher order path.                                                                                                    | UAS-P                         | Unavailable seconds-higher order path.                   |  |

#### Table D-203 Field Descriptions for the VC-4 Tab (continued)

| Field         | Description                          |
|---------------|--------------------------------------|
| Customer Info |                                      |
| VC Number     | The VC number.                       |
| Customer ID   | The user-defined customer ID number. |
| Service ID    | The user-defined service ID number.  |

#### Table D-203 Field Descriptions for the VC-4 Tab (continued)

## D.4.18.5 Loopback Tab

The Loopback tab allows you to view and update STM-16 loopback information.

Table D-204Field Descriptions for the Loopback Tab

| Field         | Description                                                                                                    |
|---------------|----------------------------------------------------------------------------------------------------|
| Port Number   | Displays the port number.                                                                                                    |
| Admin State   | Shows the administrative state of the port: In Service (IS), Out of Service–Disabled (OOS, DSBLD), or Out of Service–Maintenance (OOS_MT).                                                                        |
| Loopback Type | Allows you to configure a port to terminal loopback (Inward) or Facility (Line), or clear the current loopback (None).                                                                                            |
|               | Note The line state must be OOS_MT before you can configure the loopback type.                                                                                                    |
| Service State | Overall availability of the entity. Values are:                                                                                                    |
|               | • IS_NR—In Service–Normal.                                                                                                    |
|               | OOS_AU—Out of Service–Autonomous.                                                                                                    |
|               | OOS_MA—Out of Service–Management.                                                                                                    |
|               | OOS_AUMA—Out of Service–Autonomous and Management.                                                                                                    |
|               | In addition, a secondary state provides additional information about the status of the entity. Values for secondary state are:                                                                                    |
|               | • MEA—Mismatch of equipment due to invalid equipment insertion.                                                                                                    |
|               | • UEQ—Unequipped. There is nothing in the slot.                                                                                                    |
|               | • UAS—Unassigned. The entity does not exist, has not been created, or has been deleted.                                                                                                    |
|               | SWDL—Software download in progress.                                                                                                    |
|               | • MT—Maintenance, as per the Admin State change.                                                                                                    |
|               | AINS—Automatic In Service.                                                                                                    |
|               | • DSBLD—Traffic is disabled on the entity.                                                                                                    |
|               | • LPBK—Port or connection has a loopback on it.                                                                                                    |
|               | • FLT—Fault secondary state. When an entity is faulted, an FLT state is raised. Equipment and ports in FLT state should be cleared as they transition. Transition states are listed in Table 11-10 on page 11-15. |
|               | See Table 11-10 on page 11-15 for the Service state/Secondary state possible values.                                                                                                    |
|               | Note If the NE release does not support the Service state, this field shows N/A.                                                                                                    |

#### D.4.18.6 Transceiver Tab

The Transceiver tab allows you to view and update STM-16 transceiver information.

Table D-205Field Descriptions for the Transceiver Tab

| Field                    | Description                                                                                   |
|--------------------------|-----------------------------------------------------------------------------------------------|
| Port No                  | Port No. Port number 1–14.                                                                    |
| Non-normalized LBC (mA)  | The actual operating value of laser bias current (in mA) for the specified card port.         |
| Non-normalized OPT (dBm) | The actual operating value of optical power transmitted (in dBm) for the specified card port. |
| Non-normalized OPR (dBm) | The actual operating value of optical power received (in dBm) for the specified card port.    |

#### D.4.18.7 Protection Tab

The Protection tab allows you to view and update STM-16 protection group information.

Table D-206Field Descriptions for the Protection Tab

| Field                    | Description                                           |
|--------------------------|-------------------------------------------------------|
| Protection Groups        | Displays a list of available protection groups.       |
| Protection Group Details | Displays details about the selected protection group. |

#### D.4.18.8 Alarm Behavior Tab

The Alarm Behavior tab allows you to view and update STM-16 alarm profile information.

Table D-207Field Descriptions for the Alarm Behavior Tab

| Field              | Description                                                                                                    |
|--------------------|----------------------------------------------------------------------------------------------------|
| Alarm Profile      | Displays the alarm profile that has been configured for the card.                                                           |
| Suppress Alarms    | If checked, indicates that all alarms are suppressed for the card.                                                          |
| Port Number        | Displays the card port number.                                                                                              |
| Alarm Profile      | Choose an alarm profile for the port from the drop-down list. Values are Default, Inherited, or a customized alarm profile. |
| Suppress Alarms    | If checked, all alarms are suppressed for the port.                                                                         |
| Alarm Profile      | Choose an alarm profile for all ports.                                                                                      |
| Force to All Ports | When clicked, forces all the ports to the selected alarm profile.                                                           |

# D.4.18.9 J1 Path Trace Tab

The J1 Path Trace tab allows you to view and retrieve STM-16 J1 path trace information.

| Column          | Description                                                                                                    |
|-----------------|----------------------------------------------------------------------------------------------------|
| Port Number     | Displays the port number.                                                                                                    |
| VC Number       | Displays the VC number.                                                                                                    |
| Expected String | Displays the current expected string.                                                                                                    |
| Received String | Displays the current received string.                                                                                                    |
| Mode            | Displays the path trace mode (Off/None, Auto, or Manual).                                                                                                    |
| C2              | Represents a machine-generated J1/J2 payload label byte.                                                                                                    |
| Mismatch        | Indicates whether there is a mismatch in the C2 byte received.                                                                                                    |
| Vcat Mem Num    | Displays the virtual concatenation (VCAT) member number.                                                                                                    |
| Display         | Click the <b>Display</b> button to view the circuit trace information. See 7.2.21.2 Viewing a J1 Path Trace from the NE Explorer, page 7-134 for more information. |
| Retrieve        | Click the <b>Retrieve</b> button to retrieve J1 path trace information.                                                                                            |

#### Table D-208 Field Descriptions for the J1 Path Trace Tab

# Note

See Table 1-20 on page 1-44 for descriptions of actions that can be performed using the buttons at the bottom of the window.

# D.4.19 Slot Properties—STM-4 IR/STM4 SH 1310

The Slot Properties pane displays information about the Cisco ONS 15454 SDH slot that is selected in the NE Explorer tree. Use this properties pane to change the module performance monitoring thresholds.

The STM-4 IR/STM4 SH 1310 (STM4\_1 and STM4\_4) card provides one or four intermediate or short range, ITU-T G.707, ITU-T G.957-compliant, SDH STM-4 ports per card. The interface operates at 622.08 Mbps over a single-mode fiber span. The card supports concatenated or nonconcatenated payloads on a per-VC-4 basis.

For the STM-4 IR/STM4 SH 1310 card, the Slot Properties pane displays the following tabs: Module View, Identification, Line, VC-4, Loopback, Protection, Alarm Behavior, and J1 Path Trace.

#### D.4.19.1 Module View Tab

The Module View tab displays a graphic of the STM-4 IR/STM4 SH 1310 that is installed in the slot. The number of critical, major, minor, and warning alarms for the module is displayed under Alarm Status. (Alarms are also displayed when you move the mouse pointer over the graphic.) The Suppress Alarms check box is read-only and indicates whether all alarms are suppressed for the card and its port(s).

# D.4.19.2 Identification Tab

The Identification tab allows you to view and update STM-4 IR/STM4 SH 1310 identification information.

Table D-209 Field Descriptions for the Identification Tab

| Field                 | Description                                                                                                    |
|-----------------------|----------------------------------------------------------------------------------------------------|
| Equipment Type        | Displays the equipment type the slot is provisioned for.                                                                              |
| Actual Equipment Type | Displays the actual card that is installed in the slot.                                                                               |
| Part Number           | Displays the card part number that is printed on the top of the card.                                                                 |
| Hardware Revision     | Displays the hardware revision number of the card.                                                                                    |
| Serial Number         | Displays the card serial number that is unique to each card.                                                                          |
| CLEI Code             | Displays the CLEI code.                                                                                                    |
| Firmware Version      | Displays the revision number of the software used by the ASIC chip installed on the card.                                             |
| Equipment State       | Displays the equipment state of the card.                                                                                             |
| Alarm Profile         | Sets the alarm profile for the port. Check the <b>Suppress Alarms</b> check box to suppress all alarms for this card and its port(s). |

# D.4.19.3 Line Tab

The Line tab allows you to view and update STM-4 IR/STM4 SH 1310 line performance monitoring information.

| Field         | Description                                                                                                    |
|---------------|----------------------------------------------------------------------------------------------------|
| Line Config   |                                                                                                    |
| Port Number   | Displays the optical port number.                                                                                                    |
| Port Name     | Allows you to enter an optical port name.                                                                                                  |
| SD BER        | Sets the signal degrade bit error rate.                                                                                                    |
| SF BER        | Sets the signal fail bit error rate.                                                                                                    |
| Туре          | Defines the port.                                                                                                    |
| PJVC-4 Mon#   | Sets the VC that will be used for pointer justification. If set to 0, no VC is monitored. Only one VC can be monitored on each STM port.   |
| ProvidesSync  | If checked, the card is provisioned as an NE timing reference.                                                                             |
| EnableSyncMsg | Enables synchronization status messages (S1 byte), which allow the node to choose the best timing source.                                  |
| Send DoNotUse | When checked, sends a DNS (do not use) message on the S1 byte.                                                                             |
| Admin State   | Select the designation that drives whether an entity is in service or out of service. The Admin state is the driver for the Service state. |

Table D-210 Field Descriptions for the Line Tab

| Field                   | Description                                                                                                    |
|-------------------------|----------------------------------------------------------------------------------------------------|
| Service State           | Displays the service state:                                                                                                    |
|                         | • IS_NR—In Service–Normal.                                                                                                    |
|                         | OOS_AU—Out of Service–Autonomous.                                                                                                    |
|                         | OOS_MA—Out of Service–Management.                                                                                                    |
|                         | OOS_AUMA—Out of Service–Autonomous and Management.                                                                                                    |
|                         | In addition, a secondary state provides additional information about the status of the entity. Values for secondary state are:                                                                                    |
|                         | • MEA—Mismatch of equipment due to invalid equipment insertion.                                                                                                    |
|                         | • UEQ—Unequipped; there is nothing in the slot.                                                                                                    |
|                         | • UAS—Unassigned; the entity does not exist, has not been created, or has been deleted.                                                                                                    |
|                         | SWDL—Software download in progress.                                                                                                    |
|                         | • MT—Maintenance, as per the Admin State change.                                                                                                    |
|                         | AINS—Automatic in service.                                                                                                    |
|                         | • DSBLD—Traffic is disabled on the entity.                                                                                                    |
|                         | • LPBK—Port or connection has a loopback on it.                                                                                                    |
|                         | • FLT—Fault secondary state. When an entity is faulted, an FLT state is raised. Equipment and ports in FLT state should be cleared as they transition. Transition states are listed in Table 11-10 on page 11-15. |
|                         | See Table 11-10 on page 11-15 for the Service state/Secondary state possible values.                                                                                                    |
|                         | Note If the NE does not support the Service State, this field shows N/A.                                                                                                    |
| AINS Soak               | Automatic in-service soak. The determination of duration left before the traffic/termination transitions to IS state.                                                                                             |
| AINS Soak Count Down    | Automatic in-service soak countdown. Displays the remaining time of valid input signal in <i>hh:mm</i> , after which the card becomes in service (IS) automatically.                                              |
| MS-SPRing Ext. Byte     | Select an alternate MS-SPRing byte.                                                                                                    |
| RS Threshold 15 Minutes |                                                                                                    |
| Port Number             | The port number                                                                                                    |
| EB-RS                   | Errored blocks-regenerator section                                                                                                    |
| BBE-RS                  | Background block errors-regenerator section                                                                                                    |
| ES-RS                   | Errored seconds-regenerator section                                                                                                    |
| SES-RS                  | Severely errored seconds-regenerator section                                                                                                    |
| UAS-RS                  | Unavailable seconds-regenerator section                                                                                                    |
| OFS-RS                  | Out of framing seconds-regenerator section                                                                                                    |
| RS Threshold 1 Day      |                                                                                                    |
| Port Number             | The port number                                                                                                    |
| EB-RS                   | Errored blocks-regenerator section                                                                                                    |
| BBE-RS                  | Background block errors-regenerator section                                                                                                    |

#### Table D-210 Field Descriptions for the Line Tab (continued)

| Field                   | Description                                          |
|-------------------------|------------------------------------------------------|
| ES-RS                   | Errored seconds-regenerator section                  |
| SES-RS                  | Severely errored seconds-regenerator section         |
| UAS-RS                  | Unavailable seconds-regenerator section              |
| OFS-RS                  | Out of framing seconds-regenerator section           |
| MS Threshold 15 Minutes |                                                      |
| Port Number             | The port number                                      |
| EB-MS                   | Errored block                                        |
| BBE-MS                  | Background block errors                              |
| ES-MS                   | Errored seconds                                      |
| SES-MS                  | Severely errored seconds                             |
| UAS-MS                  | Unavailable seconds                                  |
| PPJC-PDET               | Positive pointer justification count, path detected  |
| NPJC-PDET               | Negative pointer justification count, path detected  |
| PPJC-PGEN               | Positive pointer justification count, path generated |
| NPJC-PGEN               | Negative pointer justification count, path generated |
| PSC                     | Protection switching counts                          |
| PSD                     | Protection switching duration                        |
| PSC-W                   | Protection switching count—working                   |
| PSD-W                   | Protection switching duration—working                |
| MS Threshold 1 Day      |                                                      |
| Port Number             | The port number                                      |
| EB-MS                   | Errored block                                        |
| BBE-MS                  | Background block errors                              |
| ES-MS                   | Errored seconds                                      |
| SES-MS                  | Severely errored seconds                             |
| UAS-MS                  | Unavailable seconds                                  |
| PPJC-PDET               | Positive pointer justification count, path detected  |
| NPJC-PDET               | Negative pointer justification count, path detected  |
| PPJC-PGEN               | Positive pointer justification count, path generated |
| NPJC-PGEN               | Negative pointer justification count, path generated |
| PSC                     | Protection switching counts                          |
| PSD                     | Protection switching duration                        |
| PSC-W                   | Protection switching count—working                   |
| PSD-W                   | Protection switching duration—working                |

#### Table D-210 Field Descriptions for the Line Tab (continued)

# D.4.19.4 VC-4 Tab

The VC-4 tab allows you to view and update STM-4 IR/STM4 SH 1310 VC-4 information.

Table D-211Field Descriptions for the VC-4 Tab

| Field              | Description                                                                                      |  |
|--------------------|--------------------------------------------------------------------------------------------------|--|
| VC-4               |                                                                                                  |  |
| Displays the VC-   | 4 number, the intermediate path protection monitoring (IPPM) status, and the XC loopback status. |  |
| Threshold 15 Minut | es                                                                                               |  |
| VC Number          | The VC number.                                                                                   |  |
| EB-HP              | Errored block-higher order path.                                                                 |  |
| BBE-HP             | Background block errors-higher order path.                                                       |  |
| ES-HP              | Errored seconds-higher order path.                                                               |  |
| SES-HP             | Severely errored seconds-higher order path.                                                      |  |
| UAS-P              | Unavailable seconds-higher order path.                                                           |  |
| Threshold 1 Day    |                                                                                                  |  |
| VC Number          | The VC number.                                                                                   |  |
| EB-HP              | Errored block-higher order path.                                                                 |  |
| BBE-HP             | Background block errors-higher order path.                                                       |  |
| ES-HP              | Errored seconds-higher order path.                                                               |  |
| SES-HP             | Severely errored seconds-higher order path.                                                      |  |
| UAS-P              | Unavailable seconds-higher order path.                                                           |  |
| Customer Info      |                                                                                                  |  |
| VC Number          | The VC number.                                                                                   |  |
| Customer ID        | Displays the customer ID.                                                                        |  |
| Service ID         | Displays the service ID.                                                                         |  |

# D.4.19.5 Loopback Tab

The Loopback tab allows you to view and update STM-4 IR/STM4 SH 1310 loopback information.

Table D-212Field Descriptions for the Loopback Tab

| Field         | Description                                                                                        |
|---------------|----------------------------------------------------------------------------------------------------|
| Port Number   | Displays the port number.                                                                          |
| State         | Displays the current loopback state.                                                               |
| Loopback Type | Allows you to configure a port to terminal loopback (Inward) or clear the current loopback (none). |

#### D.4.19.6 Protection Tab

The Protection tab allows you to view and update STM-4 IR/STM4 SH 1310 protection group information.

Table D-213Field Descriptions for the Protection Tab

| Field                    | Description                                           |
|--------------------------|-------------------------------------------------------|
| Protection Groups        | Displays a list of available protection groups.       |
| Protection Group Details | Displays details about the selected protection group. |

### D.4.19.7 Alarm Behavior Tab

The Alarm Behavior tab allows you to view and update STM-4 IR/STM4 SH 1310 alarm profile information.

 Table D-214
 Field Descriptions for the Alarm Behavior Tab

| Field              | Description                                                         |
|--------------------|---------------------------------------------------------------------|
| Parent Profile     | Choose a global alarm profile for the card from the drop-down list. |
| Port Number        | Displays the STM-4 port number.                                     |
| Alarm Profile      | Choose an alarm profile for the slot from the drop-down list.       |
| Suppress Alarms    | If checked, all alarms are suppressed for the port.                 |
| Force to All Ports | When clicked, forces all the ports to the selected alarm profile.   |

#### D.4.19.8 J1 Path Trace Tab

The J1 Path Trace tab allows you to view and retrieve STM-4 IR/STM4 SH 1310 J1 path trace information.

Table D-215Field Descriptions for the J1 Path Trace Tab

| Field           | Description                                                    |
|-----------------|----------------------------------------------------------------|
| Port Number     | Displays the port number.                                      |
| STS Number      | Displays the STS number.                                       |
| Expected String | Displays the current expected string.                          |
| Received String | Displays the current received string.                          |
| Mode            | Displays the path trace mode (Off/None, Auto, or Manual).      |
| C2              | Represents a machine-generated J1/J2 payload label byte.       |
| Mismatch        | Indicates whether there is a mismatch in the C2 byte received. |

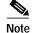

See Table 1-20 on page 1-44 for descriptions of actions that can be performed using the buttons at the bottom of the window.

# D.4.20 Slot Properties—STM-4 L4.2-2-LC (ONS 15305 CTC)

This is a dual-port STM4 module for long-haul transmission at 1550 nm optical wavelength. The main functions of the module are O/E-E/O conversion and SDH multi/demultiplexing with VC-12, VC-3, and VC-4 granularity. A module diagram is shown in the following figure.

Figure D-6 STM-4 L4.2-2-LC Module

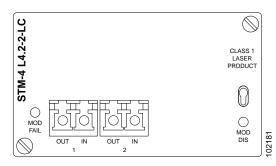

The Slot Properties pane displays information about the Cisco ONS 15305 CTC slot that is selected in the NE Explorer tree. Use this properties pane to change the module performance monitoring thresholds.

For the L4.2-2-LC module, the Slot Properties pane displays the following tabs: Module View, Identification, STM Line, VC-4 Config and Loopback.

### D.4.20.1 Module View Tab

The Module View tab displays a graphic of the L4.2-2-LC that is installed in the slot. The number of critical, major, minor, and warning alarms for the module is displayed under Alarm Status. (Alarms are also displayed when you move the mouse pointer over the graphic.) The Suppress Alarms check box is read-only and indicates whether all alarms are suppressed for the card and its port(s). Right-clicking the graphic opens a shortcut menu that you can use to add, delete, change, or reset the module.

# D.4.20.2 Identification Tab

The Identification tab allows you to view and update L4.2-2-LC identification information.

Table D-216Field Descriptions for the Identification Tab

| Field                 | Description                                                                                                    |
|-----------------------|----------------------------------------------------------------------------------------------------|
| Equipment Type        | Displays the equipment type the slot is provisioned for.                                                                 |
| Actual Equipment Type | Displays the actual card that is installed in the slot.                                                                  |
| HW Part Number        | Displays the card part number that is printed on the top of the card.                                                    |
| Hardware Revision     | Displays the hardware version number.                                                                                    |
| Serial Number         | Displays the card serial number that is unique to each card.                                                             |
| CLEI Code             | Displays the CLEI code.                                                                                                  |
| Firmware Version      | Displays the hardware revision number of the software used by the ASIC chip installed on the card.                       |
| Product ID            | Displays a product ID string of 63 characters maximum. If the card does not support the product ID, the field shows N/A. |

| Field           | Description                                                                                                    |
|-----------------|----------------------------------------------------------------------------------------------------|
| Version ID      | Displays a version ID string in the format "V99" The version ID always begins with a V and ends with a space. If the card does not support the version ID, the field shows N/A. |
| Equipment State | Displays the equipment state of the card.                                                                                                    |
| Alarm Profile   | Displays the alarm profile for the port.                                                                                                    |

| Table D-216 | Field Descriptions for the Identification Tab (continued) |
|-------------|-----------------------------------------------------------|
|             |                                                           |

## D.4.20.3 STM Line Tab

The STM Line tab allows you to view and update L4.2-2-LC optical line performance monitoring information.

Table D-217Field Descriptions for the STM Line Tab

| Field         | Description                                                                                               |
|---------------|----------------------------------------------------------------------------------------------------|
| Port Number   | Displays the optical port number.                                                                         |
| Port Name     | Allows you to enter an optical port name.                                                                 |
| ProvidesSync  | If checked, the card is provisioned as an NE timing reference.                                            |
| EnableSyncMsg | Enables synchronization status messages (S1 byte), which allow the node to choose the best timing source. |
| Send DoNotUse | When checked, sends a DNS (do not use) message on the S1 byte.                                            |
| Admin State   | Shows the administrative state of the port: In Service (IS) or Out of Service (OOS).                      |

## D.4.20.4 VC-4 Config Tab

The VC-4 Config tab allows you to view and update L4.2-2-LC VC-4 information.

Table D-218Field Descriptions for the VC-4 Config Tab

| Field        | Description                                                                                  |
|--------------|----------------------------------------------------------------------------------------------|
| VC Number    | Displays the VC number.                                                                      |
| IPPM Enabled | Check to enable intermediate path performance monitoring (IPPM) and uncheck to disable IPPM. |
| XC Loopback  | Indicates cross-connect loopback.                                                            |

## D.4.20.5 Loopback Tab

The Loopback tab allows you to view and update L4.2-2-LC loopback information.

Table D-219Field Descriptions for the Loopback Tab

| Field       | Description               |
|-------------|---------------------------|
| Port Number | Displays the port number. |

| Field         | Description                                                                                                    |
|---------------|----------------------------------------------------------------------------------------------------|
| Admin State   | Displays the current loopback state.                                                                                   |
| Loopback Type | Allows you to configure a port to terminal loopback (Inward) or Facility (Line), or clear the current loopback (None). |
|               | Note The line state must be OOS_MT before you can configure the loopback type.                                         |

#### Table D-219 Field Descriptions for the Loopback Tab (continued)

# Note

See Table 1-20 on page 1-44 for descriptions of actions that can be performed using the buttons at the bottom of the window.

# D.4.21 Slot Properties—STM-16 L16.2-1-LC (ONS 15305 CTC)

This is an STM16 long-haul module for transmission at 1550 nm optical wavelength. The main functions of the module are O/E- E/O conversion and SDH multi/demultiplexing with VC-12, VC-3 and VC-4 granularity.

A module diagram is shown in the following figure.

#### Figure D-7 STM-16 L16.2-1-LC Module

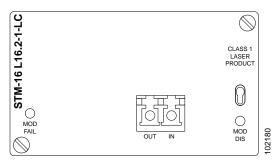

The Slot Properties pane displays information about the Cisco ONS 15305 CTC slot that is selected in the NE Explorer tree. Use this properties pane to change the module performance monitoring thresholds.

For the L16.2-1-LC module, the Slot Properties pane displays the following tabs: Module View, Identification, STM Line, VC-4 Config and Loopback.

#### D.4.21.1 Module View Tab

The Module View tab displays a graphic of the L16.2-1-LC that is installed in the slot. The number of critical, major, minor, and warning alarms for the module is displayed under Alarm Status. (Alarms are also displayed when you move the mouse pointer over the graphic.) The Suppress Alarms check box is read-only and indicates whether all alarms are suppressed for the card and its port(s). Right-clicking the graphic opens a shortcut menu that you can use to add, delete, change, or reset the module.

#### D.4.21.2 Identification Tab

The Identification tab allows you to view and update L16.2-1-LC identification information.

Cisco Transport Manager Release 7.2 User Guide

Г

| Field                 | Description                                                                                                    |
|-----------------------|----------------------------------------------------------------------------------------------------|
| Equipment Type        | Displays the equipment type the slot is provisioned for.                                                                                                    |
| Actual Equipment Type | Displays the actual card that is installed in the slot.                                                                                                    |
| HW Part Number        | Displays the card part number that is printed on the top of the card.                                                                                                    |
| Hardware Revision     | Displays the hardware version number.                                                                                                    |
| Serial Number         | Displays the card serial number that is unique to each card.                                                                                                    |
| CLEI Code             | Displays the CLEI code.                                                                                                    |
| Firmware Version      | Displays the hardware revision number of the software used by the ASIC chip installed on the card.                                                                              |
| Product ID            | Displays a product ID string of 63 characters maximum. If the card does not support the product ID, the field shows N/A.                                                        |
| Version ID            | Displays a version ID string in the format "V99" The version ID always begins with a V and ends with a space. If the card does not support the version ID, the field shows N/A. |
| Equipment State       | Displays the equipment state of the card.                                                                                                    |
| Alarm Profile         | Displays the alarm profile for the port.                                                                                                    |

#### Table D-220 Field Descriptions for the Identification Tab

## D.4.21.3 STM Line Tab

The STM Line tab allows you to view and update L16.2-1-LC optical line performance monitoring information.

Table D-221Field Descriptions for the STM Line Tab

| Field         | Description                                                                                               |
|---------------|----------------------------------------------------------------------------------------------------|
| Port Number   | Displays the optical port number.                                                                         |
| Port Name     | Allows you to enter an optical port name.                                                                 |
| ProvidesSync  | If checked, the card is provisioned as an NE timing reference.                                            |
| EnableSyncMsg | Enables synchronization status messages (S1 byte), which allow the node to choose the best timing source. |
| Send DoNotUse | When checked, sends a DNS (do not use) message on the S1 byte.                                            |
| Admin State   | Shows the administrative state of the port: In Service (IS) or Out of Service (OOS).                      |

## D.4.21.4 VC-4 Config Tab

The VC-4 Config tab allows you to view and update L16.2-1-LC VC-4 configuration information.

Table D-222 Field Descriptions for the VC-4 Config Tab

| Field        | Description                                                                                  |  |
|--------------|----------------------------------------------------------------------------------------------|--|
| VC Number    | Displays the VC number.                                                                      |  |
| IPPM Enabled | Check to enable intermediate path performance monitoring (IPPM) and uncheck to disable IPPM. |  |
| XC Loopback  | Indicates cross-connect loopback.                                                            |  |

Cisco Transport Manager Release 7.2 User Guide

## D.4.21.5 Loopback Tab

The Loopback tab allows you to view and update L16.2-1-LC loopback information.

Table D-223Field Descriptions for the Loopback Tab

| Field         | Description                                                                                                    |  |
|---------------|----------------------------------------------------------------------------------------------------|--|
| Port Number   | Displays the port number.                                                                                              |  |
| Admin State   | Displays the current loopback state.                                                                                   |  |
| Loopback Type | Allows you to configure a port to terminal loopback (Inward) or Facility (Line), or clear the current loopback (None). |  |
|               | <b>Note</b> The line state must be OOS MT before you can configure the loopback type.                                  |  |

Note

See Table 1-20 on page 1-44 for descriptions of actions that can be performed using the buttons at the bottom of the window.

# D.4.22 Slot Properties—STM-64 LH 1550 (ONS 15454 SDH)

The Slot Properties pane displays information about the Cisco ONS 15454 SDH slot that is selected in the NE Explorer tree. Use this properties pane to change the module performance monitoring thresholds.

The STM-64 LH 1550 card provides one long-range SONET/SDH STM64 port compliant with the International Telecommunication Union (ITU-T) G.707, ITU-T G.957, Telcordia GR-1377-CORE, and Telcordia GR-253-CORE. The card port operates at 9.96 Gbps over unamplified distances up to 80 km when using fiber such as C-SMF or dispersion compensated fiber limited by loss and/or dispersion. The card supports VT and nonconcatenated or concatenated payloads.

For the STM-64 LH 1550 module, the Slot Properties pane displays the following tabs: Module View, Identification, Line, VC-4, Loopback, Protection, Alarm Behavior, Auto Laser Shutdown, and J1 Path Trace.

#### D.4.22.1 Module View Tab

The Module View tab displays a graphic of the STM-64 LH 1550 that is installed in the slot. The number of critical, major, minor, and warning alarms for the module is displayed under Alarm Status. (Alarms are also displayed when you move the mouse pointer over the graphic.) The Suppress Alarms check box is read-only and indicates whether all alarms are suppressed for the card and its port(s).

## D.4.22.2 Identification Tab

The Identification tab allows you to view and update STM-64 LH 1550 identification information.

Table D-224Field Descriptions for the Identification Tab

| Field                 | Description                                              |
|-----------------------|----------------------------------------------------------|
| Equipment Type        | Displays the equipment type the slot is provisioned for. |
| Actual Equipment Type | Displays the actual card that is installed in the slot.  |

| Field             | Description                                                                                                    |
|-------------------|----------------------------------------------------------------------------------------------------|
| Part Number       | Displays the card part number that is printed on the top of the card.                                                                 |
| Hardware Revision | Displays the hardware revision number of the card.                                                                                    |
| Serial Number     | Displays the card serial number that is unique to each card.                                                                          |
| CLEI Code         | Displays the CLEI code.                                                                                                    |
| Firmware Version  | Displays the revision number of the software used by the ASIC chip installed on the card.                                             |
| Equipment State   | Displays the equipment state of the card.                                                                                             |
| Alarm Profile     | Sets the alarm profile for the port. Check the <b>Suppress Alarms</b> check box to suppress all alarms for this card and its port(s). |

| Table D-224 | Field Descriptions for the Identification Tab (continued) |
|-------------|-----------------------------------------------------------|
|             |                                                           |

# D.4.22.3 Line

The Line tab allows you to view and update STM-64 LH 1550 line performance monitoring information.

| Field         | Description                                                                                                    |  |
|---------------|----------------------------------------------------------------------------------------------------|--|
| Line Config   |                                                                                                    |  |
| Port Number   | Displays the optical port number.                                                                                                    |  |
| Port Name     | Allows you to enter an optical port name.                                                                                                  |  |
| SD BER        | Sets the signal degrade bit error rate.                                                                                                    |  |
| SF BER        | Sets the signal fail bit error rate.                                                                                                    |  |
| Туре          | Defines the port.                                                                                                    |  |
| PJVC-4 Mon#   | Sets the VC that will be used for pointer justification. If set to 0, no VC is monitored. Only one VC can be monitored on each STM port.   |  |
| ProvidesSync  | If checked, the card is provisioned as an NE timing reference.                                                                             |  |
| EnableSyncMsg | Enables synchronization status messages (S1 byte), which allow the node to choose the best timing source.                                  |  |
| Send DoNotUse | When checked, sends a DNS (do not use) message on the S1 byte.                                                                             |  |
| Admin State   | Select the designation that drives whether an entity is in service or out of service. The Admin state is the driver for the Service state. |  |

Table D-225Field Descriptions for the Line Tab

| Field                   | Description                                                                                                    |  |
|-------------------------|----------------------------------------------------------------------------------------------------|--|
| Service State           | Displays the service state:                                                                                                    |  |
|                         | • IS_NR—In Service–Normal.                                                                                                    |  |
|                         | OOS_AU—Out of Service–Autonomous.                                                                                                    |  |
|                         | OOS_MA—Out of Service–Management.                                                                                                    |  |
|                         | OOS_AUMA—Out of Service–Autonomous and Management.                                                                                                    |  |
|                         | In addition, a secondary state provides additional information about the status of the entity. Values for secondary state are:                                                                                    |  |
|                         | • MEA—Mismatch of equipment due to invalid equipment insertion.                                                                                                    |  |
|                         | • UEQ—Unequipped; there is nothing in the slot.                                                                                                    |  |
|                         | • UAS—Unassigned; the entity does not exist, has not been created, or has been deleted.                                                                                                    |  |
|                         | SWDL—Software download in progress.                                                                                                    |  |
|                         | • MT—Maintenance, as per the Admin State change.                                                                                                    |  |
|                         | • AINS—Automatic in service.                                                                                                    |  |
|                         | • DSBLD—Traffic is disabled on the entity.                                                                                                    |  |
|                         | • LPBK—Port or connection has a loopback on it.                                                                                                    |  |
|                         | • FLT—Fault secondary state. When an entity is faulted, an FLT state is raised. Equipment and ports in FLT state should be cleared as they transition. Transition states are listed in Table 11-10 on page 11-15. |  |
|                         | See Table 11-10 on page 11-15 for the Service state/Secondary state possible values.                                                                                                    |  |
|                         | Note If the NE does not support the Service State, this field shows N/A.                                                                                                    |  |
| AINS Soak               | Automatic in-service soak. The determination of duration left before the traffic/termination transitions to IS state.                                                                                             |  |
| AINS Soak Count Down    | Automatic in-service soak countdown. Displays the remaining time of valid input signal in <i>hh:mm</i> , after which the card becomes in service (IS) automatically.                                              |  |
| MS-SPRing Ext. Byte     | Select an alternate MS-SPRing byte.                                                                                                    |  |
| RS Threshold 15 Minutes |                                                                                                    |  |
| Port Number             | The port number.                                                                                                    |  |
| EB-RS                   | Errored blocks-regenerator section.                                                                                                    |  |
| BBE-RS                  | Background block errors-regenerator section.                                                                                                    |  |
| ES-RS                   | Errored seconds-regenerator section.                                                                                                    |  |
| SES-RS                  | Severely errored seconds-regenerator section.                                                                                                    |  |
| UAS-RS                  | Unavailable seconds-regenerator section.                                                                                                    |  |
| OFS-RS                  | Out of framing seconds-regenerator section.                                                                                                    |  |
| RS Threshold 1 Day      |                                                                                                    |  |
| Port Number             | The port number.                                                                                                    |  |
| EB-RS                   | Errored blocks-regenerator section.                                                                                                    |  |
| BBE-RS                  | Background block errors-regenerator section.                                                                                                    |  |

 Table D-225
 Field Descriptions for the Line Tab (continued)

| Field                   | Description                                           |  |
|-------------------------|-------------------------------------------------------|--|
| ES-RS                   | Errored seconds-regenerator section.                  |  |
| SES-RS                  | Severely errored seconds-regenerator section.         |  |
| UAS-RS                  | Unavailable seconds-regenerator section.              |  |
| OFS-RS                  | Out of framing seconds-regenerator section.           |  |
| MS Threshold 15 Minutes |                                                       |  |
| Port Number             | The port number.                                      |  |
| EB-MS                   | Errored blocks.                                       |  |
| BBE-MS                  | Background block errors.                              |  |
| ES-MS                   | Errored seconds.                                      |  |
| SES-MS                  | Severely errored seconds.                             |  |
| UAS-MS                  | Unavailable seconds.                                  |  |
| PPJC-PDET               | Positive pointer justification count, path detected.  |  |
| NPJC-PDET               | Negative pointer justification count, path detected.  |  |
| PPJC-PGEN               | Positive pointer justification count, path generated. |  |
| NPJC-PGEN               | Negative pointer justification count, path generated. |  |
| PSC                     | Protection switching counts.                          |  |
| PSD                     | Protection switching duration.                        |  |
| MS Threshold 1 Day      |                                                       |  |
| Port Number             | The port number.                                      |  |
| EB-MS                   | Errored blocks.                                       |  |
| BBE-MS                  | Background block errors.                              |  |
| ES-MS                   | Errored seconds.                                      |  |
| SES-MS                  | Severely errored seconds.                             |  |
| UAS-MS                  | Unavailable seconds.                                  |  |
| PPJC-PDET               | Positive pointer justification count, path detected.  |  |
| NPJC-PDET               | Negative pointer justification count, path detected.  |  |
| PPJC-PGEN               | Positive pointer justification count, path generated. |  |
| NPJC-PGEN               | Negative pointer justification count, path generated. |  |
| PSC                     | Protection switching counts.                          |  |
| PSD                     | Protection switching duration.                        |  |
|                         |                                                       |  |

#### Table D-225 Field Descriptions for the Line Tab (continued)

### D.4.22.4 VC-4 Tab

The VC-4 tab allows you to view and update STM-64 LH 1550 VC-4 information.

Table D-226Field Descriptions for the VC-4 Tab

| Field | Description |      |
|-------|-------------|------|
| VC-4  |             |      |
|       |             | <br> |

Displays the VC-4 number, the intermediate path protection monitoring (IPPM) status, and the XC loopback status. The XC Loopback field only appears on the ONS 15454 SDH R4.0.

| The VC number.       Errored blocks-higher order path. |  |
|--------------------------------------------------------|--|
|                                                        |  |
| Destaurand black surgers bisher orden neth             |  |
| Background block errors-higher order path.             |  |
| Errored seconds-higher order path.                     |  |
| Severely errored seconds-higher order path.            |  |
| Unavailable seconds-higher order path.                 |  |
|                                                        |  |
| The VC number.                                         |  |
| Errored blocks-higher order path.                      |  |
| Background block errors-higher order path.             |  |
| Errored seconds-higher order path.                     |  |
| Severely errored seconds-higher order path.            |  |
| Unavailable seconds-higher order path.                 |  |
| · · · ·                                                |  |

# D.4.22.5 Loopback Tab

The Loopback tab allows you to view and update STM-64 LH 1550 loopback information.

Table D-227Field Descriptions for the Loopback Tab

| Field         | Description                                                                                        |  |
|---------------|----------------------------------------------------------------------------------------------------|--|
| Port Number   | Displays the port number.                                                                          |  |
| State         | Displays the current loopback state.                                                               |  |
| Loopback Type | Allows you to configure a port to terminal loopback (Inward) or clear the current loopback (none). |  |

## D.4.22.6 Protection Tab

The Protection tab allows you to view and update STM-64 LH 1550 protection group information.

Table D-228Field Descriptions for the Protection Tab

| Field                    | Description                                           |
|--------------------------|-------------------------------------------------------|
| Protection Groups        | Displays a list of available protection groups.       |
| Protection Group Details | Displays details about the selected protection group. |

#### D.4.22.7 Alarm Behavior Tab

The Alarm Behavior tab allows you to view and update STM-64 LH 1550 alarm profile information.

Table D-229Field Descriptions for the Alarm Behavior Tab

| Field              | Description                                                                                                    |
|--------------------|----------------------------------------------------------------------------------------------------|
| Alarm Profile      | Displays the alarm profile that has been configured for the card.                                                           |
| Suppress Alarms    | If checked, indicates that all alarms are suppressed for the card.                                                          |
| Port Number        | Displays the card port number.                                                                                              |
| Alarm Profile      | Choose an alarm profile for the port from the drop-down list. Values are Default, Inherited, or a customized alarm profile. |
| Suppress Alarms    | If checked, all alarms are suppressed for the port.                                                                         |
| Alarm Profile      | Choose an alarm profile for all ports.                                                                                      |
| Force to All Ports | When clicked, forces all the ports to the selected alarm profile.                                                           |

#### D.4.22.8 Auto Laser Shutdown Tab

The Auto Laser Shutdown tab allows you to view and update STM-64 LH 1550 ALS parameters.

Table D-230Field Descriptions for the Auto Laser Shutdown Tab

| Field                 | Description                                                                                                    |
|-----------------------|----------------------------------------------------------------------------------------------------|
| Port No.              | Displays the port number.                                                                                                    |
| ALS Mode              | Displays the auto laser shutdown mode (Disabled, Auto Restart, Manual Restart, or Manual Restart for Test).                                                                                              |
| Rec. Pulse Dur. (sec) | Allows you to set the received laser pulse duration, in seconds. The range is 2.0 to 100.0 seconds.                                                                                                    |
| Rec. Pulse Int. (sec) | Allows you to set the received laser pulse interval, in seconds. The range is 60 to 300 seconds.                                                                                                    |
| Status                | Displays the current laser status. Values are Shutdown or Not Shutdown.                                                                                                    |
| Request Restart       | If selected, it allows you to request a laser restart. This parameter is configurable only when the ALS mode is set to Manual Restart or Manual Restart for Test and when the laser status is Shut Down. |

## D.4.22.9 J1 Path Trace Tab

The J1 Path Trace tab allows you to view and retrieve STM-64 LH 1550 J1 path trace information.

Table D-231Field Descriptions for the J1 Path Trace Tab

| Field           | Description                                                    |
|-----------------|----------------------------------------------------------------|
| Port Number     | Displays the port number.                                      |
| STS Number      | Displays the STS number.                                       |
| Expected String | Displays the current expected string.                          |
| Received String | Displays the current received string.                          |
| Mode            | Displays the path trace mode (Off/None, Auto, or Manual).      |
| C2              | Represents a machine-generated J1/J2 payload label byte.       |
| Mismatch        | Indicates whether there is a mismatch in the C2 byte received. |

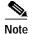

See Table 1-20 on page 1-44 for descriptions of actions that can be performed using the buttons at the bottom of the window.

# D.4.23 Slot Properties—STM-64 LR/LH 4 (ONS 15600 SDH)

The Slot Properties pane displays information about the Cisco ONS 15600 SDH slot that is selected in the NE Explorer tree. Use this properties pane to change the module performance monitoring thresholds.

The STM-64 LR/LH 4 port 1550 card provides 4 long-haul STM-64 ITU-T G.9691 L-64.2c compliant signals. The ports operate at the ITU-T G.707 compliant 9953.28 Mbps rate over a single-mode fiber span. The card has four physical connector adapters with 2 fibers per connector adapter. The card VC4 payloads and concatenated payloads at VC4, VC4-4c, VC4-8c, VC4-16c, or VC-64c signal levels.

For the STM-64 LR/LH 4 module, the Slot Properties pane displays the following tabs: Module View, Identification, Line, VC-4, Loopback, Transceiver, Protection, Alarm Behavior, and J1 Path Trace.

#### D.4.23.1 Module View Tab

The Module View tab displays a graphic of the STM-64 LR/LH 4 that is installed in the slot. The number of critical, major, minor, and warning alarms for the module is displayed under Alarm Status. (Alarms are also displayed when you move the mouse pointer over the graphic.) The Suppress Alarms check box is read-only and indicates whether all alarms are suppressed for the card and its port(s). Right-clicking the graphic opens a shortcut menu that you can use to reset, delete, or change the card.

#### D.4.23.2 Identification Tab

The Identification tab allows you to view and update STM-64 LR/LH 4 identification information.

| Field                 | Description                                                                                                    |
|-----------------------|----------------------------------------------------------------------------------------------------|
| Equipment Type        | Displays the equipment type the slot is provisioned for.                                                                                                    |
| Actual Equipment Type | Displays the actual card that is installed in the slot.                                                                                                    |
| HW Part Number        | Displays the card part number that is printed on the top of the card.                                                                                                    |
| Hardware Revision     | Displays the hardware revision number.                                                                                                    |
| Serial Number         | Displays the card serial number that is unique to each card.                                                                                                    |
| CLEI Code             | Displays the CLEI code.                                                                                                    |
| Firmware Version      | Displays the revision number of the software used by the ASIC chip installed on the card.                                                                                       |
| User Code             | Allows you to enter an ASCII string to identify the card. The user code is stored in nonvolatile memory so that it is not lost when the unit is moved or stored as a spare.     |
| Product ID            | Displays a product ID string of 63 characters maximum. If the card does not support the product ID, the field shows N/A.                                                        |
| Version ID            | Displays a version ID string in the format "V99" The version ID always begins with a V and ends with a space. If the card does not support the version ID, the field shows N/A. |
| Equipment State       | Displays the equipment state of the card.                                                                                                    |
| Alarm Profile         | Sets the alarm profile for the port. Check the <b>Suppress Alarms</b> check box to suppress all alarms for this card and its port(s).                                           |

#### Table D-232Field Descriptions for the Identification Tab

# D.4.23.3 Line Tab

The Line tab allows you to view and update STM-64 LR/LH 4 line performance monitoring information.

| Field         | Description                                                                                                    |
|---------------|----------------------------------------------------------------------------------------------------|
| Line Config   | ·                                                                                                    |
| Port Number   | Displays the optical port number.                                                                                                    |
| Port Name     | Allows you to enter an optical port name.                                                                                                  |
| SD BER        | Sets the signal degrade bit error rate.                                                                                                    |
| SF BER        | Sets the signal fail bit error rate.                                                                                                    |
| ProvidesSync  | If checked, the card is provisioned as an NE timing reference.                                                                             |
| EnableSyncMsg | Enables synchronization status messages (S1 byte), which allow the node to choose the best timing source.                                  |
| Send DoNotUse | When checked, sends a DNS (do not use) message on the S1 byte.                                                                             |
| Admin State   | Select the designation that drives whether an entity is in service or out of service. The Admin state is the driver for the Service state. |

Table D-233Field Descriptions for the Line Tab

| Field                             | Description                                                                                                    |
|-----------------------------------|----------------------------------------------------------------------------------------------------|
| Service State                     | Displays the service state:                                                                                                    |
|                                   | • IS_NR—In Service–Normal.                                                                                                    |
|                                   | OOS_AU—Out of Service–Autonomous.                                                                                                    |
|                                   | OOS_MA—Out of Service–Management.                                                                                                    |
|                                   | OOS_AUMA—Out of Service–Autonomous and Management.                                                                                                    |
|                                   | In addition, a secondary state provides additional information about the status of the entity.<br>Values for secondary state are:                                                                                 |
|                                   | • MEA—Mismatch of equipment due to invalid equipment insertion.                                                                                                    |
|                                   | • UEQ—Unequipped; there is nothing in the slot.                                                                                                    |
|                                   | • UAS—Unassigned; the entity does not exist, has not been created, or has been deleted.                                                                                                    |
|                                   | • SWDL—Software download in progress.                                                                                                    |
|                                   | • MT—Maintenance, as per the Admin State change.                                                                                                    |
|                                   | • AINS—Automatic in service.                                                                                                    |
|                                   | • DSBLD—Traffic is disabled on the entity.                                                                                                    |
|                                   | • LPBK—Port or connection has a loopback on it.                                                                                                    |
|                                   | • FLT—Fault secondary state. When an entity is faulted, an FLT state is raised. Equipment and ports in FLT state should be cleared as they transition. Transition states are listed in Table 11-10 on page 11-15. |
|                                   | See Table 11-10 on page 11-15 for the Service state/Secondary state possible values.                                                                                                    |
|                                   | Note If the NE does not support the Service State, this field shows N/A.                                                                                                    |
| Synchronization Status<br>Message | SDH protocol that communicates information about the quality of the timing source.                                                                                                    |
| MS-SPRing Ext. Byte               | Select an alternate MS-SPRing byte.                                                                                                    |
| Туре                              | Defines the port.                                                                                                    |
| MS Thresh 15 Min (Near End)       |                                                                                                    |
| Port Number                       | The port number                                                                                                    |
| EB-MS                             | Errored block–multiplex section                                                                                                    |
| ES-MS                             | Errored seconds-multiplex section                                                                                                    |
| SES-MS                            | Severely errored seconds-multiplex section                                                                                                    |
| BBE-MS                            | Background block errors-multiplex section                                                                                                    |
| UAS-MS                            | Unavailable seconds-multiplex section                                                                                                    |
| PSC                               | Protection switching count                                                                                                    |
| PSD                               | Protection switching duration                                                                                                    |
| PSC-W                             | Protection switching count–working                                                                                                    |
| PSD-W                             | Protection switching duration-working                                                                                                    |
| MS Thresh 15 Min (Far End)        |                                                                                                    |
| Port Number                       | The port number                                                                                                    |

#### Table D-233 Field Descriptions for the Line Tab (continued)

| Field                       | Description                                  |  |
|-----------------------------|----------------------------------------------|--|
| EB-MS                       | Errored block-multiplex section              |  |
| ES-MS                       | Errored seconds-multiplex section            |  |
| SES-MS                      | Severely errored seconds-multiplex section   |  |
| BBE-MS                      | Background block errors-multiplex section    |  |
| UAS-MS                      | Unavailable seconds-multiplex section        |  |
| MS Thresh 1 Day (Near End)  | ·                                            |  |
| Port Number                 | The port number                              |  |
| EB-MS                       | Errored block-multiplex section              |  |
| ES-MS                       | Errored seconds-multiplex section            |  |
| SES-MS                      | Severely errored seconds-multiplex section   |  |
| BBE-MS                      | Background block errors-multiplex section    |  |
| UAS-MS                      | Unavailable seconds-multiplex section        |  |
| PSC                         | Protection switching count                   |  |
| PSD                         | Protection switching duration                |  |
| PSC-W                       | Protection switching count-working           |  |
| PSD-W                       | Protection switching duration-working        |  |
| MS Thresh 15 Min (Far End)  |                                              |  |
| Port Number                 | The port number                              |  |
| EB-MS                       | Errored block-multiplex section              |  |
| ES-MS                       | Errored seconds-multiplex section            |  |
| SES-MS                      | Severely errored seconds-multiplex section   |  |
| BBE-MS                      | Background block errors-multiplex section    |  |
| UAS-MS                      | Unavailable seconds-multiplex section        |  |
| RS Thresh 15 Min (Near End) |                                              |  |
| Port Number                 | The port number                              |  |
| EB-RS                       | Errored block-regenerator section            |  |
| BBE-RS                      | Background block errors-regenerator section  |  |
| ES-RS                       | Errored seconds-regenerator section          |  |
| SES-RS                      | Severely errored seconds-regenerator section |  |
| RS Thresh 1 Day (Near End)  |                                              |  |
| Port Number                 | The port number                              |  |
| EB-RS                       | Errored block-regenerator section            |  |
| BBE-RS                      | Background block errors-regenerator section  |  |
| ES-RS                       | Errored seconds-regenerator section          |  |
| SES-RS                      | Severely errored seconds-regenerator section |  |
| Physical Thresh 15 Min      |                                              |  |

 Table D-233
 Field Descriptions for the Line Tab (continued)

| Field                 | Description                              |
|-----------------------|------------------------------------------|
| Port Number           | Port number                              |
| LBC-HIGH              | High laser bias current threshold        |
| LBC-LOW               | Low laser bias current threshold         |
| OPT-HIGH              | High optical power transmitted threshold |
| OPT-LOW               | Low optical power transmitted threshold  |
| OPR-HIGH              | High optical power received threshold    |
| OPR-LOW               | Low optical power received threshold     |
| SET-OPR               | Setting the optical power received (OPR) |
| Physical Thresh 1 Day | · · ·                                    |
| Port Number           | Port number                              |
| LBC-HIGH              | High laser bias current threshold        |
| LBC-LOW               | Low laser bias current threshold         |
| OPT-HIGH              | High optical power transmitted threshold |
| OPT-LOW               | Low optical power transmitted threshold  |
| OPR-HIGH              | High optical power received threshold    |
| OPR-LOW               | Low optical power received threshold     |
| SET-OPR               | Setting the optical power received (OPR) |

| Table D-233 | Field Descriptions for the Line Tab (continued) |  |
|-------------|-------------------------------------------------|--|
|             |                                                 |  |

# D.4.23.4 VC-4 Tab

The VC-4 tab allows you to view and update STM-64 LR/LH 4 VC-4 information.

Table D-234Field Descriptions for the VC-4 Tab

| Field                | Description                                                                                      |
|----------------------|--------------------------------------------------------------------------------------------------|
| VC-4 Config          |                                                                                                  |
| Displays the VC-4    | 4 number, the intermediate path protection monitoring (IPPM) status, and the XC loopback status. |
| Path Thresh 15 Min ( | (Near End)                                                                                       |
| VC Number            | The VC number.                                                                                   |
| EB-HP                | Errored block-higher order path.                                                                 |
| BBE-HP               | Background block errors-higher order path.                                                       |
| ES-HP                | Errored seconds-higher order path.                                                               |
| SES-HP               | Severely errored seconds-higher order path.                                                      |
| UAS-P                | Unavailable seconds-higher order path.                                                           |
| PPJC-Pdet            | Positive pointer justification count-VC4 path detected.                                          |
| NPJC-Pdet            | Negative pointer justification count-VC4 path detected.                                          |
| PPJC-Pgen            | Positive pointer justification count-VC4 path generated.                                         |
| NPJC-Pgen            | Negative pointer justification count-VC4 path generated.                                         |

| Field             | Description                                              |  |  |
|-------------------|----------------------------------------------------------|--|--|
| Path Thresh 15 Mi | Path Thresh 15 Min (Far End)                             |  |  |
| VC Number         | The VC number.                                           |  |  |
| EB-HP             | Errored block-higher order path.                         |  |  |
| BBE-HP            | Background block errors-higher order path.               |  |  |
| ES-HP             | Errored seconds-higher order path.                       |  |  |
| SES-HP            | Severely errored seconds-higher order path.              |  |  |
| UAS-P             | Unavailable seconds-higher order path.                   |  |  |
| Path Thresh 1 Day | (Near End)                                               |  |  |
| VC Number         | The VC number.                                           |  |  |
| EB-HP             | Errored block-higher order path.                         |  |  |
| BBE-HP            | Background block errors-higher order path.               |  |  |
| ES-HP             | Errored seconds-higher order path.                       |  |  |
| SES-HP            | Severely errored seconds-higher order path.              |  |  |
| UAS-P             | Unavailable seconds-higher order path.                   |  |  |
| PPJC-Pdet         | Positive pointer justification count-VC4 path detected.  |  |  |
| NPJC-Pdet         | Negative pointer justification count-VC4 path detected.  |  |  |
| PPJC-Pgen         | Positive pointer justification count-VC4 path generated. |  |  |
| NPJC-Pgen         | Negative pointer justification count-VC4 path generated. |  |  |
| Path Thresh 1 Day | Path Thresh 1 Day (Far End)                              |  |  |
| VC Number         | The VC number.                                           |  |  |
| EB-HP             | Errored block-higher order path.                         |  |  |
| BBE-HP            | Background block errors-higher order path.               |  |  |
| ES-HP             | Errored seconds-higher order path.                       |  |  |
| SES-HP            | Severely errored seconds-higher order path.              |  |  |
| UAS-P             | Unavailable seconds-higher order path.                   |  |  |
| Customer Info     | Customer Info                                            |  |  |
| VC Number         | The VC number.                                           |  |  |
| Customer ID       | The user-defined customer ID number.                     |  |  |
| Service ID        | The user-defined service ID number.                      |  |  |

#### Table D-234 Field Descriptions for the VC-4 Tab (continued)

# D.4.23.5 Loopback Tab

The Loopback tab allows you to view and update STM-64 LR/LH 4 loopback information.

| Field         | Description                                                                                                    |
|---------------|----------------------------------------------------------------------------------------------------|
| Port Number   | Displays the port number.                                                                                                    |
| Admin State   | Shows the administrative state of the port: In Service (IS), Out of Service–Disabled (OOS, DSBLD), or Out of Service–Maintenance (OOS_MT).                                                                        |
| Loopback Type | Allows you to configure a port to terminal loopback (Inward) or Facility (Line), or clear the current loopback (None).                                                                                            |
|               | Note The line state must be OOS_MT before you can configure the loopback type.                                                                                                    |
| Service State | Overall availability of the entity. Values are:                                                                                                    |
|               | • IS_NR—In Service–Normal.                                                                                                    |
|               | OOS_AU—Out of Service–Autonomous.                                                                                                    |
|               | OOS_MA—Out of Service–Management.                                                                                                    |
|               | OOS_AUMA—Out of Service–Autonomous and Management.                                                                                                    |
|               | In addition, a secondary state provides additional information about the status of the entity. Values for secondary state are:                                                                                    |
|               | • MEA—Mismatch of equipment due to invalid equipment insertion.                                                                                                    |
|               | • UEQ—Unequipped. There is nothing in the slot.                                                                                                    |
|               | • UAS—Unassigned. The entity does not exist, has not been created, or has been deleted.                                                                                                    |
|               | SWDL—Software download in progress.                                                                                                    |
|               | • MT—Maintenance, as per the Admin State change.                                                                                                    |
|               | AINS—Automatic In Service.                                                                                                    |
|               | • DSBLD—Traffic is disabled on the entity.                                                                                                    |
|               | • LPBK—Port or connection has a loopback on it.                                                                                                    |
|               | • FLT—Fault secondary state. When an entity is faulted, an FLT state is raised. Equipment and ports in FLT state should be cleared as they transition. Transition states are listed in Table 11-10 on page 11-15. |
|               | See Table 11-10 on page 11-15 for the Service state/Secondary state possible values.                                                                                                    |
|               | <b>Note</b> If the NE release does not support the Service state, this field shows <i>N/A</i> .                                                                                                    |

#### Table D-235Field Descriptions for the Loopback Tab

# D.4.23.6 Transceiver Tab

The Transceiver tab allows you to view and update STM-64 LR/LH 4 transceiver information.

Table D-236Field Descriptions for the Transceiver Tab

| Field                    | Description                                                                                   |
|--------------------------|-----------------------------------------------------------------------------------------------|
| Port No.                 | Port No. Port number 1–14.                                                                    |
| Non-normalized LBC (mA)  | The actual operating value of laser bias current (in mA) for the specified card port.         |
| Non-normalized OPT (dBm) | The actual operating value of optical power transmitted (in dBm) for the specified card port. |
| Non-normalized OPR (dBm) | The actual operating value of optical power received (in dBm) for the specified card port.    |

#### D.4.23.7 Protection Tab

The Protection tab allows you to view and update STM-64 LR/LH 4 protection group information.

Table D-237Field Descriptions for the Protection Tab

| Field                    | Description                                           |
|--------------------------|-------------------------------------------------------|
| Protection Groups        | Displays a list of available protection groups.       |
| Protection Group Details | Displays details about the selected protection group. |

### D.4.23.8 Alarm Behavior Tab

The Alarm Behavior tab allows you to view and update STM-64 LR/LH 4 alarm profile information.

Table D-238Field Descriptions for the Alarm Behavior Tab

| Field              | Description                                                                                                    |
|--------------------|----------------------------------------------------------------------------------------------------|
| Alarm Profile      | Displays the alarm profile that has been configured for the card.                                                           |
| Suppress Alarms    | If checked, indicates that all alarms are suppressed for the card.                                                          |
| Port Number        | Displays the card port number.                                                                                              |
| Alarm Profile      | Choose an alarm profile for the port from the drop-down list. Values are Default, Inherited, or a customized alarm profile. |
| Suppress Alarms    | If checked, all alarms are suppressed for the port.                                                                         |
| Alarm Profile      | Choose an alarm profile for all ports.                                                                                      |
| Force to All Ports | When clicked, forces all the ports to the selected alarm profile.                                                           |
|                    |                                                                                                    |

# D.4.23.9 J1 Path Trace Tab

The J1 Path Trace tab allows you to view and retrieve STM-64 LR/LH 4 J1 path trace information.

Table D-239 Field Descriptions for the J1 Path Trace Tab

| Column          | Description                                                                                                    |
|-----------------|----------------------------------------------------------------------------------------------------|
| Port Number     | Displays the port number.                                                                                                    |
| VC Number       | Displays the VC number.                                                                                                    |
| Expected String | Displays the current expected string.                                                                                                    |
| Received String | Displays the current received string.                                                                                                    |
| Mode            | Displays the path trace mode (Off/None, Auto, or Manual).                                                                                                    |
| C2              | Represents a machine-generated J1/J2 payload label byte.                                                                                                    |
| Mismatch        | Indicates whether there is a mismatch in the C2 byte received.                                                                                                    |
| Vcat Mem Num    | Displays the virtual concatenation (VCAT) member number.                                                                                                    |
| Display         | Click the <b>Display</b> button to view the circuit trace information. See 7.2.21.2 Viewing a J1 Path Trace from the NE Explorer, page 7-134 for more information. |
| Retrieve        | Click the <b>Retrieve</b> button to retrieve J1 path trace information.                                                                                            |

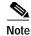

See Table 1-20 on page 1-44 for descriptions of actions that can be performed using the buttons at the bottom of the window.

# **D.5 Transponder Cards**

This section describes the following transponder cards supported within CTM:

- D.5.1 Slot Properties—BT10E-LCxx and BT10E-LLxx, page D-213
- D.5.2 Slot Properties—FEC-LEM, page D-219
- D.5.3 Slot Properties—LEM, page D-223
- D.5.4 Slot Properties—LEM-10-B1, page D-225
- D.5.5 Slot Properties—LEM-10G-Nxx, page D-229
- D.5.6 Slot Properties—LEM-EM-M, page D-232
- D.5.7 Slot Properties—LT, page D-235
- D.5.8 Slot Properties—RT, page D-240
- D.5.9 Slot Properties—RXT, page D-244
- D.5.10 Slot Properties—RXT-10G-N, page D-246
- D.5.11 Slot Properties—RXT-10H-M, page D-249
- D.5.12 Slot Properties—RXT-B1, page D-252
- D.5.13 Slot Properties—RXT-FEC, page D-256
- D.5.14 Slot Properties—Transmitter Transponder, page D-259
- D.5.15 Slot Properties—WCM, page D-264
- D.5.16 Slot Properties—WCM-10G-Nxx, page D-267
- D.5.17 Slot Properties—WCM-FEC, page D-270
- D.5.18 Slot Properties—WCM-EM-Fxx, page D-274
- D.5.19 Slot Properties—WCM-EM-Mxx, page D-279
- D.5.20 Slot Properties—WCM10, page D-283

# D.5.1 Slot Properties—BT10E-LCxx and BT10E-LLxx

The Slot Properties pane displays information about the Cisco ONS 15808 module that is installed in the slot selected in the NE Explorer tree. Use this properties pane to change the module performance monitoring thresholds.

The bidirectional line transponder (BT10E-LCxx and BT10E-LLxx) performs a rate adaptation between the 10 GE client interface (10.312 Gbps) and the FEC payload rate (9.9532 Gbps). The BT10E-LCxx and BT10E-LLxx support a constant flow of maximum Ethernet packet length (1518 bytes) with a minimum average IPG =10.5. BT10E cards can support jumbo frames with a maximum packet length of 12000 bytes.

The Slot Properties pane displays the following tabs: Module View, Identification, Transmit Direction, Receive Direction, and Action.

#### D.5.1.1 Module View Tab

The Module View tab displays a graphic of the transponder that is installed in the slot. The number of critical, major, minor, and warning alarms for the module is displayed under Alarm Status. (Moving the mouse pointer over the graphic also displays the alarm counts.) The module status is displayed under Operational State. Right-clicking the graphic opens a shortcut menu that you can use to display the module in the Equipment Inventory Table, in the Alarm Browser, or in the BT Transponder PM Table.

#### D.5.1.2 Identification Tab

The Identification tab allows you to view and update transponder identification information.

Field Description NE ID Displays the user-defined name of the NE where the transponder is installed. Description Displays information that a user has entered (if any) to describe the NE. Identifies the model of the selected NE (ONS 15808) where the transponder is installed. NE Model Rack ID Displays the identification number of the rack where the subrack containing the transponder is installed. Subrack ID Displays the identification number of the subrack. Slot ID Displays the identification number of the slot containing the transponder. Software Version Displays the version of the software. **BIOS** Version Displays the version number of the BIOS. Board Serial Number Displays the serial number of the board. SCC Number Displays the version of the module serial communication controller (SCC). Product Option Displays the product option. Displays Not Available if TL1 Agent version is earlier than version 2.1. Hardware Version Displays the version of the hardware. Displays Not Available if TL1 Agent version is earlier than version 2.1. Line Direction Shows the line direction for the transponder. State Allows you to place the transponder in one of two states: In Service or Under Maintenance.

Allows you to enable or disable PM collection for the transponder.

 Table D-240
 Field Descriptions for the Identification Tab

#### **D.5.1.3 Transmit Direction Tab**

PM Collection Status

The Transmit Direction tab allows you to configure the BT10E-LCxx and BT10E-LLxx transmit direction properties. The tab contains the following subtabs:

- D.5.1.3.1 Temperature Subtab, page D-215
- D.5.1.3.2 Current Subtab, page D-215
- D.5.1.3.3 Power Subtab, page D-215
- D.5.1.3.4 Input Power Subtab, page D-215
- D.5.1.3.5 Output Power Subtab, page D-216
- D.5.1.3.6 QoS 15 Min and QoS 1 Day Subtabs, page D-216

#### D.5.1.3.1 Temperature Subtab

The Temperature subtab allows you to assign temperature-related thresholds and alarm severities for the transponder laser.

#### Table D-241 Field Descriptions for the Temperature Subtab

| Field   | Description                                                                                          |  |
|---------|----------------------------------------------------------------------------------------------------|--|
| Laser 1 |                                                                                                    |  |
| Value   | When the Update button is clicked, displays the current temperature of Laser 1 (in degrees Celsius). |  |
| Low     | Sets the operating temperature low threshold, in degrees Celsius, and the alarm severity level.      |  |
| High    | Sets the operating temperature high threshold, in degrees Celsius, and the alarm severity level.     |  |

#### D.5.1.3.2 Current Subtab

The Current subtab allows you to assign thresholds and alarm severities for the transponder laser current levels.

#### Table D-242Field Descriptions for the Current Subtab

| Field   | Description                                                                                   |  |
|---------|-----------------------------------------------------------------------------------------------|--|
| Laser 1 |                                                                                               |  |
| Value   | When the Update button is clicked, displays the current value of the Laser 1 current (in mA). |  |
| Degrade | Sets the degrade threshold for the Laser 1 current, in mA, and the alarm severity level.      |  |
| Fail    | Sets the failure threshold for the Laser 1 current, in mA, and the alarm severity level.      |  |

#### D.5.1.3.3 Power Subtab

The Power subtab allows you to assign thresholds and alarm severities for the transponder laser power levels.

Table D-243Field Descriptions for the Power Subtab

| Field   | Description                                                                         |  |
|---------|-------------------------------------------------------------------------------------|--|
| Laser 1 |                                                                                     |  |
| Value   | When the Update button is clicked, displays the current power of Laser 1 (in mW).   |  |
| Low     | Sets the low threshold for the Laser 1 power, in mW, and the alarm severity level.  |  |
| High    | Sets the high threshold for the Laser 1 power, in mW, and the alarm severity level. |  |

#### D.5.1.3.4 Input Power Subtab

The Input Power subtab allows you to assign thresholds and alarm severities for the power coming into the transponder lasers.

#### Table D-244 Field Descriptions for the Input Power Subtab

| Field         | Description                                                                               |  |
|---------------|-------------------------------------------------------------------------------------------|--|
| Input Power 1 |                                                                                           |  |
| Value         | When the Update button is clicked, displays the current transponder input power (in dBm). |  |
| Fail          | Sets the failure threshold for the input power, in dBm, and the alarm severity level.     |  |
| Low           | Sets the low threshold for the input power, in dBm, and the alarm severity level.         |  |
| High          | Sets the high threshold for the input power, in dBm, and the alarm severity level.        |  |

#### D.5.1.3.5 Output Power Subtab

The Output Power subtab allows you to assign thresholds and alarm severities for the transponder output power.

| Table D-245 | Field Descriptions for the Output Power Subtab |
|-------------|------------------------------------------------|
|-------------|------------------------------------------------|

| Field        | Description                                                                                |  |
|--------------|--------------------------------------------------------------------------------------------|--|
| Output Power |                                                                                            |  |
| Value        | When the Update button is clicked, displays the current transponder output power (in dBm). |  |
| Low          | Sets the low threshold for the output power, in dBm, and the alarm severity level.         |  |
| High         | Sets the high threshold for the output power, in dBm, and the alarm severity level.        |  |
| Fail         | Sets the failure threshold for the output power, in dBm, and the alarm severity level.     |  |

#### D.5.1.3.6 QoS 15 Min and QoS 1 Day Subtabs

The QoS 15 Min and QoS 1 Day subtabs allow you to assign thresholds and alarm severities for quality of service (QoS) counters. Click the **QoS 15 min** tab to assign thresholds for 15-minute collection increments. Click the **QoS 1 day** tab to assign thresholds for 24-hour collection increments. The two tabs have identical fields.

Table D-246Field Descriptions for the QoS 15 Min and QoS 1 Day Subtabs

| Field                   | Description                                                                                             |
|-------------------------|----------------------------------------------------------------------------------------------------|
| Runts Packets           | Number of transmitted runt frames (packets). Runts are packets less then 64 bytes long but well formed. |
| Giants Packets          | Number of received giants frame (packets). Giants are well formed packets greater then 1518 bytes       |
| Total Errors            | Displays the total number of received errors.                                                           |
| Total CRC               | Number of transmitted packets (length = 64 -1518) with bad Frame Check Sequence (FCS).                  |
| Total PCS Errored Block | The number of decoding errored blocks.                                                                  |
| Total Oversize Packets  | Number of transmitted frames (packets) exceeding the configured buffer size and that will be dropped.   |

## D.5.1.4 Receive Direction Tab

The Receive Direction tab allows you to configure the BT10E-LCxx and BT10E-LLxx receive direction properties. The Receive Direction tab contains the following subtabs:

- D.5.1.4.1 Input Power Subtab, page D-217
- D.5.1.4.2 Output Power Subtab, page D-217
- D.5.1.4.3 QoS 15 Min and QoS 1 Day Subtabs, page D-217

#### D.5.1.4.1 Input Power Subtab

The Input Power subtab allows you to assign thresholds and alarm severities for the power coming into the transponder lasers.

#### Table D-247Field Descriptions for the Input Power Subtab

| Field     | Description                                                                               |  |
|-----------|-------------------------------------------------------------------------------------------|--|
| Input Pov | Input Power 1                                                                             |  |
| Value     | When the Update button is clicked, displays the current transponder input power (in dBm). |  |
| Fail      | Sets the failure threshold for the input power, in dBm, and the alarm severity level.     |  |
| Low       | Sets the low threshold for the input power, in dBm, and the alarm severity level.         |  |
| High      | Sets the high threshold for the input power, in dBm, and the alarm severity level.        |  |

#### D.5.1.4.2 Output Power Subtab

The Output Power subtab allows you to assign thresholds and alarm severities for the transponder output power.

#### Table D-248Field Descriptions for the Output Power Subtab

| Field      | Description                                                                                |  |
|------------|--------------------------------------------------------------------------------------------|--|
| Output Pov | Output Power 1                                                                             |  |
| Value      | When the Update button is clicked, displays the current transponder output power (in dBm). |  |
| Fail       | Sets the failure threshold for the output power, in dBm, and the alarm severity level.     |  |
| Low        | Sets the low threshold for the output power, in dBm, and the alarm severity level.         |  |
| High       | Sets the high threshold for the output power, in dBm, and the alarm severity level.        |  |

#### D.5.1.4.3 QoS 15 Min and QoS 1 Day Subtabs

The QoS 15 Min and QoS 1 Day subtabs allow you to assign thresholds and alarm severities for quality of service (QoS) counters. Click the **QoS 15 min** tab to assign thresholds for 15-minute collection increments. Click the **QoS 1 day** tab to assign thresholds for 24-hour collection increments. The two tabs have identical fields.

| Field                      | Description                                                                                                    |
|----------------------------|----------------------------------------------------------------------------------------------------|
| Errored Seconds            | Sets the high threshold for the number of FEC errored seconds (ES) and the alarm severity level. An errored second is a one-second period with one or more error blocks or at least one defect.                                                                                                    |
| Severely Errored Seconds   | Sets the high threshold for the number of FEC severely errored seconds (SES) and the alarm severity level. A severely errored second is a one-second period that contains at least 30% errored blocks or at least one defect.                                                                                                    |
| Background Block Errors    | Sets the high threshold for the number of FEC background block errors (BBE) and the alarm severity level. An errored block is a block in which one or more bits are in error. A background block error is an errored block that does not occur as part of a severely errored second.                                                                                                    |
| Unavailable Seconds        | Sets the high threshold for the number of FEC unavailable seconds (UAS) and the alarm severity level. The detection of 10 consecutive SES begins a period of UAS. The 10 SES detected are part of the UAS. The ES and SES counters decrement by 10 seconds and the UAS counter increments by an equivalent number of seconds. A new period of available time begins at the onset of 10 consecutive non-SES events. |
| Error Corrected Rate       | Sets the high threshold for the bit error corrected rate (ECR) and the alarm severity level.<br>The ECR is the ratio of FEC bit errors corrected to bits transmitted.                                                                                                    |
| Uncorrected Codewords Rate | Sets the high threshold for the uncorrected codeword rate (UCR) and the alarm severity level. The UCR is the ratio of uncorrected codewords to codewords transmitted. A codeword is a block of <i>N</i> symbols that carry <i>K</i> information symbols and <i>R</i> redundant symbols (N = $K+R$ ).                                                                                                    |

| Table D-249 | Field Descriptions for the QoS 15 Min and QoS 1 Day Subtabs |
|-------------|-------------------------------------------------------------|
|-------------|-------------------------------------------------------------|

## D.5.1.5 Action Tab

The Action tab allows you to force the ONS 15808 optical output power.

Table D-250Field Descriptions for the Action Tab

| Field                                  | Description                                                                                                    |
|----------------------------------------|----------------------------------------------------------------------------------------------------|
| Output Power Setting                   |                                                                                                    |
| Force Optical Output Power             | Allows you to activate the output power control mode on the BT transponder and force the transponder to regulate the optical output power. An improper setting of the transponder output power level could affect either of the following: |
|                                        | • The equalization of the channel downstream from the optical line, from the optical channel S/N in fiber, and at the end of the optical line.                                                                                             |
|                                        | • The optical channel power at the end of the optical line.                                                                                                    |
|                                        | Click <b>Execute</b> to activate this feature.                                                                                                    |
| Transparency Configuration             | Allows you to activate CDL Transparency Configuration, which allows you to configure the preamble transparency by the BT10E-LCxx module. Click <b>Execute</b> to activate this feature.                                                    |
| Buffer Size Configuration<br>(packets) | Allows you to activate the Buffer Size Configuration action, which allows you to configure the packet buffer size. Click <b>Execute</b> to activate this feature.                                                                          |

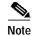

See Table 1-20 on page 1-44 for descriptions of actions that can be performed using the buttons at the bottom of the window.

## D.5.2 Slot Properties—FEC-LEM

The Slot Properties pane displays information about the Cisco ONS 15800 or ONS 15801 module that is installed in the slot selected in the NE Explorer tree. Use this properties pane to change the module's performance monitoring thresholds.

Forward error correction (FEC) line extender modules (LEMs) extend transmission distances in ONS 15800 or ONS 15801 regeneration and optical add/drop multiplexing (OADM) sites.

A block diagram is shown in the following figure.

#### Temperature Laser 1 Power Current **Input Power 1 Output Power 1** 15min FEC BBE FEC ES FEC SES FEC UAS 24h FEC BBE FEC EC FEC ES BER FEC FEC SES UC ER FEC UAS FEC EC BER FEC 05894 LIC FR

#### Figure D-8 Cisco ONS 15800 or ONS 15801 FEC Line Extender Module

The ONS 15800 or ONS 15801 transponder modules shown on this sheet include:

- Line Extender Module–Externally Modulated–2.5 Gbps–FEC (LEM-EM-Fxx)
- Line Extender Module–Externally Modulated–10 Gbps–FEC (LEM-10G-Fxx)

For FEC-LEM transponders, the Slot Properties pane displays the following tabs: Module View, Identification, Temperature, Quality of Service, Current, Power, Input Power, Output Power, and Action.

#### D.5.2.1 Module View Tab

The Module View tab displays a graphic of the transponder that is installed in the slot. The number of critical, major, minor, and warning alarms for the module is displayed under Alarm Status. (Moving the mouse pointer over the graphic also displays the alarm counts.) The module status is displayed under Operational State. Right-clicking the graphic opens a shortcut menu that you can use to display the module in the Alarm Browser, Equipment Inventory Table, or in the FEC-LEM PM Table.

#### D.5.2.2 Identification Tab

The Identification tab allows you to view and update transponder identification information.

| Field                | Description                                                                                                    |
|----------------------|----------------------------------------------------------------------------------------------------|
| NE ID                | Displays the user-defined name of the NE where the transponder is installed.                                     |
| Description          | Displays information that a user has entered (if any) to describe the NE.                                        |
| NE Model             | Identifies the model of the selected NE (ONS 15800 or ONS 15801) where the transponder is installed.             |
| Rack ID              | Displays the identification number of the rack where the subrack containing the transponder is installed.        |
| Subrack ID           | Displays the identification number of the subrack.                                                               |
| Slot ID              | Displays the identification number of the slot containing the transponder.                                       |
| Software Version     | Displays the version of the software running on the module.                                                      |
| BIOS Version         | Displays the version number of the BIOS.                                                                         |
| Board Serial Number  | Displays the serial number of the board.                                                                         |
| SCC Number           | Displays the version of the module serial communication controller (SCC).                                        |
| Product Option       | Displays the product option. Displays "Not Available" if TL1 Agent version is earlier than version 2.1.          |
| Hardware Version     | Displays the version of the hardware. Displays "Not Available" if TL1 Agent version is earlier than version 2.1. |
| Line Direction       | Shows the line direction for the transponder.                                                                    |
| State                | Allows you to place the transponder in one of two states: In Service or Under Maintenance.                       |
| PM Collection Status | Allows you to enable or disable PM data collection for the transponder.                                          |

| Table D-251 | Field Descriptions | for the Identification Tab |
|-------------|--------------------|----------------------------|
|-------------|--------------------|----------------------------|

### D.5.2.3 Temperature Tab

The Temperature tab allows you to assign temperature-related thresholds and alarm severities for the transponder laser.

Table D-252Field Descriptions for the Temperature Tab

| Field | Description                                                                            |
|-------|----------------------------------------------------------------------------------------|
| Value | When the <b>Update</b> button is clicked, displays the current temperature of Laser 1. |
| Low   | Sets the low temperature threshold (in degrees Celsius) and the alarm severity level.  |
| High  | Sets the high temperature threshold (in degrees Celsius) and the alarm severity level. |

#### D.5.2.4 Quality of Service Tab

The Quality of Service tab allows you to assign thresholds and alarm severities for forward error correction (FEC) counters. Click the **15 min** radio button to assign thresholds for 15-minute collection increments. Click the **1 day** radio button to assign thresholds for 24-hour collection increments.

| Field                      | Description                                                                                                    |
|----------------------------|----------------------------------------------------------------------------------------------------|
| FEC Counters               |                                                                                                    |
| Errored Seconds            | Sets the high threshold for the number of FEC errored seconds (ES) and the alarm severity level.                                                                                                    |
| Severely Errored Seconds   | Sets the high threshold for the number of FEC severely errored seconds (SES) and the alarm severity level.                                                                                                    |
| Background Block Errors    | Sets the high threshold for the number of FEC background block errors (BBE) and the alarm severity level.                                                                                                    |
| Unavailable Seconds        | Sets the high threshold for the number of FEC unavailable seconds (UAS) and the alarm severity level. The detection of 10 consecutive SES begins a period of UAS. The 10 SES detected are part of the UAS. The ES and SES counters decrement by 10 seconds and the UAS counter increments by an equivalent number of seconds. A new period of available time begins at the onset of 10 consecutive non-SES events. |
| Error Corrected Rate       | Sets the high threshold for the bit error corrected rate (ECR) and the alarm severity level.<br>The ECR is the ratio of FEC bit errors corrected to bits transmitted.                                                                                                    |
| Uncorrected Codewords Rate | Sets the high threshold for the uncorrected codeword rate (UCR) and the alarm severity level. The UCR is the ratio of uncorrected codewords to codewords transmitted. A codeword is a block of $N$ symbols that carry $K$ information symbols and $R$ redundant symbols (N = K+R).                                                                                                    |

 Table D-253
 Field Descriptions for the Quality of Service Tab

#### D.5.2.5 Current Tab

The Current tab allows you to assign thresholds and alarm severities for the transponder laser current levels.

| Field   | Description                                                                                |
|---------|--------------------------------------------------------------------------------------------|
| Value   | When the <b>Update</b> button is clicked, displays the current value of the laser current. |
| Degrade | Sets the degrade threshold for the laser current (in mA) and the alarm severity level.     |
| Fail    | Sets the failure threshold for the laser current (in mA) and the alarm severity level.     |

Table D-254 Field Descriptions for the Current Tab

### D.5.2.6 Power Tab

The Power tab allows you to assign thresholds and alarm severities for the transponder Laser 1 power levels.

Table D-255Field Descriptions for the Power Tab

| Field | Description                                                                       |
|-------|-----------------------------------------------------------------------------------|
| Value | When the <b>Update</b> button is clicked, displays the current power of Laser 1.  |
| Low   | Sets the low threshold for the laser power (in mW) and the alarm severity level.  |
| High  | Sets the high threshold for the laser power (in mW) and the alarm severity level. |

### D.5.2.7 Input Power Tab

The Input Power tab allows you to assign thresholds and alarm severities for the power coming into the transponder.

#### Table D-256Field Descriptions for the Input Power Tab

| Field | Description                                                                                  |
|-------|----------------------------------------------------------------------------------------------|
| Value | When the <b>Update</b> button is clicked, displays the current transponder input power.      |
| Low   | Sets the low threshold for the module input power in dBm and the alarm severity level.       |
| High  | Sets the high threshold for the module input power (in dBm) and the alarm severity level.    |
| Fail  | Sets the failure threshold for the module input power (in dBm) and the alarm severity level. |

#### D.5.2.8 Output Power Tab

The Output Power tab allows you to assign thresholds and alarm severities for the transponder output power.

#### Table D-257Field Descriptions for the Output Power Tab

| Field | Description                                                                                       |
|-------|---------------------------------------------------------------------------------------------------|
| Value | When the <b>Update</b> button is clicked, displays the current transponder output power.          |
| Low   | Sets the low threshold for the transponder output power (in dB) and the alarm severity level.     |
| High  | Sets the high threshold for the transponder output power (in dB) and the alarm severity level.    |
| Fail  | Sets the failure threshold for the transponder output power (in dB) and the alarm severity level. |

#### D.5.2.9 Action Tab

The Action tab allows you to specify the output power setting.

Table D-258Field Descriptions for the Action Tab

| Action | Description                                                                                                    |
|--------|----------------------------------------------------------------------------------------------------|
|        | The output power setting action is used to activate the output power control mode on FEC transponders and force the transponder to regulate the optical output power. An incorrect output power setting could affect the equalization of the channel downstream. Click <b>Execute</b> to apply your changes to the setting. Click <b>Update</b> to retrieve the current setting from the NE. |

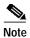

See Table 1-20 on page 1-44 for descriptions of actions that can be performed using the buttons at the bottom of the window.

## D.5.3 Slot Properties—LEM

The Slot Properties pane displays information about the Cisco ONS 15800 or ONS 15801 module that is installed in the slot selected in the NE Explorer tree. Use this properties pane to change the module performance monitoring thresholds.

Line extender modules (LEMs) extend transmission distances in ONS 15800 or ONS 15801 regeneration and optical add/drop multiplexing (OADM) sites.

A block diagram is shown in the following figure.

#### Figure D-9 Cisco ONS 15800 or ONS 15801 Line Extender Module

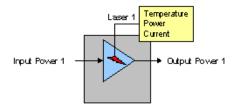

The ONS 15800 or ONS 15801 LEM modules shown on this sheet include:

- Line Extender Module–Externally Modulated–Normal (LEM-EM-Nxx)
- Line Extender Module-622 Mbps-Normal (LEM-622-Nxx)

For these transponders, the Slot Properties pane displays the following tabs: Module View, Identification, Temperature, Current, Power, Input Power, and Output Power.

#### D.5.3.1 Module View Tab

The Module View tab displays a graphic of the transponder that is installed in the slot. The number of critical, major, and minor alarms for the module is displayed under Alarm Status. (Moving the mouse pointer over the graphic also displays the alarm counts.) The module status is displayed under Operational State. Right-clicking the graphic opens a shortcut menu that you can use to display the module in the Alarm Browser or in the Equipment Inventory Table.

### D.5.3.2 Identification Tab

The Identification tab allows you to view and update transponder identification information.

| Field       | Description                                                                                               |
|-------------|----------------------------------------------------------------------------------------------------|
| NE ID       | Displays the user-defined name of the NE where the transponder is installed.                              |
| Description | Displays information that a user has entered (if any) to describe the NE.                                 |
| NE Model    | Identifies the model of the selected NE (ONS 15800 or ONS 15801) where the transponder is installed.      |
| Rack ID     | Displays the identification number of the rack where the subrack containing the transponder is installed. |
| Subrack ID  | Displays the identification number of the subrack.                                                        |

Table D-259Field Descriptions for the Identification Tab

Cisco Transport Manager Release 7.2 User Guide

| Field                | Description                                                                                                    |
|----------------------|----------------------------------------------------------------------------------------------------|
| Slot ID              | Displays the identification number of the slot containing the transponder.                                       |
| Software Version     | Displays the version of the software running on the module.                                                      |
| BIOS Version         | Displays the version number of the BIOS.                                                                         |
| Board Serial Number  | Displays the serial number of the board.                                                                         |
| SCC Number           | Displays the version of the module serial communication controller (SCC).                                        |
| Product Option       | Displays the product option. Displays "Not Available" if TL1 Agent version is earlier than version 2.1.          |
| Hardware Version     | Displays the version of the hardware. Displays "Not Available" if TL1 Agent version is earlier than version 2.1. |
| Line Direction       | Shows the line direction for the transponder.                                                                    |
| State                | Allows you to place the transponder in one of two states: In Service or Under Maintenance.                       |
| PM Collection Status | Allows you to enable or disable PM data collection for the transponder.                                          |

#### Table D-259 Field Descriptions for the Identification Tab (continued)

### D.5.3.3 Temperature Tab

The Temperature tab allows you to assign thresholds and alarm severities for the transponder laser.

Table D-260Field Descriptions for the Temperature Tab

| Field | Description                                                                                          |
|-------|----------------------------------------------------------------------------------------------------|
| Value | When the <b>Update</b> button is clicked, displays the current temperature of the transponder laser. |
| Low   | Sets the low temperature threshold (in degrees Celsius) and the alarm severity level.                |
| High  | Sets the high temperature threshold (in degrees Celsius) and the alarm severity level.               |

### D.5.3.4 Current Tab

The Current tab allows you to assign thresholds and alarm severities for the transponder laser current levels.

#### Table D-261Field Descriptions for the Current Tab

| Field   | Description                                                                                |
|---------|--------------------------------------------------------------------------------------------|
| Value   | When the <b>Update</b> button is clicked, displays the current value of the laser current. |
| Degrade | Sets the degrade threshold for the laser current (in mA) and the alarm severity level.     |
| Fail    | Sets the failure threshold for the laser current (in mA) and the alarm severity level.     |

#### D.5.3.5 Power Tab

The Power tab allows you to assign thresholds and alarm severities for the transponder Laser 1 power levels.

| Field | Description                                                                       |
|-------|-----------------------------------------------------------------------------------|
| Value | When the <b>Update</b> button is clicked, displays the current power of Laser 1.  |
| Low   | Sets the low threshold for the laser power (in mW) and the alarm severity level.  |
| High  | Sets the high threshold for the laser power (in mW) and the alarm severity level. |

#### Table D-262 Field Descriptions for the Power Tab

#### D.5.3.6 Input Power Tab

The Input Power tab allows you to assign thresholds and alarm severities for the power coming into the transponder.

Table D-263 Field Descriptions for the Input Power Tab

| Field | Description                                                                               |
|-------|-------------------------------------------------------------------------------------------|
| Value | When the <b>Update</b> button is clicked, displays the current transponder input power.   |
| Low   | Sets the low threshold for the module input power in dBm and the alarm severity level.    |
| High  | Sets the high threshold for the module input power (in dBm) and the alarm severity level. |

#### D.5.3.7 Output Power Tab

The Output Power tab allows you to assign thresholds and alarm severities for the transponder output power.

Table D-264Field Descriptions for the Output Power Tab

| Field | Description                                                                                     |
|-------|-------------------------------------------------------------------------------------------------|
| Value | When the <b>Update</b> button is clicked, displays the current transponder output power.        |
| Low   | Sets the low threshold for the transponder output power (in dBm) and the alarm severity level.  |
| High  | Sets the high threshold for the transponder output power (in dBm) and the alarm severity level. |

# Note

See Table 1-20 on page 1-44 for descriptions of actions that can be performed using the buttons at the bottom of the window.

## D.5.4 Slot Properties—LEM-10-B1

The Slot Properties pane displays information about the Cisco ONS 15800 or ONS 15801 module that is installed in the slot selected in the NE Explorer tree. Use this properties pane to change the module performance monitoring thresholds.

Line extender modules (LEMs) extend transmission distances in ONS 15800 or ONS 15801 regeneration and optical add/drop multiplexing (OADM) sites.

A block diagram is shown is the following figure.

Figure D-10 Cisco ONS 15800 or ONS 15801 Line Extender Module–10-Gbps–B1 Monitoring

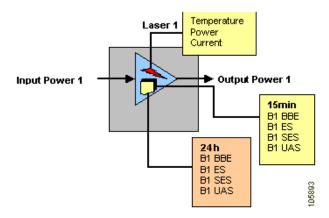

The ONS 15800 or ONS 15801 transponder modules shown on this sheet include:

- Line Extender Module-10 Gbps-B1 Monitoring (LEM-10G-Mxx)
- Line Extender Module–10 Gbps High Output Power–B1 Monitoring (LEM-10H-Mxx)

For these transponders, the Slot Properties pane displays the following tabs: Module View, Identification, Temperature, Quality of Service, Current, Power, Input Power, and Output Power.

#### D.5.4.1 Module View Tab

The Module View tab displays a graphic of the transponder that is installed in the slot. The number of critical, major, minor, and warning alarms for the module is displayed under Alarm Status. (Moving the mouse pointer over the graphic also displays the alarm counts.) The module status is displayed under Operational State. Right-clicking the graphic opens a shortcut menu that you can use to display the module in the Alarm Browser, in the Equipment Inventory Table, or in the B1 LEM PM Table.

#### D.5.4.2 Identification Tab

The Identification tab allows you to view and update transponder identification information.

Table D-265Field Descriptions for the Identification Tab

| Field            | Description                                                                                               |
|------------------|----------------------------------------------------------------------------------------------------|
| NE ID            | Displays the user-defined name of the NE where the transponder is installed.                              |
| Description      | Displays information that a user has entered (if any) to describe the NE.                                 |
| NE Model         | Identifies the model of the selected NE (ONS 15800 or ONS 15801) where the transponder is installed.      |
| Rack ID          | Displays the identification number of the rack where the subrack containing the transponder is installed. |
| Subrack ID       | Displays the identification number of the subrack.                                                        |
| Slot ID          | Displays the identification number of the slot containing the transponder.                                |
| Software Version | Displays the version of the software.                                                                     |
| BIOS Version     | Displays the version number of the BIOS.                                                                  |

| Field                | Description                                                                                                    |
|----------------------|----------------------------------------------------------------------------------------------------|
| Board Serial Number  | Displays the serial number of the board.                                                                             |
| SCC Number           | Displays the version of the module serial communication controller (SCC).                                            |
| Product Option       | Displays the product option. Displays "Not Available" if the TL1 Agent version is earlier than version 2.1.          |
| Hardware Version     | Displays the version of the hardware. Displays "Not Available" if the TL1 Agent version is earlier than version 2.1. |
| Line Direction       | Shows the line direction for the transponder.                                                                        |
| State                | Allows you to place the transponder in one of two states: In Service or Under Maintenance.                           |
| PM Collection Status | Allows you to enable or disable PM data collection for the transponder.                                              |

 Table D-265
 Field Descriptions for the Identification Tab (continued)

### D.5.4.3 Temperature Tab

The Temperature tab allows you to assign performance monitoring thresholds for the transponder laser temperature.

Table D-266Field Descriptions for the Temperature Tab

| Field | Description                                                                            |
|-------|----------------------------------------------------------------------------------------|
| Value | When the <b>Update</b> button is clicked, displays the current temperature of Laser 1. |
| Low   | Sets the low temperature threshold (in degrees Celsius) and the alarm severity level.  |
| High  | Sets the high temperature threshold (in degrees Celsius) and the alarm severity level. |

#### D.5.4.4 Quality of Service Tab

The Quality of Service tab allows you to assign thresholds and alarm severities for B1 counters. Click the **15 min** radio button to assign thresholds for 15-minute collection increments. Click the **1 day** radio button to assign thresholds for 24-hour collection increments.

 Table D-267
 Field Descriptions for the Quality of Service Tab

| Field                    | Description                                                                                                    |
|--------------------------|----------------------------------------------------------------------------------------------------|
| B1 Counters              |                                                                                                    |
| Errored Seconds          | Sets the high threshold for the number of B1 errored seconds (ES) and the alarm severity level.<br>An errored second is a one-second period with one or more error blocks or at least one defect.                                      |
| Severely Errored Seconds | Sets the high threshold for the number of B1 severely errored seconds (SES) and the alarm severity level. A severely errored second is a one-second period that contains at least 30 percent of errored blocks or at least one defect. |

| Field                   | Description                                                                                                    |
|-------------------------|----------------------------------------------------------------------------------------------------|
| Background Block Errors | Sets the high threshold for the number of B1 background block errors (BBE) and the alarm severity level. An errored block is a block in which one or more bits are in error. A background block error is an errored block that does not occur as part of a severely errored second.                                                                                                    |
| Unavailable Seconds     | Sets the high threshold for the number of B1 unavailable seconds (UAS) and the alarm severity level. The detection of 10 consecutive SES begins a period of UAS. The 10 SES detected are part of the UAS. The ES and SES counters decrement by 10 seconds and the UAS counter increments by an equivalent number of seconds. A new period of available time begins at the onset of 10 consecutive non-SES events. |

| Table D-267 | Field Descriptions for the Quality of Service Tab (continued) |
|-------------|---------------------------------------------------------------|
|             |                                                               |

#### D.5.4.5 Current Tab

The Current tab allows you to assign performance monitoring thresholds for the transponder laser current levels.

Table D-268Field Descriptions for the Current Tab

| Field   | Description                                                                                            |
|---------|----------------------------------------------------------------------------------------------------|
| Value   | When the <b>Update</b> button is clicked, displays the current value of the transponder laser current. |
| Degrade | Sets the degrade threshold for the laser current (in mA) and the alarm severity level.                 |
| Fail    | Sets the failure threshold for the laser current (in mA) and the alarm severity level.                 |

#### D.5.4.6 Power Tab

The Power tab allows you to assign performance monitoring thresholds for the transponder Laser 1 power levels.

Table D-269Field Descriptions for the Power Tab

| Field | Description                                                                       |
|-------|-----------------------------------------------------------------------------------|
| Value | When the <b>Update</b> button is clicked, displays the current power of Laser 1.  |
| Low   | Sets the low threshold for the laser power (in mW) and the alarm severity level.  |
| High  | Sets the high threshold for the laser power (in mW) and the alarm severity level. |

### D.5.4.7 Input Power Tab

The Input Power tab allows you to assign performance monitoring thresholds for the power coming into the transponder.

Table D-270 Field Descriptions for the Input Power Tab

| Field   | Description                                                                                  |
|---------|----------------------------------------------------------------------------------------------|
| Value   | When the <b>Update</b> button is clicked, displays the current transponder input power.      |
| Fail    | Sets the fail threshold for the module input power in dBm and the alarm severity level.      |
| Degrade | Sets the degrade threshold for the module input power (in dBm) and the alarm severity level. |

#### D.5.4.8 Output Power Tab

The Output Power tab allows you to assign performance monitoring thresholds for the transponder output power.

Table D-271Field Descriptions for the Output Power Tab

| Field | Description                                                                                     |
|-------|-------------------------------------------------------------------------------------------------|
| Value | When the <b>Update</b> button is clicked, displays the current transponder output power.        |
| Low   | Sets the low threshold for the transponder output power (in dBm) and the alarm severity level.  |
| High  | Sets the high threshold for the transponder output power (in dBm) and the alarm severity level. |

# Note

See Table 1-20 on page 1-44 for descriptions of actions that can be performed using the buttons at the bottom of the window.

## D.5.5 Slot Properties—LEM-10G-Nxx

The Slot Properties pane displays information about the Line Extender Module–10 Gbps–Normal (LEM-10G-Nxx) that is installed in the slot selected in the NE Explorer tree. Use this properties pane to change the module performance monitoring thresholds.

Line extender modules (LEMs) extend transmission distances in Cisco ONS 15800 or ONS 15801 regeneration and optical add/drop multiplexing (OADM) sites.

A block diagram is shown in the following figure.

Figure D-11 Cisco ONS 15800 or ONS 15801 Line Extender Module–10 Gbps–Normal

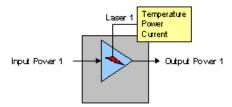

For the LEM-10G-Nxx module, the Slot Properties pane displays the following tabs: Module View, Identification, Temperature, Current, Power, Input Power, and Output Power.

#### D.5.5.1 Module View Tab

The Module View tab displays a graphic of the transponder that is installed in the slot. The number of critical, major, minor, and warning alarms for the module is displayed under Alarm Status. (Moving the mouse pointer over the graphic also displays the alarm counts.) The module status is displayed under Operational State. Right-clicking the graphic opens a shortcut menu that you can use to display the module in the Equipment Inventory Table or in the Alarm Browser.

#### D.5.5.2 Identification Tab

The Identification tab allows you to view and update transponder identification information.

Table D-272Field Descriptions for the Identification Tab

| Field                | Description                                                                                                    |
|----------------------|----------------------------------------------------------------------------------------------------|
| NE ID                | Displays the user-defined name of the NE where the transponder is installed.                                         |
| Description          | Displays information that a user has entered (if any) to describe the NE.                                            |
| NE Model             | Identifies the model of the selected NE (ONS 15800 or ONS 15801) where the transponder is installed.                 |
| Rack ID              | Displays the identification number of the rack where the subrack containing the transponder is installed.            |
| Subrack ID           | Displays the identification number of the subrack.                                                                   |
| Slot ID              | Displays the identification number of the slot containing the transponder.                                           |
| Software Version     | Displays the version of the software.                                                                                |
| BIOS Version         | Displays the version number of the BIOS.                                                                             |
| Board Serial Number  | Displays the serial number of the board.                                                                             |
| SCC Number           | Displays the version of the module serial communication controller (SCC).                                            |
| Product Option       | Displays the product option. Displays "Not Available" if the TL1 Agent version is earlier than version 2.1.          |
| Hardware Version     | Displays the version of the hardware. Displays "Not Available" if the TL1 Agent version is earlier than version 2.1. |
| Line Direction       | Shows the line direction for the transponder.                                                                        |
| State                | Allows you to place the transponder in one of two states: In Service or Under Maintenance.                           |
| PM Collection Status | Allows you to enable or disable PM data collection for the transponder.                                              |

### D.5.5.3 Temperature Tab

The Temperature tab allows you to assign performance monitoring thresholds for the transponder laser temperature.

Table D-273Field Descriptions for the Temperature Tab

| Field | Description                                                                            |
|-------|----------------------------------------------------------------------------------------|
| Value | When the <b>Update</b> button is clicked, displays the current temperature of Laser 1. |
| Low   | Sets the low temperature threshold (in degrees Celsius) and the alarm severity level.  |
| High  | Sets the high temperature threshold (in degrees Celsius) and the alarm severity level. |

### D.5.5.4 Current Tab

The Current tab allows you to assign performance monitoring thresholds for the transponder laser current levels.

| Field   | Description                                                                                |
|---------|--------------------------------------------------------------------------------------------|
| Value   | When the <b>Update</b> button is clicked, displays the current value of the laser current. |
| Degrade | Sets the degrade threshold for the laser current (in mA) and the alarm severity level.     |
| Fail    | Sets the failure threshold for the laser current (in mA) and the alarm severity level.     |

#### Table D-274Field Descriptions for the Current Tab

#### D.5.5.5 Power Tab

The Power tab allows you to assign performance monitoring thresholds for the transponder Laser 1 power levels.

Table D-275Field Descriptions for the Power Tab

| Field | Description                                                                       |
|-------|-----------------------------------------------------------------------------------|
| Value | When the <b>Update</b> button is clicked, displays the current power of Laser 1.  |
| Low   | Sets the low threshold for the laser power (in mW) and the alarm severity level.  |
| High  | Sets the high threshold for the laser power (in mW) and the alarm severity level. |

### D.5.5.6 Input Power Tab

The Input Power tab allows you to assign performance monitoring thresholds for the power coming into the transponder.

#### Table D-276Field Descriptions for the Input Power Tab

| Field   | Description                                                                                  |
|---------|----------------------------------------------------------------------------------------------|
| Value   | When the <b>Update</b> button is clicked, displays the current transponder input power.      |
| Fail    | Sets the failure threshold for the module input power in dBm and the alarm severity level.   |
| Degrade | Sets the degrade threshold for the module input power (in dBm) and the alarm severity level. |

#### D.5.5.7 Output Power Tab

The Output Power tab allows you to assign performance monitoring thresholds for the transponder output power.

#### Table D-277Field Descriptions for the Output Power Tab

| Field | Description                                                                                     |
|-------|-------------------------------------------------------------------------------------------------|
| Value | When the <b>Update</b> button is clicked, displays the current transponder output power.        |
| Low   | Sets the low threshold for the transponder output power (in dBm) and the alarm severity level.  |
| High  | Sets the high threshold for the transponder output power (in dBm) and the alarm severity level. |

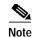

See Table 1-20 on page 1-44 for descriptions of actions that can be performed using the buttons at the bottom of the window.

## D.5.6 Slot Properties—LEM-EM-M

The Slot Properties pane displays information about the Line Extender Module–Externally Modulated–B1 Monitoring (LEM-EM-M) that is installed in the slot selected in the NE Explorer tree. Use this properties pane to change the module performance monitoring thresholds.

Line extender modules (LEMs) extend transmission distances in Cisco ONS 15800 or ONS 15801 regeneration and optical add/drop multiplexing (OADM) sites.

A block diagram is shown in the following figure.

#### Figure D-12 Cisco ONS 15800 or ONS 15801 Line Extender Module-Externally Modulated-B1 Monitoring

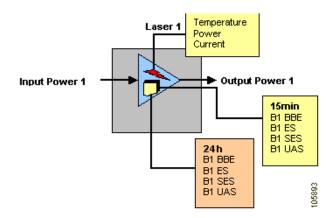

For the B1 LEM transponder, the Slot Properties pane displays the following tabs: Module View, Identification, Temperature, Quality of Service, Current, Power, Input Power, and Output Power.

#### D.5.6.1 Module View Tab

The Module View tab displays a graphic of the transponder that is installed in the slot. The number of critical, major, minor, and warning alarms for the module is displayed under Alarm Status. (Moving the mouse pointer over the graphic also displays the alarm counts.) The module status is displayed under Operational State. Right-clicking the graphic opens a shortcut menu that you can use to display the module in the Alarm Browser or in the Equipment Inventory Table.

### D.5.6.2 Identification Tab

The Identification tab allows you to view and update transponder identification information.

| Field                | Description                                                                                                    |
|----------------------|----------------------------------------------------------------------------------------------------|
| NE ID                | Displays the user-defined name of the NE where the transponder is installed.                                         |
| Description          | Displays information that a user has entered (if any) to describe the NE.                                            |
| NE Model             | Identifies the model of the selected NE (ONS 15800 or ONS 15801) where the transponder is installed.                 |
| Rack ID              | Displays the identification number of the rack where the subrack containing the transponder is installed.            |
| Subrack ID           | Displays the identification number of the subrack.                                                                   |
| Slot ID              | Displays the identification number of the slot containing the transponder.                                           |
| Software Version     | Displays the version of the software.                                                                                |
| BIOS Version         | Displays the version number of the BIOS.                                                                             |
| Board Serial Number  | Displays the serial number of the board.                                                                             |
| SCC Number           | Displays the version of the module serial communication controller (SCC).                                            |
| Product Option       | Displays the product option. Displays "Not Available" if the TL1 Agent version is earlier than version 2.1.          |
| Hardware Version     | Displays the version of the hardware. Displays "Not Available" if the TL1 Agent version is earlier than version 2.1. |
| Line Direction       | Shows the line direction for the transponder.                                                                        |
| State                | Allows you to place the transponder in one of two states: In Service or Under Maintenance.                           |
| PM Collection Status | Allows you to enable or disable PM data collection for the transponder.                                              |

Table D-278 Field Descriptions for the Identification Tab

## D.5.6.3 Temperature Tab

The Temperature tab allows you to assign performance monitoring thresholds for the transponder laser temperature.

Table D-279Field Descriptions for the Temperature Tab

| Field | Description                                                                            |
|-------|----------------------------------------------------------------------------------------|
| Value | When the <b>Update</b> button is clicked, displays the current temperature of Laser 1. |
| Low   | Sets the low temperature threshold (in degrees Celsius) and the alarm severity level.  |
| High  | Sets the high temperature threshold (in degrees Celsius) and the alarm severity level. |

#### D.5.6.4 Quality of Service Tab

The Quality of Service tab allows you to assign thresholds and alarm severities for B1 counters. Click the **15 min** radio button to assign thresholds for 15-minute collection increments. Click the **1 day** radio button to assign thresholds for 24-hour collection increments.

| Field                    | Description                                                                                                    |  |  |  |
|--------------------------|----------------------------------------------------------------------------------------------------|--|--|--|
| Errored Seconds          | Sets the high threshold for the number of B1 errored seconds (ES) and the alarm severity level.<br>An errored second is a one-second period with one or more error blocks or at least one defect.                                                                                                    |  |  |  |
| Severely Errored Seconds | Sets the high threshold for the number of B1 severely errored seconds (SES) and the alarm severity level. A severely errored second is a one-second period that contains at least 30 percent of errored blocks or at least one defect.                                                                                                    |  |  |  |
| Background Block Errors  | Sets the high threshold for the number of B1 background block errors (BBE) and the alarm severity level. An errored block is a block in which one or more bits are in error. A background block error is an errored block that does not occur as part of a severely errored second.                                                                                                    |  |  |  |
| Unavailable Seconds      | Sets the high threshold for the number of B1 unavailable seconds (UAS) and the alarm severity level. The detection of 10 consecutive SES begins a period of UAS. The 10 SES detected are part of the UAS. The ES and SES counters decrement by 10 seconds and the UAS counter increments by an equivalent number of seconds. A new period of available time begins at the onset of 10 consecutive non-SES events. |  |  |  |

#### Table D-280Field Descriptions for the Quality of Service Tab

### D.5.6.5 Current Tab

The Current tab allows you to assign performance monitoring thresholds for the transponder laser current levels.

Table D-281Field Descriptions for the Current Tab

| Field   | Description                                                                                            |  |
|---------|----------------------------------------------------------------------------------------------------|--|
| Value   | When the <b>Update</b> button is clicked, displays the current value of the transponder laser current. |  |
| Degrade | Sets the degrade threshold for the laser current (in mA) and the alarm severity level.                 |  |
| Fail    | Sets the failure threshold for the laser current (in mA) and the alarm severity level.                 |  |

#### D.5.6.6 Power Tab

The Power tab allows you to assign performance monitoring thresholds for the transponder Laser 1 power levels.

#### Table D-282Field Descriptions for the Power Tab

| Field | Description                                                                       |
|-------|-----------------------------------------------------------------------------------|
| Value | When the <b>Update</b> button is clicked, displays the current power of Laser 1.  |
| Low   | Sets the low threshold for the laser power (in mW) and the alarm severity level.  |
| High  | Sets the high threshold for the laser power (in mW) and the alarm severity level. |

#### D.5.6.7 Input Power Tab

The Input Power tab allows you to assign performance monitoring thresholds for the power coming into the transponder.

| Field | Description                                                                               |  |
|-------|-------------------------------------------------------------------------------------------|--|
| Value | When the <b>Update</b> button is clicked, displays the current transponder input power.   |  |
| Low   | Sets the low threshold for the module input power in dBm and the alarm severity level.    |  |
| High  | Sets the high threshold for the module input power (in dBm) and the alarm severity level. |  |

#### Table D-283Field Descriptions for the Input Power Tab

#### D.5.6.8 Output Power Tab

The Output Power tab allows you to assign performance monitoring thresholds for the transponder output power.

Table D-284Field Descriptions for the Output Power Tab

| Field | Description                                                                                         |  |
|-------|----------------------------------------------------------------------------------------------------|--|
| Value | When the <b>Update</b> button is clicked, displays the current transponder output power.            |  |
| Low   | Sets the low threshold for the transponder output power (in dBm) and the alarm severity level.      |  |
| High  | HighSets the high threshold for the transponder output power (in dBm) and the alarm severity level. |  |

## Note

See Table 1-20 on page 1-44 for descriptions of actions that can be performed using the buttons at the bottom of the window.

## D.5.7 Slot Properties—LT

The Slot Properties pane displays information about the Cisco ONS 15808 module that is installed in the slot selected in the NE Explorer tree. Use this properties pane to change the module performance monitoring thresholds.

The line transponder performs 3R regeneration of 2.5 Gbps and 10 Gbps optical signals and provides performance and quality parameters based on forward error correction (FEC) overhead. Line transponders are used in regeneration sites to retime, reshape, and regenerate low output signals. Line transponders decode out-of-band (OOB) FEC information, perform error correction, and add OOB-FEC encoding to transport signals.

A block diagram is shown in the following figure.

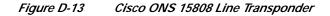

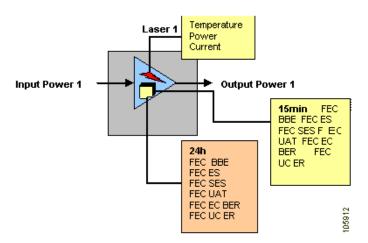

Line transponders shown on this sheet include:

- Line Transponder–2.5 Gbps–C band (LT-25G-Cxx)
- Line Transponder–10 Gbps–C band (LT-10G-Cxx)
- Line Transponder-10 Gbps-C band-Single Slot (LT-10G-SCxx)
- Line Transponder–10 Gbps–L band–Single Slot (LT-10G-SLxx)

For ONS 15808 line transponders, the Slot Properties pane displays the following tabs: Module View, Identification, Temperature, Quality of Service, Current, Power, Input Power, Output Power, and Action.

#### D.5.7.1 Module View Tab

The Module View tab displays a graphic of the transponder that is installed in the slot. The number of critical, major, minor, and warning alarms for the module is displayed under Alarm Status. (Moving the mouse pointer over the graphic also displays the alarm counts.) The module status is displayed under Operational State. Right-clicking the graphic opens a shortcut menu that you can use to display the module in the Equipment Inventory Table, in the Alarm Browser, or in the Line Transponders PM Table.

#### D.5.7.2 Identification Tab

The Identification tab allows you to view and update transponder identification information.

| Field       | Description                                                                                               |
|-------------|----------------------------------------------------------------------------------------------------|
| NE ID       | Displays the user-defined name of the NE where the transponder is installed.                              |
| Description | Displays information that a user has entered (if any) to describe the NE.                                 |
| NE Model    | Identifies the model of the selected NE (ONS 15808) where the transponder is installed.                   |
| Rack ID     | Displays the identification number of the rack where the subrack containing the transponder is installed. |
| Subrack ID  | Displays the identification number of the subrack.                                                        |
| Slot ID     | Displays the identification number of the slot containing the transponder.                                |

 Table D-285
 Field Descriptions for the Identification Tab

| Field                | Description                                                                                                    |
|----------------------|----------------------------------------------------------------------------------------------------|
| Software Version     | Displays the version of the software.                                                                          |
| BIOS Version         | Displays the version number of the BIOS.                                                                       |
| Board Serial Number  | Displays the serial number of the board.                                                                       |
| SCC Number           | Displays the version of the module serial communication controller (SCC).                                      |
| Product Option       | Displays the product option. Displays Not Available if TL1 Agent version is earlier than version 2.1.          |
| Hardware Version     | Displays the version of the hardware. Displays Not Available if TL1 Agent version is earlier than version 2.1. |
| Line Direction       | Shows the line direction for the transponder.                                                                  |
| State                | Allows you to place the transponder in one of two states: In Service or Under Maintenance.                     |
| PM Collection Status | Allows you to enable or disable PM collection for the transponder.                                             |

 Table D-285
 Field Descriptions for the Identification Tab (continued)

#### D.5.7.3 Temperature Tab

The Temperature tab allows you to assign performance monitoring thresholds for the transponder operating temperature.

Table D-286Field Descriptions for the Temperature Tab

| Field   | Description                                                                                          |
|---------|----------------------------------------------------------------------------------------------------|
| Laser 1 |                                                                                                    |
| Value   | When the Update button is clicked, displays the current temperature of Laser 1 (in degrees Celsius). |
| Low     | Sets the operating temperature low threshold, in degrees Celsius, and the alarm severity level.      |
| High    | Sets the operating temperature high threshold, in degrees Celsius, and the alarm severity level.     |

### D.5.7.4 Quality of Service Tab

The Quality of Service tab allows you to assign thresholds and alarm severities for forward error correction (FEC) counters. Click the **15 min** radio button to assign thresholds for 15-minute collection increments. Click the **1 day** radio button to assign thresholds for 24-hour collection increments.

Table D-287Field Descriptions for the Quality of Service Tab

| Field                    | Description                                                                                                    |  |
|--------------------------|----------------------------------------------------------------------------------------------------|--|
| FEC Counters             |                                                                                                    |  |
| Errored Seconds          | Sets the high threshold for the number of FEC errored seconds (ES) and the alarm severity level. An errored second is a one-second period with one or more error blocks or at least one defect.                               |  |
| Severely Errored Seconds | Sets the high threshold for the number of FEC severely errored seconds (SES) and the alarm severity level. A severely errored second is a one-second period that contains at least 30% errored blocks or at least one defect. |  |

| Field                         | Description                                                                                                    |
|-------------------------------|----------------------------------------------------------------------------------------------------|
| Background Block Errors       | Sets the high threshold for the number of FEC background block errors (BBE) and the alarm severity level. An errored block is a block in which one or more bits are in error. A background block error is an errored block that does not occur as part of a severely errored second.                                                                                                    |
| Unavailable Seconds           | Sets the high threshold for the number of FEC unavailable seconds (UAS) and the alarm severity level. The detection of 10 consecutive SES begins a period of UAS. The 10 SES detected are part of the UAS. The ES and SES counters decrement by 10 seconds and the UAS counter increments by an equivalent number of seconds. A new period of available time begins at the onset of 10 consecutive non-SES events. |
| Error Corrected Rate          | Sets the high threshold for the bit error corrected rate (ECR) and the alarm severity level. The ECR is the ratio of FEC bit errors corrected to bits transmitted.                                                                                                    |
| Uncorrected Codewords<br>Rate | Sets the high threshold for the uncorrected codeword rate (UCR) and the alarm severity level.<br>The UCR is the ratio of uncorrected codewords to codewords transmitted. A codeword is a<br>block of $N$ symbols that carry $K$ information symbols and $R$ redundant symbols (N = K+R).                                                                                                    |

|  | Table D-287 | Field Descriptions for the Quality of Service Tab (continued) |
|--|-------------|---------------------------------------------------------------|
|--|-------------|---------------------------------------------------------------|

### D.5.7.5 Current Tab

The Current tab allows you to assign thresholds and alarm severities for the transponder laser current levels.

Table D-288 Field Descriptions for the Current Tab

| Field   | Description                                                                                   |  |
|---------|-----------------------------------------------------------------------------------------------|--|
| Laser 1 |                                                                                               |  |
| Value   | When the Update button is clicked, displays the current value of the Laser 1 current (in mA). |  |
| Degrade | Sets the degrade threshold for the Laser 1 current, in mA, and the alarm severity level.      |  |
| Fail    | Sets the failure threshold for the Laser 1 current, in mA, and the alarm severity level.      |  |

## D.5.7.6 Power Tab

The Power tab allows you to assign thresholds and alarm severities for the transponder laser power levels.

| Field   | Description                                                                         |
|---------|-------------------------------------------------------------------------------------|
| Laser 1 |                                                                                     |
| Value   | When the Update button is clicked, displays the current power of Laser 1 (in mW).   |
| Low     | Sets the low threshold for the Laser 1 power, in mW, and the alarm severity level.  |
| High    | Sets the high threshold for the Laser 1 power, in mW, and the alarm severity level. |

### D.5.7.7 Input Power Tab

The Input Power tab allows you to assign thresholds and alarm severities for the power coming into the transponder lasers.

| Field         | Description                                                                               |
|---------------|-------------------------------------------------------------------------------------------|
| Input Power 1 |                                                                                           |
| Value         | When the Update button is clicked, displays the current transponder input power (in dBm). |
| Low           | Sets the low threshold for the input power, in dBm, and the alarm severity level.         |
| High          | Sets the high threshold for the input power, in dBm, and the alarm severity level.        |
| Fail          | Sets the failure threshold for the input power, in dBm, and the alarm severity level.     |

#### Table D-290Field Descriptions for the Input Power Tab

## D.5.7.8 Output Power Tab

The Output Power tab allows you to assign thresholds and alarm severities for the transponder output power.

| Field          | Description                                                                                |  |
|----------------|--------------------------------------------------------------------------------------------|--|
| Output Power 1 |                                                                                            |  |
| Value          | When the Update button is clicked, displays the current transponder output power (in dBm). |  |
| Low            | Sets the low threshold for the output power, in dBm, and the alarm severity level.         |  |
| High           | Sets the high threshold for the output power, in dBm, and the alarm severity level.        |  |
| Fail           | Sets the failure threshold for the output power, in dBm, and the alarm severity level.     |  |

## D.5.7.9 Action Tab

The Action tab allows you to force the ONS 15808 optical output power.

Table D-292Field Descriptions for the Action Tab

| Field                         | Description                                                                                                    |  |
|-------------------------------|----------------------------------------------------------------------------------------------------|--|
| Output Power Se               | tting                                                                                                    |  |
| Force Optical<br>Output Power |                                                                                                    |  |
|                               | • The equalization of the channel downstream from the optical line, the optical channel S/N in fiber, and at the end of the optical line. |  |
|                               | • The optical channel power at the end of the optical line.                                                                               |  |

Note

See Table 1-20 on page 1-44 for descriptions of actions that can be performed using the buttons at the bottom of the window.

## D.5.8 Slot Properties—RT

The Slot Properties pane displays information about the Cisco ONS 15808 module that is installed in the slot selected in the NE Explorer tree. Use this properties pane to change the module performance monitoring thresholds.

The receiver transponder is used in terminal sites (receive direction) and in OADM sites to retime, reshape, and regenerate 2.5 Gbps and 10 Gbps low-input signals. Receiver transponders perform 3R regeneration of optical signals and provide quality parameters based on forward error correction (FEC) overhead and client signal validation parameters. Receiver transponders perform out-of-band (OOB) FEC decoding and error correction for transport signals, which are transmitted to SONET- or SDH-compliant client equipment. The interface complies with Bellcore GR-253 and ITU-T G.957 SONET and SDH physical interface specifications.

A block diagram is shown in the following figure.

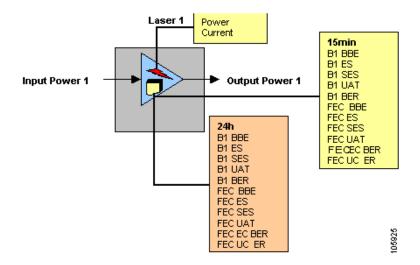

Figure D-14 Cisco ONS 15808 Receiver Transponder

Receiver transponders shown on this sheet include:

- Receive Transponder–2.5 Gbps–C band–FEC Coding (RT-25G-Cxx)
- Receive Transponder–10 Gbps–C band–FEC Coding (RT-10G-Cxx)
- Receive Transponder-10 Gbps-C band-Single Slot 1300 nm (RT-10G-13Cxx)
- Receive Transponder-10 Gbps-L band-Single Slot 1300 nm (RT-10G-13Lxx)
- Receive Transponder-10 Gbps-C band-Single Slot-FEC Coding (RT-10G-SCxx)
- Receive Transponder-10 Gbps-L band-Single Slot-FEC Coding (RT-10G-SLxx)

For ONS 15808 receiver transponders, the Slot Properties pane displays the following tabs: Module View, Identification, Quality of Service, Current, Power, Input Power, and Output Power.

#### D.5.8.1 Module View Tab

The Module View tab displays a graphic of the transponder that is installed in the slot. The number of critical, major, minor, and warning alarms for the module is displayed under Alarm Status. (Moving the mouse pointer over the graphic also displays the alarm counts.) The module status is displayed under

Operational State. Right-clicking the graphic opens a shortcut menu that you can use to display the module in the Equipment Inventory Table, in the Alarm Browser, or in the Receiver Transponders PM Table.

## D.5.8.2 Identification Tab

The Identification tab allows you to view and update transponder identification information.

| Field                | Description                                                                                                    |
|----------------------|----------------------------------------------------------------------------------------------------|
| NE ID                | Displays the user-defined name of the NE where the transponder is installed.                                   |
| Description          | Displays information that a user has entered (if any) to describe the NE.                                      |
| NE Model             | Identifies the model of the selected NE (ONS 15808) where the transponder is installed.                        |
| Rack ID              | Displays the identification number of the rack where the subrack containing the transponder is installed.      |
| Subrack ID           | Displays the identification number of the subrack.                                                             |
| Slot ID              | Displays the identification number of the slot containing the transponder.                                     |
| Software Version     | Displays the version of the software.                                                                          |
| BIOS Version         | Displays the version number of the BIOS.                                                                       |
| Board Serial Number  | Displays the serial number of the board.                                                                       |
| SCC Number           | Displays the version of the module serial communication controller (SCC).                                      |
| Product Option       | Displays the product option. Displays Not Available if TL1 Agent version is earlier than version 2.1.          |
| Hardware Version     | Displays the version of the hardware. Displays Not Available if TL1 Agent version is earlier than version 2.1. |
| Line Direction       | Shows the line direction for the transponder.                                                                  |
| State                | Allows you to place the transponder in one of two states: In Service or Under Maintenance.                     |
| PM Collection Status | Allows you to enable or disable PM collection for the transponder.                                             |

 Table D-293
 Field Descriptions for the Identification Tab

## D.5.8.3 Quality of Service Tab

The Quality of Service tab allows you to assign thresholds and alarm severities for B1 and forward error correction (FEC) counters. Click the **15 min** radio button to assign thresholds for 15-minute collection increments. Click the **1 day** radio button to assign thresholds for 24-hour collection increments.

| Field                    | Description                                                                                                    |  |
|--------------------------|----------------------------------------------------------------------------------------------------|--|
| B1 Counters              |                                                                                                    |  |
| Errored Seconds          | Sets the high threshold for the number of B1 errored seconds (ES) and the alarm severity level.<br>An errored second is a one-second period with one or more error blocks or at least one defect.                            |  |
| Severely Errored Seconds | Sets the high threshold for the number of B1 severely errored seconds (SES) and the alarm severity level. A severely errored second is a one-second period that contains at least 30% errored blocks or at least one defect. |  |

Table D-294Field Descriptions for the Quality of Service Tab

| Field                      | Description                                                                                                    |
|----------------------------|----------------------------------------------------------------------------------------------------|
| Background Block Errors    | Sets the high threshold for the number of B1 background block errors (BBE) and the alarm severity level. An errored block is a block in which one or more bits are in error. A background block error is an errored block that does not occur as part of a severely errored second.                                                                                                    |
| Bit Error Rate             | Sets the high threshold for the B1 bit error rate and the alarm severity level. The BER is the ratio of received bits that contain errors.                                                                                                    |
| Unavailable Seconds        | Sets the high threshold for the number of B1 unavailable seconds (UAS) and the alarm severity level. The detection of 10 consecutive SES begins a period of UAS. The 10 SES detected are part of the UAS. The ES and SES counters decrement by 10 seconds and the UAS counter increments by an equivalent number of seconds. A new period of available time begins at the onset of 10 consecutive non-SES events.  |
| FEC Counters               |                                                                                                    |
| Errored Seconds            | Sets the high threshold for the number of FEC errored seconds (ES) and the alarm severity level.                                                                                                    |
| Severely Errored Seconds   | Sets the high threshold for the number of FEC severely errored seconds (SES) and the alarm severity level.                                                                                                    |
| Background Block Errors    | Sets the high threshold for the number of FEC background block errors (BBE) and the alarm severity level.                                                                                                    |
| Unavailable Seconds        | Sets the high threshold for the number of FEC unavailable seconds (UAS) and the alarm severity level. The detection of 10 consecutive SES begins a period of UAS. The 10 SES detected are part of the UAS. The ES and SES counters decrement by 10 seconds and the UAS counter increments by an equivalent number of seconds. A new period of available time begins at the onset of 10 consecutive non-SES events. |
| Error Corrected Rate       | Sets the high threshold for the bit error corrected rate (ECR) and the alarm severity level. The ECR is the ratio of FEC bit errors corrected to bits transmitted.                                                                                                    |
| Uncorrected Codewords Rate | Sets the high threshold for the uncorrected codeword rate (UCR) and the alarm severity level.<br>The UCR is the ratio of uncorrected codewords to codewords transmitted. A codeword is a<br>block of $N$ symbols that carry $K$ information symbols and $R$ redundant symbols (N = K+R).                                                                                                    |

#### Table D-294 Field Descriptions for the Quality of Service Tab (continued)

## D.5.8.4 Current Tab

The Current tab allows you to assign thresholds and alarm severities for the transponder laser current levels.

| Table D-295 | Field Descriptions for the Current Tab |
|-------------|----------------------------------------|
|-------------|----------------------------------------|

| Field   | Description                                                                                   |
|---------|-----------------------------------------------------------------------------------------------|
| Laser 1 |                                                                                               |
| Value   | When the Update button is clicked, displays the current value of the Laser 1 current (in mA). |
| Degrade | Sets the degrade threshold for the Laser 1 current, in mA, and the alarm severity level.      |
| Fail    | Sets the failure threshold for the Laser 1 current, in mA, and the alarm severity level.      |

### D.5.8.5 Power Tab

The Power tab allows you to assign thresholds and alarm severities for the transponder laser power levels.

Table D-296 Field Descriptions for the Power Tab

| Field   | Description                                                                         |
|---------|-------------------------------------------------------------------------------------|
| Laser 1 |                                                                                     |
| Value   | When the Update button is clicked, displays the current power of Laser 1 (in mW).   |
| Low     | Sets the low threshold for the Laser 1 power, in mW, and the alarm severity level.  |
| High    | Sets the high threshold for the Laser 1 power, in mW, and the alarm severity level. |

#### D.5.8.6 Input Power Tab

The Input Power tab allows you to assign thresholds and alarm severities for the power coming into the transponder lasers.

| Table D-297 | Field Descriptions for the Input Power Tab |
|-------------|--------------------------------------------|
|-------------|--------------------------------------------|

| Field       | Description                                                                               |  |
|-------------|-------------------------------------------------------------------------------------------|--|
| Input Power | Input Power 1                                                                             |  |
| Value       | When the Update button is clicked, displays the current transponder input power (in dBm). |  |
| Low         | Sets the low threshold for the input power, in dBm, and the alarm severity level.         |  |
| High        | Sets the high threshold for the input power, in dBm, and the alarm severity level.        |  |
| Fail        | Sets the failure threshold for the input power, in dBm, and the alarm severity level.     |  |

#### D.5.8.7 Output Power Tab

The Output Power tab allows you to assign thresholds and alarm severities for the transponder output power.

 Table D-298
 Field Descriptions for the Output Power Tab

| Field          | Description                                                                                |  |
|----------------|--------------------------------------------------------------------------------------------|--|
| Output Power 1 |                                                                                            |  |
| Value          | When the Update button is clicked, displays the current transponder output power (in dBm). |  |
| Low            | Sets the low threshold for the output power, in dBm, and the alarm severity level.         |  |
| High           | Sets the high threshold for the output power, in dBm, and the alarm severity level.        |  |
| Fail           | Sets the failure threshold for the output power, in dBm, and the alarm severity level.     |  |

# Note

See Table 1-20 on page 1-44 for descriptions of actions that can be performed using the buttons at the bottom of the window.

## D.5.9 Slot Properties—RXT

The Slot Properties pane displays information about the Cisco ONS 15800 or ONS 15801 module that is installed in the slot selected in the NE Explorer tree. Use this properties pane to change the module performance monitoring thresholds.

Cisco ONS 15800 and ONS 15801 Receive Transponder (RXT) modules are used in Cisco ONS 15800 and ONS 15801 terminal sites to retime, reshape, and regenerate low input demultiplexed signals.

A block diagram is shown in the following figure.

Figure D-15 Cisco ONS 15800 or ONS 15801 Receive Transponder

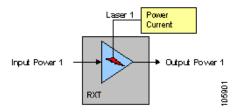

RXT modules shown on this sheet include:

- Receive Transponder–Directly Modulated–Normal module (RXT-DM-N)
- Receive Transponder-622 Mbps-Normal module (RXT-622-N)

For these RXT modules, the Slot Properties pane displays the following tabs: Module View, Identification, Current, Power, Input Power, and Output Power.

#### D.5.9.1 Module View Tab

The Module View tab displays a graphic of the transponder that is installed in the slot. The number of critical, major, minor, and warning alarms for the module is displayed under Alarm Status. (Moving the mouse cursor over the graphic also displays the alarm counts.) The module status is displayed under Operational State. Right-clicking the graphic opens a shortcut menu that you can use to display the module in the Equipment Inventory Table, in the Alarm Browser, or in the RXT PM Table.

#### **D.5.9.2 Identification Tab**

The Identification tab allows you to view and update receive transponder identification information.

| Field       | Description                                                                                                    |
|-------------|----------------------------------------------------------------------------------------------------|
| NE ID       | Displays the user-defined name of the NE where the receive transponder is installed.                              |
| Description | Displays information that a user has entered (if any) to describe the NE.                                         |
| NE Model    | Identifies the model of the selected NE (ONS 15800 or ONS 15801) where the receive transponder is installed.      |
| Rack ID     | Displays the identification number of the rack where the subrack containing the receive transponder is installed. |
| Subrack ID  | Displays the identification number of the subrack containing the receive transponder.                             |

Table D-299Field Descriptions for the Identification Tab

| Field                | Description                                                                                                    |
|----------------------|----------------------------------------------------------------------------------------------------|
| Slot ID              | Displays the identification number of the slot containing the receive transponder.                                   |
| Software Version     | Displays the version of the software.                                                                                |
| BIOS Version         | Displays the version number of the BIOS.                                                                             |
| Board Serial Number  | Displays the serial number of the board.                                                                             |
| SCC Number           | Displays the version of the module serial communication controller (SCC).                                            |
| Product Option       | Displays the product option. Displays "Not Available" if the TL1 Agent version is earlier than version 2.1.          |
| Hardware Version     | Displays the version of the hardware. Displays "Not Available" if the TL1 Agent version is earlier than version 2.1. |
| Line Direction       | Shows the line direction for the receive transponder.                                                                |
| State                | Allows you to place the receive transponder in one of two states: In Service or Under Maintenance.                   |
| PM Collection Status | Allows you to enable or disable PM data collection for the receive transponder.                                      |

 Table D-299
 Field Descriptions for the Identification Tab (continued)

### D.5.9.3 Current Tab

The Current tab allows you to assign performance monitoring thresholds for the receive transponder Laser 1 current levels.

Table D-300Field Descriptions for the Current Tab

| Field          | Description                                                                                |  |
|----------------|--------------------------------------------------------------------------------------------|--|
| Laser 1 Curren | Laser 1 Current                                                                            |  |
| Value          | When the <b>Update</b> button is clicked, displays the current of the receive transponder. |  |
| Degrade        | Sets the degrade threshold for the Laser 1 current (in mA) and the alarm severity level.   |  |
| Fail           | Sets the failure threshold for the Laser 1 current (in mA) and the alarm severity level.   |  |

#### D.5.9.4 Power Tab

The Power tab allows you to assign performance monitoring thresholds for the receive transponder Laser 1 power levels.

Table D-301Field Descriptions for the Power Tab

| Field         | Description                                                                         |
|---------------|-------------------------------------------------------------------------------------|
| Laser 1 Power |                                                                                     |
| Value         | When the <b>Update</b> button is clicked, displays the current power of Laser 1.    |
| Low           | Sets the low threshold for the Laser 1 power (in mW) and the alarm severity level.  |
| High          | Sets the high threshold for the Laser 1 power (in mW) and the alarm severity level. |

#### D.5.9.5 Input Power Tab

The Input Power tab allows you to assign performance monitoring thresholds for the power entering the receive transponder.

Table D-302 Field Descriptions for the Input Power Tab

| Field      | Description                                                                                            |  |
|------------|----------------------------------------------------------------------------------------------------|--|
| Input Powe | Input Power                                                                                            |  |
| Value      | When the <b>Update</b> button is clicked, displays the current receive transponder input power.        |  |
| Low        | Sets the low threshold for the receive transponder input power in dBm and the alarm severity level.    |  |
| High       | Sets the high threshold for the receive transponder input power (in dBm) and the alarm severity level. |  |

#### D.5.9.6 Output Power Tab

The Output Power tab allows you to assign performance monitoring thresholds for the receive transponder output power.

#### Table D-303Field Descriptions for the Output Power Tab

| Field        | Description                                                                                             |  |
|--------------|----------------------------------------------------------------------------------------------------|--|
| Output Power | Jutput Power                                                                                            |  |
| Value        | When the <b>Update</b> button is clicked, displays the current receive transponder output power.        |  |
| Low          | Sets the low threshold for the receive transponder output power (in dBm) and the alarm severity level.  |  |
| High         | Sets the high threshold for the receive transponder output power (in dBm) and the alarm severity level. |  |

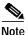

See Table 1-20 on page 1-44 for descriptions of actions that can be performed using the buttons at the bottom of the window.

## D.5.10 Slot Properties—RXT-10G-N

The Slot Properties pane displays information about the directly modulated Receive Transponder–10 Gbps–Normal (RXT-10G-N) module that is installed in the slot selected in the NE Explorer tree. Use this properties pane to change the module performance monitoring thresholds.

A block diagram is shown in the following figure.

#### Figure D-16 Cisco ONS 15800 or ONS 15801 Receive Transponder–10 Gbps–Normal

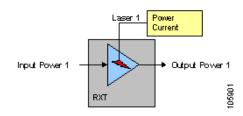

For the RXT-10G-N module, the Slot Properties pane displays the following tabs: Module View, Identification, Current, Power, Input Power, and Output Power. Fields on these tabs are described in the following sections.

#### D.5.10.1 Module View Tab

The Module View tab displays a graphic of the transponder that is installed in the slot. The number of critical, major, minor, and warning alarms for the module is displayed under Alarm Status. (Moving the mouse pointer over the graphic also displays the alarm counts.) The module status is displayed under Operational State. Right-clicking the graphic opens a shortcut menu that you can use to display the module in the Alarm Browser or in the Equipment Inventory Table.

#### D.5.10.2 Identification Tab

The Identification tab allows you to view and update receive transponder identification information.

| Field               | Description                                                                                                    |
|---------------------|----------------------------------------------------------------------------------------------------|
| NE ID               | Displays the user-defined name of the NE where the receive transponder is installed.                                 |
| Description         | Displays information that a user has entered (if any) to describe the NE.                                            |
| NE Model            | Identifies the model of the selected NE (ONS 15800 or ONS 15801) where the receive transponder is installed.         |
| Rack ID             | Displays the identification number of the rack where the subrack containing the receive transponder is installed.    |
| Subrack ID          | Displays the identification number of the subrack.                                                                   |
| Slot ID             | Displays the identification number of the slot containing the receive transponder.                                   |
| Software Version    | Displays the version of the software.                                                                                |
| BIOS Version        | Displays the version number of the BIOS.                                                                             |
| Board Serial Number | Displays the serial number of the board.                                                                             |
| SCC Number          | Displays the version of the module serial communication controller (SCC).                                            |
| Product Option      | Displays the product option. Displays "Not Available" if the TL1 Agent version is earlier than version 2.1.          |
| Hardware Version    | Displays the version of the hardware. Displays "Not Available" if the TL1 Agent version is earlier than version 2.1. |
| Line Direction      | Shows the line direction for the receive transponder.                                                                |
| State               | Allows you to place the receive transponder in one of two states: In Service or Under Maintenance.                   |

Table D-304Field Descriptions for the Identification Tab

#### D.5.10.3 Current Tab

PM Collection Status

The Current tab allows you to assign performance monitoring thresholds for the receive transponder Laser 1 current levels.

Allows you to enable or disable PM data collection for the receive transponder.

| Field           | Description                                                                                        |
|-----------------|----------------------------------------------------------------------------------------------------|
| Laser 1 Current |                                                                                                    |
| Value           | When the <b>Update</b> button is clicked, displays the Laser 1 current of the receive transponder. |
| Degrade         | Sets the degrade threshold for the Laser 1 current (in mA) and the alarm severity level.           |
| Fail            | Sets the failure threshold for the Laser 1 current (in mA) and the alarm severity level.           |

#### D.5.10.4 Power Tab

The Power tab allows you to assign performance monitoring thresholds for the receive transponder Laser 1 power levels.

Table D-306Field Descriptions for the Power Tab

| Field           | Description                                                                         |  |
|-----------------|-------------------------------------------------------------------------------------|--|
| Laser 1 Current |                                                                                     |  |
| Value           | When the <b>Update</b> button is clicked, displays the current power of Laser 1.    |  |
| Low             | Sets the low threshold for the Laser 1 power (in mW) and the alarm severity level.  |  |
| High            | Sets the high threshold for the Laser 1 power (in mA) and the alarm severity level. |  |

#### D.5.10.5 Input Power Tab

The Input Power tab allows you to assign performance monitoring thresholds for the power coming into the receive transponder.

| Table D-307 | Field Descriptions for the Input Power Tab |
|-------------|--------------------------------------------|
|-------------|--------------------------------------------|

| Field       | Description                                                                                               |  |
|-------------|----------------------------------------------------------------------------------------------------|--|
| Input Power |                                                                                                    |  |
| Value       | When the <b>Update</b> button is clicked, displays the current receive transponder input power.           |  |
| Fail        | Sets the fail threshold for the receive transponder input power in dBm and the alarm severity level.      |  |
| Degrade     | Sets the degrade threshold for the receive transponder input power (in dBm) and the alarm severity level. |  |

#### D.5.10.6 Output Power Tab

The Output Power tab allows you to assign performance monitoring thresholds for the receive transponder output power.

Table D-308Field Descriptions for the Output Power Tab

| Field        | Description                                                                                      |  |
|--------------|--------------------------------------------------------------------------------------------------|--|
| Output Power |                                                                                                  |  |
| Value        | When the <b>Update</b> button is clicked, displays the current receive transponder output power. |  |

| Table D-308 | Field Descriptions for the Output Power Tab (continued) |
|-------------|---------------------------------------------------------|
|-------------|---------------------------------------------------------|

| Field | Description                                                                                             |
|-------|----------------------------------------------------------------------------------------------------|
| Low   | Sets the low threshold for the receive transponder output power (in dBm) and the alarm severity level.  |
| High  | Sets the high threshold for the receive transponder output power (in dBm) and the alarm severity level. |

Note

See Table 1-20 on page 1-44 for descriptions of actions that can be performed using the buttons at the bottom of the window.

## D.5.11 Slot Properties—RXT-10H-M

The Slot Properties pane displays information about the Receive Transponder–10 Gbps High Sensitivity–B1 Monitoring (RXT-10H-M) module that is installed in the slot selected in the NE Explorer tree. Use this properties pane to change the module performance monitoring thresholds.

A block diagram is shown in the following figure.

Figure D-17 Cisco ONS 15800 or ONS 15801 Receive Transponder–10 Gbps High Sensitivity–B1 Monitoring

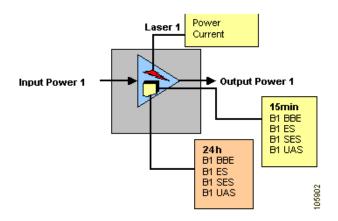

For the RXT-10H-M module, the Slot Properties pane displays the following tabs: Module View, Quality of Service, Current, Power, Input Power, and Output Power. Fields on these tabs are described in the following sections.

#### D.5.11.1 Module View Tab

The Module View tab displays a graphic of the transponder that is installed in the slot. The number of critical, major, minor, and warning alarms for the module is displayed under Alarm Status. (Moving the mouse cursor over the graphic also displays the alarm counts.) The module status is displayed under Operational State. Right-clicking the graphic opens a shortcut menu that you can use to display the module in the Alarm Browser, in the Equipment Inventory Table, or in the B1 RXT PM Table.

#### D.5.11.2 Identification Tab

The Identification tab allows you to view and update receive transponder identification information.

Table D-309Field Descriptions for the Identification Tab

| Field               | Description                                                                                                    |
|---------------------|----------------------------------------------------------------------------------------------------|
| NE ID               | Displays the user-defined name of the NE where the receive transponder is installed.                                 |
| Description         | Displays information that a user has entered (if any) to describe the NE.                                            |
| NE Model            | Identifies the model of the selected NE (ONS 15800 or ONS 15801) where the receive transponder is installed.         |
| Rack ID             | Displays the identification number of the rack where the subrack containing the receive transponder is installed.    |
| Subrack ID          | Displays the identification number of the subrack containing the receive transponder.                                |
| Slot ID             | Displays the identification number of the slot containing the receive transponder.                                   |
| Software Version    | Displays the version of the software.                                                                                |
| BIOS Version        | Displays the version number of the BIOS.                                                                             |
| Board Serial Number | Displays the serial number of the board.                                                                             |
| SCC Number          | Displays the version of the module serial communication controller (SCC).                                            |
| Product Option      | Displays the product option. Displays "Not Available" if the TL1 Agent version is earlier than version 2.1.          |
| Hardware Version    | Displays the version of the hardware. Displays "Not Available" if the TL1 Agent version is earlier than version 2.1. |
| Line Direction      | Shows the line direction for the receive transponder.                                                                |
| State               | Allows you to place the receive transponder in one of two states: In Service or Under Maintenance.                   |
| PM Collection State | Allows you to enable or disable PM data collection for the receive transponder.                                      |

### D.5.11.3 Quality of Service Tab

The Quality of Service tab allows you to assign thresholds and alarm severities for B1 counters. Click the **15 min** radio button to assign thresholds for 15-minute collection increments. Click the **1 day** radio button to assign thresholds for 24-hour collection increments.

Table D-310Field Descriptions for the Quality of Service Tab

| Field                    | Description                                                                                                    |
|--------------------------|----------------------------------------------------------------------------------------------------|
| B1 Counters              |                                                                                                    |
| Errored Seconds          | Sets the high threshold for the number of B1 errored seconds (ES) and the alarm severity level.<br>An errored second is a one-second period with one or more error blocks or at least one defect.                                      |
| Severely Errored Seconds | Sets the high threshold for the number of B1 severely errored seconds (SES) and the alarm severity level. A severely errored second is a one-second period that contains at least 30 percent of errored blocks or at least one defect. |

| Field                   | Description                                                                                                    |
|-------------------------|----------------------------------------------------------------------------------------------------|
| Background Block Errors | Sets the high threshold for the number of B1 background block errors (BBE) and the alarm severity level. An errored block is a block in which one or more bits are in error. A background block error is an errored block that does not occur as part of a severely errored second.                                                                                                    |
| Unavailable Seconds     | Sets the high threshold for the number of B1 unavailable seconds (UAS) and the alarm severity level. The detection of 10 consecutive SES begins a period of UAS. The 10 SES detected are part of the UAS. The ES and SES counters decrement by 10 seconds and the UAS counter increments by an equivalent number of seconds. A new period of available time begins at the onset of 10 consecutive non-SES events. |

| Table D-310 | Field Descriptions for th   | he Quality of Service | Tab (continued) |
|-------------|-----------------------------|-----------------------|-----------------|
|             | · · · · · · · · · · · · · · |                       |                 |

#### D.5.11.4 Current Tab

The Current tab allows you to assign performance monitoring thresholds for the receive transponder Laser 1 current levels.

| Table D-311 F | Field Descriptions fo | or the Current Tab |
|---------------|-----------------------|--------------------|
|---------------|-----------------------|--------------------|

| Field           | Description                                                                                        |  |
|-----------------|----------------------------------------------------------------------------------------------------|--|
| Laser 1 Current |                                                                                                    |  |
| Value           | When the <b>Update</b> button is clicked, displays the Laser 1 current of the receive transponder. |  |
| Degrade         | Sets the degrade threshold for the Laser 1 current (in mA) and the alarm severity level.           |  |
| Fail            | Sets the failure threshold for the Laser 1 current (in mA) and the alarm severity level.           |  |

## D.5.11.5 Power Tab

The Power tab allows you to assign performance monitoring thresholds for the receive transponder Laser 1 power levels.

Table D-312Field Descriptions for the Power Tab

| Field         | Description                                                                         |
|---------------|-------------------------------------------------------------------------------------|
| Laser 1 Power |                                                                                     |
| Value         | When the <b>Update</b> button is clicked, displays the current power of Laser 1.    |
| Low           | Sets the low threshold for the Laser 1 power (in mW) and the alarm severity level.  |
| High          | Sets the high threshold for the Laser 1 power (in mA) and the alarm severity level. |

### D.5.11.6 Input Power Tab

The Input Power tab allows you to assign performance monitoring thresholds for the power coming into the receive transponder.

| Field       | Description                                                                                               |
|-------------|----------------------------------------------------------------------------------------------------|
| Input Power |                                                                                                    |
| Value       | When the <b>Update</b> button is clicked, displays the current receive transponder input power.           |
| Fail        | Sets the fail threshold for the receive transponder input power (in dBm) and the alarm severity level.    |
| Degrade     | Sets the degrade threshold for the receive transponder input power (in dBm) and the alarm severity level. |

#### Table D-313Field Descriptions for the Input Power Tab

#### D.5.11.7 Output Power Tab

The Output Power tab allows you to assign performance monitoring thresholds for the receive transponder output power.

Table D-314Field Descriptions for the Output Power Tab

| Field        | Description                                                                                             |
|--------------|----------------------------------------------------------------------------------------------------|
| Output Power |                                                                                                    |
| Value        | When the <b>Update</b> button is clicked, displays the current receive transponder output power.        |
| Low          | Sets the low threshold for the receive transponder output power (in dBm) and the alarm severity level.  |
| High         | Sets the high threshold for the receive transponder output power (in dBm) and the alarm severity level. |

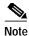

See Table 1-20 on page 1-44 for descriptions of actions that can be performed using the buttons at the bottom of the window.

## D.5.12 Slot Properties—RXT-B1

The Slot Properties pane displays information about the Cisco ONS 15800 or ONS 15801 module that is installed in the slot selected in the NE Explorer tree. Use this properties pane to change the module performance monitoring thresholds.

ONS 15800 and ONS 15801 receive transponder (RXT) modules are used in ONS 15800 and ONS 15801 terminal sites to retime, reshape, and regenerate low input demultiplexed signals.

A block diagram is shown in the following figure.

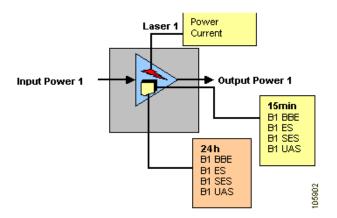

Figure D-18 Cisco ONS 15800 or ONS 15801 Receive Transponder–B1 Monitoring

RXTs shown on this sheet include:

- Receive Transponder–Directly Modulated–B1 Monitoring module (RXT-DM-M)
- Receive Transponder–Directly Modulated Long-Haul–B1 Monitoring module (RXT-DMLH-M)

For these RXT modules, the Slot Properties pane displays the following tabs: Module View, Identification, Quality of Service, Current, Power, Input Power, and Output Power.

### D.5.12.1 Module View Tab

The Module View tab displays a graphic of the transponder that is installed in the slot. The number of critical, major, minor, and warning alarms for the module is displayed under Alarm Status. (Moving the mouse pointer over the graphic also displays the alarm counts.) The module status is displayed under Operational State. Right-clicking the graphic opens a shortcut menu that you can use to display the module in the Alarm Browser, in the Equipment Inventory Table, or in the B1 RXT PM Table.

### D.5.12.2 Identification Tab

The Identification tab allows you to view and update receive transponder identification information.

Table D-315Field Descriptions for the Identification Tab

| Field            | Description                                                                                                    |
|------------------|----------------------------------------------------------------------------------------------------|
| NE ID            | Displays the user-defined name of the NE where the receive transponder is installed.                              |
| Description      | Displays information that a user has entered (if any) to describe the NE.                                         |
| NE Model         | Identifies the model of the selected NE (ONS 15800 or ONS 15801) where the receive transponder is installed.      |
| Rack ID          | Displays the identification number of the rack where the subrack containing the receive transponder is installed. |
| Subrack ID       | Displays the identification number of the subrack containing the receive transponder.                             |
| Slot ID          | Displays the identification number of the slot containing the receive transponder.                                |
| Software Version | Displays the version of the software.                                                                             |
| BIOS Version     | Displays the version number of the BIOS.                                                                          |

| Field                | Description                                                                                                    |
|----------------------|----------------------------------------------------------------------------------------------------|
| Board Serial Number  | Displays the serial number of the board.                                                                             |
| SCC Number           | Displays the SCC number.                                                                                             |
| Product Option       | Displays the product option. Displays "Not Available" if the TL1 Agent version is earlier than version 2.1.          |
| Hardware Version     | Displays the version of the hardware. Displays "Not Available" if the TL1 Agent version is earlier than version 2.1. |
| Line Direction       | Shows the line direction for the receive transponder.                                                                |
| State                | Allows you to place the receive transponder in one of two states: In Service or Under Maintenance.                   |
| PM Collection Status | Allows you to enable or disable PM data collection for the receive transponder.                                      |

| Table D-315 | Field Descriptions for the Identification Tab (continued) |
|-------------|-----------------------------------------------------------|
|-------------|-----------------------------------------------------------|

## D.5.12.3 Quality of Service Tab

The Quality of Service tab allows you to assign thresholds and alarm severities for B1 counters. Click the **15 min** radio button to assign thresholds for 15-minute collection increments. Click the **1 day** radio button to assign thresholds for 24-hour collection increments.

| Field                    | Description                                                                                                    |
|--------------------------|----------------------------------------------------------------------------------------------------|
| B1 Counters              |                                                                                                    |
| Errored Seconds          | Sets the high threshold for the number of B1 errored seconds (ES) and the alarm severity level.<br>An errored second is a one-second period with one or more error blocks or at least one defect.                                                                                                    |
| Severely Errored Seconds | Sets the high threshold for the number of B1 severely errored seconds (SES) and the alarm severity level. A severely errored second is a one-second period that contains at least 30 percent of errored blocks or at least one defect.                                                                                                    |
| Background Block Errors  | Sets the high threshold for the number of B1 background block errors (BBE) and the alarm severity level. An errored block is a block in which one or more bits are in error. A background block error is an errored block that does not occur as part of a severely errored second.                                                                                                    |
| Unavailable Seconds      | Sets the high threshold for the number of B1 unavailable seconds (UAS) and the alarm severity level. The detection of 10 consecutive SES begins a period of UAS. The 10 SES detected are part of the UAS. The ES and SES counters decrement by 10 seconds and the UAS counter increments by an equivalent number of seconds. A new period of available time begins at the onset of 10 consecutive non-SES events. |

 Table D-316
 Field Descriptions for the Quality of Service Tab

## D.5.12.4 Current Tab

The Current tab allows you to assign performance monitoring thresholds for the receive transponder Laser 1 current levels.

Table D-317Field Descriptions for the Current Tab

| Field                                                                                            | Description |  |
|--------------------------------------------------------------------------------------------------|-------------|--|
| Laser 1 Current                                                                                  |             |  |
| ValueWhen the Update button is clicked, displays the Laser 1 current of the receive transponder. |             |  |

| Field   | Description                                                                              |  |
|---------|------------------------------------------------------------------------------------------|--|
| Degrade | Sets the degrade threshold for the Laser 1 current (in mA) and the alarm severity level. |  |
| Fail    | Sets the failure threshold for the Laser 1 current (in mA) and the alarm severity level. |  |

#### Table D-317 Field Descriptions for the Current Tab (continued)

### D.5.12.5 Power Tab

The Power tab allows you to assign performance monitoring thresholds for the receive transponder Laser 1 power levels.

Table D-318Field Descriptions for the Power Tab

| Field         | Description                                                                         |  |
|---------------|-------------------------------------------------------------------------------------|--|
| Laser 1 Power |                                                                                     |  |
| Value         | When the <b>Update</b> button is clicked, displays the current power of Laser 1.    |  |
| Low           | Sets the low threshold for the Laser 1 power (in mW) and the alarm severity level.  |  |
| High          | Sets the high threshold for the Laser 1 power (in mW) and the alarm severity level. |  |

## D.5.12.6 Input Power Tab

The Input Power tab allows you to assign performance monitoring thresholds for the power coming into the receive transponder.

Table D-319Field Descriptions for the Input Power Tab

| Field         | Description                                                                                            |  |
|---------------|----------------------------------------------------------------------------------------------------|--|
| Input Power 1 |                                                                                                    |  |
| Value         | When the <b>Update</b> button is clicked, displays the current receive transponder input power.        |  |
| Low           | Sets the low threshold for the receive transponder input power in dBm and the alarm severity level.    |  |
| High          | Sets the high threshold for the receive transponder input power (in dBm) and the alarm severity level. |  |

## D.5.12.7 Output Power Tab

The Output Power tab allows you to assign performance monitoring thresholds for the receive transponder output power.

#### Table D-320Field Descriptions for the Output Power Tab

| Field          | Description                                                                                             |  |
|----------------|----------------------------------------------------------------------------------------------------|--|
| Output Power 1 |                                                                                                    |  |
| Value          | When the <b>Update</b> button is clicked, displays the current receive transponder output power.        |  |
| Low            | Sets the low threshold for the receive transponder output power (in dBm) and the alarm severity level.  |  |
| High           | Sets the high threshold for the receive transponder output power (in dBm) and the alarm severity level. |  |

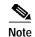

See Table 1-20 on page 1-44 for descriptions of actions that can be performed using the buttons at the bottom of the window.

# D.5.13 Slot Properties—RXT-FEC

The Slot Properties pane displays information about the Cisco ONS 15800 or ONS 15801 module that is installed in the slot selected in the NE Explorer tree. Use this properties pane to change the module performance monitoring thresholds.

Receive transponder-forward error correction (RXT-FEC) modules are used in ONS 15800 and ONS 15801 terminal sites to retime, reshape, and regenerate low input demultiplexed signals.

RXT modules shown on this sheet include:

- Receive Transponder–Directly Modulated–Forward Error Correction (RXT-DM-F) 2.5 Gbps module
- Receive Transponder-10 Gbps-Forward Error Correction (RXT-10G-F) module

For FEC RXT modules, the Slot Properties pane displays the following tabs: Module View, Identification, Quality of Service, Current, Power, Input Power, and Output Power.

#### D.5.13.1 Module View Tab

The Module View tab displays a graphic of the transponder that is installed in the slot. The number of critical, major, minor, and warning alarms for the module is displayed under Alarm Status. (Moving the mouse pointer over the graphic also displays the alarm counts.) The module status is displayed under Operational State. Right-clicking the graphic opens a shortcut menu that you can use to display the module in the Alarm Browser, in the Equipment Inventory Table, or in the FEC RXT PM Table.

### D.5.13.2 Identification Tab

The Identification tab allows you to view and update receive transponder identification information.

Table D-321Field Descriptions for the Identification Tab

| Field               | Description                                                                                                    |
|---------------------|----------------------------------------------------------------------------------------------------|
| NE ID               | Displays the user-defined name of the NE where the receive transponder is installed.                              |
| Description         | Displays information that a user has entered (if any) to describe the NE.                                         |
| NE Model            | Identifies the model of the selected NE (ONS 15800 or ONS 15801) where the receive transponder is installed.      |
| Rack ID             | Displays the identification number of the rack where the subrack containing the receive transponder is installed. |
| Subrack ID          | Displays the identification number of the subrack containing the receive transponder.                             |
| Slot ID             | Displays the identification number of the slot containing the receive transponder.                                |
| Software Version    | Displays the version of the software.                                                                             |
| BIOS Version        | Displays the version number of the BIOS.                                                                          |
| Board Serial Number | Displays the serial number of the board.                                                                          |

| Field                | Description                                                                                                    |
|----------------------|----------------------------------------------------------------------------------------------------|
| SCC Number           | Displays the version of the module serial communication controller (SCC).                                            |
| Product Option       | Displays the product option. Displays "Not Available" if the TL1 Agent version is earlier than version 2.1.          |
| Hardware Version     | Displays the version of the hardware. Displays "Not Available" if the TL1 Agent version is earlier than version 2.1. |
| Line Direction       | Shows the line direction for the receive transponder.                                                                |
| State                | Allows you to place the receive transponder in one of two states: In Service or Under Maintenance.                   |
| PM Collection Status | Allows you to enable or disable PM data collection for the receive transponder.                                      |

 Table D-321
 Field Descriptions for the Identification Tab (continued)

### D.5.13.3 Quality of Service Tab

The Quality of Service tab allows you to assign thresholds and alarm severities for B1 and forward error correction (FEC) counters. Click the **15 min** radio button to assign thresholds for 15-minute collection increments. Click the **1 day** radio button to assign thresholds for 24-hour collection increments.

| Field                    | Description                                                                                                    |
|--------------------------|----------------------------------------------------------------------------------------------------|
| B1 Counters              |                                                                                                    |
| Errored Seconds          | Sets the high threshold for the number of B1 errored seconds (ES) and the alarm severity level. An errored second is a one-second period with one or more error blocks or at least one defect.                                                                                                    |
| Severely Errored Seconds | Sets the high threshold for the number of B1 severely errored seconds (SES) and the alarm severity level. A severely errored second is a one-second period that contains at least 30 percent of errored blocks or at least one defect.                                                                                                    |
| Background Block Errors  | Sets the high threshold for the number of B1 background block errors (BBE) and the alarm severity level. An errored block is a block in which one or more bits are in error. A background block error is an errored block that does not occur as part of a severely errored second.                                                                                                    |
| Bit Error Rate           | Sets the high threshold for the B1 bit error rate (BER) and the alarm severity level. The BER is the ratio of received bits that contain errors.                                                                                                    |
| Unavailable Seconds      | Sets the high threshold for the number of B1 unavailable seconds (UAS) and the alarm<br>severity level. The detection of 10 consecutive SES begins a period of UAS. The 10 SES<br>detected are part of the UAS. The ES and SES counters decrement by 10 seconds and the<br>UAS counter increments by an equivalent number of seconds. A new period of available<br>time begins at the onset of 10 consecutive non-SES events. |
| FEC Counters             |                                                                                                    |
| Errored Seconds          | Sets the high threshold for the number of FEC ES and the alarm severity level.                                                                                                    |
| Severely Errored Seconds | Sets the high threshold for the number of FEC SES and the alarm severity level.                                                                                                    |
| Background Block Errors  | Sets the high threshold for the number of FEC BBE and the alarm severity level.                                                                                                    |

Table D-322 Field Descriptions for the Quality of Service Tab

| Field                      | Description                                                                                                    |
|----------------------------|----------------------------------------------------------------------------------------------------|
| Unavailable Seconds        | Sets the high threshold for the number of FEC UAS and the alarm severity level. The detection of 10 consecutive SES begins a period of UAS. The 10 SES detected are part of the UAS. The ES and SES counters decrement by 10 seconds and the UAS counter increments by an equivalent number of seconds. A new period of available time begins at the onset of 10 consecutive non-SES events. |
| Error Corrected Rate       | Sets the high threshold for the bit error corrected rate (ECR) and the alarm severity level.<br>The ECR is the ratio of FEC bit errors corrected to bits transmitted.                                                                                                    |
| Uncorrected Codewords Rate | Sets the high threshold for the uncorrected codeword rate (UCR) and the alarm severity level. The UCR is the ratio of uncorrected codewords to codewords transmitted. A codeword is a block of $N$ symbols that carry $K$ information symbols and $R$ redundant symbols (N = K+R).                                                                                                    |

## D.5.13.4 Current Tab

The Current tab allows you to assign performance monitoring thresholds for the receive transponder Laser 1 current levels.

#### Table D-323Field Descriptions for the Current Tab

| Field           | Description                                                                                        |  |
|-----------------|----------------------------------------------------------------------------------------------------|--|
| Laser 1 Current |                                                                                                    |  |
| Value           | When the <b>Update</b> button is clicked, displays the Laser 1 current of the receive transponder. |  |
| Degrade         | Sets the degrade threshold for the Laser 1 current (in mA) and the alarm severity level.           |  |
| Fail            | Sets the failure threshold for the Laser 1 current (in mA) and the alarm severity level.           |  |

## D.5.13.5 Power Tab

The Power tab allows you to assign performance monitoring thresholds for the receive transponder Laser 1 power levels.

Table D-324 Field Descriptions for the Power Tab

| Field       | Description                                                                         |
|-------------|-------------------------------------------------------------------------------------|
| Laser Power |                                                                                     |
| Value       | When the <b>Update</b> button is clicked, displays the current power of Laser 1.    |
| Low         | Sets the low threshold for the Laser 1 power (in mW) and the alarm severity level.  |
| High        | Sets the high threshold for the Laser 1 power (in mW) and the alarm severity level. |

## D.5.13.6 Input Power Tab

The Input Power tab allows you to assign performance monitoring thresholds for the power coming into the receive transponder.

| Field       | Description                                                                                               |  |
|-------------|----------------------------------------------------------------------------------------------------|--|
| Input Power |                                                                                                    |  |
| Value       | When the <b>Update</b> button is clicked, displays the current receive transponder input power.           |  |
| Low         | Sets the low threshold for the receive transponder input power in dBm and the alarm severity level.       |  |
| High        | Sets the high threshold for the receive transponder input power (in dBm) and the alarm severity level.    |  |
| Fail        | Sets the failure threshold for the receive transponder input power (in dBm) and the alarm severity level. |  |

#### Table D-325 Field Descriptions for the Input Power Tab

### D.5.13.7 Output Power Tab

The Output Power tab allows you to assign performance monitoring thresholds for the receive transponder output power.

| Table D-326 | Field Descriptions fo | or the Output Power Tab |
|-------------|-----------------------|-------------------------|
|-------------|-----------------------|-------------------------|

| Field        | Description                                                                                               |  |
|--------------|----------------------------------------------------------------------------------------------------|--|
| Output Power |                                                                                                    |  |
| Value        | When the <b>Update</b> button is clicked, displays the current receive transponder output power.          |  |
| Low          | Sets the low threshold for the receive transponder output power (in dB) and the alarm severity level.     |  |
| High         | Sets the high threshold for the receive transponder output power (in dB) and the alarm severity level.    |  |
| Fail         | Sets the failure threshold for the receive transponder output power (in dB) and the alarm severity level. |  |

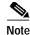

See Table 1-20 on page 1-44 for descriptions of actions that can be performed using the buttons at the bottom of the window.

# D.5.14 Slot Properties—Transmitter Transponder

The Slot Properties pane displays information about the Cisco ONS 15808 module that is installed in the slot selected in the NE Explorer tree. Use this properties pane to change the module performance monitoring thresholds.

The transmitter transponder performs 3R regeneration of the 2.5 Gbps and 10 Gbps optical signal and provides client signal validation parameters. The module transposes input client signals to appropriate wavelengths and transmits them to the multiplexing section of the ONS 15808 system. Transmitter transponder modules add out-of-band forward error correction (OOB-FEC) signal encoding to the client signal to improve signal quality and transport distance.

A block diagram is shown in the following figure.

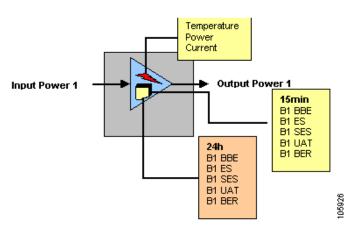

Figure D-19 Cisco ONS 15808 Transmitter Transponder

Transmitter transponders shown on this sheet include:

- Transmit Transponder-2.5 Gbps-C band-FEC Coding (TT-25G-Cxx)
- Transmit Transponder-10 Gbps-C band-FEC Coding (TT-10G-Cxx)
- Transmit Transponder-10 Gbps-C band-Single Slot-FEC Coding (TT-10G-SCxx)
- Transmit Transponder–10 Gbps–L band–Single Slot–FEC Coding (TT-10G-SLxx)

For ONS 15808 transmitter transponders, the Slot Properties pane displays the following tabs: Module View, Identification, Temperature, Quality Of Service, Current, Power, Input Power, Output Power, and Action.

### D.5.14.1 Module View Tab

The Module View tab displays a graphic of the transponder that is installed in the slot. The number of critical, major, minor, and warning alarms for the module is displayed under Alarm Status. (Moving the mouse pointer over the graphic also displays the alarm counts.) The module status is displayed under Operational State. Right-clicking the graphic opens a shortcut menu that you can use to display the module in the Equipment Inventory Table, in the Alarm Browser, or in the Transmitter Transponders PM Table.

#### D.5.14.2 Identification Tab

The Identification tab allows you to view and update transponder identification information.

| Field       | Description                                                                                               |
|-------------|----------------------------------------------------------------------------------------------------|
| NE ID       | Displays the user-defined name of the NE where the transponder is installed.                              |
| Description | Displays information that a user has entered (if any) to describe the NE.                                 |
| NE Model    | Identifies the model of the selected NE (ONS 15808) where the transponder is installed.                   |
| Rack ID     | Displays the identification number of the rack where the subrack containing the transponder is installed. |
| Subrack ID  | Displays the identification number of the subrack.                                                        |

Table D-327Field Descriptions for the Identification Tab

| Field                | Description                                                                                                    |
|----------------------|----------------------------------------------------------------------------------------------------|
| Slot ID              | Displays the identification number of the slot containing the transponder.                                     |
| Software Version     | Displays the version of the software.                                                                          |
| BIOS Version         | Displays the version number of the BIOS.                                                                       |
| Board Serial Number  | Displays the serial number of the board.                                                                       |
| SCC Number           | Displays the version of the module serial communication controller (SCC).                                      |
| Product Option       | Displays the product option. Displays Not Available if TL1 Agent version is earlier than version 2.1.          |
| Hardware Version     | Displays the version of the hardware. Displays Not Available if TL1 Agent version is earlier than version 2.1. |
| Line Direction       | Shows the line direction for the transponder.                                                                  |
| State                | Allows you to place the transponder in one of two states: In Service or Under Maintenance.                     |
| PM Collection Status | Allows you to enable or disable PM collection for the transponder.                                             |

 Table D-327
 Field Descriptions for the Identification Tab (continued)

## D.5.14.3 Temperature Tab

The Temperature tab allows you to assign performance monitoring thresholds for the transponder operating temperature.

Table D-328 Field Descriptions for the Temperature Tab

| Field   | Description                                                                                          |
|---------|----------------------------------------------------------------------------------------------------|
| Laser 1 |                                                                                                    |
| Value   | When the Update button is clicked, displays the current temperature of Laser 1 (in degrees Celsius). |
| Low     | Sets the operating temperature low threshold, in degrees Celsius, and the alarm severity level.      |
| High    | Sets the operating temperature high threshold, in degrees Celsius, and the alarm severity level.     |

### D.5.14.4 Quality of Service Tab

The Quality of Service tab allows you to assign thresholds and alarm severities for B1 counters. Click the **15 min** radio button to assign thresholds for 15-minute collection increments. Click the **1 day** radio button to assign thresholds for 24-hour collection increments.

Table D-329Field Descriptions for the Quality of Service Tab

| Field                    | Description                                                                                                    |  |
|--------------------------|----------------------------------------------------------------------------------------------------|--|
| B1 Counters              |                                                                                                    |  |
| Errored Seconds          | Sets the high threshold for the number of B1 errored seconds (ES) and the alarm severity level. An errored second is a one-second period with one or more error blocks or at least one defect.                               |  |
| Severely Errored Seconds | Sets the high threshold for the number of B1 severely errored seconds (SES) and the alarm severity level. A severely errored second is a one-second period that contains at least 30% errored blocks or at least one defect. |  |

| Field                   | Description                                                                                                    |
|-------------------------|----------------------------------------------------------------------------------------------------|
| Background Block Errors | Sets the high threshold for the number of B1 background block errors (BBE) and the alarm severity level. An errored block is a block in which one or more bits are in error. A background block error is an errored block that does not occur as part of a severely errored second.                                                                                                    |
| Bit Error Rate          | Sets the high threshold for the B1 bit error rate and the alarm severity level. The BER is the ratio of received bits that contain errors.                                                                                                    |
| Unavailable Seconds     | Sets the high threshold for the number of B1 unavailable seconds (UAS) and the alarm severity level. The detection of 10 consecutive SES begins a period of UAS. The 10 SES detected are part of the UAS. The ES and SES counters decrement by 10 seconds and the UAS counter increments by an equivalent number of seconds. A new period of available time begins at the onset of 10 consecutive non-SES events. |

| Table D-329 | Field Descriptions for the Quality of Service Tab (continued) |
|-------------|---------------------------------------------------------------|
|-------------|---------------------------------------------------------------|

## D.5.14.5 Current Tab

The Current tab allows you to assign thresholds and alarm severities for the transponder laser current levels.

#### Table D-330Field Descriptions for the Current Tab

| Field   | Description                                                                                   |  |
|---------|-----------------------------------------------------------------------------------------------|--|
| Laser 1 |                                                                                               |  |
| Value   | When the Update button is clicked, displays the current value of the Laser 1 current (in mA). |  |
| Degrade | Sets the degrade threshold for the Laser 1 current, in mA, and the alarm severity level.      |  |
| Fail    | Sets the failure threshold for the Laser 1 current, in mA, and the alarm severity level.      |  |

## D.5.14.6 Power Tab

The Power tab allows you to assign thresholds and alarm severities for the transponder laser power levels.

#### Table D-331 Field Descriptions for the Power Tab

| Field   | Description                                                                         |  |
|---------|-------------------------------------------------------------------------------------|--|
| Laser 1 |                                                                                     |  |
| Value   | When the Update button is clicked, displays the current power of Laser 1 (in mW).   |  |
| Low     | Sets the low threshold for the Laser 1 power, in mW, and the alarm severity level.  |  |
| High    | Sets the high threshold for the Laser 1 power, in mW, and the alarm severity level. |  |

## D.5.14.7 Input Power Tab

The Input Power tab allows you to assign thresholds and alarm severities for the power coming into the transponder lasers.

| Table D-332 | Field Descriptions for the Input Power Tab |
|-------------|--------------------------------------------|
|-------------|--------------------------------------------|

| Field         | Description                                                                               |  |
|---------------|-------------------------------------------------------------------------------------------|--|
| Input Power 1 |                                                                                           |  |
| Value         | When the Update button is clicked, displays the current transponder input power (in dBm). |  |
| Low           | Sets the low threshold for the input power, in dBm, and the alarm severity level.         |  |
| High          | Sets the high threshold for the input power, in dBm, and the alarm severity level.        |  |
| Fail          | Sets the failure threshold for the input power, in dBm, and the alarm severity level.     |  |

## D.5.14.8 Output Power Tab

The Output Power tab allows you to assign thresholds and alarm severities for the transponder output power.

Table D-333Field Descriptions for the Output Power Tab

| Field          | Description                                                                                |  |
|----------------|--------------------------------------------------------------------------------------------|--|
| Output Power 1 |                                                                                            |  |
| Value          | When the Update button is clicked, displays the current transponder output power (in dBm). |  |
| Low            | Sets the low threshold for the output power, in dBm, and the alarm severity level.         |  |
| High           | Sets the high threshold for the output power, in dBm, and the alarm severity level.        |  |
| Fail           | Sets the failure threshold for the output power, in dBm, and the alarm severity level.     |  |

## D.5.14.9 Action Tab

The Action tab allows you to force the ONS 15808 optical output power.

Table D-334Field Descriptions for the Action Tab

| Field                         | Description                                                                                                    |  |
|-------------------------------|----------------------------------------------------------------------------------------------------|--|
| Output Power Se               | tting                                                                                                    |  |
| Force Optical<br>Output Power | Allows you to activate the output power control mode on the transponder and force the transponder to regulate the optical output power. An improper setting of the transponder output power level could affect either of the following: |  |
|                               | • The equalization of the channel downstream from the optical line, the optical channel S/N in fiber, and at the end of the optical line.                                                                                               |  |
|                               | • The optical channel power at the end of the optical line.                                                                                                    |  |

Note

See Table 1-20 on page 1-44 for descriptions of actions that can be performed using the buttons at the bottom of the window.

# D.5.15 Slot Properties—WCM

The Slot Properties pane displays information about the Cisco ONS 15800 or ONS 15801 slot that is selected in the NE Explorer tree. Use this properties pane to set performance monitoring thresholds for the module.

Wavelength Converter Modules (WCMs) are used at terminal (transmit direction) and optical add/drop multiplexing (OADM) sites to retime, reshape, and regenerate SONET and SDH signals.

A block diagram is shown in the following figure.

Figure D-20 Cisco ONS 15800 or ONS 15801 Wavelength Converter Module

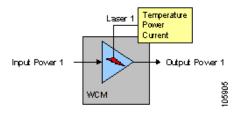

WCMs shown on this sheet include:

- Wavelength Converter Module–Externally Modulated–Normal (WCM-EM-Nxx)
- Wavelength Converter Module–622 Mbps–Normal (WCM-622-Nxx)

For WCM transponders, the Slot Properties pane displays the following tabs: Module View, Identification, Temperature, Current, Power, Input Power, and Output Power.

### D.5.15.1 Module View Tab

The Module View tab displays a graphic of the transponder that is installed in the slot. The number of critical, major, minor, and warning alarms for the module is displayed under Alarm Status. (Moving the mouse pointer over the graphic also displays the alarm counts.) The module status is displayed under Operational State. Right-clicking the graphic opens a shortcut menu that you can use to display the module in the Alarm Browser or in the Equipment Inventory Table.

### D.5.15.2 Identification Tab

The Identification tab allows you to view and update wavelength converter module identification information.

| Field       | Description                                                                                                    |
|-------------|----------------------------------------------------------------------------------------------------|
| NE ID       | Displays the user-defined name of the NE where the wavelength converter module is installed.                              |
| Description | Displays information that a user has entered (if any) to describe the NE.                                                 |
| NE Model    | Identifies the model of the selected NE (ONS 15800 or ONS 15801) where the wavelength converter module is installed.      |
| Rack ID     | Displays the identification number of the rack where the subrack containing the wavelength converter module is installed. |

Table D-335Field Descriptions for the Identification Tab

| Field                | Description                                                                                                    |
|----------------------|----------------------------------------------------------------------------------------------------|
| Subrack ID           | Displays the identification number of the subrack containing the wavelength converter module.                        |
| Slot ID              | Displays the identification number of the slot containing the wavelength converter module.                           |
| Software Version     | Displays the version of the software.                                                                                |
| BIOS Version         | Displays the version number of the BIOS.                                                                             |
| Board Serial Number  | Displays the serial number of the board.                                                                             |
| SCC Number           | Displays the version of the module serial communication controller (SCC).                                            |
| Product Option       | Displays the product option. Displays "Not Available" if the TL1 Agent version is earlier than version 2.1.          |
| Hardware Version     | Displays the version of the hardware. Displays "Not Available" if the TL1 Agent version is earlier than version 2.1. |
| Line Direction       | Shows the line direction for the wavelength converter module.                                                        |
| State                | Allows you to place the wavelength converter module in one of two states: In Service or Under Maintenance.           |
| PM Collection Status | Allows you to enable or disable PM data collection for the wavelength converter module.                              |

 Table D-335
 Field Descriptions for the Identification Tab (continued)

## D.5.15.3 Temperature Tab

The Temperature tab allows you to assign performance monitoring thresholds for the wavelength converter module laser temperature.

| Field               | Description                                                                                        |  |
|---------------------|----------------------------------------------------------------------------------------------------|--|
| Laser 1 Temperature |                                                                                                    |  |
| Value               | When the <b>Update</b> button is clicked, displays the current temperature of Laser 1.             |  |
| Low                 | Sets the low temperature threshold for Laser 1 (in degrees Celsius) and the alarm severity level.  |  |
| High                | Sets the high temperature threshold for Laser 1 (in degrees Celsius) and the alarm severity level. |  |

## D.5.15.4 Current Tab

The Current tab allows you to assign performance monitoring thresholds for the wavelength converter module laser current levels.

| Table D-337 | Field Descriptions for the Current Tab |
|-------------|----------------------------------------|
|-------------|----------------------------------------|

| Field           | Description                                                                           |  |
|-----------------|---------------------------------------------------------------------------------------|--|
| Laser 1 Current |                                                                                       |  |
| Value           | When the <b>Update</b> button is clicked, displays the Laser 1 current of the module. |  |
| Degrade         | Sets the degrade threshold for Laser 1 current (in mA) and the alarm severity level.  |  |
| Fail            | Sets the failure threshold for Laser 1 current (in mA) and the alarm severity level.  |  |

### D.5.15.5 Power Tab

The Power tab allows you to assign performance monitoring thresholds for the wavelength converter module Laser 1 power levels.

#### Table D-338Field Descriptions for the Power Tab

| Field         | Description                                                                       |
|---------------|-----------------------------------------------------------------------------------|
| Laser 1 Power |                                                                                   |
| Value         | When the <b>Update</b> button is clicked, displays the current power of Laser 1.  |
| Low           | Sets the low threshold for the laser power (in mW) and the alarm severity level.  |
| High          | Sets the high threshold for the laser power (in mW) and the alarm severity level. |

### D.5.15.6 Input Power Tab

The Input Power tab allows you to assign performance monitoring thresholds for the power coming into the wavelength converter module.

#### Table D-339Field Descriptions for the Input Power Tab

| Field         | Description                                                                                      |  |
|---------------|--------------------------------------------------------------------------------------------------|--|
| Input Power 1 |                                                                                                  |  |
| Value         | When the <b>Update</b> button is clicked, displays the current wavelength converter input power. |  |
| Low           | Sets the low threshold for the module input power in dBm and the alarm severity level.           |  |
| High          | Sets the high threshold for the module input power (in dBm) and the alarm severity level.        |  |

### D.5.15.7 Output Power Tab

The Output Power tab allows you to assign performance monitoring thresholds for the wavelength converter module output power.

Table D-340Field Descriptions for the Output Power Tab

| Field          | Description                                                                                                    |  |
|----------------|----------------------------------------------------------------------------------------------------|--|
| Output Power 1 |                                                                                                    |  |
| Value          | When the <b>Update</b> button is clicked, displays the current wavelength converter module output power.                |  |
| Low            | Sets the low threshold for the wavelength converter module Laser 1 output power (in dBm) and the alarm severity level.  |  |
| High           | Sets the high threshold for the wavelength converter module Laser 1 output power (in dBm) and the alarm severity level. |  |

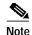

See Table 1-20 on page 1-44 for descriptions of actions that can be performed using the buttons at the bottom of the window.

# D.5.16 Slot Properties—WCM-10G-Nxx

The Slot Properties pane displays information about the module that is installed in the slot selected in the NE Explorer tree. Use this properties pane to set performance monitoring thresholds for the module. Wavelength converter modules (WCMs) are used at terminal (transmit direction) and optical add/drop multiplexing (OADM) sites to retime, reshape, and regenerate SONET and SDH signals.

A block diagram is shown in the following figure.

### Figure D-21 Cisco ONS 15800 or ONS 15801 Wavelength Converter Module–10 Gbps–Normal

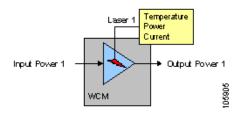

For the Wavelength Converter Module–10 Gbps–Normal (WCM-10G-Nxx), the Slot Properties pane displays the following tabs: Module View, Identification, Temperature, Current, Power, Input Power, and Output Power.

## D.5.16.1 Module View Tab

The Module View tab displays a graphic of the transponder that is installed in the slot. The number of critical, major, minor, and warning alarms for the module is displayed under Alarm Status. (Moving the mouse pointer over the graphic also displays the alarm counts.) The module status is displayed under Operational State. Right-clicking the graphic opens a shortcut menu that you can use to display the module in the Alarm Browser, in the Equipment Inventory Table, or in the LEM PM Table.

# D.5.16.2 Identification Tab

The Identification tab allows you to view and update module identification information.

Table D-341Field Descriptions for the Identification Tab

| Field               | Description                                                                                                    |
|---------------------|----------------------------------------------------------------------------------------------------|
| NE ID               | Displays the user-defined name of the NE where the wavelength converter module is installed.                              |
| Description         | Displays information that a user has entered (if any) to describe the NE.                                                 |
| NE Model            | Identifies the model of the selected NE (ONS 15800 or ONS 15801) where the wavelength converter module is installed.      |
| Rack ID             | Displays the identification number of the rack where the subrack containing the wavelength converter module is installed. |
| Subrack ID          | Displays the identification number of the subrack containing the wavelength converter module.                             |
| Slot ID             | Displays the identification number of the slot containing the wavelength converter module.                                |
| Software Version    | Displays the version of the software.                                                                                     |
| BIOS Version        | Displays the version number of the BIOS.                                                                                  |
| Board Serial Number | Displays the serial number of the board.                                                                                  |

| Field                | Description                                                                                                    |
|----------------------|----------------------------------------------------------------------------------------------------|
| SCC Number           | Displays the version of the module serial communication controller (SCC).                                            |
| Product Option       | Displays the product option. Displays "Not Available" if the TL1 Agent version is earlier than version 2.1.          |
| Hardware Version     | Displays the version of the hardware. Displays "Not Available" if the TL1 Agent version is earlier than version 2.1. |
| Line Direction       | Shows the line direction for the wavelength converter module.                                                        |
| State                | Allows you to place the wavelength converter module in one of two states: In Service or Under Maintenance.           |
| PM Collection Status | Allows you to enable or disable PM data collection for the wavelength converter module.                              |

## D.5.16.3 Temperature Tab

The Temperature tab allows you to assign performance monitoring thresholds for the wavelength converter module laser temperature.

Table D-342 Field Descriptions for the Temperature Tab

| Field               | Description                                                                                        |
|---------------------|----------------------------------------------------------------------------------------------------|
| Laser 1 Temperature |                                                                                                    |
| Value               | When the <b>Update</b> button is clicked, displays the current temperature of Laser 1.             |
| Low                 | Sets the low temperature threshold for Laser 1 (in degrees Celsius) and the alarm severity level.  |
| High                | Sets the high temperature threshold for Laser 1 (in degrees Celsius) and the alarm severity level. |

## D.5.16.4 Current Tab

The Current tab allows you to assign performance monitoring thresholds for the wavelength converter module laser current levels.

Table D-343Field Descriptions for the Current Tab

| Field           | Description                                                                          |
|-----------------|--------------------------------------------------------------------------------------|
| Laser 1 Current |                                                                                      |
| Value           | When the <b>Update</b> button is clicked, displays the current of the module.        |
| Degrade         | Sets the degrade threshold for Laser 1 current (in mA) and the alarm severity level. |
| Fail            | Sets the failure threshold for Laser 1 current (in mA) and the alarm severity level. |

### D.5.16.5 Power Tab

The Power tab allows you to assign performance monitoring thresholds for the wavelength converter module Laser 1 power levels.

#### Table D-344 Field Descriptions for the Power Tab

| Field         | Description                                                                       |
|---------------|-----------------------------------------------------------------------------------|
| Laser 1 Power |                                                                                   |
| Value         | When the <b>Update</b> button is clicked, displays the current power of Laser 1.  |
| Low           | Sets the low threshold for the laser power (in mW) and the alarm severity level.  |
| High          | Sets the high threshold for the laser power (in mW) and the alarm severity level. |

### D.5.16.6 Input Power Tab

The Input Power tab allows you to assign performance monitoring thresholds for the power coming into the wavelength converter module.

#### Table D-345Field Descriptions for the Input Power Tab

| Field         | Description                                                                                             |  |
|---------------|----------------------------------------------------------------------------------------------------|--|
| Input Power 1 |                                                                                                    |  |
| Value         | When the <b>Update</b> button is clicked, displays the current wavelength converter module input power. |  |
| Fail          | Sets the failure threshold for the module input power in dBm and the alarm severity level.              |  |
| Degrade       | Sets the degrade threshold for the module input power (in dBm) and the alarm severity level.            |  |

### D.5.16.7 Output Power Tab

The Output Power tab allows you to assign performance monitoring thresholds for the wavelength converter module output power.

Table D-346Field Descriptions for the Output Power Tab

| Field          | Description                                                                                                    |
|----------------|----------------------------------------------------------------------------------------------------|
| Output Power 1 |                                                                                                    |
| Value          | When the <b>Update</b> button is clicked, displays the current wavelength converter module Laser 1 output power. |
| Low            | Sets the low threshold for the module Laser 1 output power (in dBm) and the alarm severity level.                |
| High           | Sets the high threshold for the module Laser 1 output power (in) and the alarm severity level.                   |

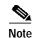

See Table 1-20 on page 1-44 for descriptions of actions that can be performed using the buttons at the bottom of the window.

# D.5.17 Slot Properties—WCM-FEC

The Slot Properties pane displays information about the Cisco ONS 15800 or ONS 15801 slot that is selected in the NE Explorer tree. Use this properties pane to set performance monitoring thresholds for the module.

Forward error correction (FEC) wavelength converter modules (WCMs) are used at terminal (transmit direction) and optical add/drop multiplexing (OADM) sites to retime, reshape, and regenerate SONET and SDH signals.

A block diagram is shown in the following figure.

Figure D-22 Cisco ONS 15800 or ONS 15801 Wavelength Converter Module–Forward Error Correction

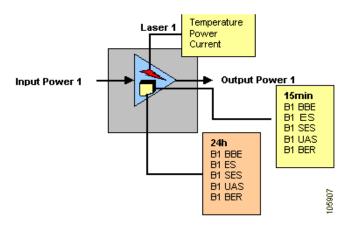

WCMs shown on this sheet include:

- Wavelength Converter Module–Externally Modulated–Forward Error Correction (WCM-EM-Fxx)
- Wavelength Converter Module-10 Gbps-Forward Error Correction (WCM-10G-Fxx)

For FEC WCMs, the Slot Properties pane displays the following tabs: Module View, Identification, Temperature, Quality of Service, Current, Power, Input Power, Output Power, and Action.

#### D.5.17.1 Module View Tab

The Module View tab displays a graphic of the transponder that is installed in the slot. The number of critical, major, minor, and warning alarms for the module is displayed under Alarm Status. (Moving the mouse pointer over the graphic also displays the alarm counts.) The module status is displayed under Operational State. Right-clicking the graphic opens a shortcut menu that you can use to display the module in the Alarm Browser, in the Equipment Inventory Table, or in the FEC WCM PM Table.

## D.5.17.2 Identification Tab

The Identification tab allows you to view and update wavelength converter module identification information.

| Field                   | Description                                                                                                    |
|-------------------------|----------------------------------------------------------------------------------------------------|
| NE ID                   | Displays the user-defined name of the NE where the wavelength converter module is installed.                              |
| Description             | Displays information that a user has entered (if any) to describe the NE.                                                 |
| NE Model                | Identifies the model of the selected NE (ONS 15800 or ONS 15801) where the wavelength converter module is installed.      |
| Rack ID                 | Displays the identification number of the rack where the subrack containing the wavelength converter module is installed. |
| Subrack ID              | Displays the identification number of the subrack containing the wavelength converter module.                             |
| Slot ID                 | Displays the identification number of the slot containing the wavelength converter module.                                |
| Software Version        | Displays the version of the software.                                                                                     |
| BIOS Version            | Displays the version number of the BIOS.                                                                                  |
| Board Serial<br>Number  | Displays the serial number of the board.                                                                                  |
| SCC Number              | Displays the version of the module serial communication controller (SCC).                                                 |
| Product Option          | Displays the product option. Displays "Not Available" if the TL1 Agent version is earlier than version 2.1.               |
| Hardware Version        | Displays the version of the hardware. Displays "Not Available" if the TL1 Agent version is earlier than version 2.1.      |
| Line Direction          | Shows the line direction for the wavelength converter module.                                                             |
| State                   | Allows you to place the wavelength converter module in one of two states: In Service or Under Maintenance.                |
| PM Collection<br>Status | Allows you to enable or disable PM data collection for the wavelength converter module.                                   |

Table D-347Field Descriptions for the Identification Tab

## D.5.17.3 Temperature Tab

The Temperature tab allows you to assign performance monitoring thresholds for the wavelength converter module laser temperature.

Table D-348Field Descriptions for the Temperature Tab

| Field               | Description                                                                                        |  |
|---------------------|----------------------------------------------------------------------------------------------------|--|
| Laser 1 Temperature |                                                                                                    |  |
| Value               | When the <b>Update</b> button is clicked, displays the current temperature of Laser 1.             |  |
| Low                 | Sets the low temperature threshold for Laser 1 (in degrees Celsius) and the alarm severity level.  |  |
| High                | Sets the high temperature threshold for Laser 1 (in degrees Celsius) and the alarm severity level. |  |

## D.5.17.4 Quality of Service Tab

The Quality of Service tab allows you to assign thresholds and alarm severities for B1 and FEC counters. Click the **15 min** radio button to assign thresholds for 15-minute collection increments. Click the **1 day** radio button to assign thresholds for 24-hour collection increments.

| Field                      | Description                                                                                                    |
|----------------------------|----------------------------------------------------------------------------------------------------|
| B1 Counters                | ·                                                                                                    |
| Errored Seconds            | Sets the high threshold for the number of B1 errored seconds (ES) and the alarm severity level. An errored second is a one-second period with one or more error blocks or at least one defect.                                                                                                    |
| Severely Errored Seconds   | Sets the high threshold for the number of B1 severely errored seconds (SES) and the alarm severity level. A severely errored second is a one-second period that contains at least 30 percent of errored blocks or at least one defect.                                                                                                    |
| Background Block Errors    | Sets the high threshold for the number of B1 background block errors (BBE) and the alarm severity level. An errored block is a block in which one or more bits are in error. A background block error is an errored block that does not occur as part of a severely errored second.                                                                                                    |
| Bit Error Rate             | Sets the high threshold for the B1 bit error rate (BER) and the alarm severity level. The BER is the ratio of received bits that contain errors.                                                                                                    |
| FEC Counters               | ·                                                                                                    |
| Errored Seconds            | Sets the high threshold for the number of FEC ES and the alarm severity level.                                                                                                    |
| Severely Errored Seconds   | Sets the high threshold for the number of FEC SES and the alarm severity level.                                                                                                    |
| Background Block Errors    | Sets the high threshold for the number of FEC BBE and the alarm severity level.                                                                                                    |
| Unavailable Seconds        | Sets the high threshold for the number of FEC unavailable seconds (UAS) and the alarm severity level. The detection of 10 consecutive SES begins a period of UAS. The 10 SES detected are part of the UAS. The ES and SES counters decrement by 10 seconds and the UAS counter increments by an equivalent number of seconds. A new period of available time begins at the onset of 10 consecutive non-SES events.            |
| Error Corrected Rate       | Sets the high threshold for the bit error corrected rate (ECR) and the alarm severity level.<br>The ECR is the ratio of FEC bit errors corrected to bits transmitted.                                                                                                    |
| Uncorrected Codewords Rate | Sets the high threshold for the uncorrected codeword rate (UCR) and the alarm severity level. The UCR is the ratio of uncorrected codewords to codewords transmitted. A codeword is a block of $N$ symbols that carry $K$ information symbols and $R$ redundant symbols (N = K+R).                                                                                                    |
| Unavailable Seconds        | Sets the high threshold for the number of B1 unavailable seconds (UAS) and the alarm<br>severity level. The detection of 10 consecutive SES begins a period of UAS. The 10 SES<br>detected are part of the UAS. The ES and SES counters decrement by 10 seconds and the<br>UAS counter increments by an equivalent number of seconds. A new period of available<br>time begins at the onset of 10 consecutive non-SES events. |

#### Table D-349Field Descriptions for the Quality of Service Tab

## D.5.17.5 Current Tab

The Current tab allows you to assign performance monitoring thresholds for the wavelength converter module laser current levels.

| Field           | Description                                                                           |  |
|-----------------|---------------------------------------------------------------------------------------|--|
| Laser 1 Current |                                                                                       |  |
| Value           | When the <b>Update</b> button is clicked, displays the Laser 1 current of the module. |  |
| Degrade         | Sets the degrade threshold for Laser 1 current (in mA) and the alarm severity level.  |  |
| Fail            | Sets the failure threshold for Laser 1 current (in mA) and the alarm severity level.  |  |

#### Table D-350Field Descriptions for the Current Tab

## D.5.17.6 Power Tab

The Power tab allows you to assign performance monitoring thresholds for the wavelength converter module Laser 1 power levels.

Table D-351Field Descriptions for the Power Tab

| Field         | Description                                                                       |  |
|---------------|-----------------------------------------------------------------------------------|--|
| Laser 1 Power |                                                                                   |  |
| Value         | When the <b>Update</b> button is clicked, displays the current power of Laser 1.  |  |
| Low           | Sets the low threshold for the laser power (in mW) and the alarm severity level.  |  |
| High          | Sets the high threshold for the laser power (in mW) and the alarm severity level. |  |

### D.5.17.7 Input Power Tab

The Input Power tab allows you to assign performance monitoring thresholds for the power coming into the wavelength converter module.

#### Table D-352 Field Descriptions for the Input Power Tab

| Field         | Description                                                                                             |  |
|---------------|----------------------------------------------------------------------------------------------------|--|
| Input Power 1 |                                                                                                    |  |
| Value         | When the <b>Update</b> button is clicked, displays the current wavelength converter module input power. |  |
| Low           | Sets the low threshold for the module input power in dBm and the alarm severity level.                  |  |
| High          | Sets the high threshold for the module input power (in dBm) and the alarm severity level.               |  |
| Fail          | Sets the failure threshold for the module input power (in dBm) and the alarm severity level.            |  |

### D.5.17.8 Output Power Tab

The Output Power tab allows you to assign performance monitoring thresholds for the wavelength converter module output power.

Table D-353Field Descriptions for the Output Power Tab

| Field          | Description                                                                                                    |  |
|----------------|----------------------------------------------------------------------------------------------------|--|
| Output Power 1 |                                                                                                    |  |
| Value          | When the <b>Update</b> button is clicked, displays the current wavelength converter module Laser 1 output power. |  |

| Field | Description                                                                                                    |
|-------|----------------------------------------------------------------------------------------------------|
| Low   | Sets the low threshold for the wavelength converter module Laser 1 output power (in dB) and the alarm severity level.     |
| High  | Sets the high threshold for the wavelength converter module Laser 1 output power (in dB) and the alarm severity level.    |
| Fail  | Sets the failure threshold for the wavelength converter module Laser 1 output power (in dB) and the alarm severity level. |

#### Table D-353 Field Descriptions for the Output Power Tab (continued)

### D.5.17.9 Action Tab

The Action tab allows you to specify the output power setting.

Table D-354Field Descriptions for the Action Tab

| Field                   | Description                                                                                                    |
|-------------------------|----------------------------------------------------------------------------------------------------|
| Output Power<br>Setting | The output power setting is used to activate the output power control mode on FEC transponders and force the transponder to regulate the optical output power. An improper setting of the transponder output power level could affect either of the following: |
|                         | • the equalization of the channel downstream from the optical line, the optical channel S/N in fiber, and at the end of the optical line.                                                                                                    |
|                         | • the optical channel power at the end of the optical line.                                                                                                    |
|                         | Click <b>Execute</b> to apply your changes to the setting. Click <b>Update</b> to retrieve the current setting from the NE.                                                                                                    |

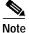

See Table 1-20 on page 1-44 for descriptions of actions that can be performed using the buttons at the bottom of the window.

# D.5.18 Slot Properties—WCM-EM-Fxx

The Slot Properties pane displays information about the Cisco ONS 15800 or ONS 15801 slot that is selected in the NE Explorer tree. Use this properties pane to set performance monitoring thresholds for the module.

Forward error correction (FEC) wavelength converter modules (WCMs) are used at terminal (transmit direction) and optical add/drop multiplexing (OADM) sites to retime, reshape, and regenerate SONET and SDH signals.

A block diagram is shown in the following figure.

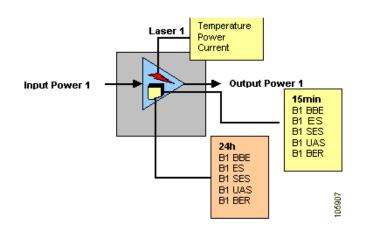

#### Figure D-23 Cisco ONS 15800 or ONS 15801 Wavelength Converter Module-Externally Modulated-Forward Error Correction

For Wavelength Converter Modules–Externally Modulated–Forward Error Correction (WCM-EM-Fxx), the Slot Properties pane displays the following tabs: Module View, Identification, Temperature, Quality of Service, Current, Power, Input Power, Output Power, and Action.

#### D.5.18.1 Module View Tab

The Module View tab displays a graphic of the transponder that is installed in the slot. The number of critical, major, minor, and warning alarms for the module is displayed under Alarm Status. (Moving the mouse pointer over the graphic also displays the alarm counts.) The module status is displayed under Operational State. Right-clicking the graphic opens a shortcut menu that you can use to display the module in the Alarm Browser, in the Equipment Inventory Table, or in the FEC WCM PM Table.

## D.5.18.2 Identification Tab

The Identification tab allows you to view and update wavelength converter module identification information.

Table D-355Field Descriptions for the Identification Tab

| Field               | Description                                                                                                    |
|---------------------|----------------------------------------------------------------------------------------------------|
| NE ID               | Displays the user-defined name of the NE where the wavelength converter module is installed.                              |
| Description         | Displays information that a user has entered (if any) to describe the NE.                                                 |
| NE Model            | Identifies the model of the selected NE (ONS 15800 or ONS 15801) where the wavelength converter module is installed.      |
| Rack ID             | Displays the identification number of the rack where the subrack containing the wavelength converter module is installed. |
| Subrack ID          | Displays the identification number of the subrack containing the wavelength converter module.                             |
| Slot ID             | Displays the identification number of the slot containing the wavelength converter module.                                |
| Software Version    | Displays the version of the software.                                                                                     |
| BIOS Version        | Displays the version number of the BIOS.                                                                                  |
| Board Serial Number | Displays the serial number of the board.                                                                                  |

| Field                | Description                                                                                                    |
|----------------------|----------------------------------------------------------------------------------------------------|
| SCC Number           | Displays the version of the module serial communication controller (SCC).                                            |
| Product Option       | Displays the product option. Displays "Not Available" if the TL1 Agent version is earlier than version 2.1.          |
| Hardware Version     | Displays the version of the hardware. Displays "Not Available" if the TL1 Agent version is earlier than version 2.1. |
| Line Direction       | Shows the line direction for the wavelength converter module.                                                        |
| State                | Allows you to place the wavelength converter module in one of two states: In Service or Under Maintenance.           |
| PM Collection Status | Allows you to enable or disable PM data collection for the wavelength converter module.                              |

| Table D-355 | Field Descriptions for the Identification Tab (continued) |
|-------------|-----------------------------------------------------------|
|             |                                                           |

## D.5.18.3 Temperature Tab

The Temperature tab allows you to assign performance monitoring thresholds for the wavelength converter module laser temperature.

Table D-356 Field Descriptions for the Temperature Tab

| Field               | Description                                                                                        |  |
|---------------------|----------------------------------------------------------------------------------------------------|--|
| Laser 1 Temperature |                                                                                                    |  |
| Value               | When the <b>Update</b> button is clicked, displays the current temperature of Laser 1.             |  |
| Low                 | Sets the low temperature threshold for Laser 1 (in degrees Celsius) and the alarm severity level.  |  |
| High                | Sets the high temperature threshold for Laser 1 (in degrees Celsius) and the alarm severity level. |  |

## D.5.18.4 Quality of Service Tab

The Quality of Service tab allows you to assign thresholds and alarm severities for B1 and FEC counters. Click the **15 min** radio button to assign thresholds for 15-minute collection increments. Click the **1 day** radio button to assign thresholds for 24-hour collection increments.

Table D-357Field Descriptions for the Quality of Service Tab

| Field                    | Description                                                                                                    |  |
|--------------------------|----------------------------------------------------------------------------------------------------|--|
| B1 Counters              |                                                                                                    |  |
| Errored Seconds          | Sets the high threshold for the number of B1 errored seconds (ES) and the alarm severity level. An errored second is a one-second period with one or more error blocks or at least one defect.                                                                                      |  |
| Severely Errored Seconds | Sets the high threshold for the number of B1 severely errored seconds (SES) and the alarm severity level. A severely errored second is a one-second period that contains at least 30 percent of errored blocks or at least one defect.                                              |  |
| Background Block Errors  | Sets the high threshold for the number of B1 background block errors (BBE) and the alarm severity level. An errored block is a block in which one or more bits are in error. A background block error is an errored block that does not occur as part of a severely errored second. |  |

| TION                                                                                          | beschpiteli                                                                                                    |  |  |
|-----------------------------------------------------------------------------------------------|----------------------------------------------------------------------------------------------------|--|--|
| Bit Error Rate                                                                                | Sets the high threshold for the B1 bit error rate (BER) and the alarm severity level. The BER is the ratio of received bits that contain errors.                                                                                                    |  |  |
| FEC Counters                                                                                  |                                                                                                    |  |  |
| Errored Seconds Sets the high threshold for the number of FEC ES and the alarm severity level |                                                                                                    |  |  |
| Severely Errored Seconds                                                                      | Sets the high threshold for the number of FEC SES and the alarm severity level.                                                                                                    |  |  |
| Background Block Errors                                                                       | Sets the high threshold for the number of FEC BBE and the alarm severity level.                                                                                                    |  |  |
| Unavailable Seconds                                                                           | Sets the high threshold for the number of FEC unavailable seconds (UAS) and the alarm severity level. The detection of 10 consecutive SES begins a period of UAS. The 10 SES detected are part of the UAS. The ES and SES counters decrement by 10 seconds and the UAS counter increments by an equivalent number of seconds. A new period of available time begins at the onset of 10 consecutive non-SES events. |  |  |
| Error Corrected Rate                                                                          | Sets the high threshold for the bit error corrected rate (ECR) and the alarm severity level. The ECR is the ratio of FEC bit errors corrected to bits transmitted.                                                                                                    |  |  |
| Uncorrected Codewords Rate                                                                    | Sets the high threshold for the uncorrected codeword rate (UCR) and the alarm severity level.<br>The UCR is the ratio of uncorrected codewords to codewords transmitted. A codeword is a<br>block of $N$ symbols that carry $K$ information symbols and $R$ redundant symbols (N = K+R).                                                                                                    |  |  |
| Unavailable Seconds                                                                           | Sets the high threshold for the number of B1 UAS and the alarm severity level. The detection of 10 consecutive SES begins a period of UAS. The 10 SES detected are part of the UAS. The ES and SES counters decrement by 10 seconds and the UAS counter increments by an equivalent number of seconds. A new period of available time begins at the onset of 10 consecutive non-SES events.                        |  |  |

| Table D-357 | Field Descriptions for the Quality of Service Tab (continued) |
|-------------|---------------------------------------------------------------|
|-------------|---------------------------------------------------------------|

Description

## D.5.18.5 Current Tab

Field

The Current tab allows you to assign performance monitoring thresholds for the wavelength converter module laser current levels.

Table D-358Field Descriptions for the Current Tab

| Field           | Description                                                                           |  |  |
|-----------------|---------------------------------------------------------------------------------------|--|--|
| Laser 1 Current |                                                                                       |  |  |
| Value           | When the <b>Update</b> button is clicked, displays the Laser 1 current of the module. |  |  |
| Degrade         | Sets the degrade threshold for Laser 1 current (in mA) and the alarm severity level.  |  |  |
| Fail            | Sets the failure threshold for Laser 1 current (in mA) and the alarm severity level.  |  |  |

## D.5.18.6 Power Tab

The Power tab allows you to assign performance monitoring thresholds for the wavelength converter module Laser 1 power levels.

| Field         | Description                                                                       |  |
|---------------|-----------------------------------------------------------------------------------|--|
| Laser 1 Power |                                                                                   |  |
| Value         | When the <b>Update</b> button is clicked, displays the current power of Laser 1.  |  |
| Low           | Sets the low threshold for the laser power (in mW) and the alarm severity level.  |  |
| High          | Sets the high threshold for the laser power (in mW) and the alarm severity level. |  |

## D.5.18.7 Input Power Tab

The Input Power tab allows you to assign performance monitoring thresholds for the power coming into the wavelength converter module.

Table D-360 Field Descriptions for the Input Power Tab

| Field      | Description                                                                                             |  |  |
|------------|----------------------------------------------------------------------------------------------------|--|--|
| Input Powe | r1                                                                                                    |  |  |
| Value      | When the <b>Update</b> button is clicked, displays the current wavelength converter module input power. |  |  |
| Low        | Sets the low threshold for the module input power in dBm and the alarm severity level.                  |  |  |
| High       | Sets the high threshold for the module input power (in dBm) and the alarm severity level.               |  |  |
| Fail       | Sets the failure threshold for the module input power (in dBm) and the alarm severity level.            |  |  |

## D.5.18.8 Output Power Tab

The Output Power tab allows you to assign performance monitoring thresholds for the wavelength converter module output power.

Table D-361Field Descriptions for the Output Power Tab

| Field          | Description                                                                                                    |  |
|----------------|----------------------------------------------------------------------------------------------------|--|
| Output Power 1 |                                                                                                    |  |
| Value          | When the <b>Update</b> button is clicked, displays the current wavelength converter module Laser 1 output power. |  |
| Low            | Sets the low threshold for the module Laser 1 output power (in dB) and the alarm severity level.                 |  |
| High           | Sets the high threshold for the module Laser 1 output power (in dB) and the alarm severity level.                |  |
| Fail           | Sets the failure threshold for the module Laser 1 output power (in dB) and the alarm severity level.             |  |

## D.5.18.9 Action Tab

The Action tab allows you to specify the output power setting.

| Field                   | Description                                                                                                    |
|-------------------------|----------------------------------------------------------------------------------------------------|
| Output Power<br>Setting | The output power setting is used to activate the output power control mode on FEC transponders and force the transponder to regulate the optical output power. An improper setting of the transponder output power level could affect either of the following: |
|                         | • The equalization of the channel downstream from the optical line, the optical channel S/N in fiber, and at the end of the optical line.                                                                                                    |
|                         | • The optical channel power at the end of the optical line.                                                                                                    |
|                         | Click <b>Update</b> to retrieve the current setting from the NE.                                                                                                    |

#### Table D-362 Field Descriptions for the Action Tab

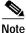

See Table 1-20 on page 1-44 for descriptions of actions that can be performed using the buttons at the bottom of the window.

# D.5.19 Slot Properties—WCM-EM-Mxx

The Slot Properties pane displays information about the 2.5-Gbps Wavelength Converter Module–Externally Modulated–B1 Monitoring (WCM-EM-Mxx) that is installed in the slot selected in the NE Explorer tree. Use this properties pane to set performance monitoring thresholds for the module.

Wavelength converter modules (WCMs) are used at terminal (transmit direction) and optical add/drop multiplexing (OADM) sites to retime, reshape, and regenerate SONET and SDH signals.

A block diagram is shown in the following figure.

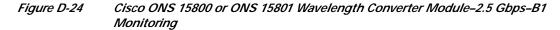

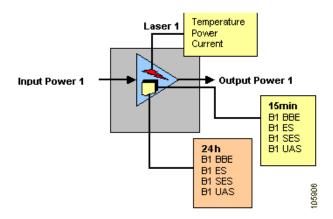

For 2.5-Gbps, B1-monitoring WCM modules, the Slot Properties pane displays the following tabs: Module View, Identification, Temperature, Quality of Service, Current, Power, Input Power, and Output Power.

#### D.5.19.1 Module View Tab

The Module View tab displays a graphic of the module that is installed in the slot. The number of critical, major, minor, and warning alarms for the module is displayed under Alarm Status. (Moving the mouse pointer over the graphic also displays the alarm counts.) The module status is displayed under Operational State. Right-clicking the graphic opens a shortcut menu that you can use to display the module in the Alarm Browser, in the Equipment Inventory Table, or in the B1 LEM PM Table.

### D.5.19.2 Identification Tab

The Identification tab allows you to view and update wavelength converter module identification information.

 Table D-363
 Field Descriptions for the Identification Tab

| Field                                                                                                    | Description                                                                                                    |  |  |  |
|----------------------------------------------------------------------------------------------------|----------------------------------------------------------------------------------------------------|--|--|--|
| NE ID Displays the user-defined name of the NE where the module is installed.                              |                                                                                                    |  |  |  |
| Description Displays information that a user has entered (if any) to describe the NE.                      |                                                                                                    |  |  |  |
| NE Model                                                                                                   | Identifies the model of the selected NE (ONS 15800 or ONS 15801) where the module is installed.                      |  |  |  |
| Rack ID         Displays the identification number of the rack where the subrack containing the installed. |                                                                                                    |  |  |  |
| Subrack ID         Displays the identification number of the subrack containing the module.                |                                                                                                    |  |  |  |
| Slot ID                                                                                                    | Displays the identification number of the slot containing the module.                                                |  |  |  |
| Software Version         Displays the version of the software.                                             |                                                                                                    |  |  |  |
| BIOS Version Displays the version number of the BIOS.                                                      |                                                                                                    |  |  |  |
| Board Serial Number                                                                                        | Displays the serial number of the board.                                                                             |  |  |  |
| SCC Number                                                                                                 | Displays the version of the module serial communication controller (SCC).                                            |  |  |  |
| Product Option                                                                                             | Displays the product option. Displays "Not Available" if the TL1 Agent version is earlier than version 2.1.          |  |  |  |
| Hardware Version                                                                                           | Displays the version of the hardware. Displays "Not Available" if the TL1 Agent version is earlier than version 2.1. |  |  |  |
| Line Direction Shows the line direction for the module.                                                    |                                                                                                    |  |  |  |
| State Allows you to place the module in one of two states: In Service or Under Maintenan                   |                                                                                                    |  |  |  |
| PM Collection State Allows you to enable or disable PM data collection for the module.                     |                                                                                                    |  |  |  |

## D.5.19.3 Temperature Tab

The Temperature tab allows you to assign performance monitoring thresholds for the module laser temperature.

| Table D-364 | Field Descriptions for | or the | Temperature Tab |
|-------------|------------------------|--------|-----------------|
|             |                        |        |                 |

| Field               | Description                                                                                        |
|---------------------|----------------------------------------------------------------------------------------------------|
| Laser 1 Temperature |                                                                                                    |
| Value               | When the <b>Update</b> button is clicked, displays the current temperature of Laser 1.             |
| Low                 | Sets the low temperature threshold for Laser 1 (in degrees Celsius) and the alarm severity level.  |
| High                | Sets the high temperature threshold for Laser 1 (in degrees Celsius) and the alarm severity level. |

## D.5.19.4 Quality of Service Tab

The Quality of Service tab allows you to assign high alarm thresholds and severities for B1 counters. Click the **15 min** radio button to assign thresholds for 15-minute collection increments. Click the **1 day** radio button to assign thresholds for 24-hour collection increments.

 Table D-365
 Field Descriptions for the Quality of Service Tab

| Field                    | Description                                                                                                    |
|--------------------------|----------------------------------------------------------------------------------------------------|
| B1 Counters              |                                                                                                    |
| Errored Seconds          | Sets the high threshold for the number of B1 errored seconds (ES) and the alarm severity level.<br>An errored second is a one-second period with one or more error blocks or at least one defect.                                                                                                    |
| Severely Errored Seconds | Sets the high threshold for the number of B1 severely errored seconds (SES) and the alarm severity level. A severely errored second is a one-second period that contains at least 30 percent of errored blocks or at least one defect.                                                                                                    |
| Background Block Errors  | Sets the high threshold for the number of B1 background block errors (BBE) and the alarm severity level. An errored block is a block in which one or more bits are in error. A background block error is an errored block that does not occur as part of a severely errored second.                                                                                                    |
| Unavailable Seconds      | Sets the high threshold for the number of B1 unavailable seconds (UAS) and the alarm severity level. The detection of 10 consecutive SES begins a period of UAS. The 10 SES detected are part of the UAS. The ES and SES counters decrement by 10 seconds and the UAS counter increments by an equivalent number of seconds. A new period of available time begins at the onset of 10 consecutive non-SES events. |

### D.5.19.5 Current Tab

The Current tab allows you to assign alarm thresholds and severities for the wavelength converter module laser current levels.

| Table D-366 | <i>Field Descriptions for the</i> Current Tab |
|-------------|-----------------------------------------------|
|-------------|-----------------------------------------------|

| Field   | Description                                                                                          |  |
|---------|----------------------------------------------------------------------------------------------------|--|
| Laser 1 |                                                                                                    |  |
| Value   | When the <b>Update</b> button is clicked, displays the current value of the Laser 1 current (in mA). |  |
| Degrade | Sets the degrade threshold for the Laser 1 current (in mA) and the alarm severity level.             |  |
| Fail    | Sets the failure threshold for the Laser 1 current (in mA) and the alarm severity level.             |  |

### D.5.19.6 Power Tab

The Power tab allows you to assign performance monitoring thresholds for the wavelength converter module Laser 1 power levels.

#### Table D-367Field Descriptions for the Power Tab

| Field         | Description                                                                       |  |
|---------------|-----------------------------------------------------------------------------------|--|
| Laser 1 Power |                                                                                   |  |
| Value         | When the <b>Update</b> button is clicked, displays the current power of Laser 1.  |  |
| Low           | Sets the low threshold for the laser power (in mW) and the alarm severity level.  |  |
| High          | Sets the high threshold for the laser power (in mW) and the alarm severity level. |  |

### D.5.19.7 Input Power Tab

The Input Power tab allows you to assign performance monitoring thresholds for the power coming into the module.

#### Table D-368Field Descriptions for the Input Power Tab

| Field         | Description                                                                                             |  |
|---------------|----------------------------------------------------------------------------------------------------|--|
| Input Power 1 |                                                                                                    |  |
| Value         | When the <b>Update</b> button is clicked, displays the current wavelength converter module input power. |  |
| Low           | Sets the low threshold for the module input power in dBm and the alarm severity level.                  |  |
| High          | Sets the high threshold for the module input power (in dBm) and the alarm severity level.               |  |

# D.5.19.8 Output Power Tab

The Output Power tab allows you to assign performance monitoring thresholds for the module output power.

Table D-369Field Descriptions for the Output Power Tab

| Field          | Description                                                                                              |  |
|----------------|----------------------------------------------------------------------------------------------------|--|
| Output Power 1 |                                                                                                    |  |
| Value          | When the <b>Update</b> button is clicked, displays the current wavelength converter module output power. |  |
| Low            | Sets the low threshold for the module Laser 1 output power (in dBm) and the alarm severity level.        |  |
| High           | Sets the high threshold for the module Laser 1 output power (in dBm) and the alarm severity level.       |  |

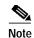

See Table 1-20 on page 1-44 for descriptions of actions that can be performed using the buttons at the bottom of the window.

# D.5.20 Slot Properties—WCM10

The Slot Properties pane displays information about the Cisco ONS 15800 or ONS 15801 slot that is selected in the NE Explorer tree. Use this properties pane to set performance monitoring thresholds for the module.

Wavelength converter modules (WCMs) are used at terminal (transmit direction) and optical add/drop multiplexing (OADM) sites to retime, reshape, and regenerate SONET and SDH signals.

A block diagram is shown in the following figure.

#### Figure D-25 Cisco ONS 15800 or ONS 15801 Wavelength Converter Module–10 Gbps–B1 Monitoring

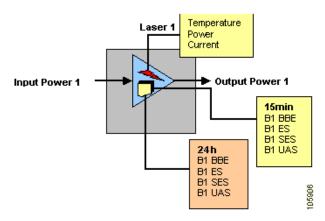

WCMs shown on this sheet include:

- Wavelength Converter Module-10 Gbps-B1 Monitoring (WCM-10G-Mxx)
- Wavelength Converter Module-10 Gbps High Output Power-B1 Monitoring (WCM-10H-Mxx)

For these transponders, the Slot Properties pane displays the following tabs: Module View, Identification, Temperature, Quality of Service, Current, Power, Input Power, and Output Power.

## D.5.20.1 Module View Tab

The Module View tab displays a graphic of the transponder that is installed in the slot. The number of critical, major, minor, and warning alarms for the module is displayed under Alarm Status. (Moving the mouse pointer over the graphic also displays the alarm counts.) The module status is displayed under Operational State. Right-clicking the graphic opens a shortcut menu that you can use to display the module in the Alarm Browser, in the Equipment Inventory Table, or in the B1 LEM PM Table.

## D.5.20.2 Identification Tab

The Identification tab allows you to view and update wavelength converter module identification information.

| Field                | Description                                                                                                    |
|----------------------|----------------------------------------------------------------------------------------------------|
| NE ID                | Displays the user-defined name of the NE where the module is installed.                                              |
| Description          | Displays information that a user has entered (if any) to describe the NE.                                            |
| NE Model             | Identifies the model of the selected NE (ONS 15800 or ONS 15801) where the module is installed.                      |
| Rack ID              | Displays the identification number of the rack where the subrack containing the module is installed.                 |
| Subrack ID           | Displays the identification number of the subrack containing the module.                                             |
| Slot ID              | Displays the identification number of the slot containing the module.                                                |
| Software Version     | Displays the version of the software.                                                                                |
| BIOS Version         | Displays the version number of the BIOS.                                                                             |
| Board Serial Number  | Displays the serial number of the board.                                                                             |
| SCC Number           | Displays the version of the module serial communication controller (SCC).                                            |
| Product Option       | Displays the product option. Displays "Not Available" if the TL1 Agent version is earlier than version 2.1.          |
| Hardware Version     | Displays the version of the hardware. Displays "Not Available" if the TL1 Agent version is earlier than version 2.1. |
| Line Direction       | Shows the line direction for the module.                                                                             |
| State                | Allows you to place the module in one of two states: In Service or Under Maintenance.                                |
| PM Collection Status | Allows you to enable or disable PM data collection for the module.                                                   |

#### Table D-370Field Descriptions for the Identification Tab

## D.5.20.3 Temperature Tab

The Temperature tab allows you to assign performance monitoring thresholds for the wavelength converter module laser temperature.

Table D-371Field Descriptions for the Temperature Tab

| Field               | Description                                                                                        |  |
|---------------------|----------------------------------------------------------------------------------------------------|--|
| Laser 1 Temperature |                                                                                                    |  |
| Value               | When the <b>Update</b> button is clicked, displays the current temperature of Laser 1.             |  |
| Low                 | Sets the low temperature threshold for Laser 1 (in degrees Celsius) and the alarm severity level.  |  |
| High                | Sets the high temperature threshold for Laser 1 (in degrees Celsius) and the alarm severity level. |  |

## D.5.20.4 Quality of Service Tab

The Quality of Service tab allows you to assign high alarm thresholds and severities for B1 counters. Click the **15 min** radio button to assign thresholds for 15-minute collection increments. Click the **1 day** radio button to assign thresholds for 24-hour collection increments.

| Field                    | Description                                                                                                    |
|--------------------------|----------------------------------------------------------------------------------------------------|
| B1 Counters              |                                                                                                    |
| Errored Seconds          | Sets the high threshold for the number of B1 errored seconds (ES) and the alarm severity level.<br>An errored second is a one-second period with one or more error blocks or at least one defect.                                                                                                    |
| Severely Errored Seconds | Sets the high threshold for the number of B1 severely errored seconds (SES) and the alarm severity level. A severely errored second is a one-second period that contains at least 30 percent of errored blocks or at least one defect.                                                                                                    |
| Background Block Errors  | Sets the high threshold for the number of B1 background block errors (BBE) and the alarm severity level. An errored block is a block in which one or more bits are in error. A background block error is an errored block that does not occur as part of a severely errored second.                                                                                                    |
| Unavailable Seconds      | Sets the high threshold for the number of B1 unavailable seconds (UAS) and the alarm severity level. The detection of 10 consecutive SES begins a period of UAS. The 10 SES detected are part of the UAS. The ES and SES counters decrement by 10 seconds and the UAS counter increments by an equivalent number of seconds. A new period of available time begins at the onset of 10 consecutive non-SES events. |

 Table D-372
 Field Descriptions for the Quality of Service Tab

## D.5.20.5 Current Tab

The Current tab allows you to assign performance monitoring thresholds for the wavelength converter module laser current levels.

Table D-373Field Descriptions for the Current Tab

| Field           | Description                                                                           |  |
|-----------------|---------------------------------------------------------------------------------------|--|
| Laser 1 Current |                                                                                       |  |
| Value           | When the <b>Update</b> button is clicked, displays the Laser 1 current of the module. |  |
| Degrade         | Sets the degrade threshold for Laser 1 current (in mA) and the alarm severity level.  |  |
| Fail            | Sets the failure threshold for Laser 1 current (in mA) and the alarm severity level.  |  |

### D.5.20.6 Power Tab

The Power tab allows you to assign performance monitoring thresholds for the wavelength converter module Laser 1 power levels.

#### Table D-374 Field Descriptions for the Power Tab

| Field         | Description                                                                       |  |
|---------------|-----------------------------------------------------------------------------------|--|
| Laser 1 Power |                                                                                   |  |
| Value         | When the <b>Update</b> button is clicked, displays the current power of Laser 1.  |  |
| Low           | Sets the low threshold for the laser power (in mW) and the alarm severity level.  |  |
| High          | Sets the high threshold for the laser power (in mW) and the alarm severity level. |  |

## D.5.20.7 Input Power Tab

The Input Power tab allows you to assign performance monitoring thresholds for the power coming into the wavelength converter module.

 Table D-375
 Field Descriptions for the Input Power Tab

| Field         | Description                                                                                  |
|---------------|----------------------------------------------------------------------------------------------|
| Input Power 1 |                                                                                              |
| Value         | When the <b>Update</b> button is clicked, displays the current module input power.           |
| Degrade       | Sets the degrade threshold for the module input power in dBm and the alarm severity level.   |
| Fail          | Sets the failure threshold for the module input power (in dBm) and the alarm severity level. |

### D.5.20.8 Output Power Tab

The Output Power tab allows you to assign performance monitoring thresholds for the wavelength converter module output power.

#### Table D-376Field Descriptions for the Output Power Tab

| Field          | Description                                                                                        |
|----------------|----------------------------------------------------------------------------------------------------|
| Output Power 1 |                                                                                                    |
| Value          | When the <b>Update</b> button is clicked, displays the current module output power.                |
| Low            | Sets the low threshold for the module Laser 1 output power (in dBm) and the alarm severity level.  |
| High           | Sets the high threshold for the module Laser 1 output power (in dBm) and the alarm severity level. |

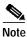

See Table 1-20 on page 1-44 for descriptions of actions that can be performed using the buttons at the bottom of the window.

Free Manuals Download Website <u>http://myh66.com</u> <u>http://usermanuals.us</u> <u>http://www.somanuals.com</u> <u>http://www.4manuals.cc</u> <u>http://www.4manuals.cc</u> <u>http://www.4manuals.cc</u> <u>http://www.4manuals.com</u> <u>http://www.404manual.com</u> <u>http://www.luxmanual.com</u> <u>http://aubethermostatmanual.com</u> Golf course search by state

http://golfingnear.com Email search by domain

http://emailbydomain.com Auto manuals search

http://auto.somanuals.com TV manuals search

http://tv.somanuals.com